Application Note, V2.0, June 2008

# AP16138

## XE164

UConnect-CAN XE164: Playing music using the CAPCOM6 module using the KEIL tool chain

Microcontrollers

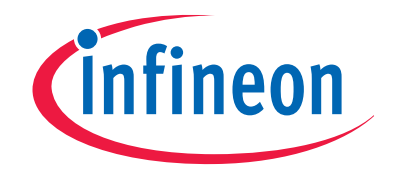

Never stop thinking

**Edition 2008-07-16 Published by Infineon Technologies AG 81726 München, Germany © Infineon Technologies AG 2008. All Rights Reserved.** 

#### **LEGAL DISCLAIMER**

THE INFORMATION GIVEN IN THIS APPLICATION NOTE IS GIVEN AS A HINT FOR THE IMPLEMENTATION OF THE INFINEON TECHNOLOGIES COMPONENT ONLY AND SHALL NOT BE REGARDED AS ANY DESCRIPTION OR WARRANTY OF A CERTAIN FUNCTIONALITY, CONDITION OR QUALITY OF THE INFINEON TECHNOLOGIES COMPONENT. THE RECIPIENT OF THIS APPLICATION NOTE MUST VERIFY ANY FUNCTION DESCRIBED HEREIN IN THE REAL APPLICATION. INFINEON TECHNOLOGIES HEREBY DISCLAIMS ANY AND ALL WARRANTIES AND LIABILITIES OF ANY KIND (INCLUDING WITHOUT LIMITATION WARRANTIES OF NON-INFRINGEMENT OF INTELLECTUAL PROPERTY RIGHTS OF ANY THIRD PARTY) WITH RESPECT TO ANY AND ALL INFORMATION GIVEN IN THIS APPLICATION NOTE.

### **Information**

For further information on technology, delivery terms and conditions and prices please contact your nearest Infineon Technologies Office (**www.infineon.com**).

#### **Warnings**

Due to technical requirements components may contain dangerous substances. For information on the types in question please contact your nearest Infineon Technologies Office.

Infineon Technologies Components may only be used in life-support devices or systems with the express written approval of Infineon Technologies, if a failure of such components can reasonably be expected to cause the failure of that life-support device or system, or to affect the safety or effectiveness of that device or system. Life support devices or systems are intended to be implanted in the human body, or to support and/or maintain and sustain and/or protect human life. If they fail, it is reasonable to assume that the health of the user or other persons may be endangered.

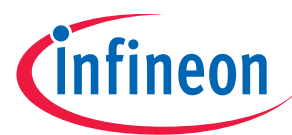

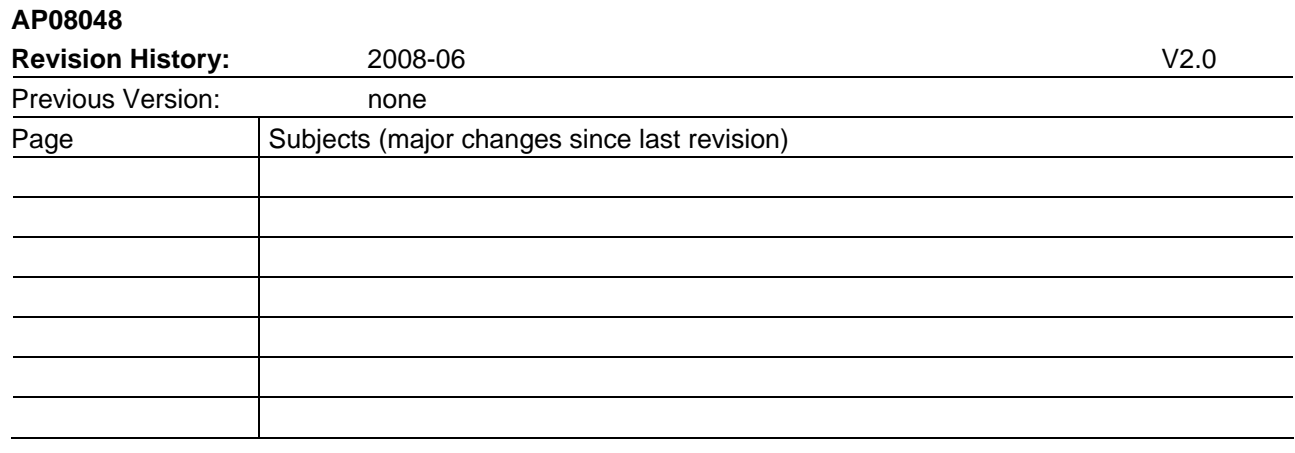

### **We Listen to Your Comments**

Any information within this document that you feel is wrong, unclear or missing at all? Your feedback will help us to continuously improve the quality of this document. Please send your proposal (including a reference to this document) to:

**mcdocu.comments@infineon.com** 

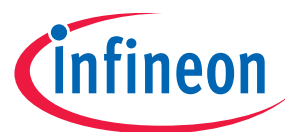

### **AP16138 XE164 Playing Music**

### **Table of Contents** Page

Note: Table of Contents see page 12 and page 13.

### Introduction:

This "Appnote" is a Hands On Training / Cookery Book / step-by-step book. It will help inexperienced users to get familiar with the CAPCOM 6 / CCU6 module. This step-by-step book is a follow-up to AP16137.

The purpose of this document is to gain know-how of the possibilities offered by the CAPCOM 6 module for PWM generation.

### Note:

The style used in this document focuses on working through this material as fast and easily as possible. Which means there are full screenshots instead of dialog-window-screenshots; extensive use of colours and page breaks; and listed source-code is not formatted to ease copy & paste.

Have fun and enjoy the CAPCOM 6 module!

### Note:

Additionally, there is a step-by-step book (AP16109) focusing on BLDC-Motors available, which can be used for all 8/16 and 32 bit microcontrollers equipped with the CAPCOM 6 module. To get the most out of the CAPCOM 6 module this additional Cookery Book is the icing on the cake of all available functionalities (modes) offered by this module (e.g. Multi-Channel Mode, Hall Sensor Mode).

### Note:

In case you want to start with the CCU6 from scratch (generating Asymmetrical/Edge-Aligned PWM signals or Symmetrical/Center-Aligned PWM signals) we suggest taking a look at AP08068.

### Note:

At the time this document was written there was no Keil simulation support for the XE164 microcontroller. If you want to learn how to setup the Keil software simulated logic analyzer to view the PWM signals on the Keil simulator we also suggest taking a look at AP08068.

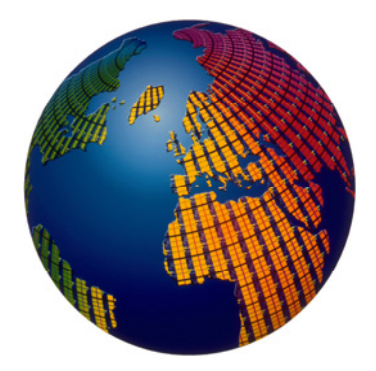

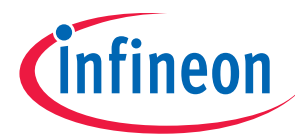

### **Asymmetrical / Edge-Aligned PWM generation: Single Shot Mode: Timer12 (note length), Modulation: Timer13 (note frequency),**

**Playing music** 

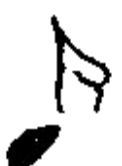

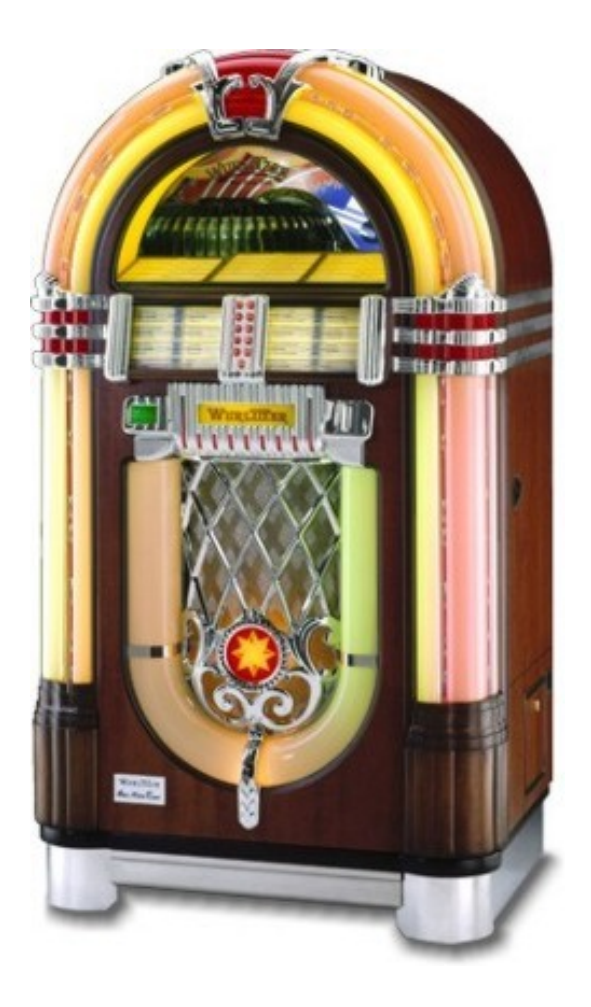

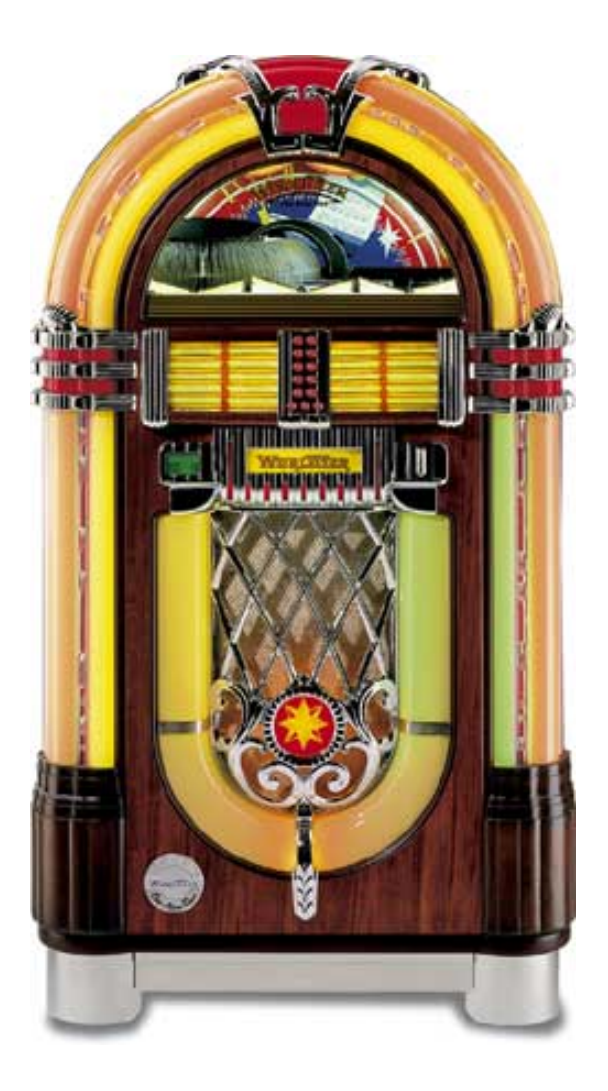

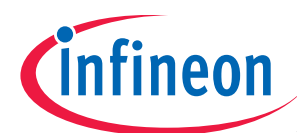

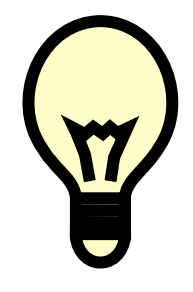

Note:

Port\_0 pins used by our PWM module CCU61:

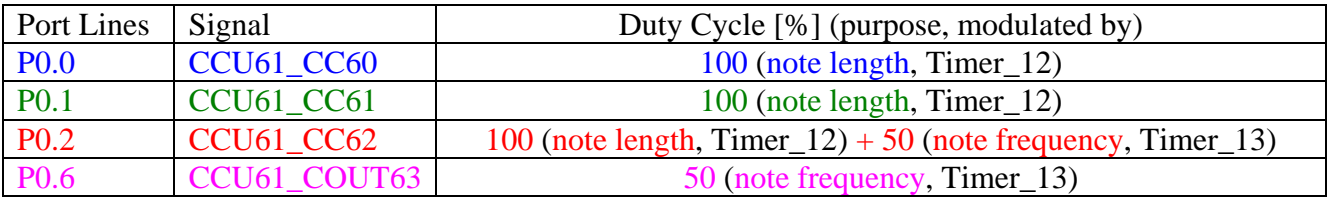

Port\_2 pins used as GPIO:

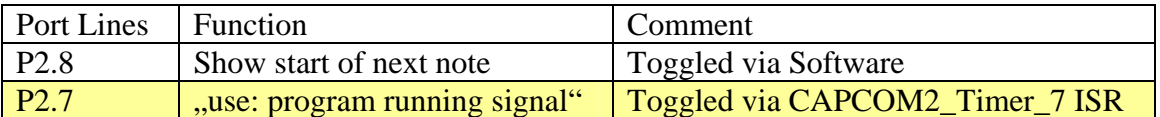

Port pins used:

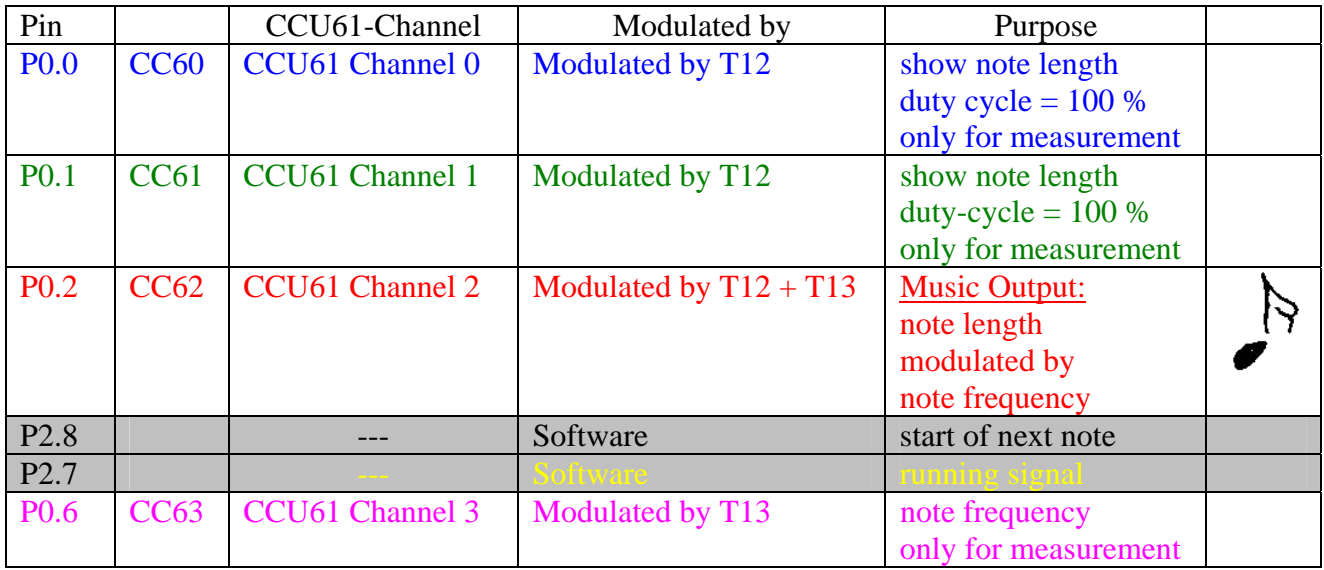

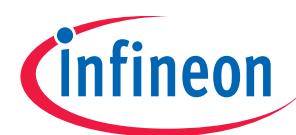

### **Using the UConnect-CAN XE164**

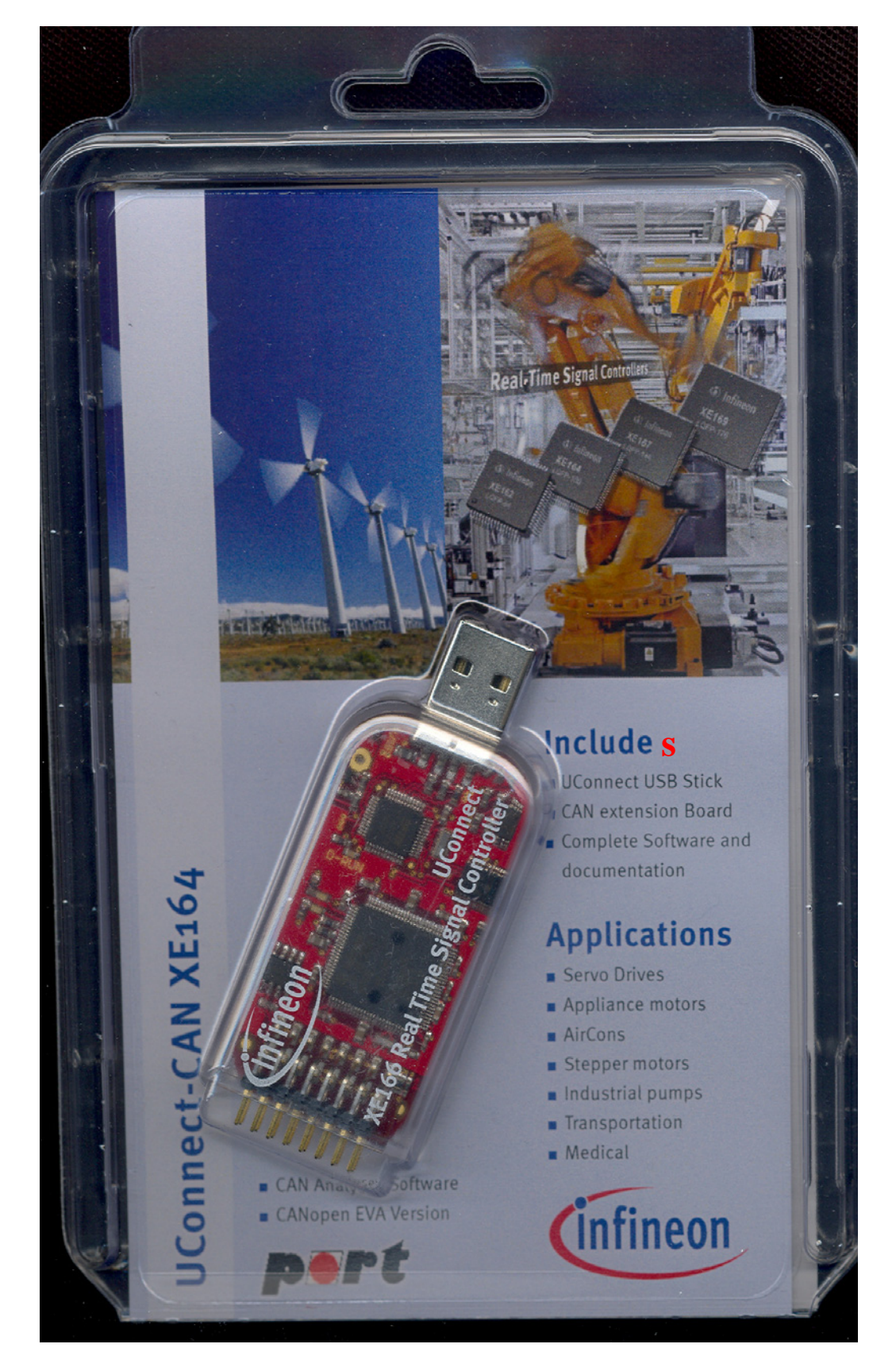

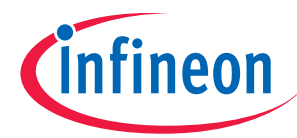

### Used Pins on the On-board header X400 of the UConnect-CAN XE164: (Source: XE164 UConnect Manual)

### On-board header X400

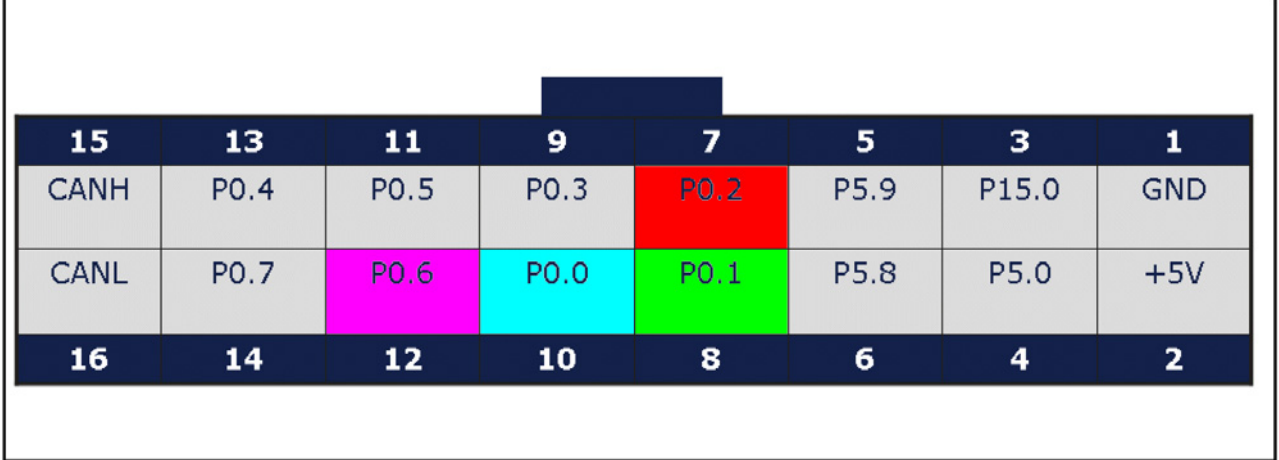

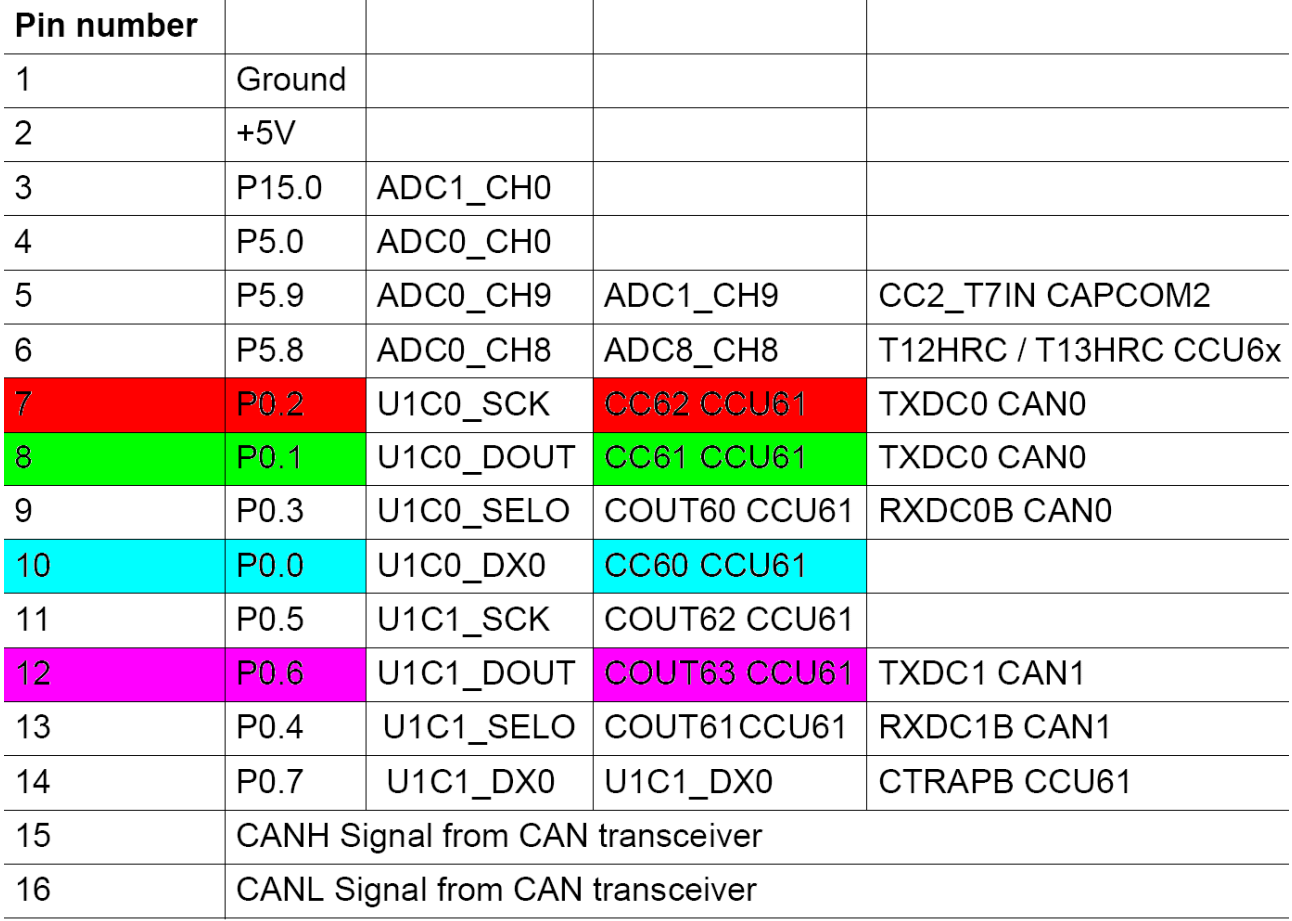

### Note:

For further information, please refer to the **XE164 UConnect Manual**, V.1.1.

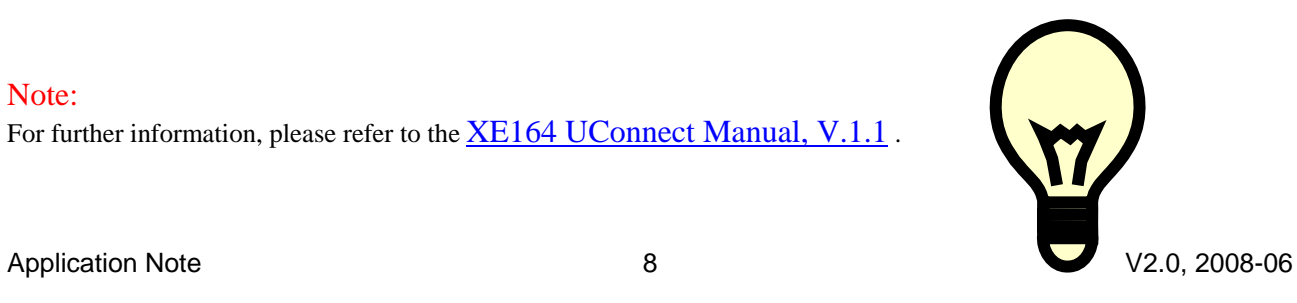

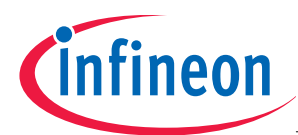

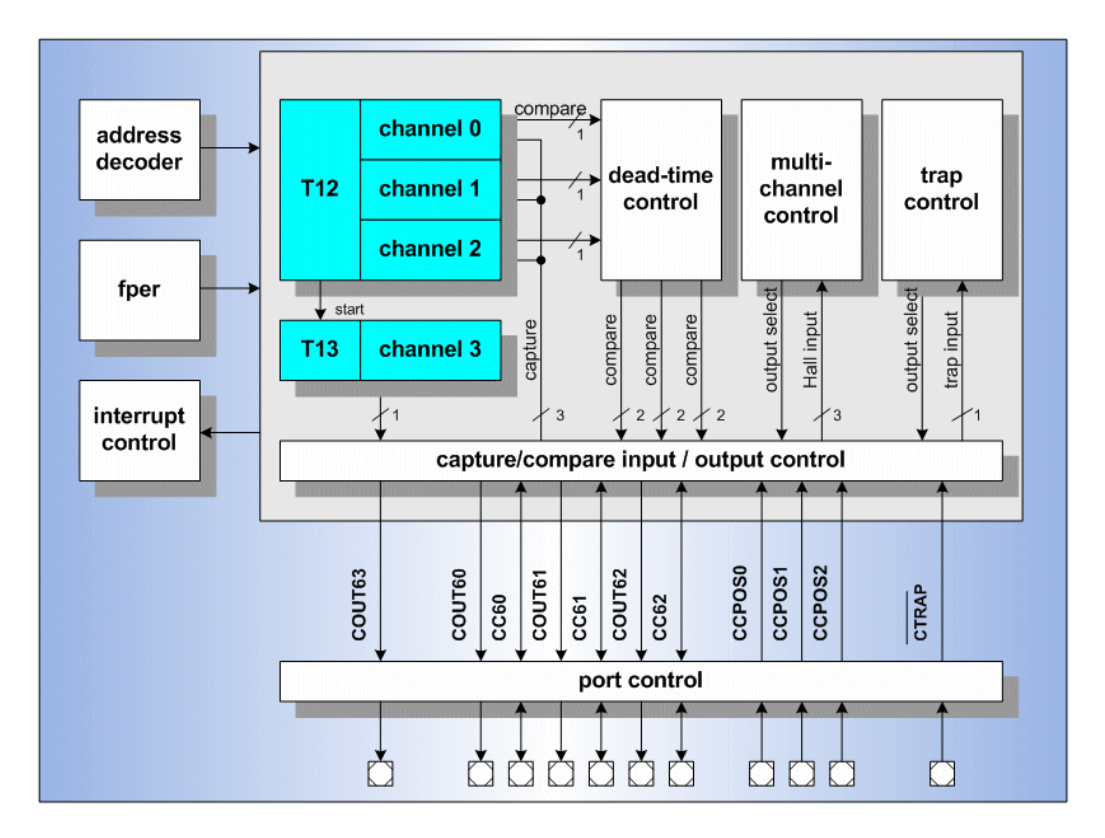

**CCU6 Block Diagram – general use (Source: Product Marketing)** 

**CCU6 Block Diagram – BLDC use (Source: Product Marketing)** 

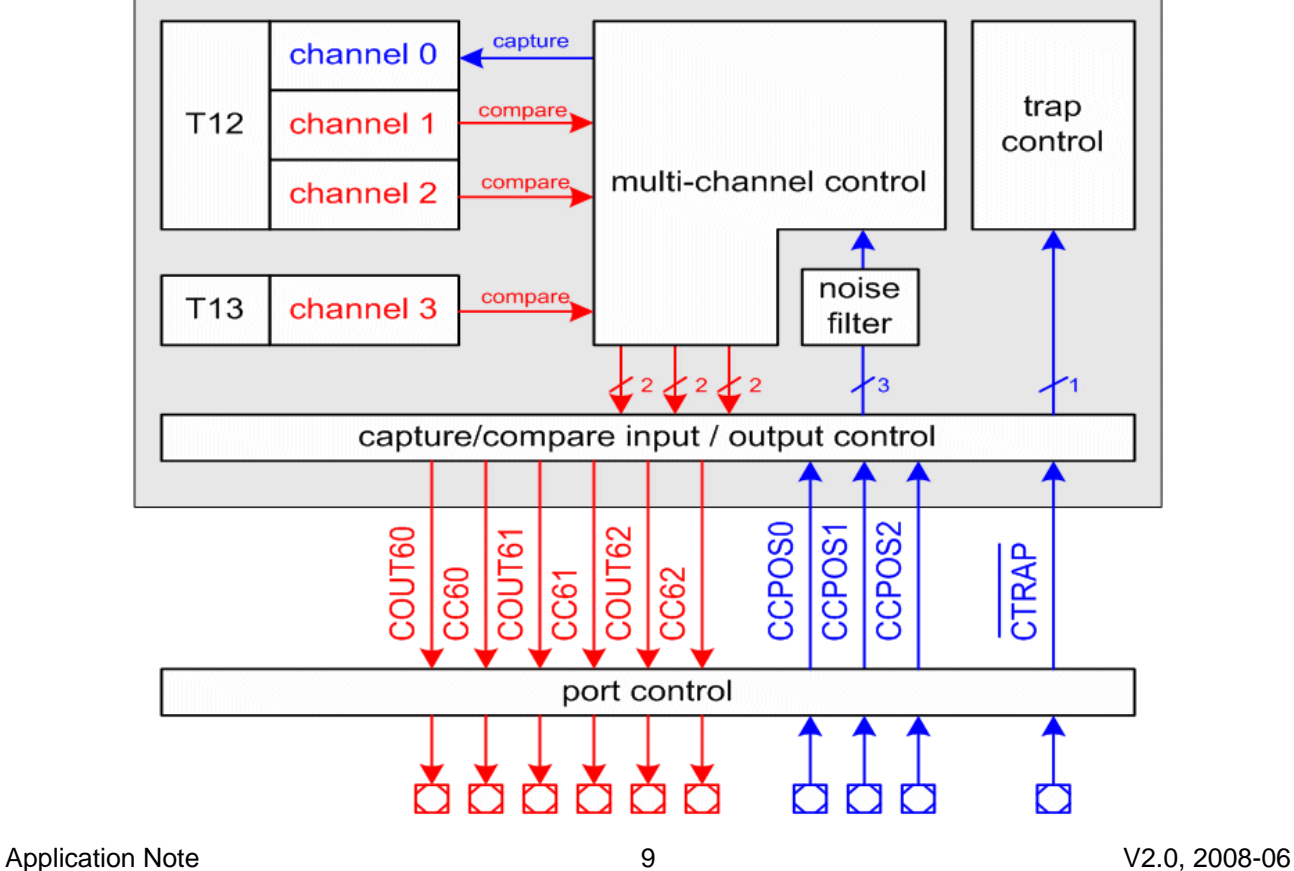

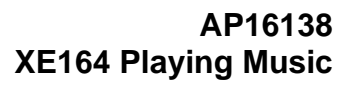

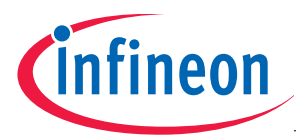

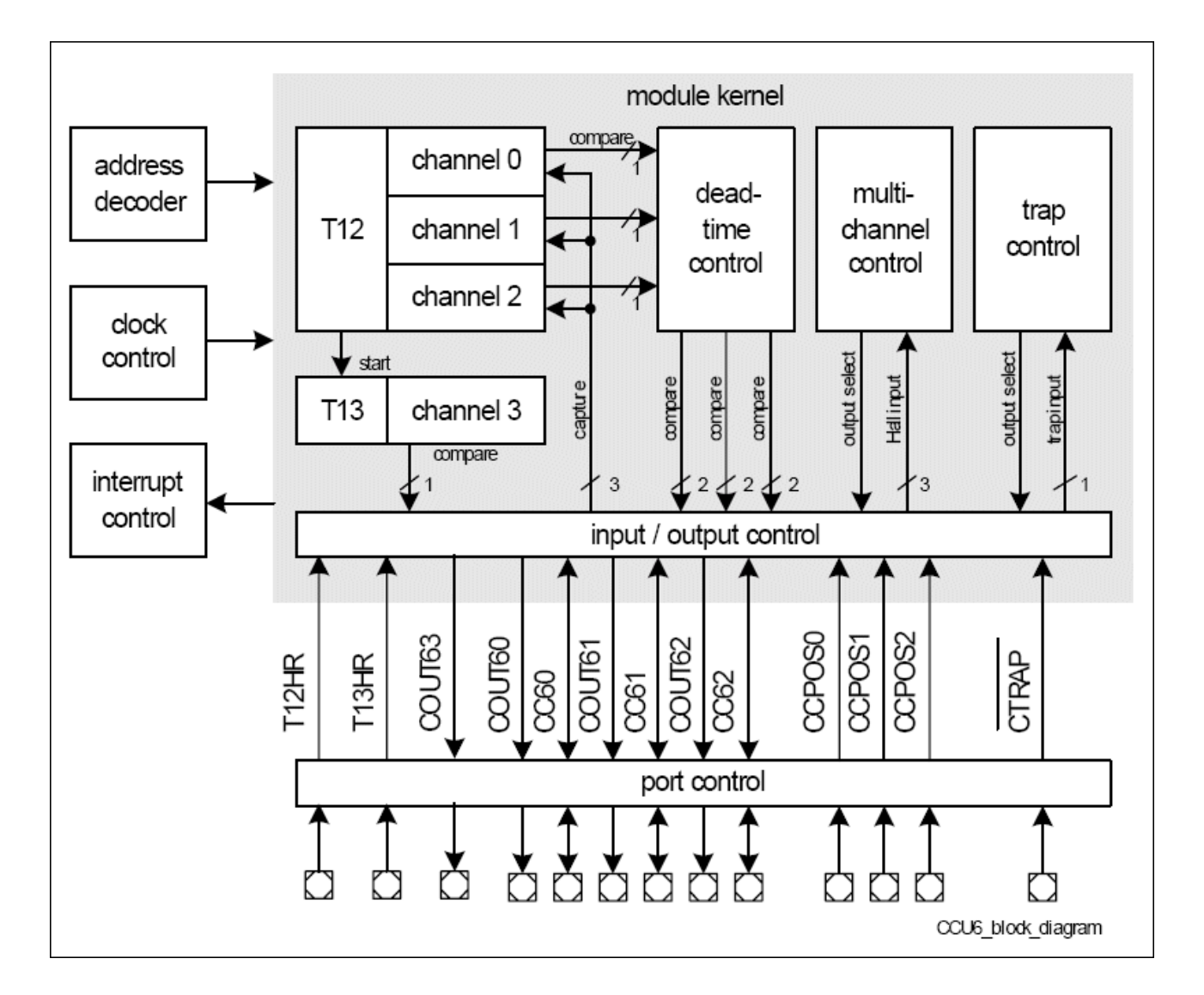

### **CCU6 Block Diagram (Source: User's Manual)**

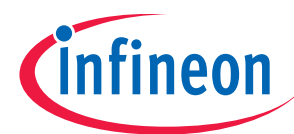

### **CCU6 Block Diagram (Source: XE166 User's Manual)**

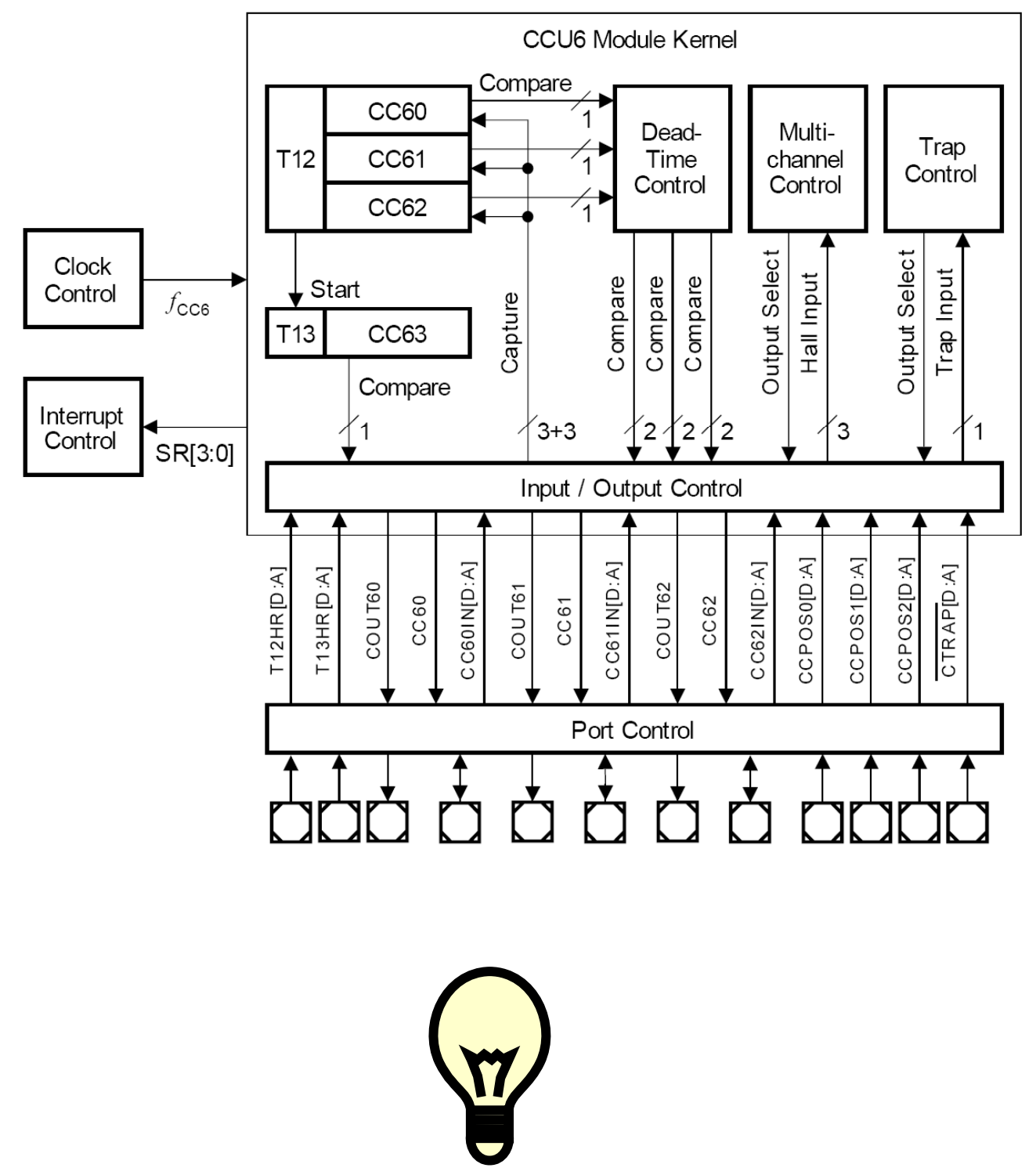

### Note:

Just by comparing the different sources of the CAPCOM 6 Module Block Diagrams [Capture/Compare Unit 6 (CCU6 )], you should be able to get a picture of the module and to answer some of your initial questions.

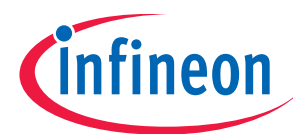

### **"Cookery book"**

For your first programming example for the CCU6:

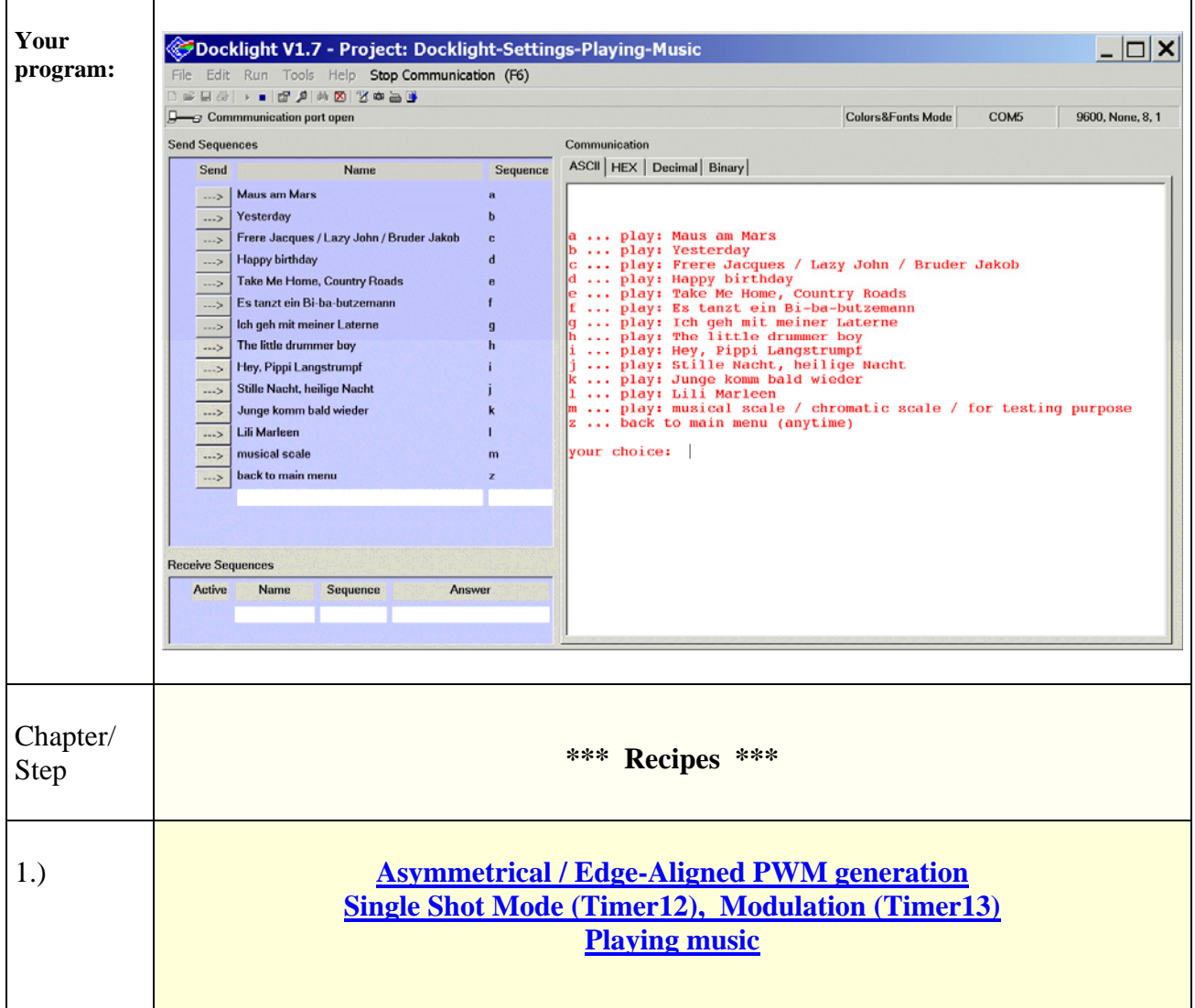

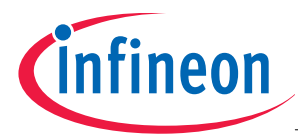

### **Appendix:**

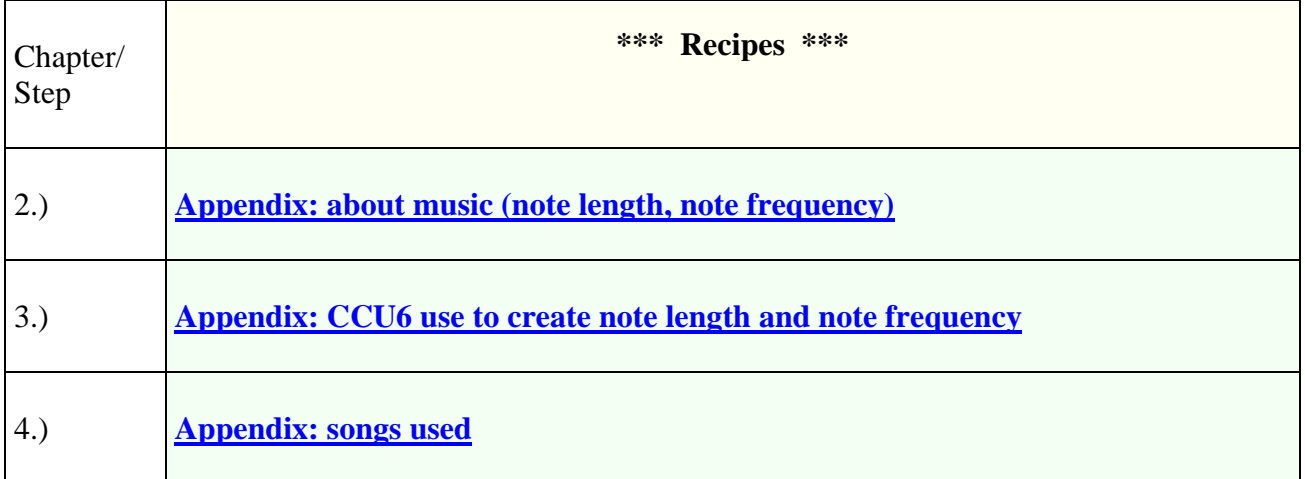

### **Feedback:**

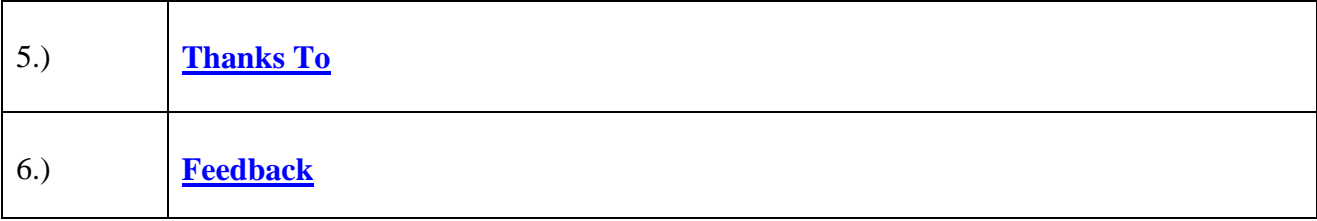

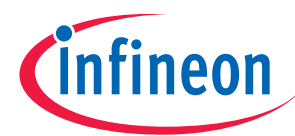

Do the UConnect-CAN XE164 Cookery Book:

### Note:

It is necessary to follow all instructions in the UConnect-CAN XE164 "Cookery Book" (AP16137) step by step, as this is the basis for all instructions which will follow later.

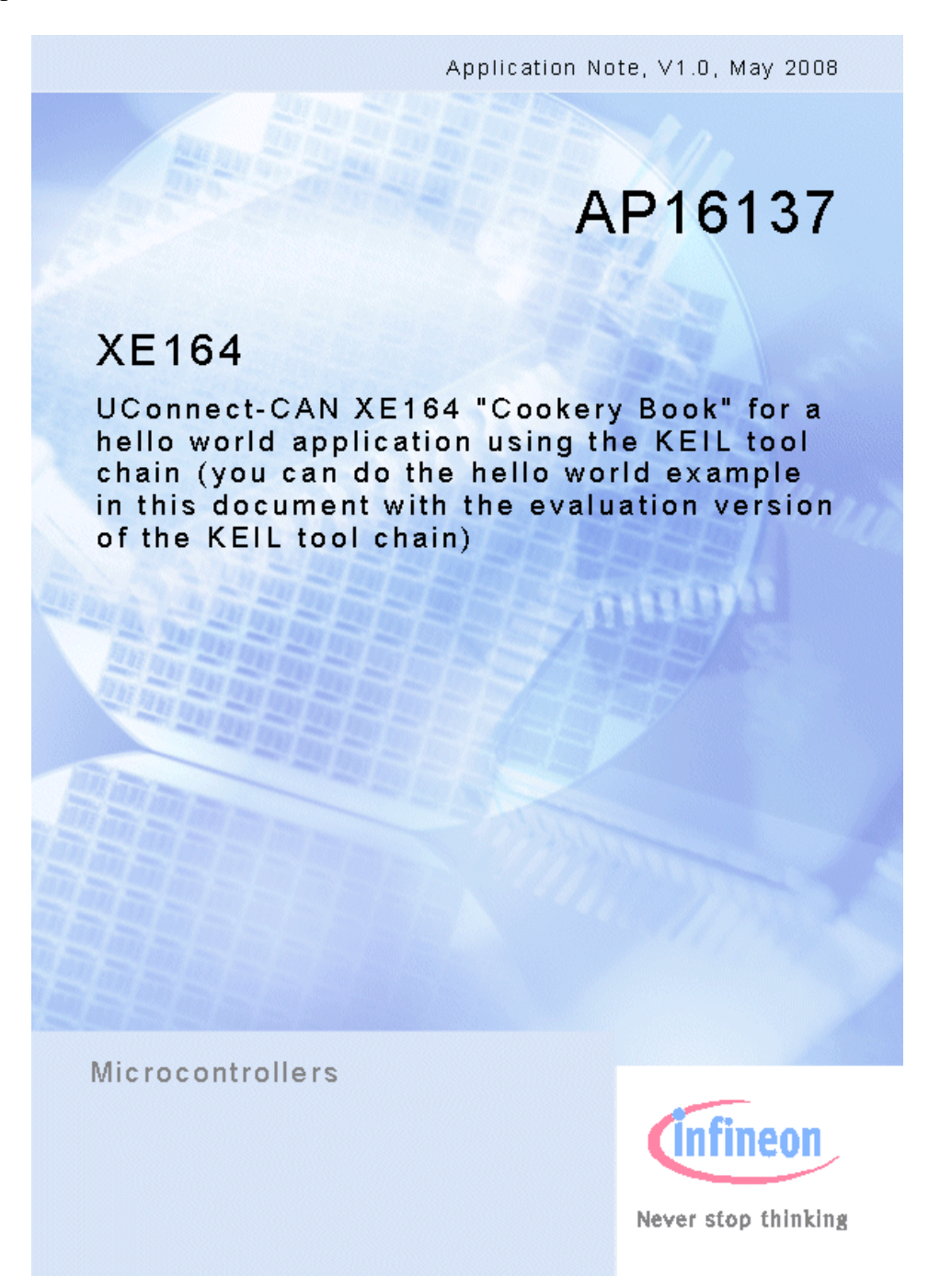

### Note:

In the following steps of this document we will expand the "Hello World Application" (Application Note AP16137) with the requirements for PWM generation (playing music).

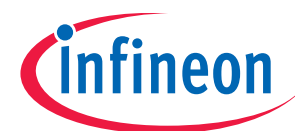

### 1.) Let's Get Started:

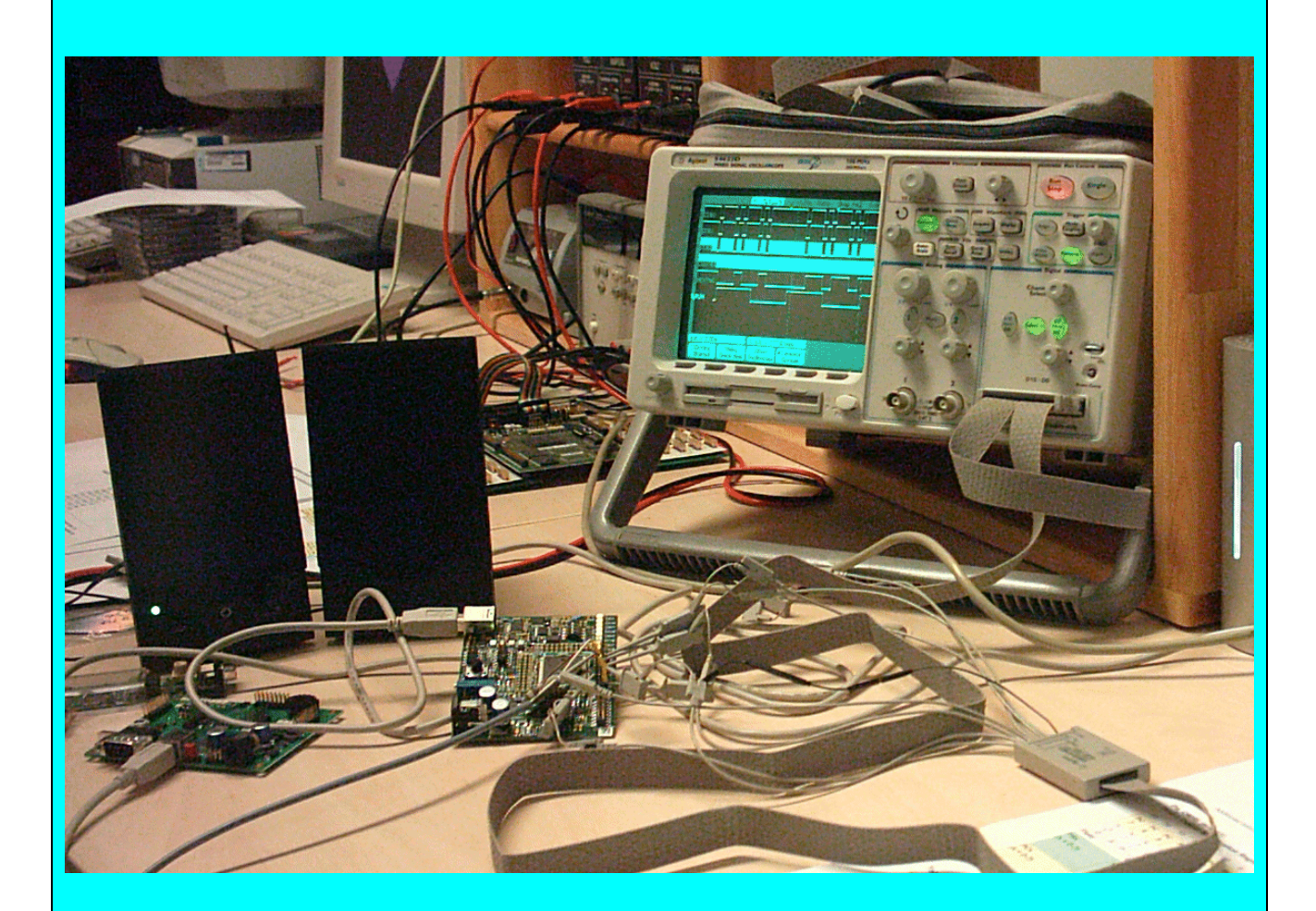

### Configuring and Reconfiguring the DAvE Project Settings:

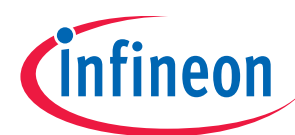

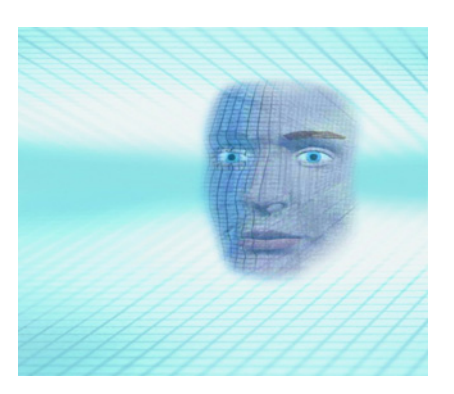

Start the program generator DAvE and open your XE164.dav DAvE project:

File Open Location: C:\XE164 Filename: XE164.dav

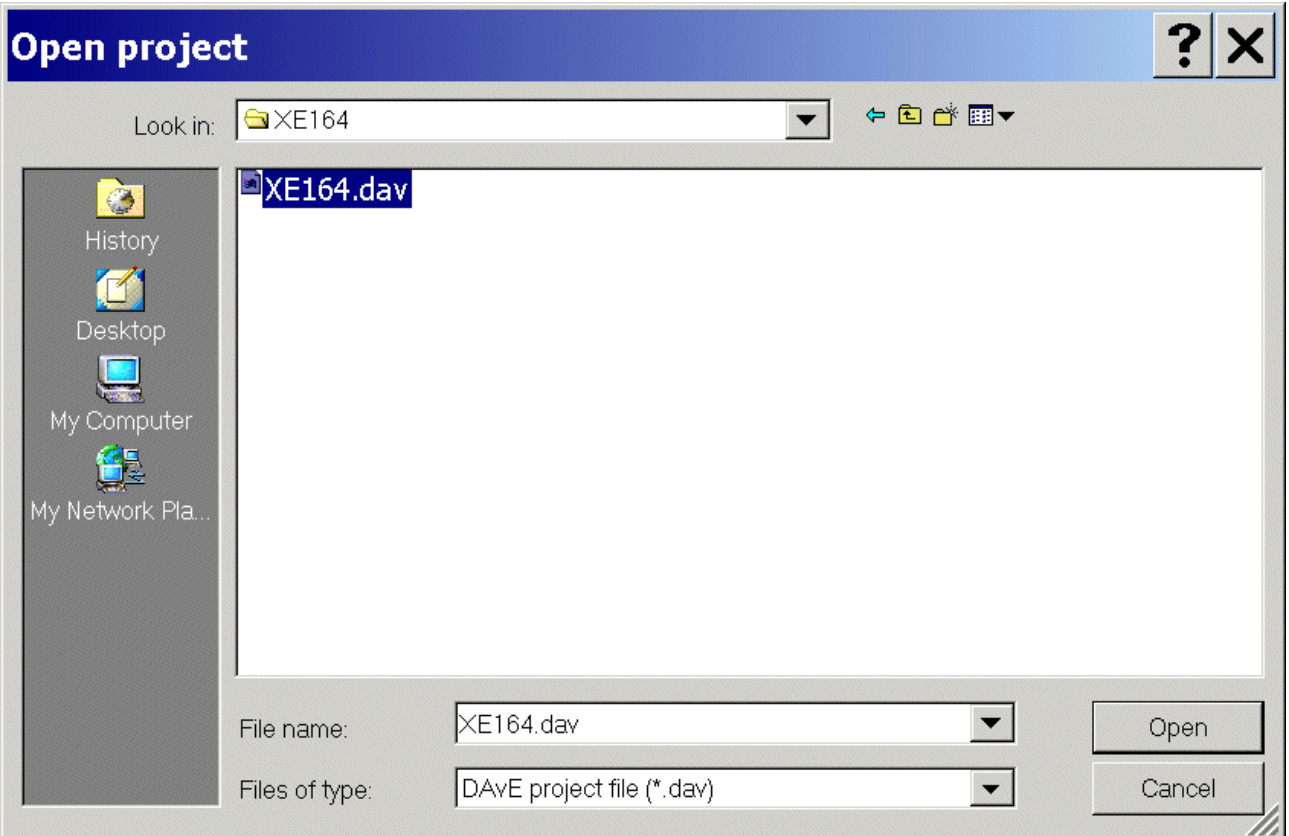

Click Open

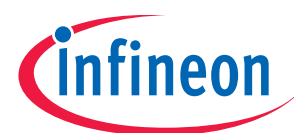

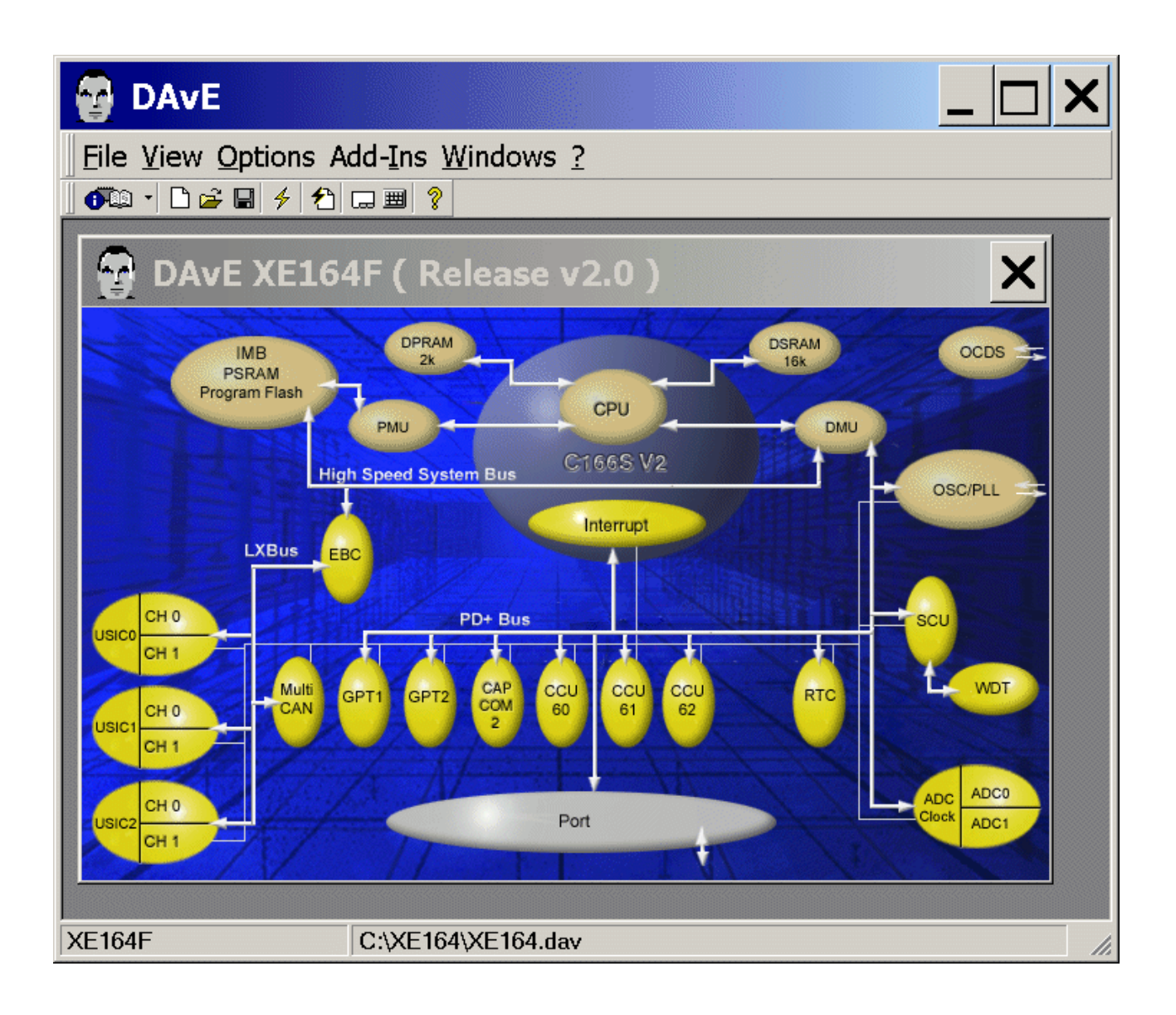

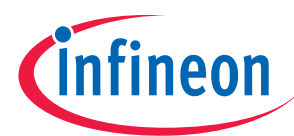

### Reconfiguration of Port 2:

The (re)configuration window/dialog can be opened by clicking the specific block/module (Port).

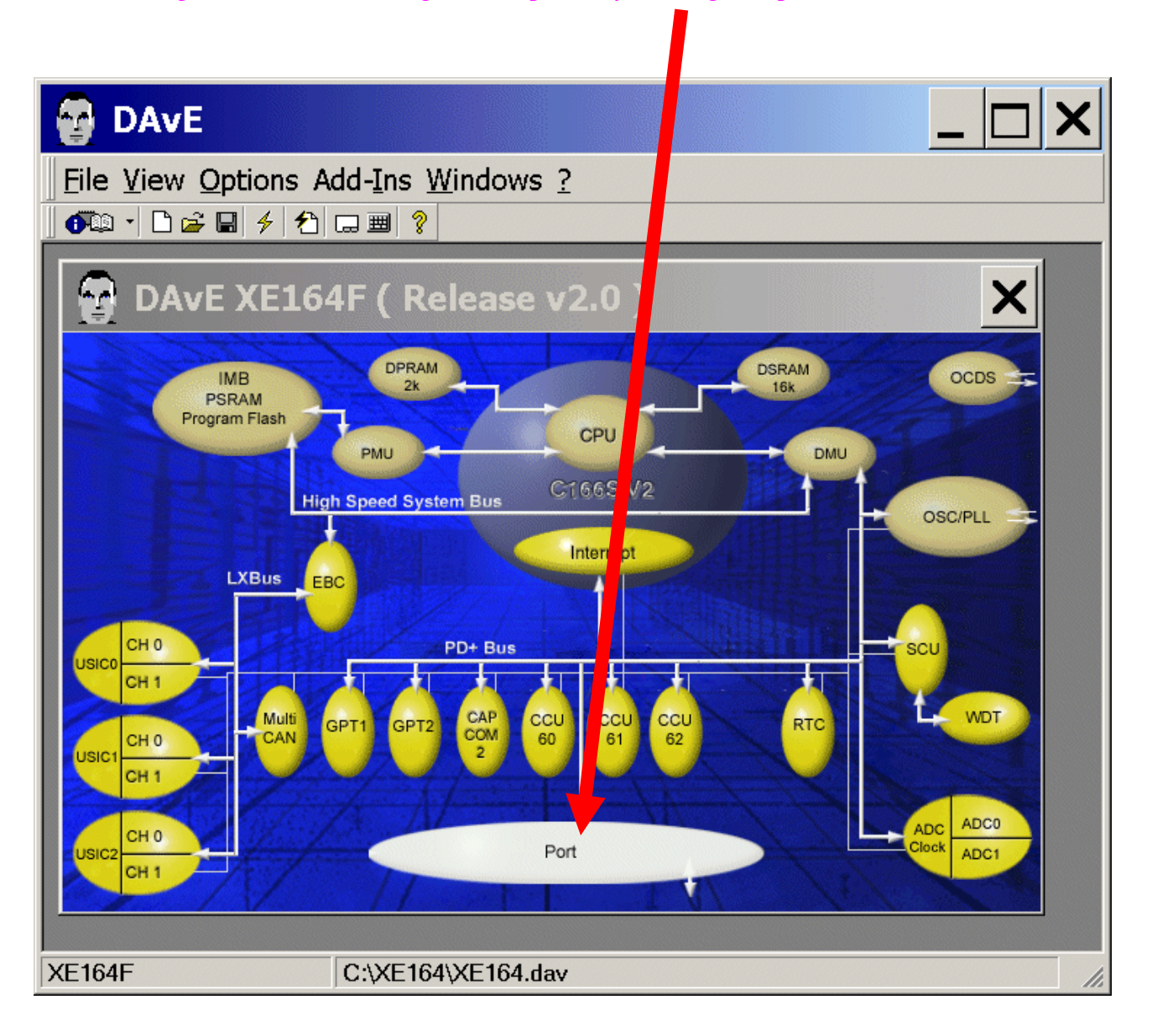

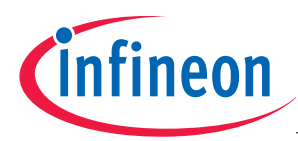

### Ports: click "Configure Port 2"

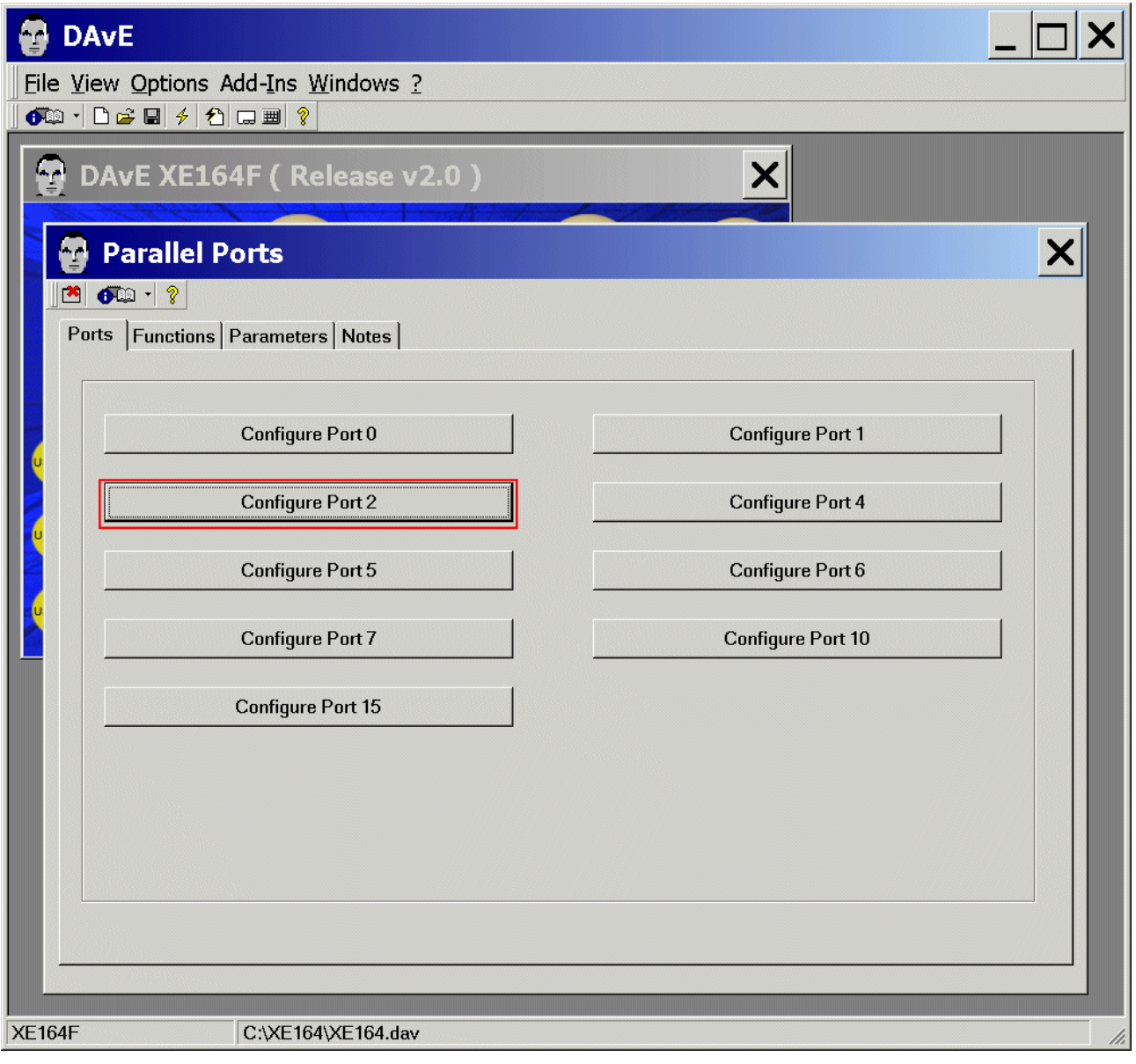

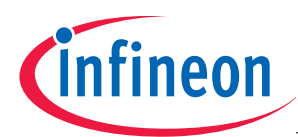

### Port 2: Functionality: click  $\boxtimes$  Use P2.8 as general IO - Direction: click  $\odot$  Out

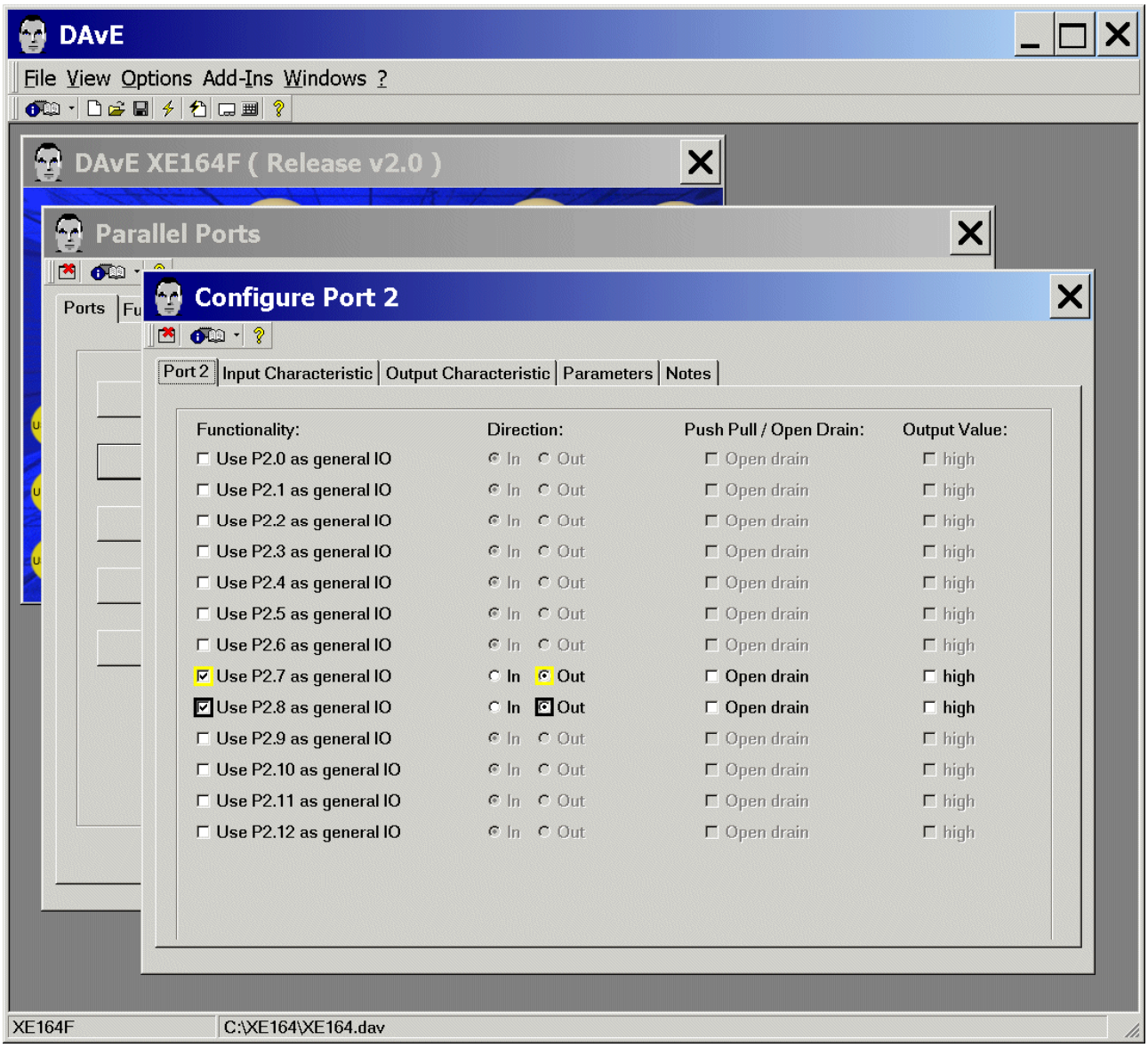

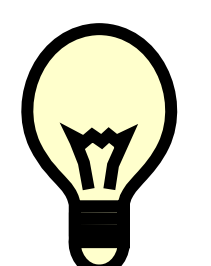

Port pins used:

Remember:

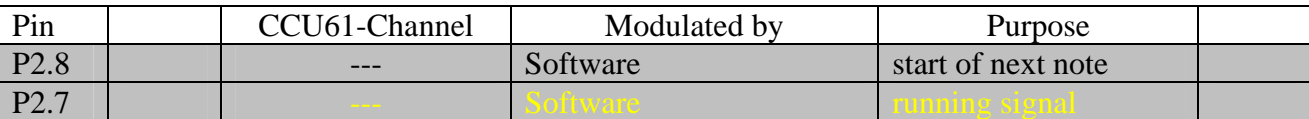

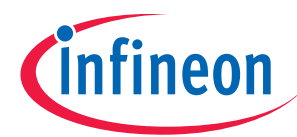

Input Characteristic: (do nothing) Output Characteristic: (do nothing) Parameters: (do nothing)

Notes: If you wish, you can insert your comments here.

Exit and Save this dialog now by clicking  $\blacksquare$  the close button.

Functions: (do nothing) Parameters: (do nothing)

Notes: If you wish, you can insert your comments here.

Exit and Save this dialog now by clicking  $\Box$  the close button.

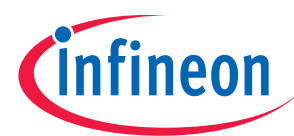

### Configuration of the CCU61 module:

The configuration window/dialog can be opened by clicking the specific block/module (CCU61).

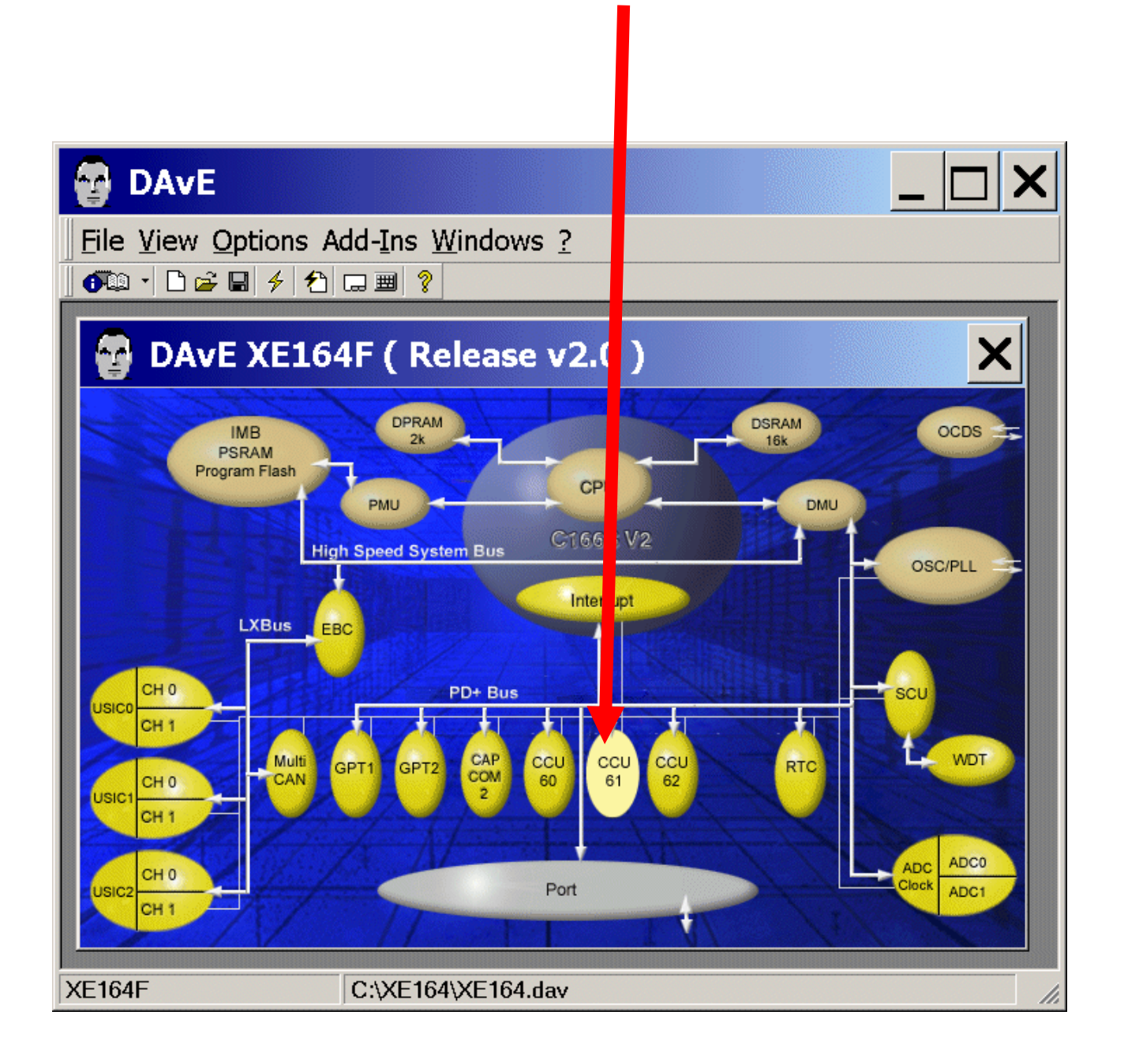

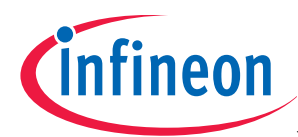

### CCU61: Module Clock: click ⊙ Enable module

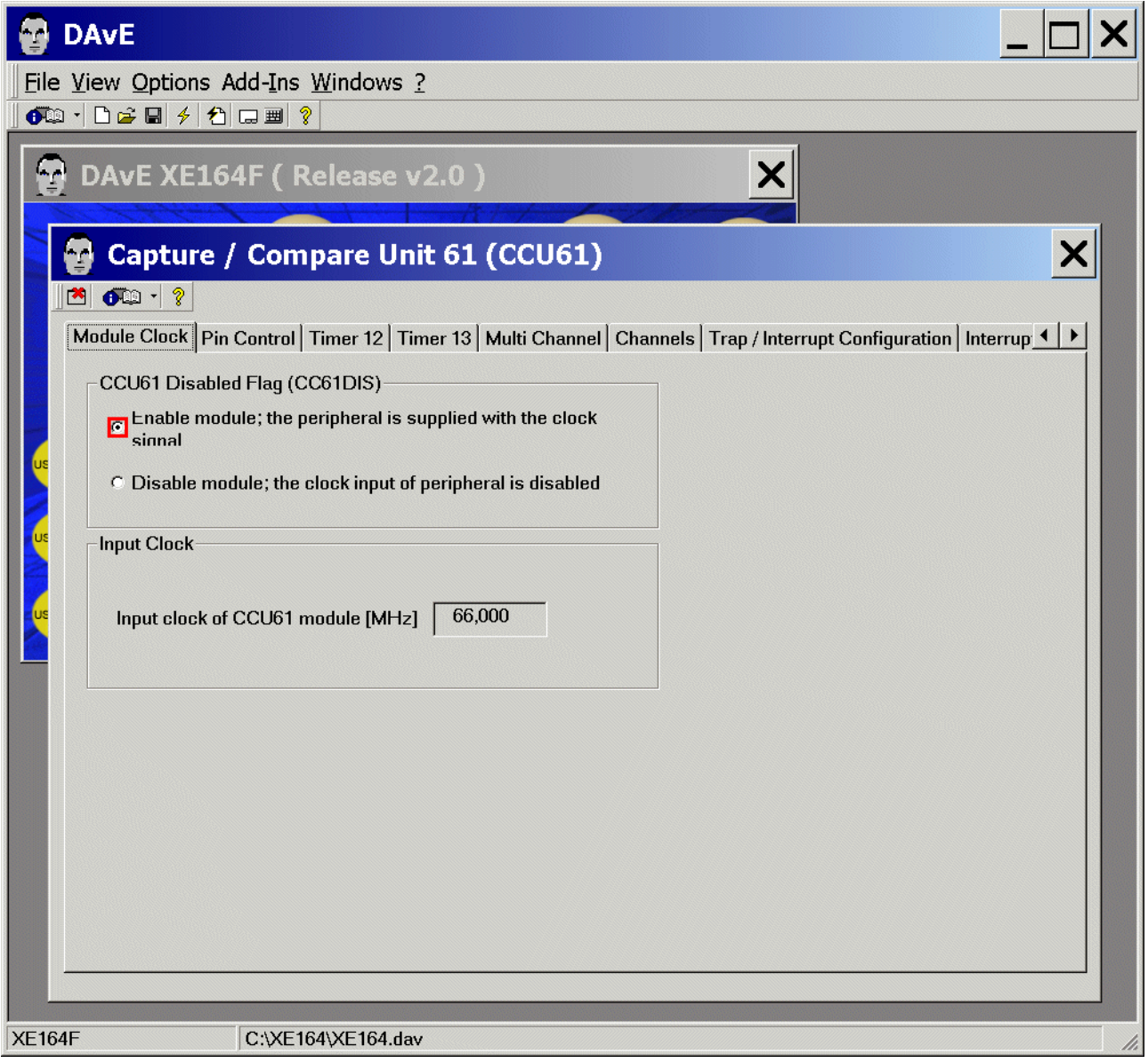

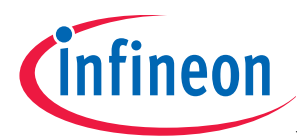

### CCU61:

Pin Control: Control of Pins CC6x and CC6xIN: CC60: select Use pin CC60 as Output (P0.0) CCU61:

Pin Control: Control of Pins CC6x and CC6xIN: CC61: select Use pin CC61 as Output (P0.1) CCU61:

Pin Control: Control of Pins CC6x and CC6xIN: CC62: select Use pin CC62 as Output (P0.2) CCU61:

Pin Control: Control of Pins COUT6x: COUT63: select Use pin COUT63 as Output (P0.6)

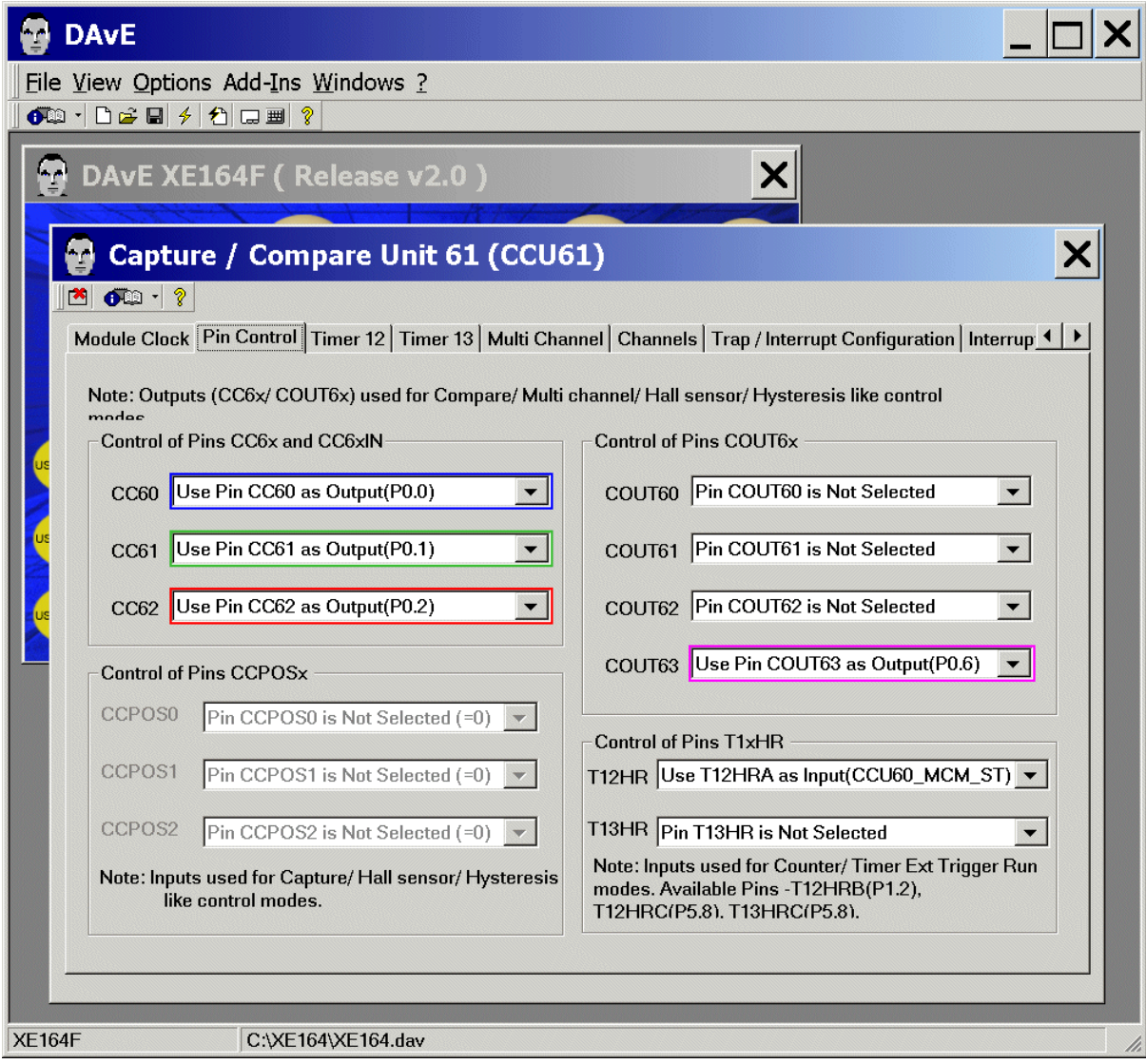

### Remember:

Port 0 pins used by our PWM module CCU61:

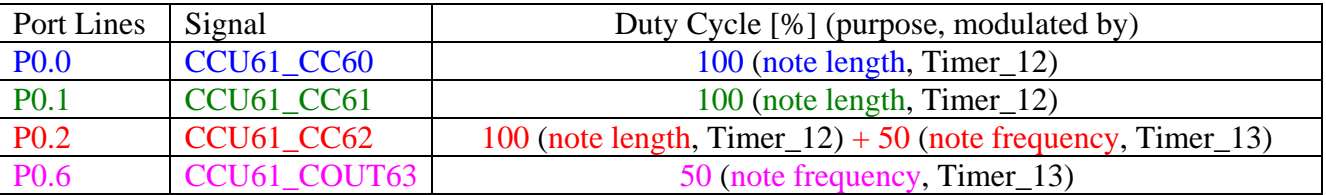

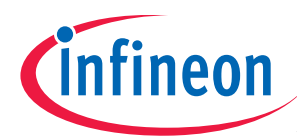

### Timer 12: "note length":

CCU61: Timer 12: Input Selection: Input selection: choose  $f_{CPU}/32 \rightarrow$  Resolution = 124,12 µs \*1 CCU61: Timer 12: T12 Single Shot Control: click  $\boxtimes$  Enable single shot mode (T12SSC) CCU61: Timer 12: Interrupt Control: click  $\boxtimes$  Enable interrupt for T12 Period match

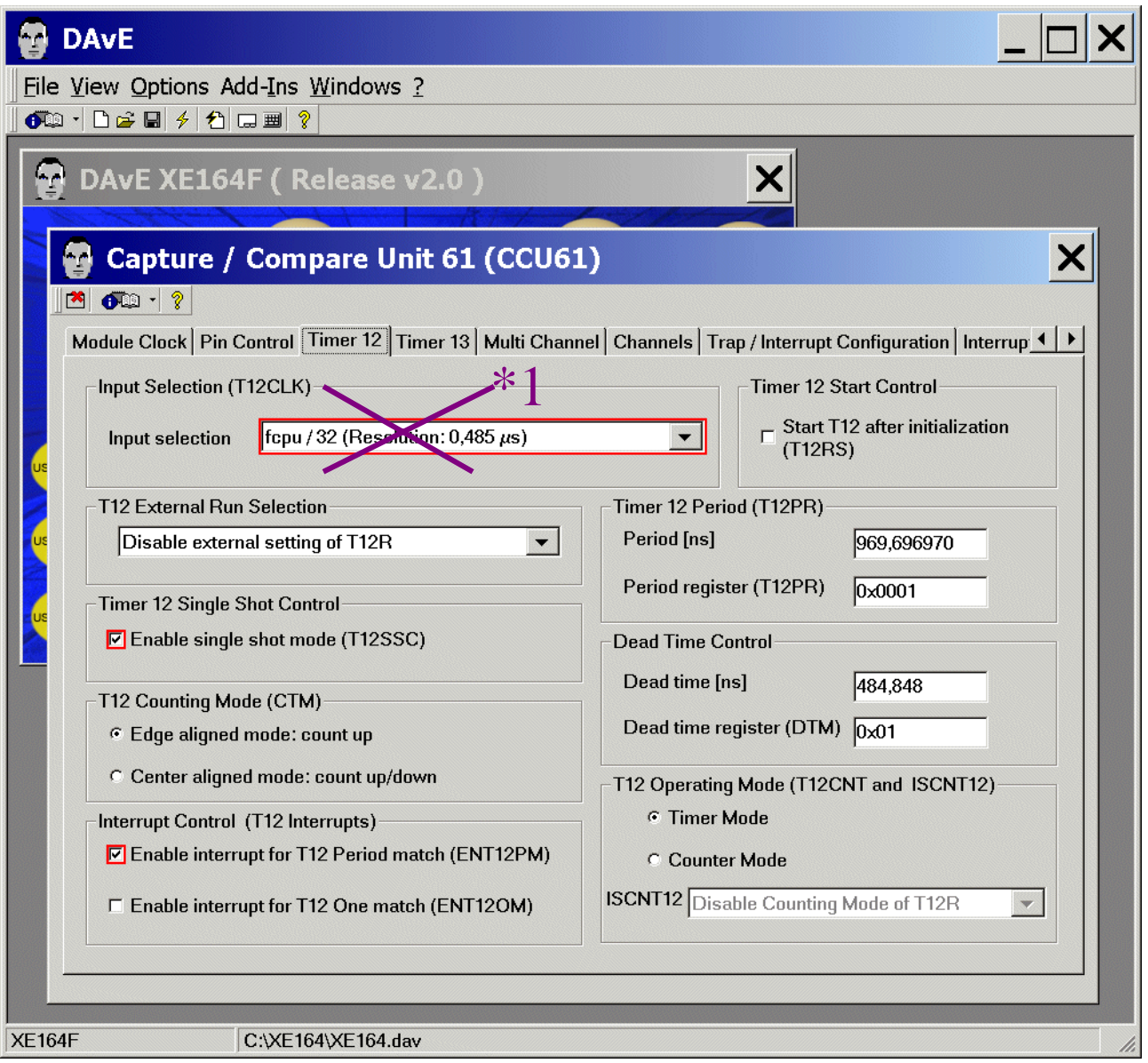

### \*1:

Timer 12 Resolution:

66 MHz / 256 (T12PRE=1, done by software) / 32 = 8.056,64 Hz  $\rightarrow$  Resolution = 124,12 µs

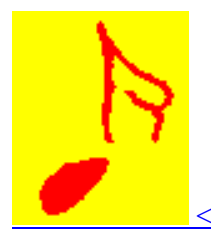

<<< !!! click here to see more information about music !!! >>>

Application Note 25 V2.0, 2008-06

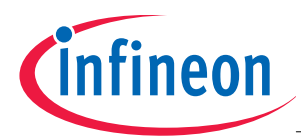

### Note:

Unfortunately bit T12PRE is not available in the DAvE dialog.

**XE164 Playing Music** 

**AP16138** 

Source: User's Manual:

The input clock for timer T12 can be from  $f_{CCU61}$  to a maximum of  $f_{CCU61}/128$  and is configured by bit field T12CLK. In order to support higher clock frequencies, an additional prescaler factor of  $1/256$  can be enabled for the prescaler of T12 if bit T12PRE = 1.

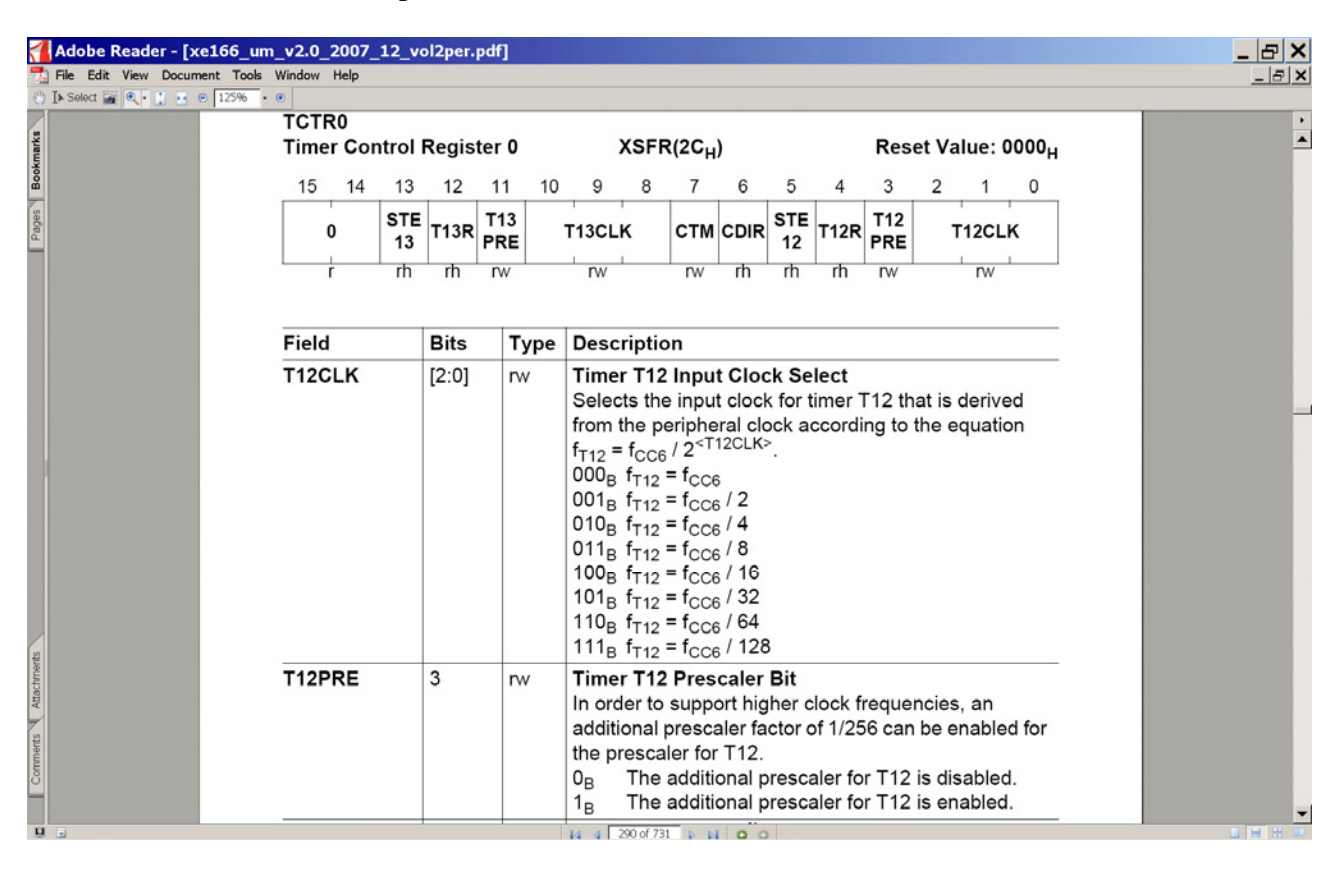

### Timer 12 Resolution:

66 MHz / 256 (T12PRE=1, done by software) / 32 = 8.056,64 Hz  $\rightarrow$  Resolution = 124,12 µs

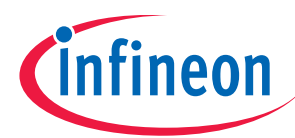

### Timer 13: "note frequency":

CCU61: Timer T13: Input Selection: Input selection select  $f_{\rm CPU}/4$  (Resolution: 60,606 ns) CCU61: Timer T13: Timer 13 Start Control: click √ Start T13 after initialization (T13RS)

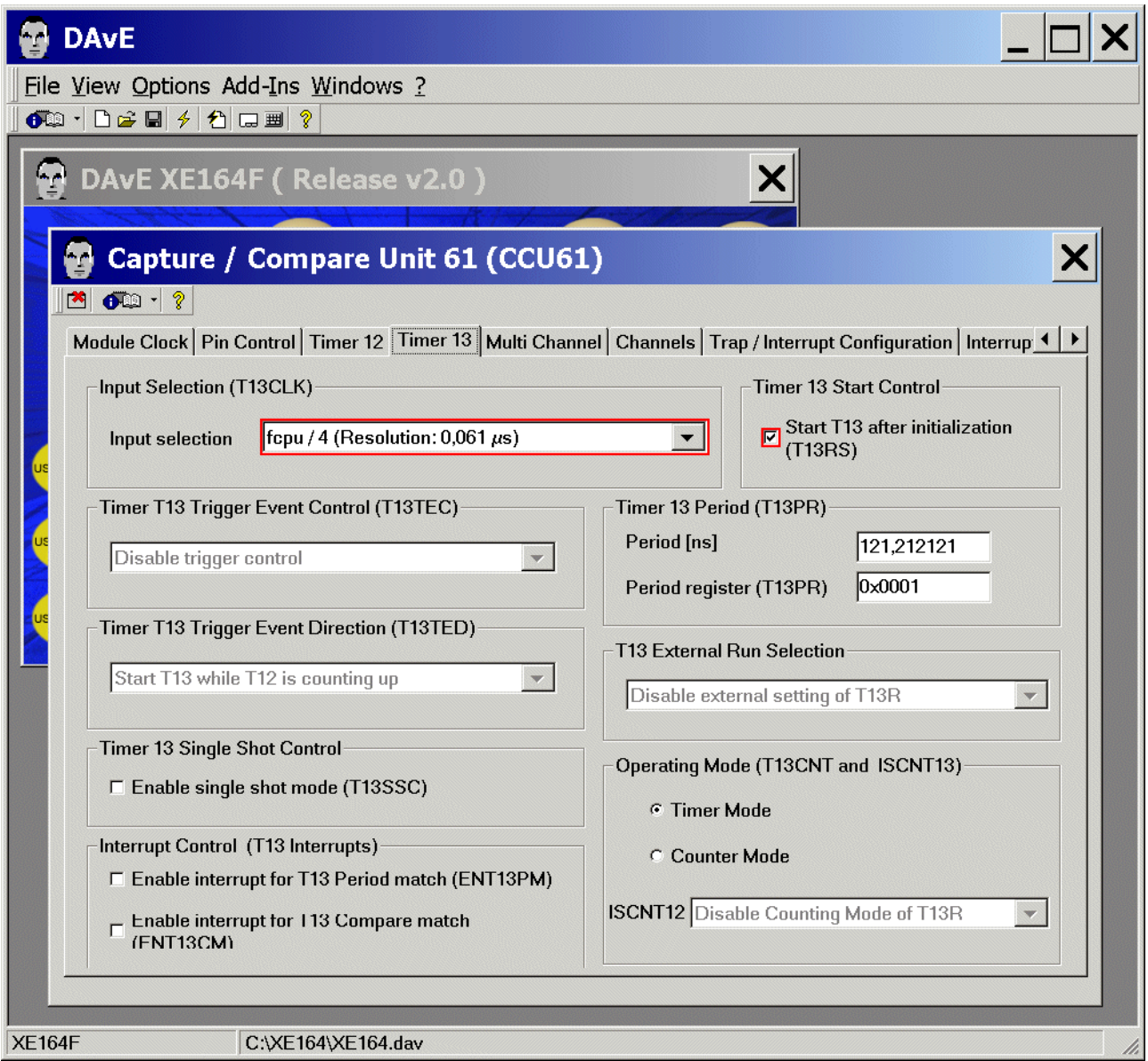

### Note:

Timer 13 resolution =  $1/(f_{CPU}/4) = 1/(66MHz/4) = 60,606$  ns.

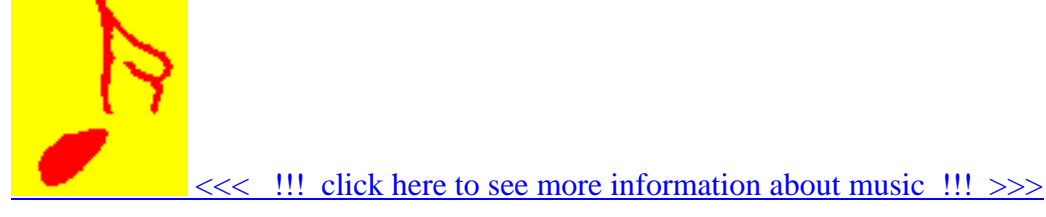

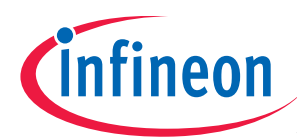

### CCU61: Multi Channel: (do nothing)

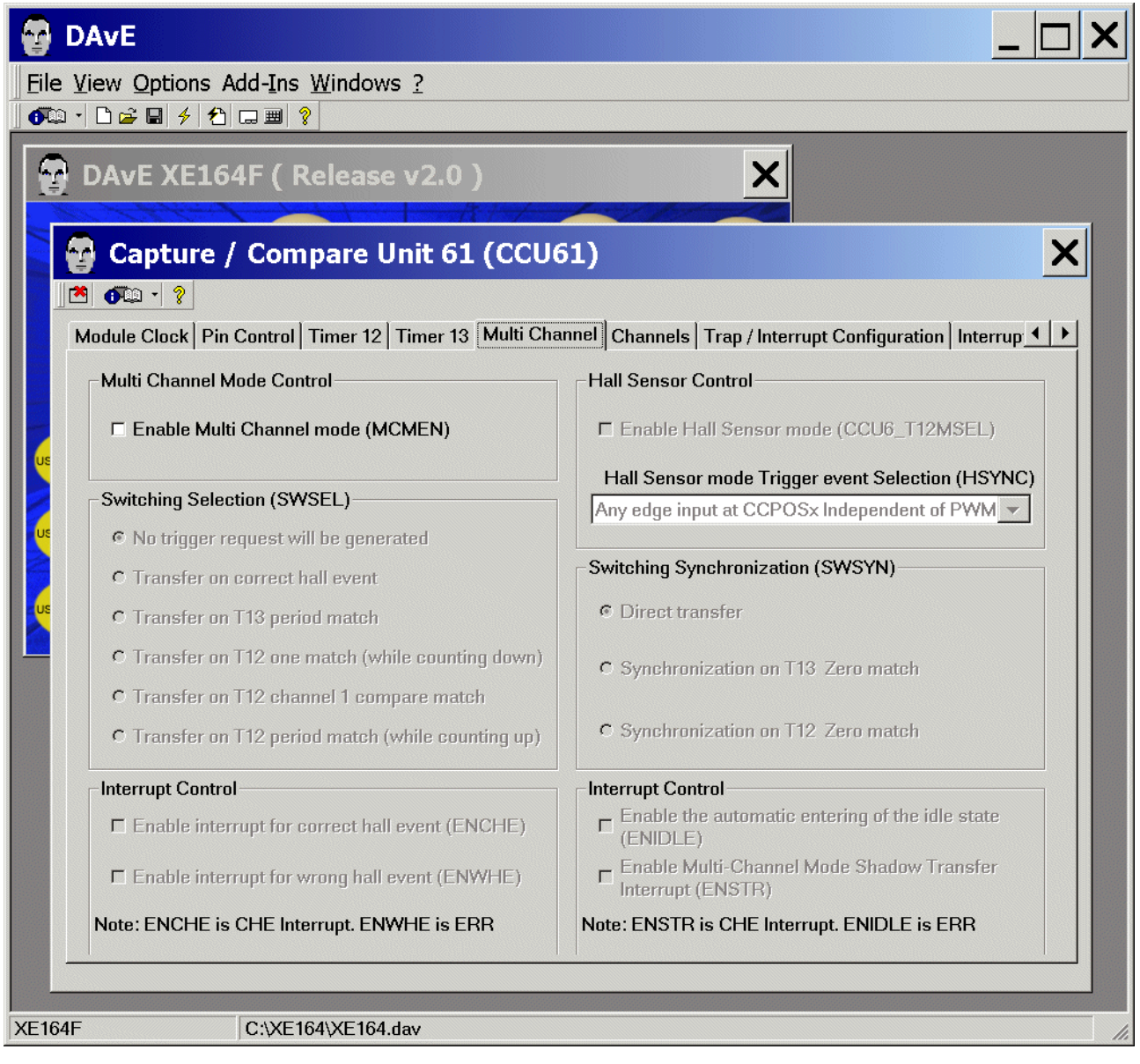

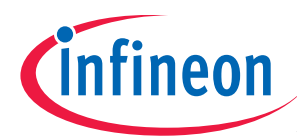

### CCU61: Channels: click Configure Channel 0

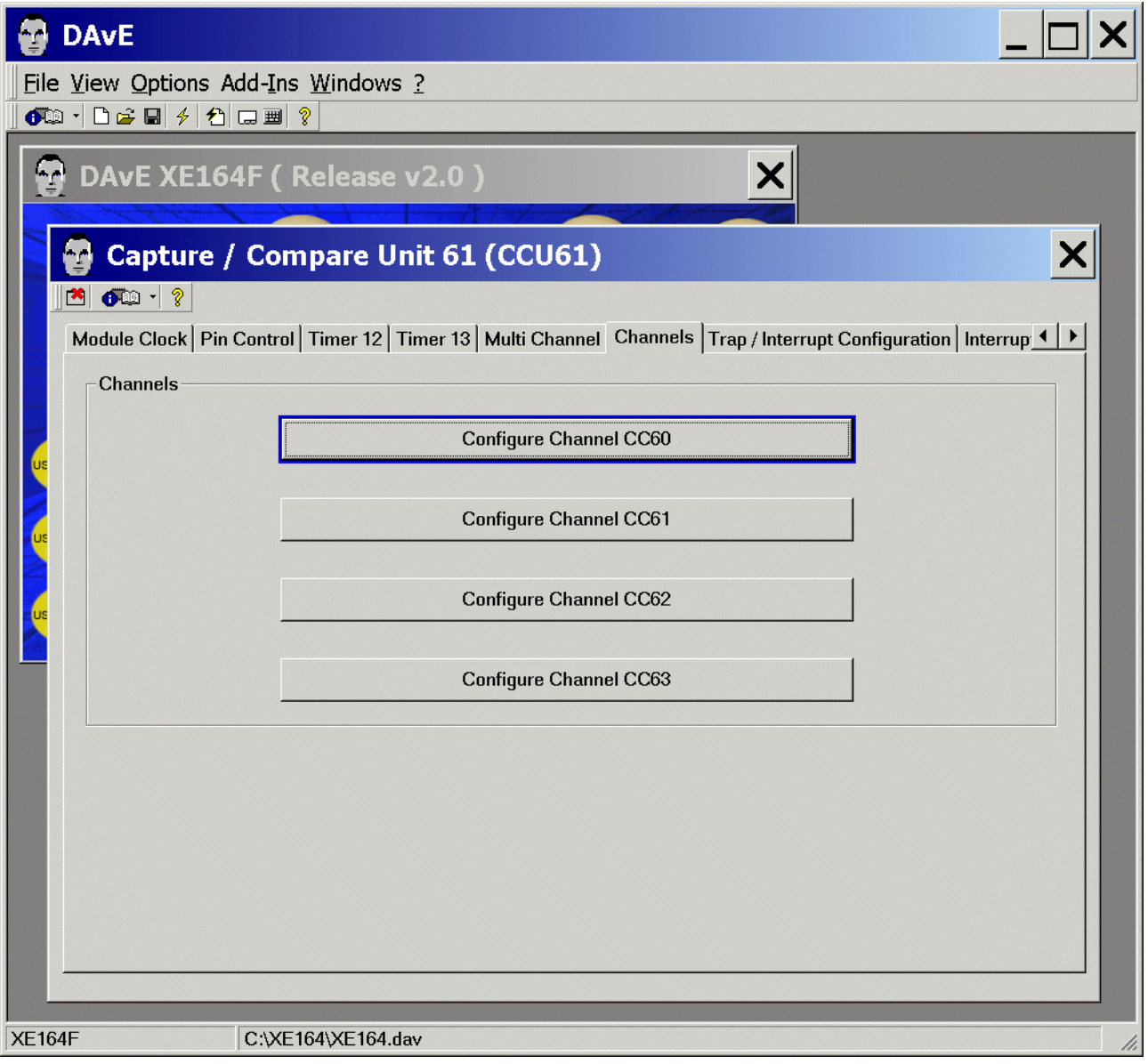

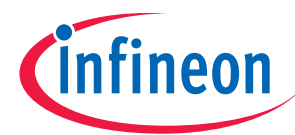

### CCU61: Channels: Configure Channel 0:

Mode Selection: Mode Selection for Capture / Compare Channel 0: click  $\odot$  Compare mode

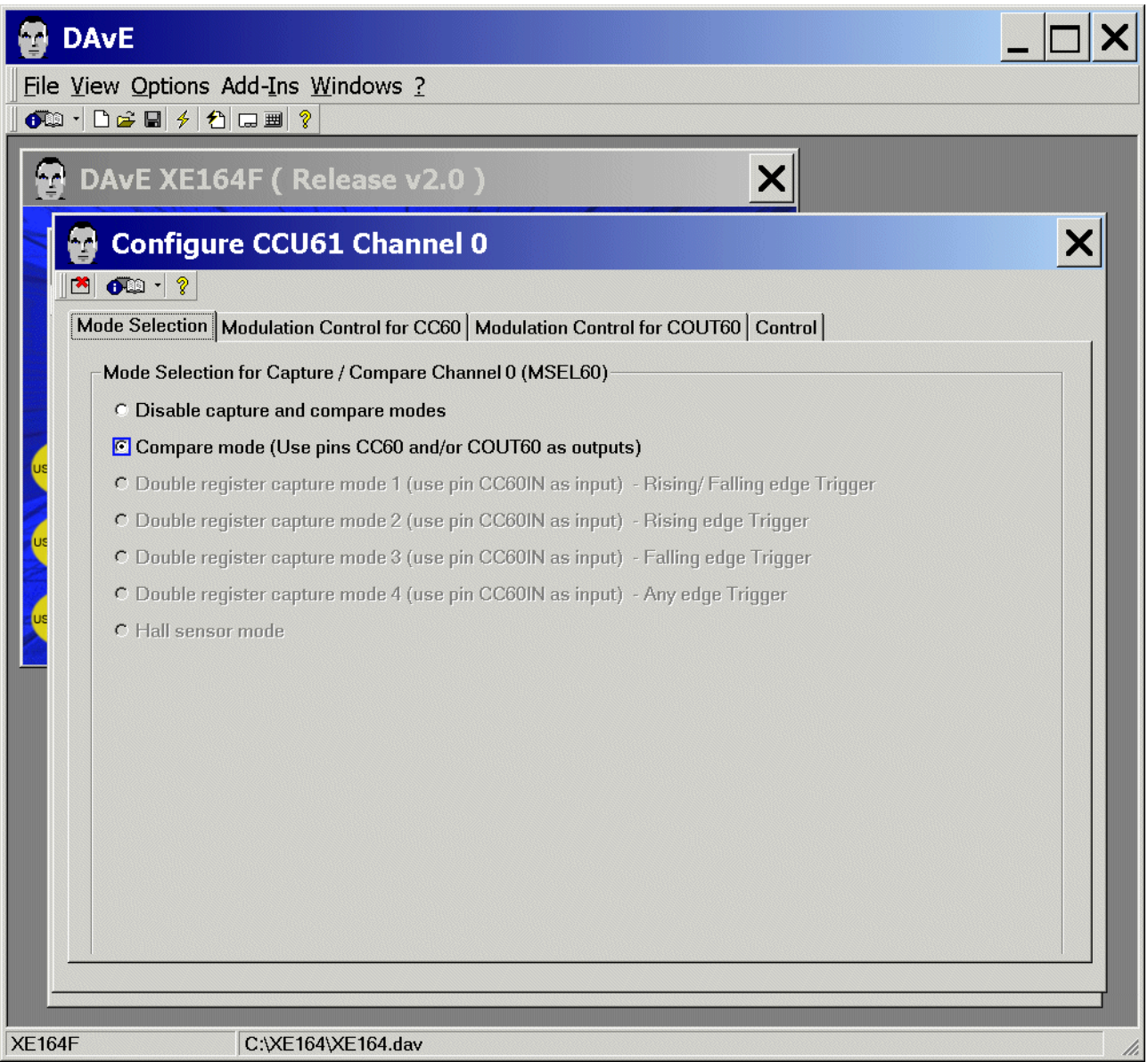

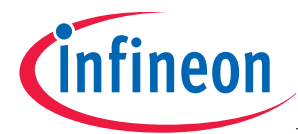

### CCU61: Channels: Configure Channel 0:

Modulation Control for CC60:

T12 Modulation Control for CC60: click  $\boxtimes$  Enable T12 modulation for CC60

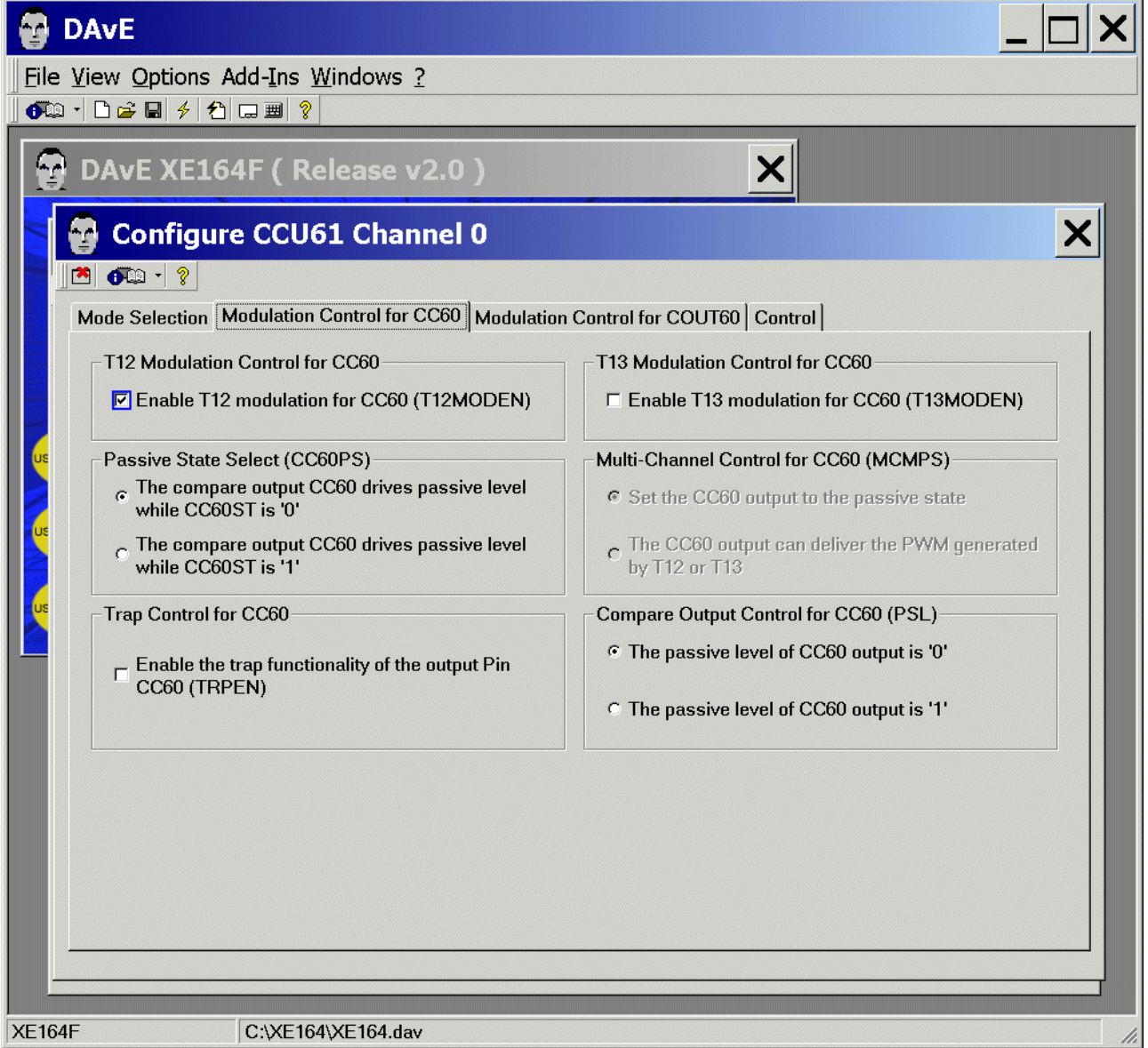

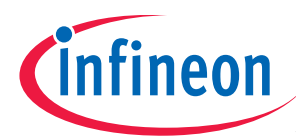

### CCU61: Channels: Configure Channel 0: Modulation Control for COUT60: (do nothing)

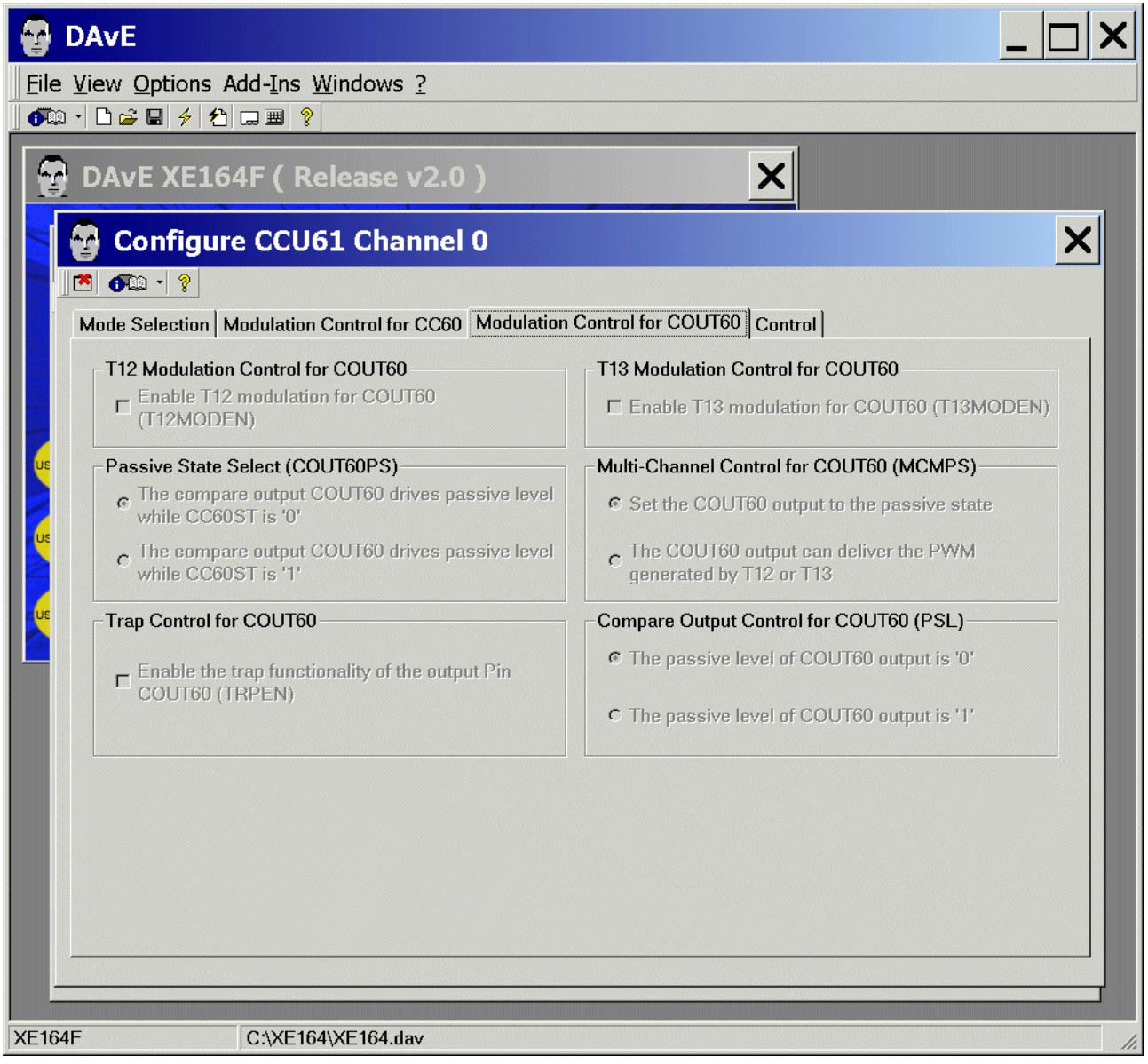

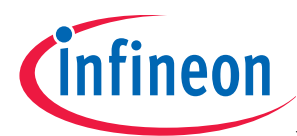

### CCU61: Channels: Configure Channel 0: Control: (do nothing)

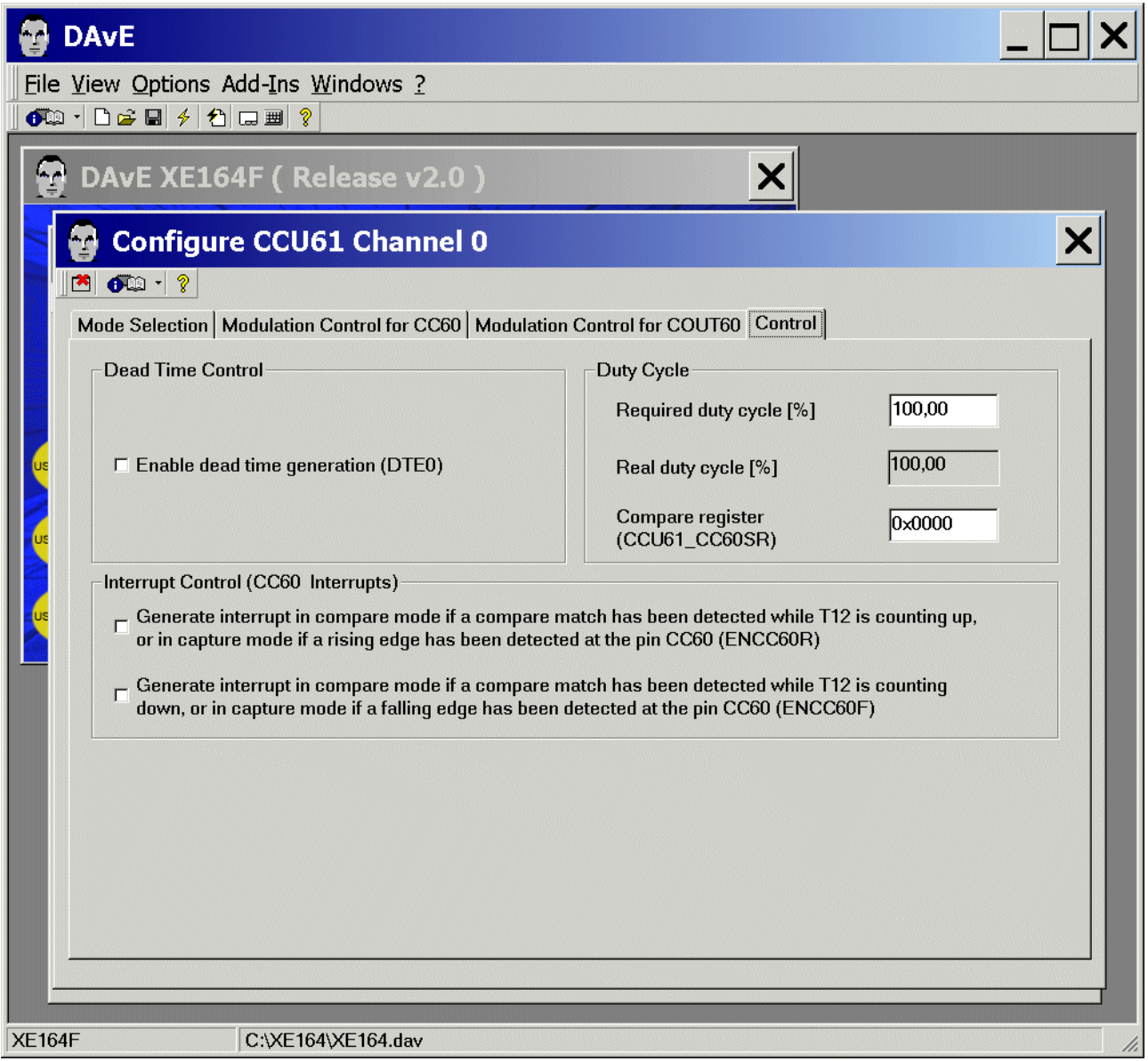

Exit and Save this dialog now by clicking  $\Box$  the close button.

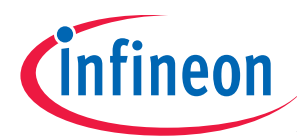

### CCU61: Channels: click Configure Channel 1

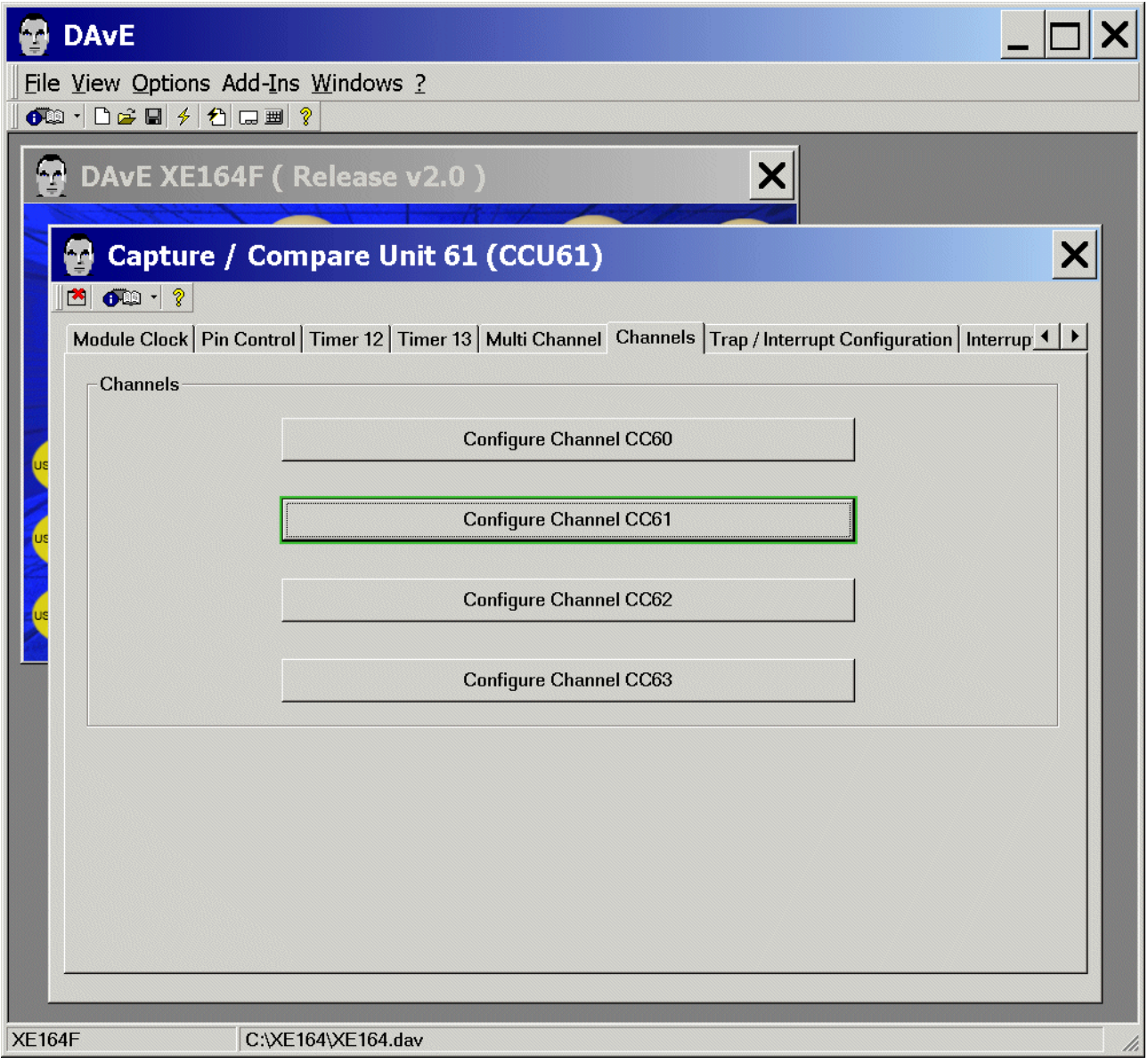

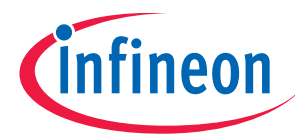

### CCU61: Channels: Configure Channel 1:

Mode Selection: Mode Selection for Capture / Compare Channel 1: click  $\odot$  Compare mode

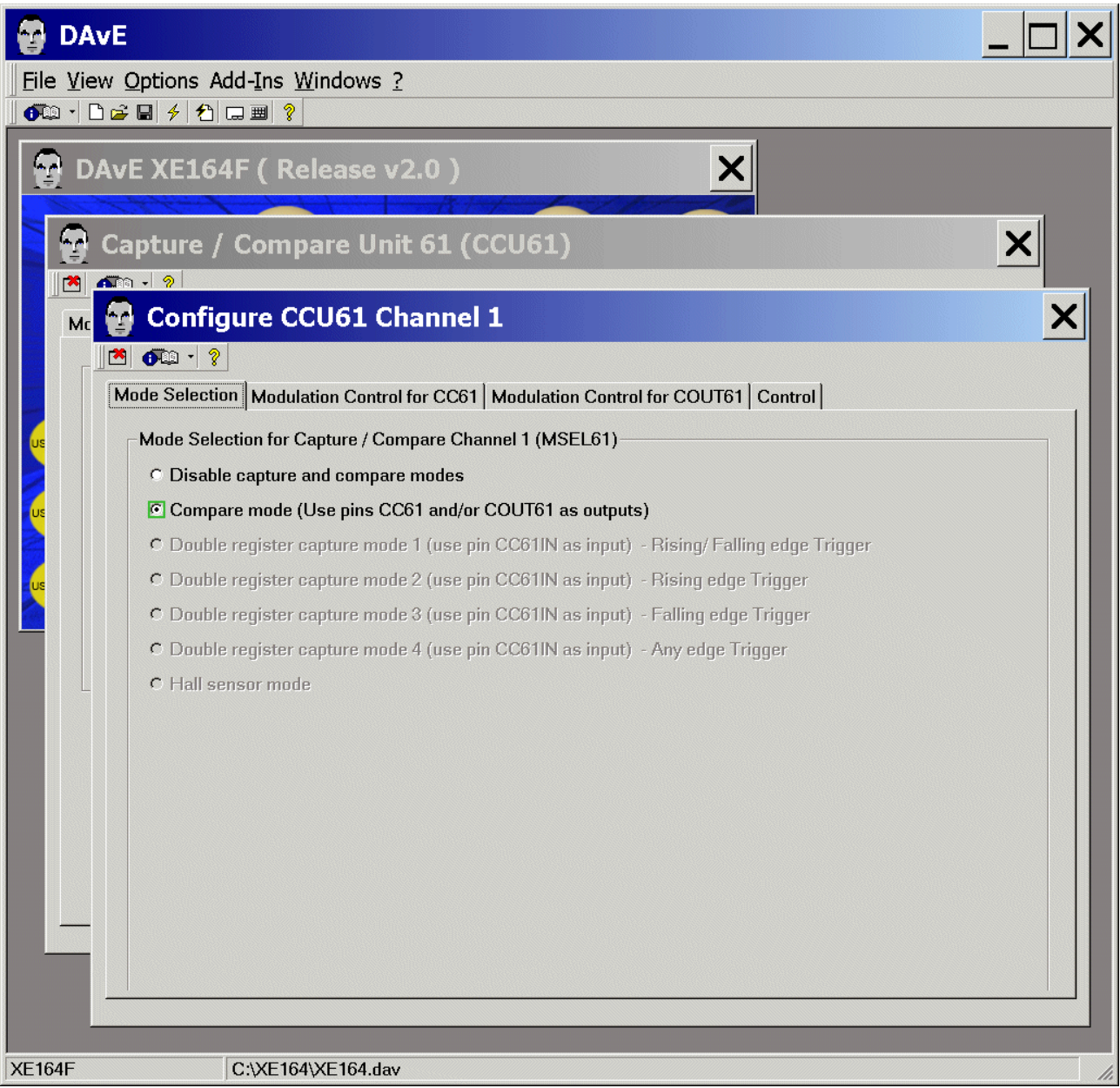

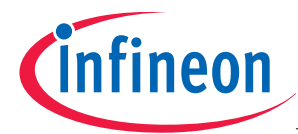

### CCU61: Channels: Configure Channel 1:

Modulation Control for CC61:

T12 Modulation Control for CC61: click  $\boxtimes$  Enable T12 modulation for CC61

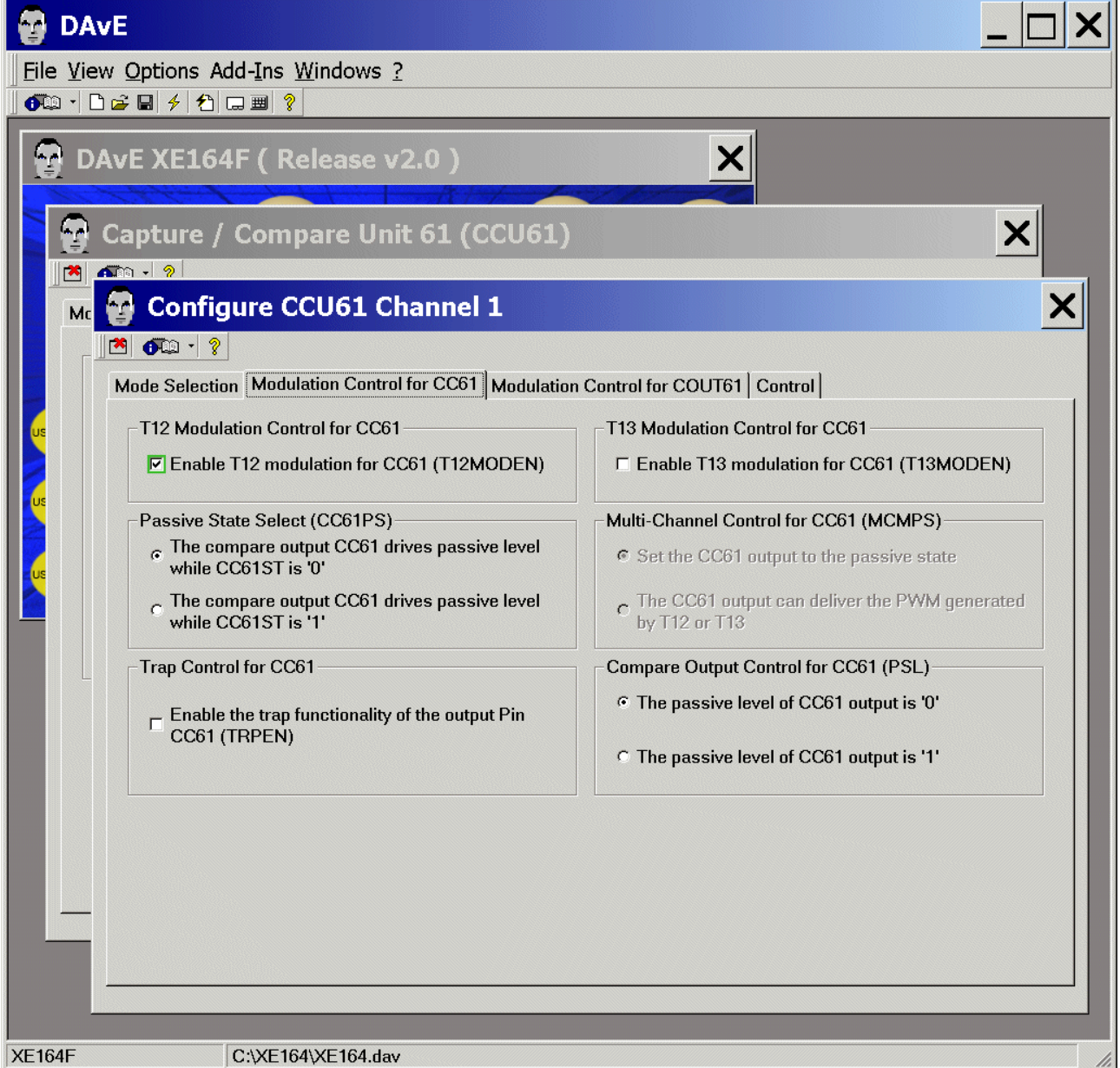
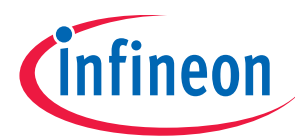

## CCU61: Channels: Configure Channel 1: Modulation Control for COUT61: (do nothing)

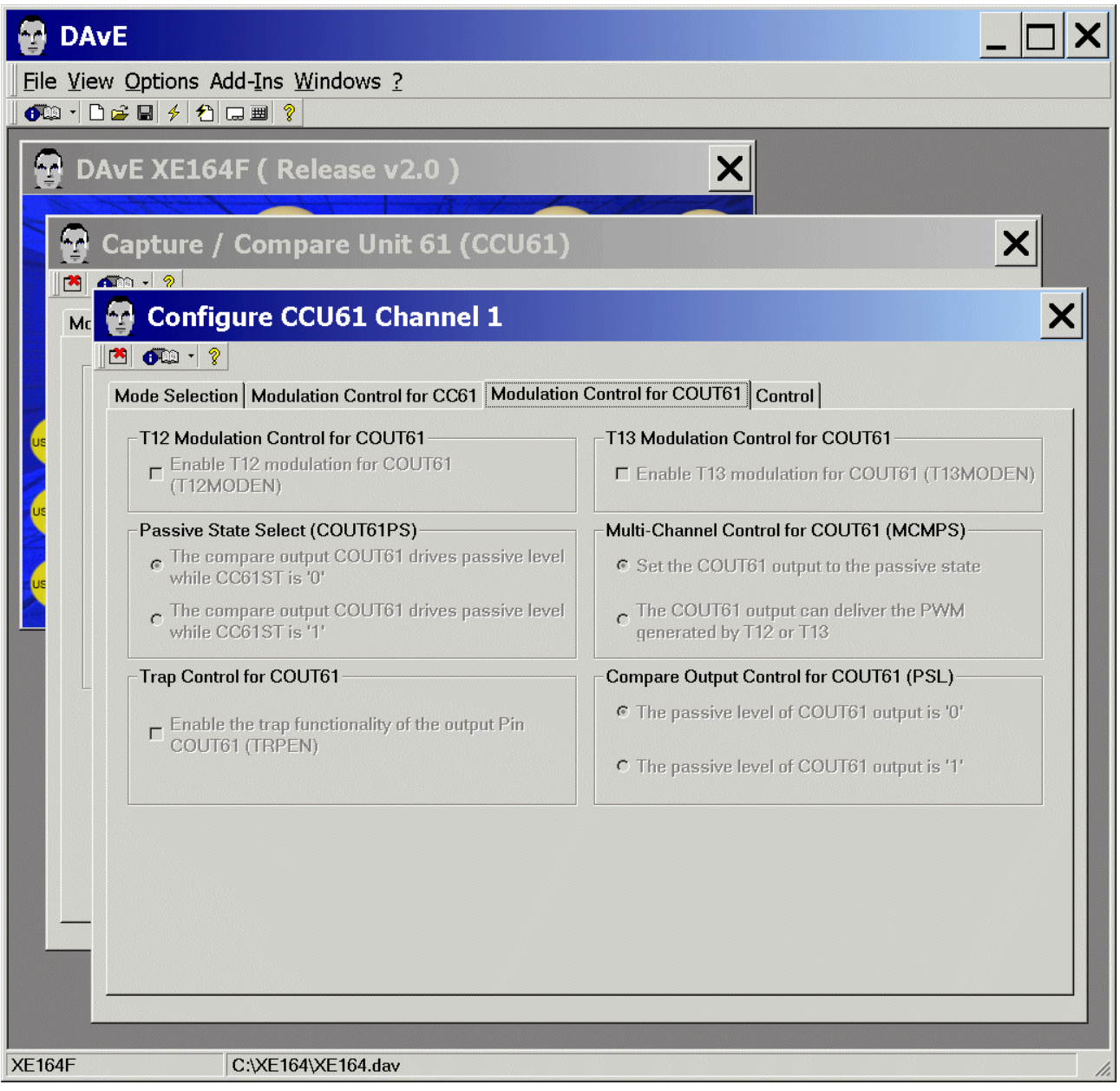

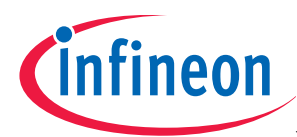

## CCU61: Channels: Configure Channel 1: Control: (do nothing)

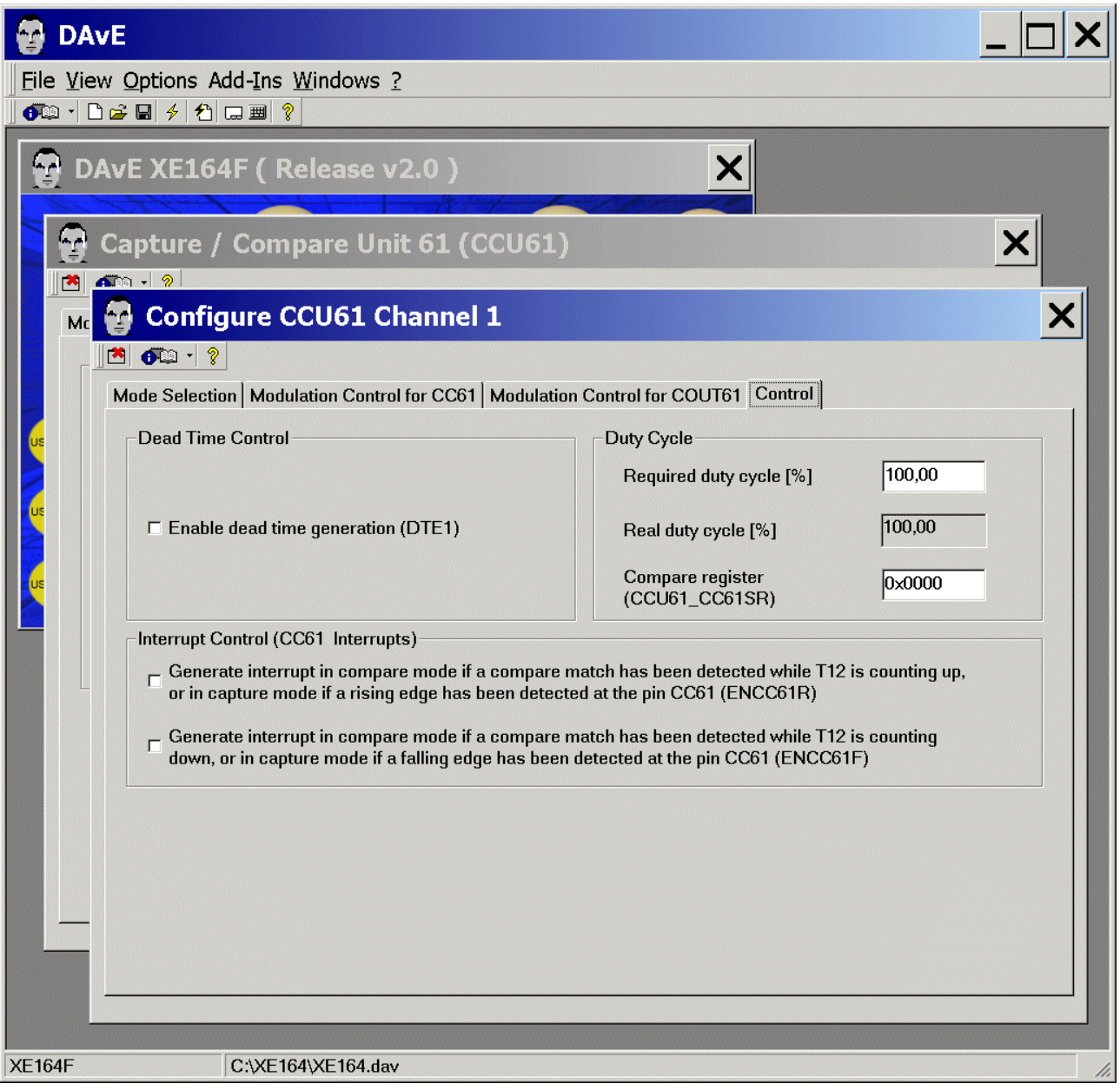

Exit and Save this dialog now by clicking  $\Box$  the close button.

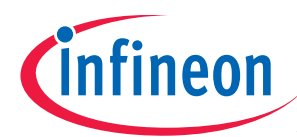

## CCU61: Channels: click Configure Channel 2

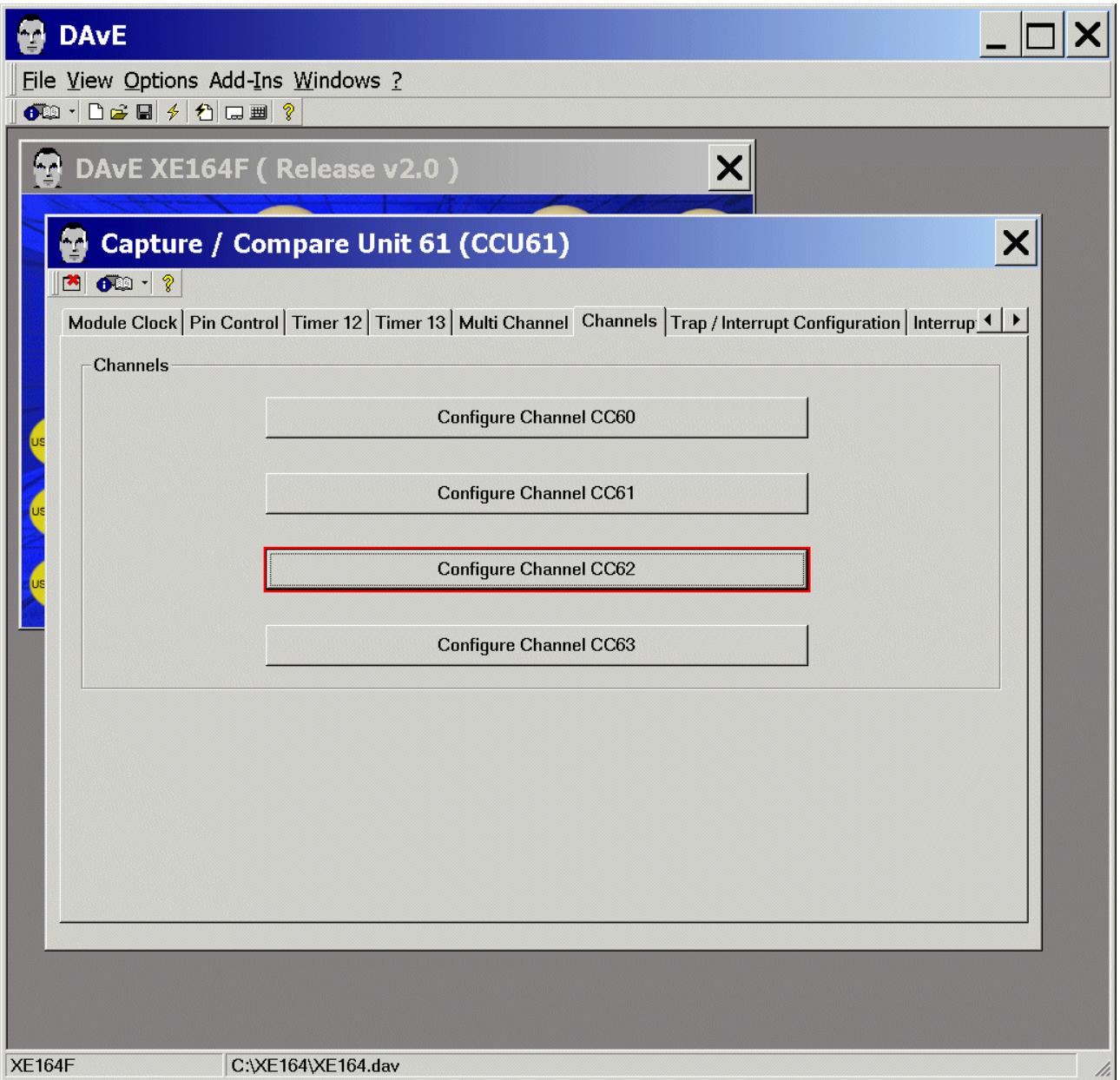

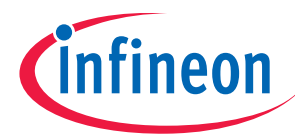

## CCU61: Channels: Configure Channel 2:

Mode Selection: Mode Selection for Capture / Compare Channel 2: click  $\odot$  Compare mode

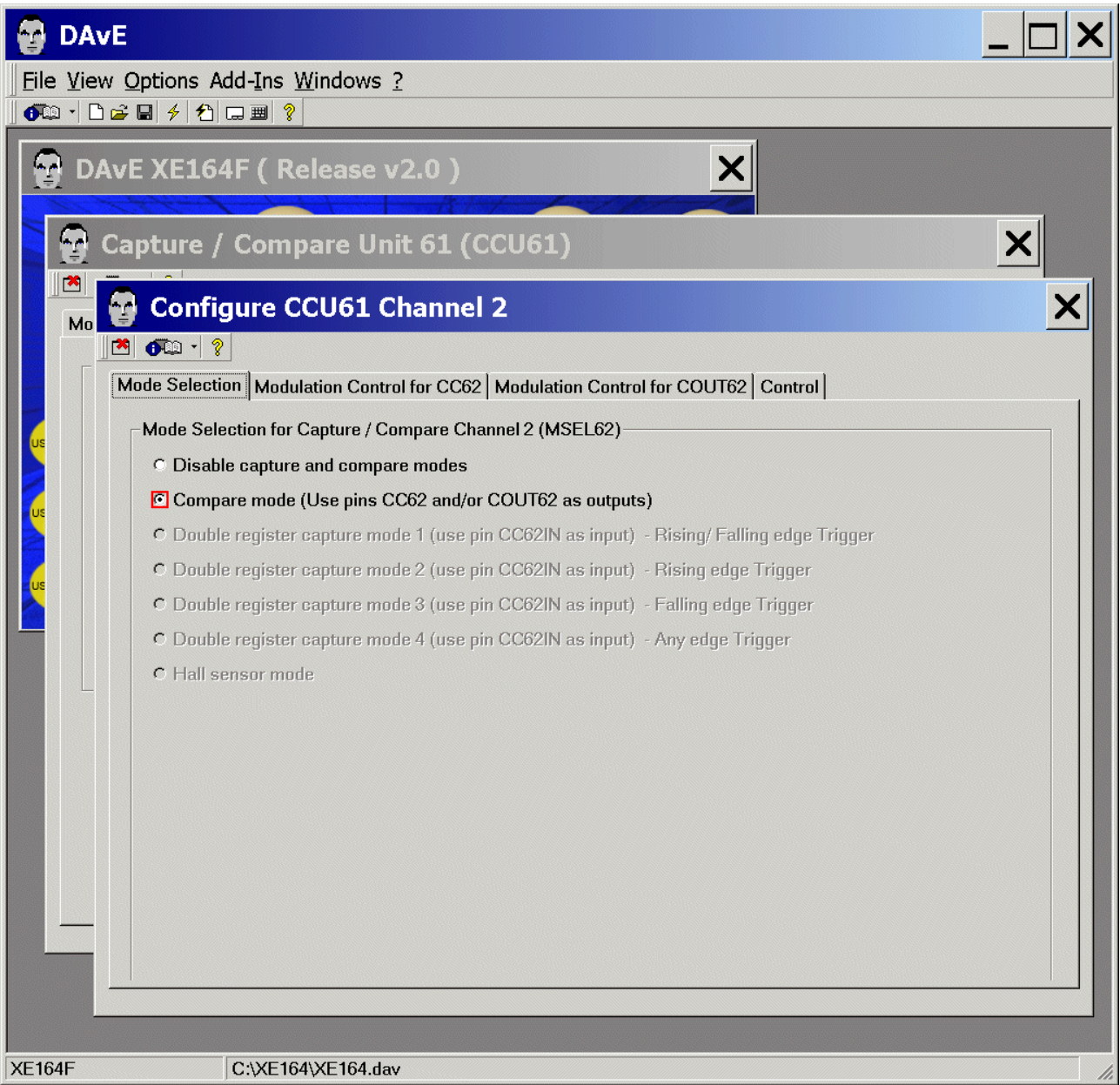

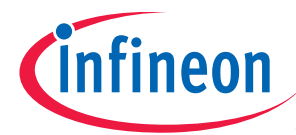

# CCU61: Channels: Configure Channel 2:

Modulation Control for CC62:

T12 Modulation Control for CC62: click  $\boxtimes$  Enable T12 modulation for CC62

## CCU61: Channels: Configure Channel 2:

Modulation Control for CC62:

T13 Modulation Control for CC62: click  $\boxtimes$  Enable T13 modulation for CC62

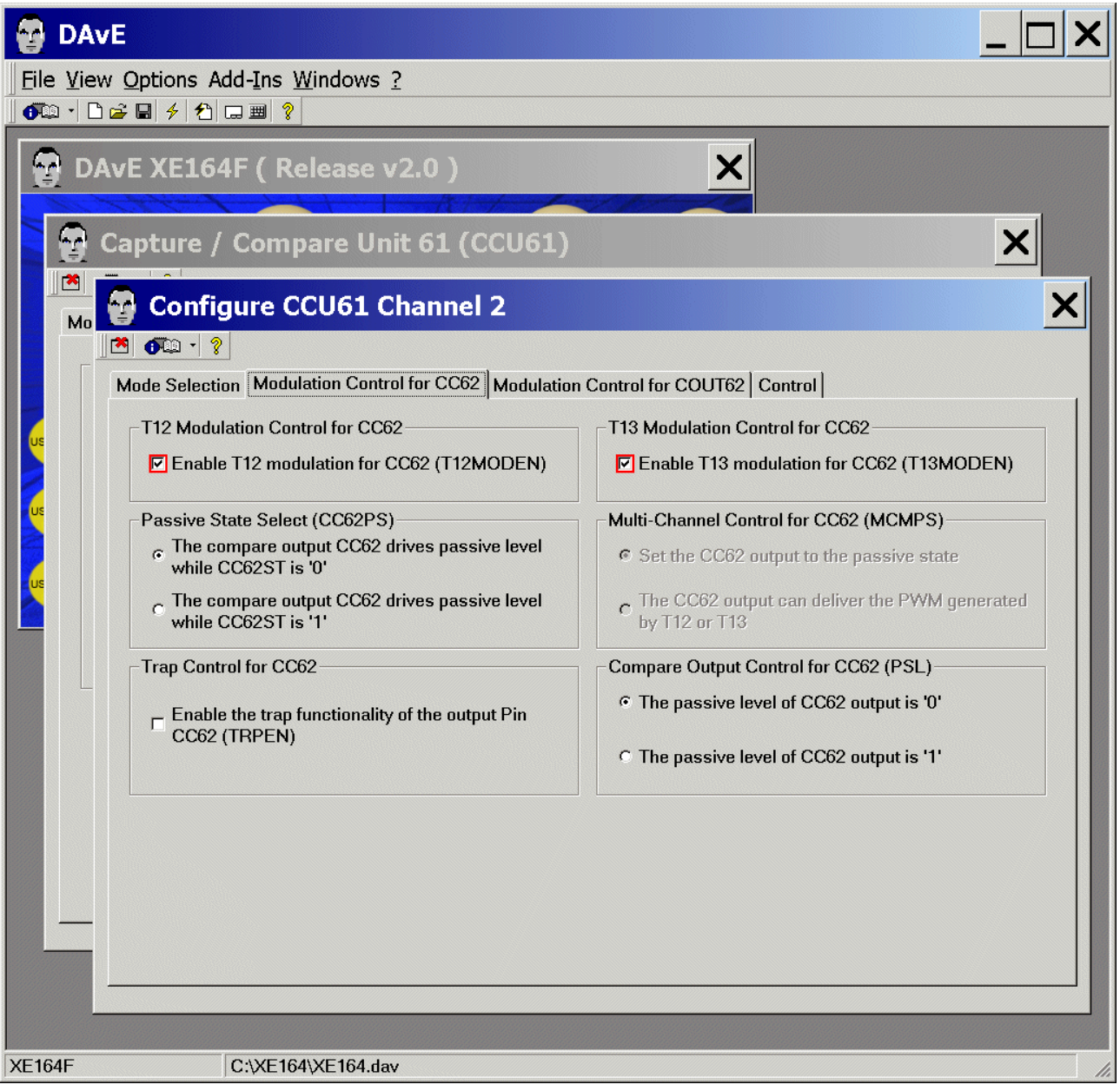

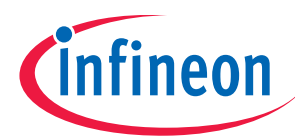

## CCU61: Channels: Configure Channel 2: Modulation Control for COUT62: (do nothing)

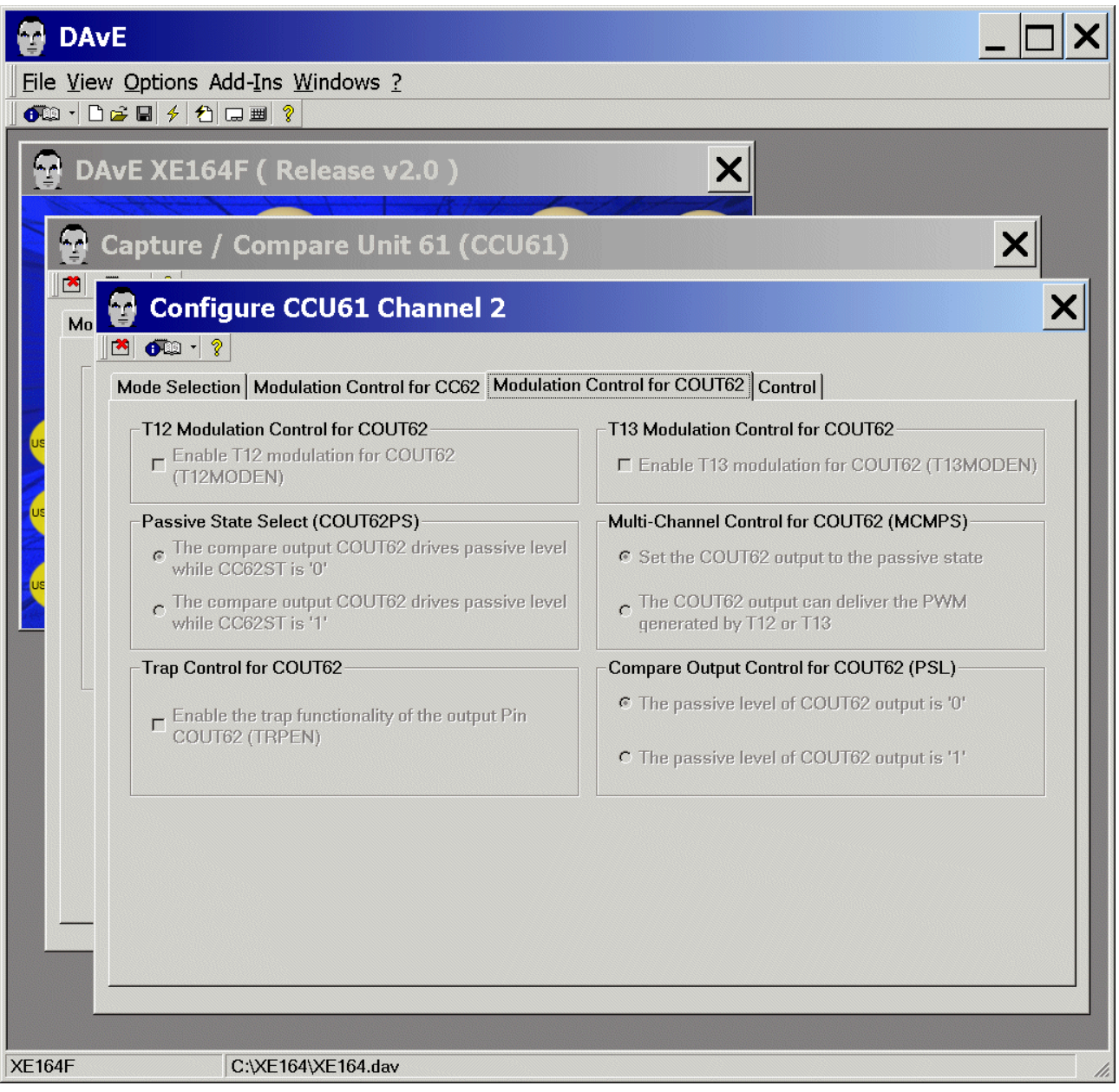

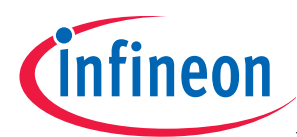

## CCU61: Channels: Configure Channel 2: Control: (do nothing)

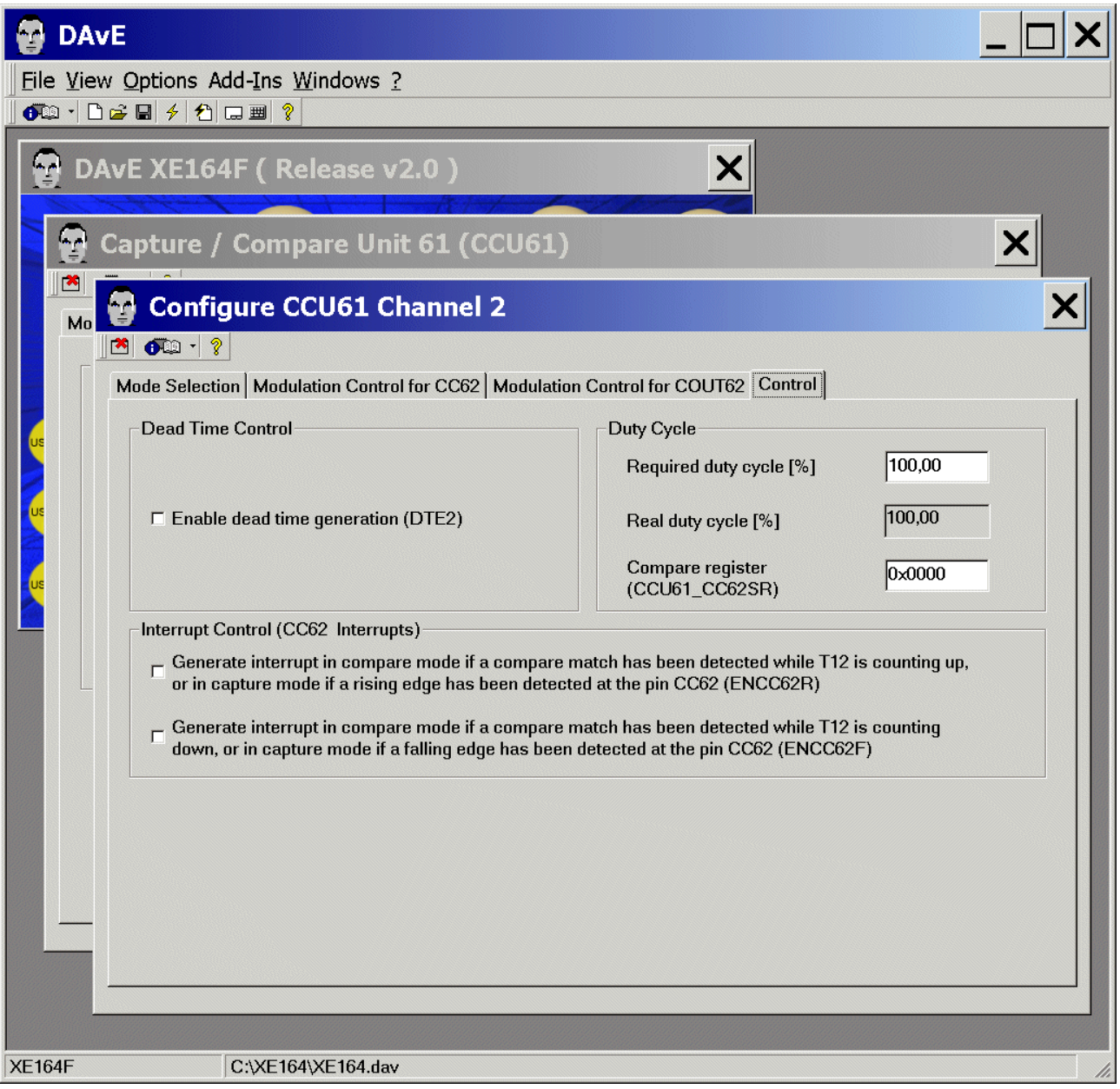

Exit and Save this dialog now by clicking  $\Box$  the close button.

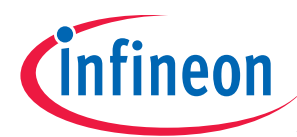

## CCU61: Channels: click Configure Channel 3

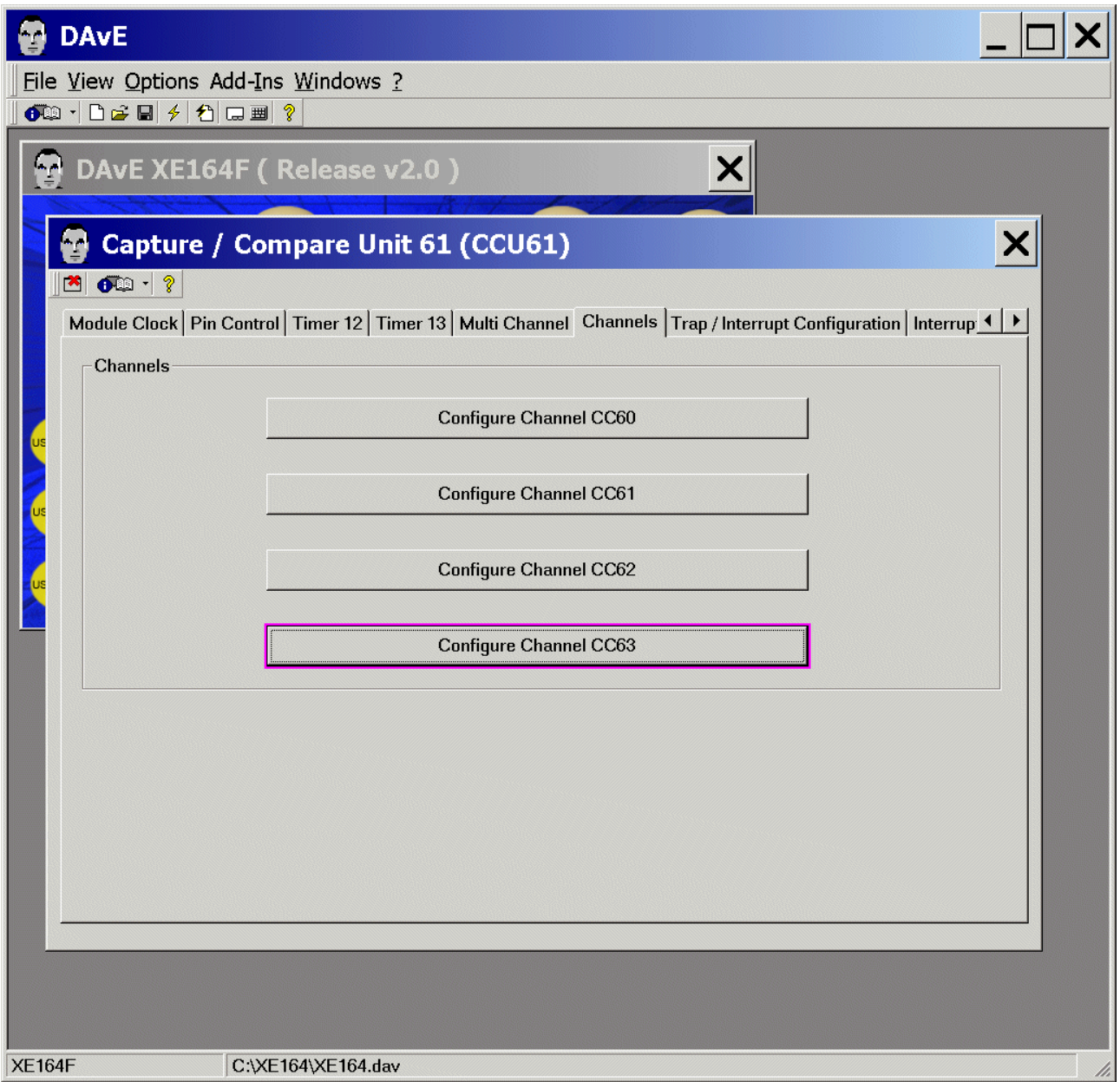

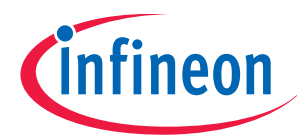

## CCU61: Channels: Configure Channel 3:

Control: Compare Timer 13 Output Control: click ⊠ Enable alternate output function COUT63

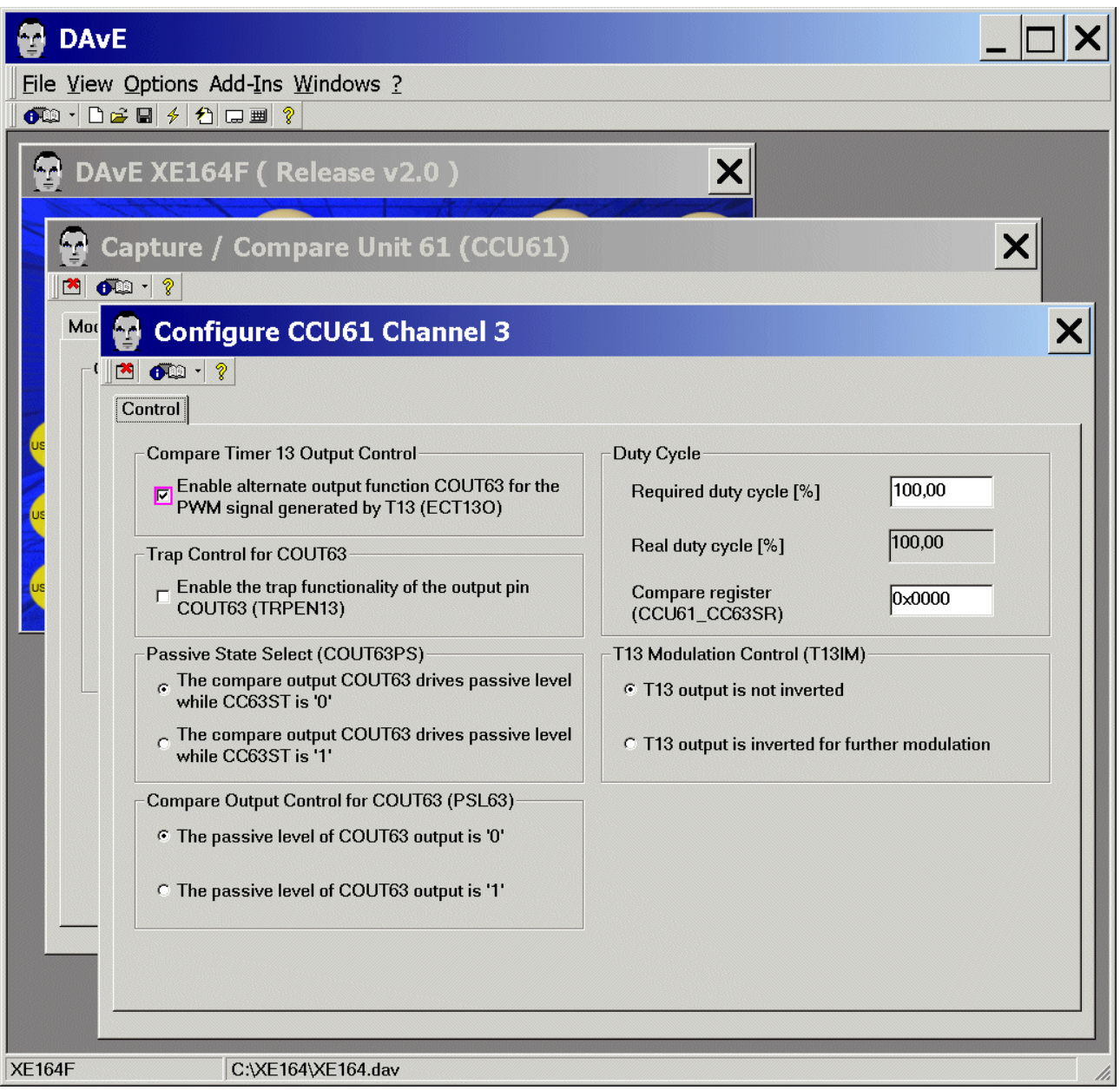

Exit and Save this dialog now by clicking  $\Box$  the close button.

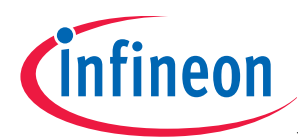

## CCU61: Trap / Interrupt Control: click Interrupt Configuration

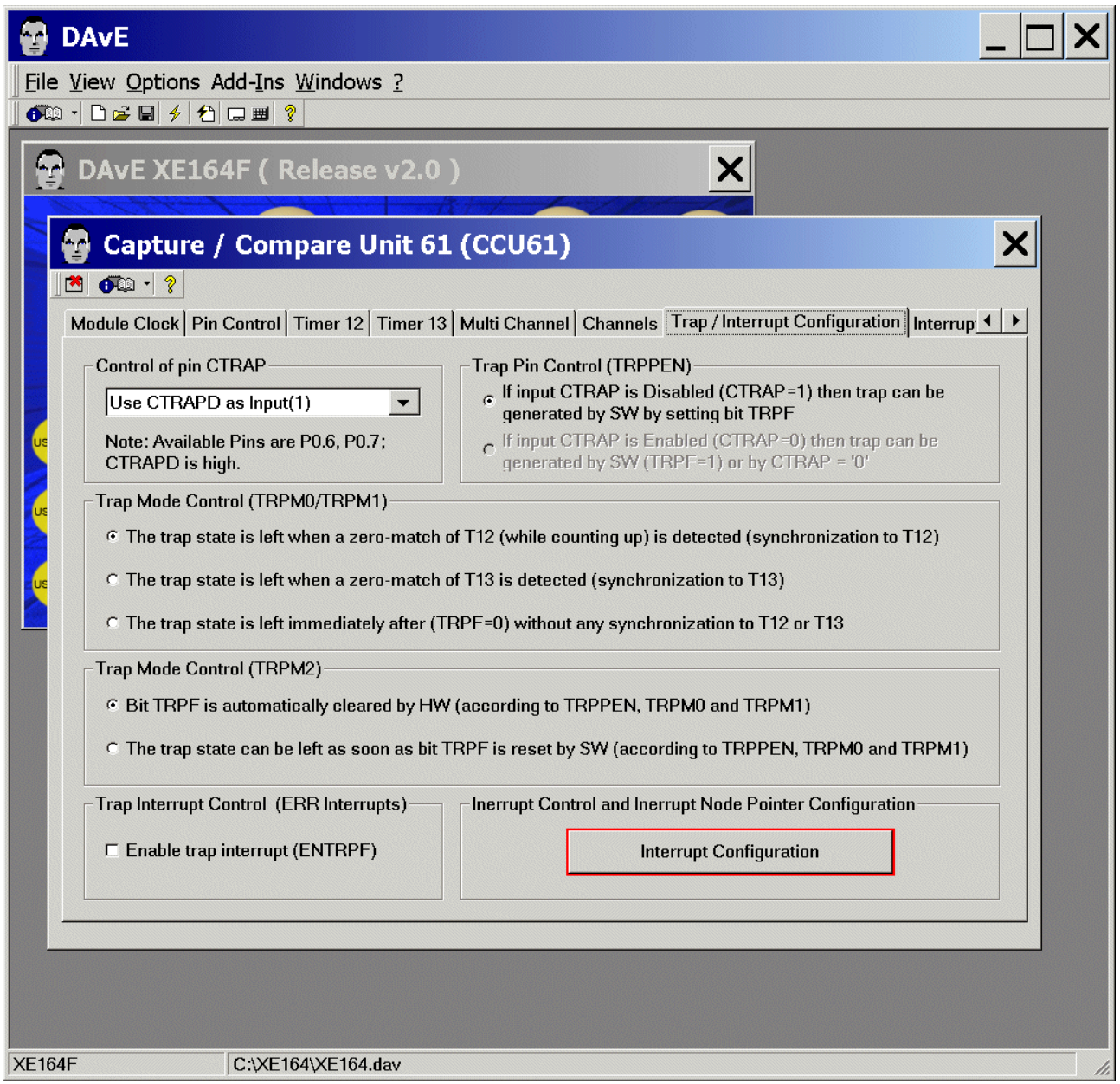

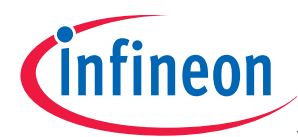

## CCU61: Trap / Interrupt Control: Interrupt Configuration: Interrupts Configuration: drag and drop T12 Interrupts to Node 0

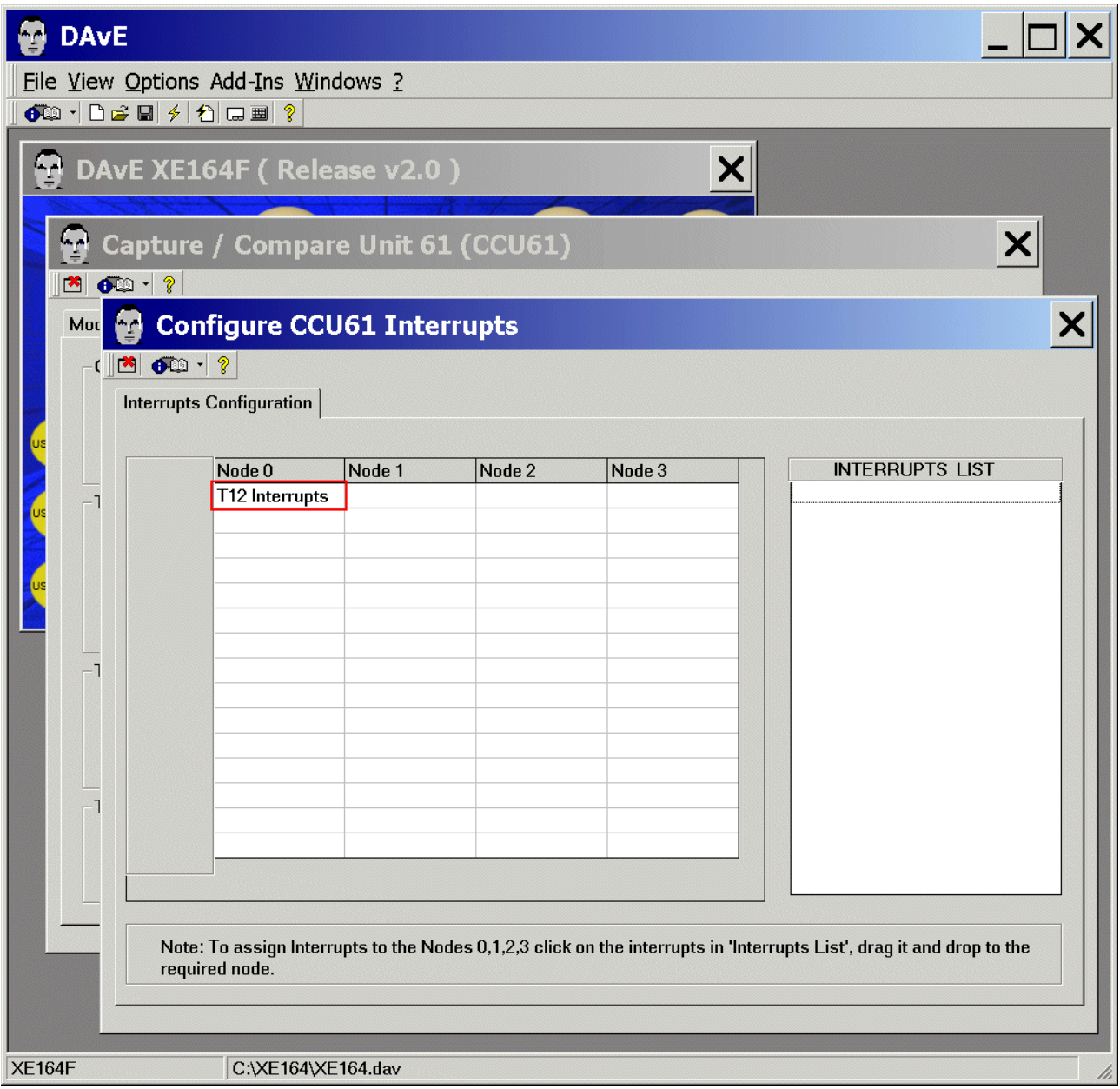

Exit and Save this dialog now by clicking  $\Box$  the close button.

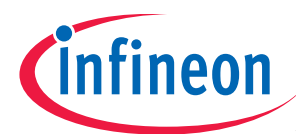

## CCU61: Interrupts: drag and drop the CCU61 I0 INT to Interrupt Level 12, Group 0

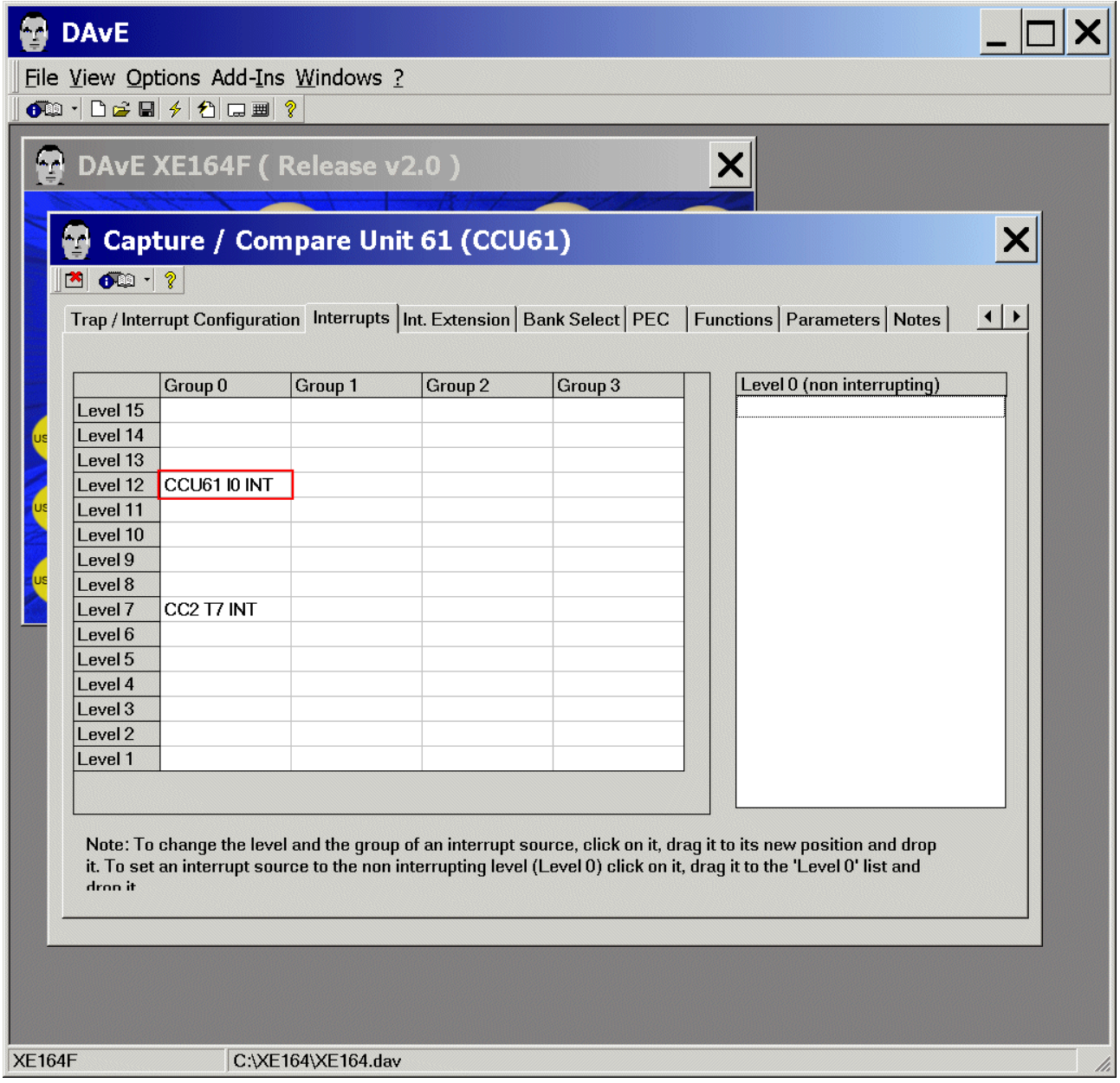

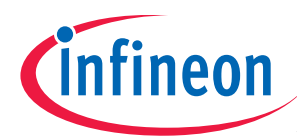

## CCU61: Int. Extension: (do nothing)

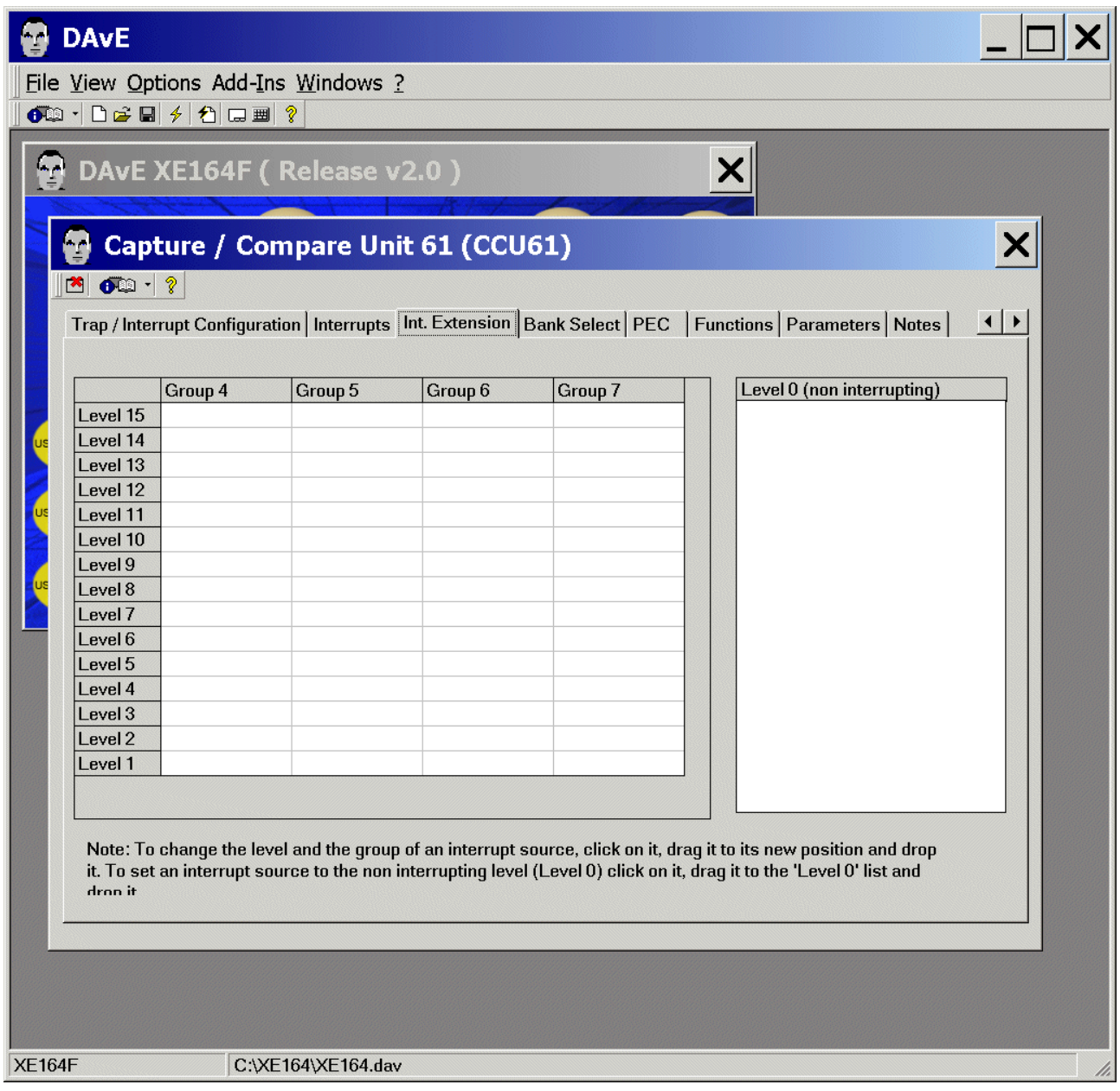

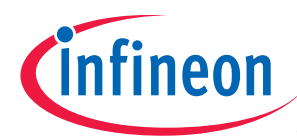

## CCU61: Bank Select: (do nothing)

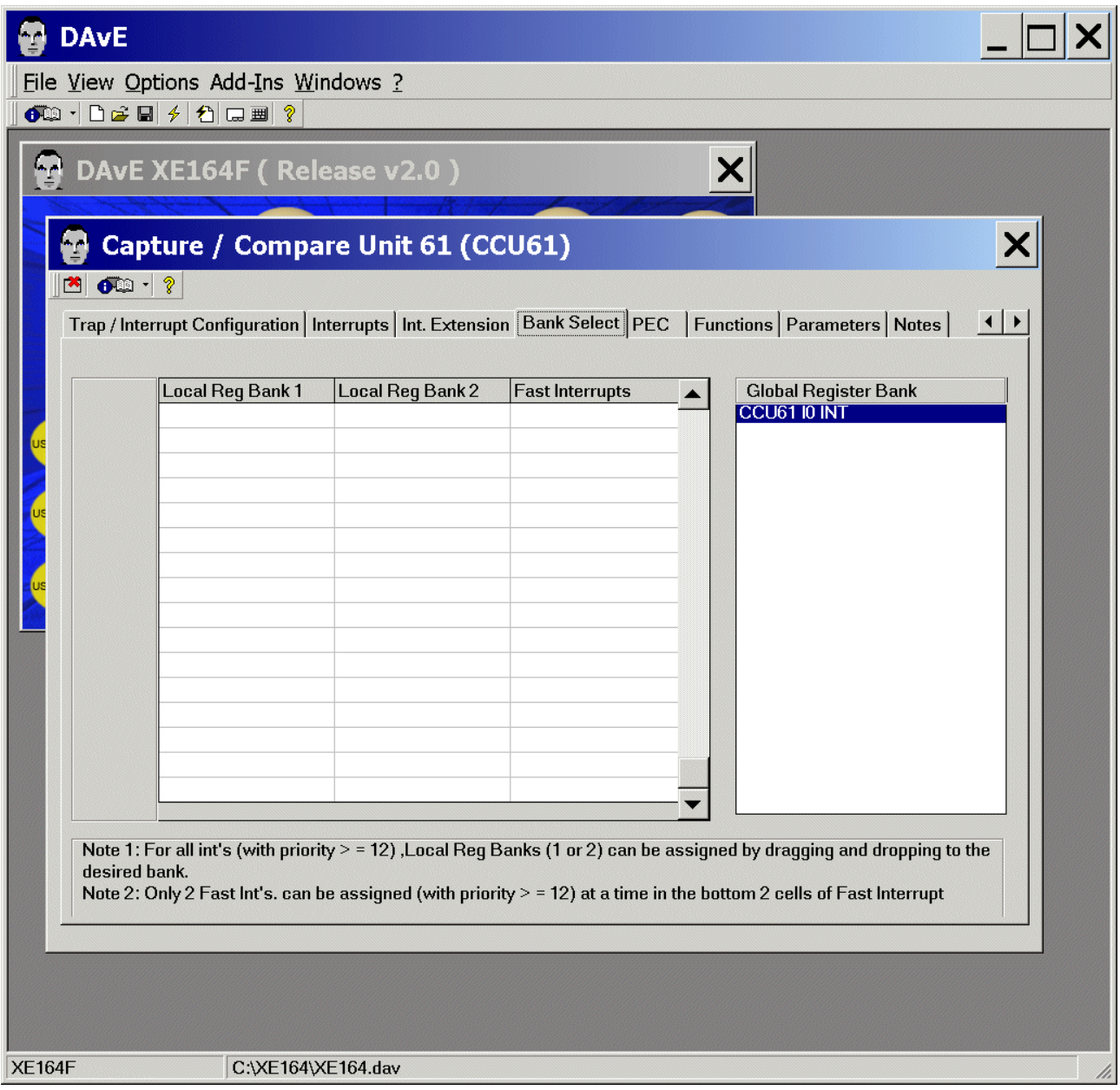

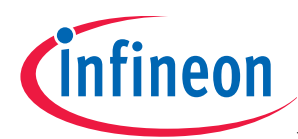

## CCU61: PEC: (do nothing)

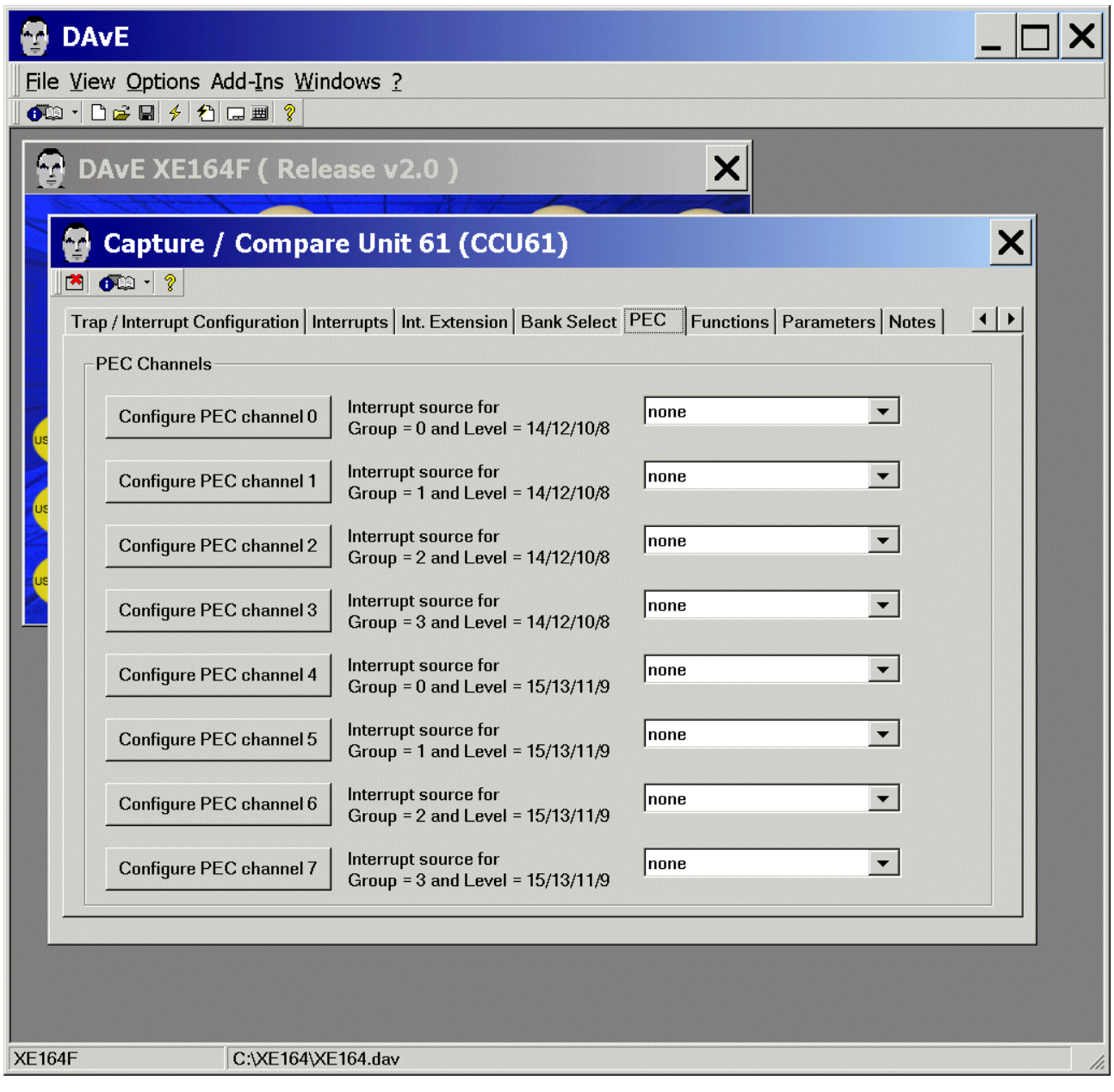

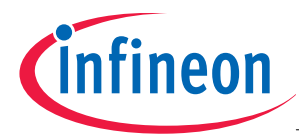

- CCU61: Functions: Initialization Function: click/check ⊠ CCU6\_vInit
- CCU61: Functions: Function Library (Part 1): click ⊠ CCU61\_vStartTmr
- CCU61: Functions: Function Library (Part 1): click  $\boxtimes$  CCU61\_vStopTmr
- CCU61: Functions: Function Library (Part 1): click ⊠ CCU61\_vSetTmrPeriod
- CCU61: Functions: Function Library (Part 1): click  $\boxtimes$  CCU61\_vEnableShadowTransfer
- CCU61: Functions: Function Library (Part 1): click ⊠ CCU61\_vLoadChannelShadowRegister

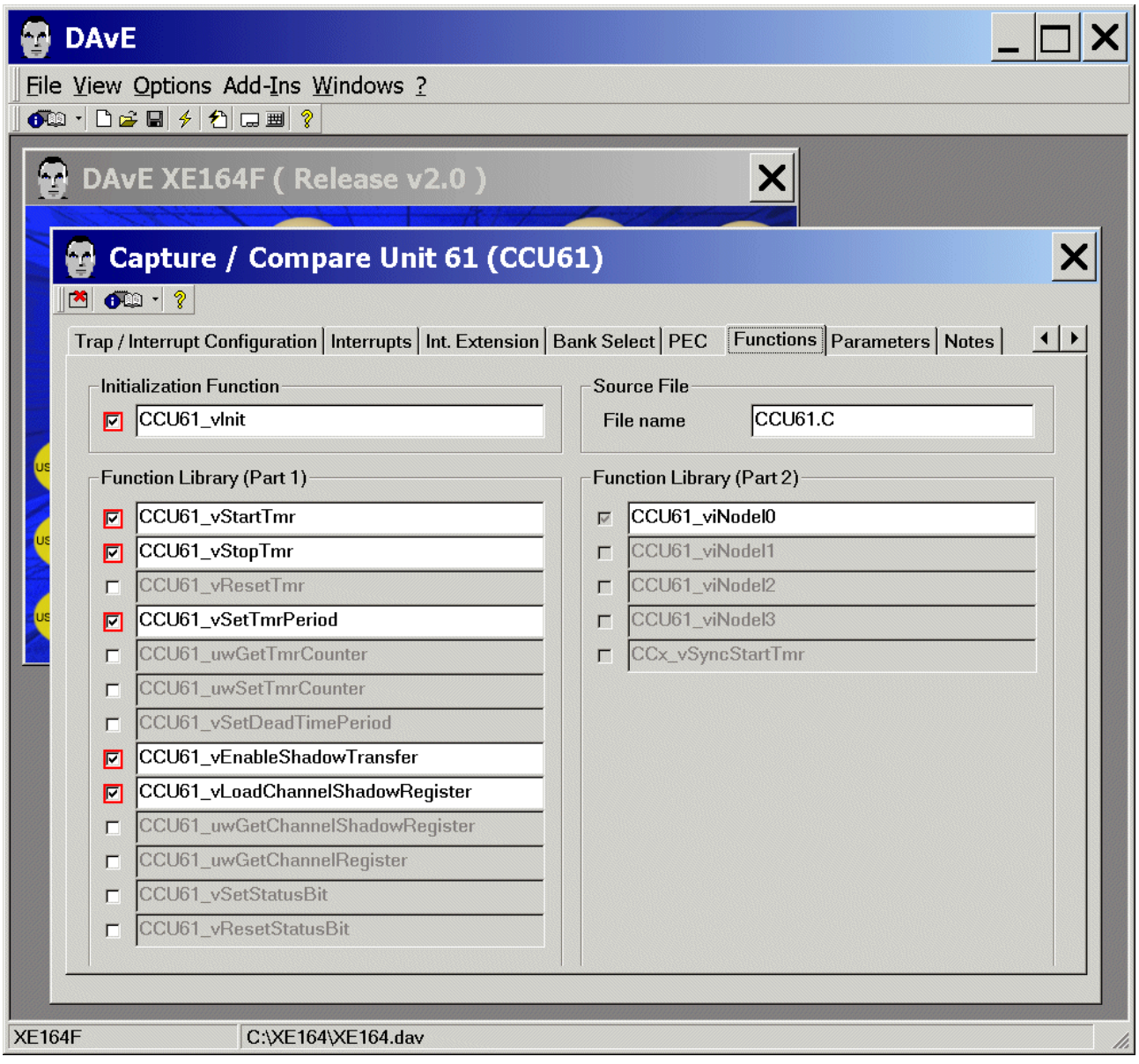

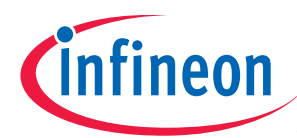

## CCU61: Parameters: (do nothing)

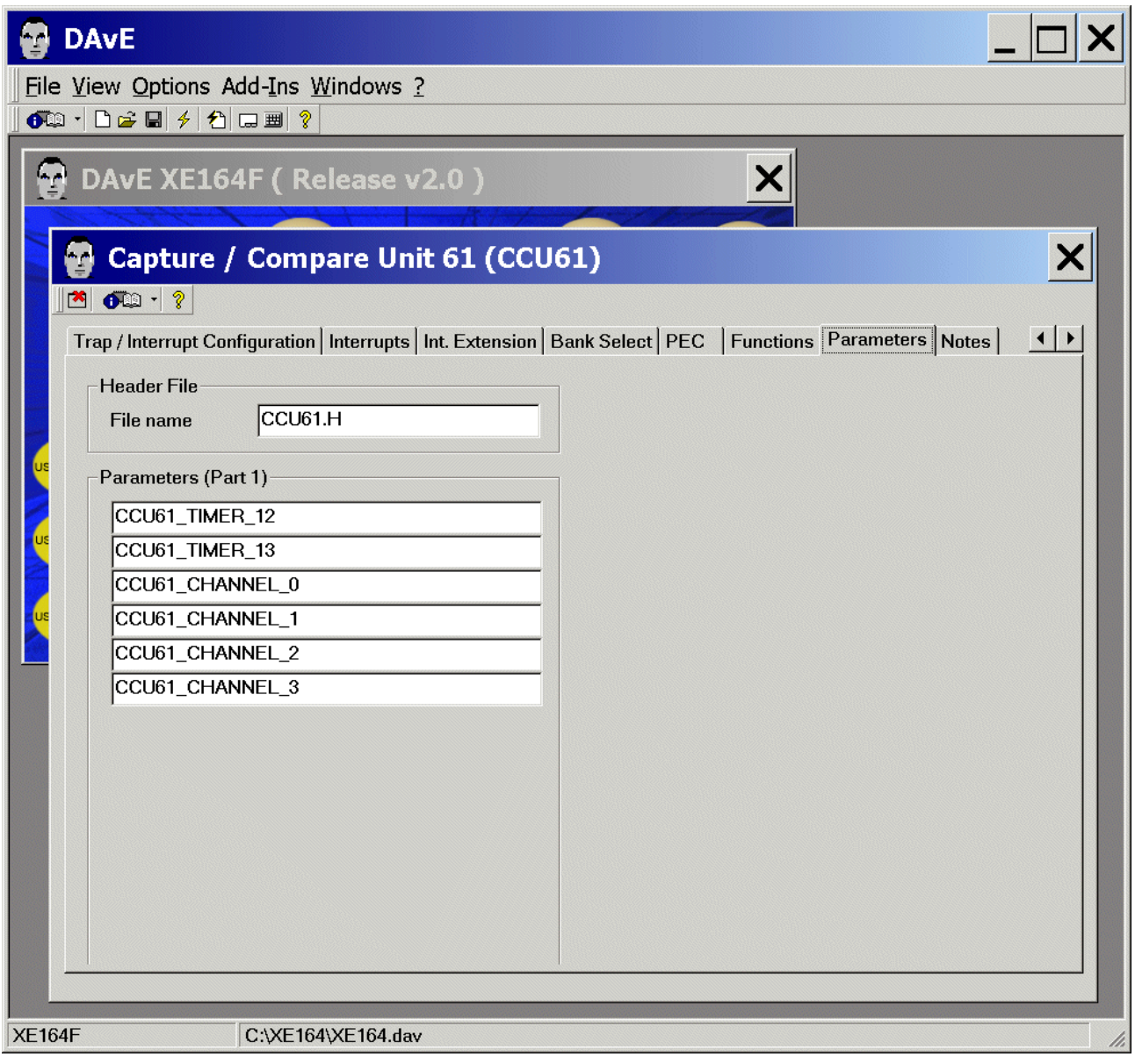

CCU61: Notes: If you wish, you can insert your comments here.

Exit and Save this dialog now by clicking  $\mathbb{R}$  the close button.

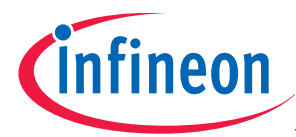

## Generate Code:

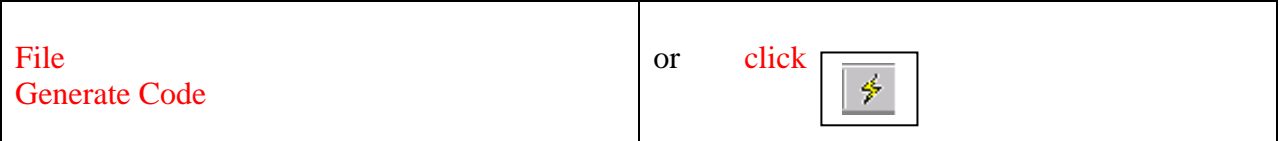

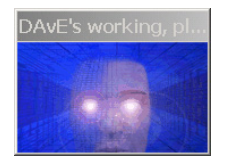

DAvE will show you all the files he has generated (File Viewer opens automatically):

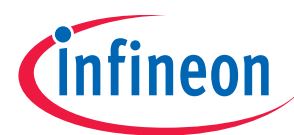

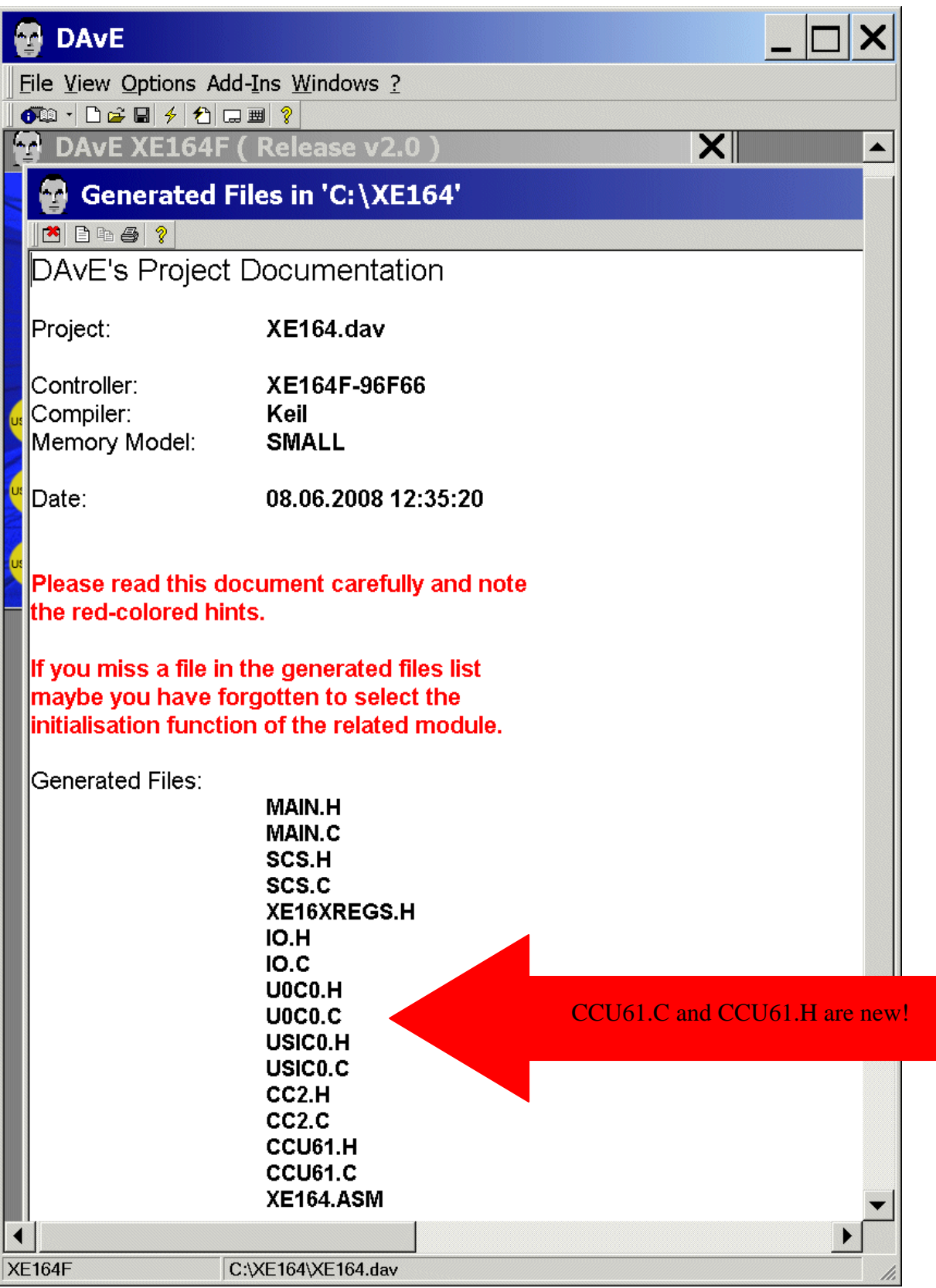

Close DAvE: File – Exit Save changes? click Yes

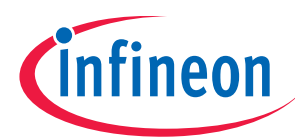

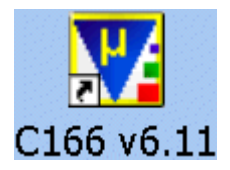

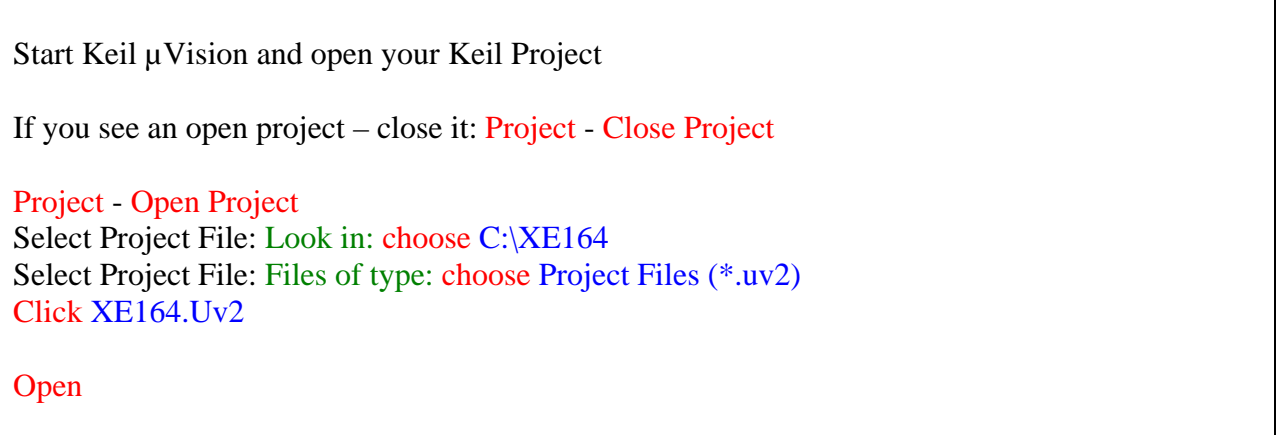

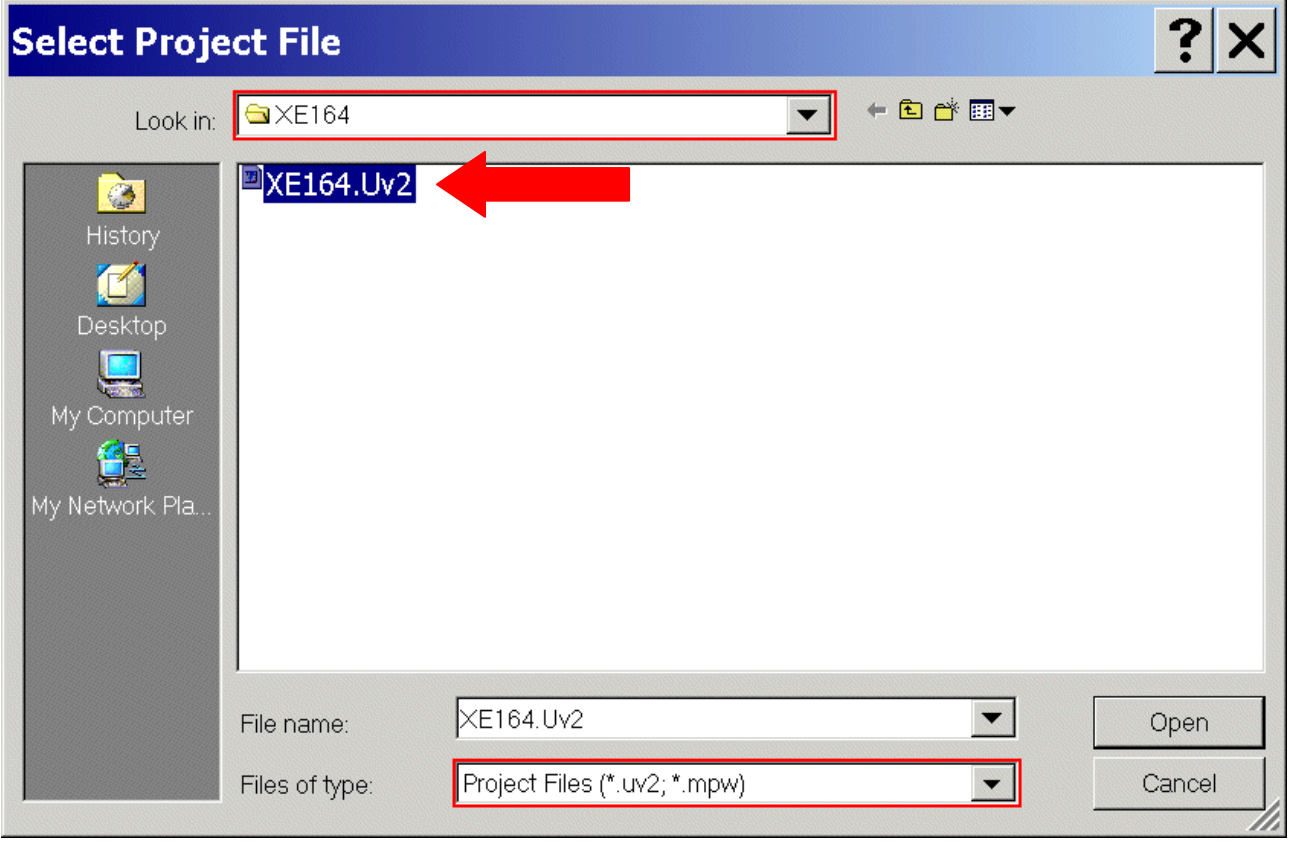

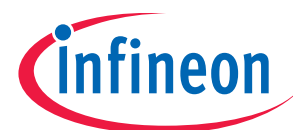

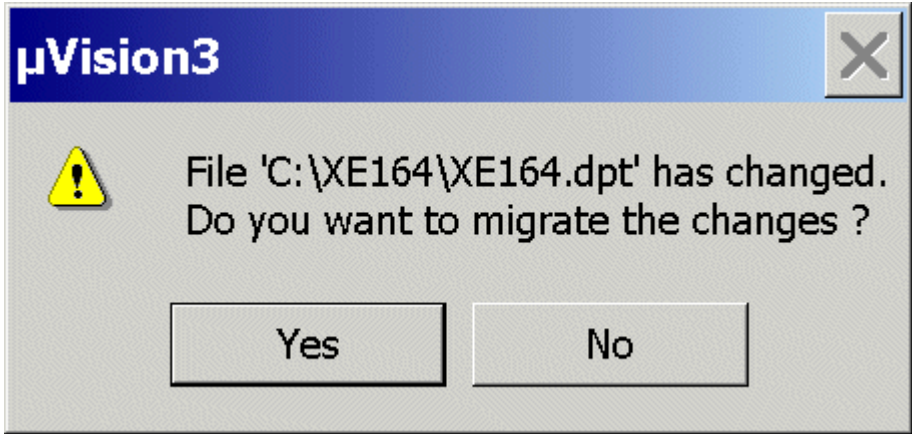

Click Yes

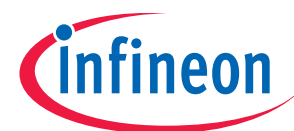

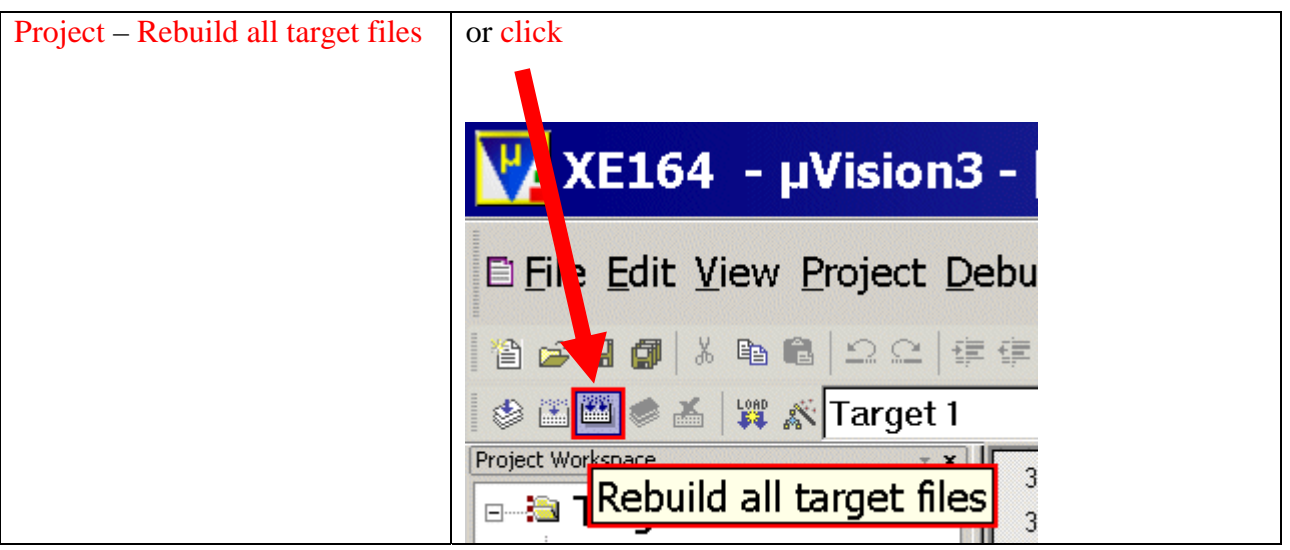

#### $V_f$  XE164 - µVision3 - [C:\XE164\MAIN.C] E File Edit View Project Debug Flash Peripherals Tools SVCS Window Help 自己日日 3 日日 22 年年 4 % % % % 円 ◎田田●孟 | 賞 太 Target 1 .<br>Project Workspace // USER CODE END 364 **B** Target 1 365 MAIN vInit(); **Dave Files** 366  $\Box$  Start V3.A66 367 368 // USER CODE BEGIN (Main, 3)<br>while(RS232\_wait); + B MAIN.C 369 <sup>⊕</sup> El SCS.C // USER CODE END 370  $\blacksquare$  IO.C  $371$ <sup>i</sup> le U0C0.C while $(1)$ 372 + La USICO.C 373  $\overline{\mathcal{A}}$  $\pm$  20 CC2.C SER CODE BEGIN (Main, 4)  $\stackrel{\mathbf{L}}{\mathbf{=}} \mathbf{E}$  CCU61.C new yprintf(menu);<br>elect=input(); **d-ex User Files** 378 379 switch (select) 380 **case** '1': blinking=OFF, IO\_vResetPin(IO\_P2\_7), myprintf("\n\*\*\* LED IO\_Pc<br> **case** '2': blinking=OFF, IO\_vSetPin(IO\_P2\_7), myprintf("\n\*\*\* LED IO\_Port<br> **case** '3': blinking=ON, myprintf("\n\*\*\* LED IO\_Port\_2.7 BLINKING \*\*\* 381 382 383 384 // USER CODE END 385 386  $\rightarrow$ 387 388 389 1 // End of function main 390 391 392  $\left| \right|$  $\begin{tabular}{|c|c|c|c|} \hline \hline \textbf{m} & \textbf{m} & \textbf{m} & \textbf{m} & \textbf{m} \\ \hline \textbf{B} & \textbf{0} & \textbf{0} & \textbf{0} & \textbf{0} & \textbf{0} \\ \hline \textbf{0} & \textbf{0} & \textbf{0} & \textbf{0} & \textbf{0} & \textbf{0} & \textbf{0} \\ \hline \textbf{0} & \textbf{0} & \textbf{0} & \textbf{0} & \textbf{0} & \textbf{0} & \textbf{0} & \textbf{0} \\ \hline \textbf{$ compiling CCU61.C...<br>compiling myprintf.c... Companing...<br>
linking...<br>
Program Size: data=1091(near=1091) const=222(near=196) code=1570<br>
creating hex file from "XE164"...<br>"XE164" - O Error(s), O Warning(s).  $\frac{3}{2}$  |4 |  $\bullet$  |  $\triangleright$  |  $\parallel$  **Build**  $\wedge$  Command  $\wedge$  Find in Files /  $\|\cdot\|$ Simulation

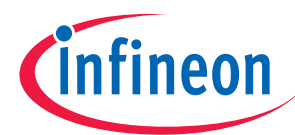

## Insert/Change your application specific program:

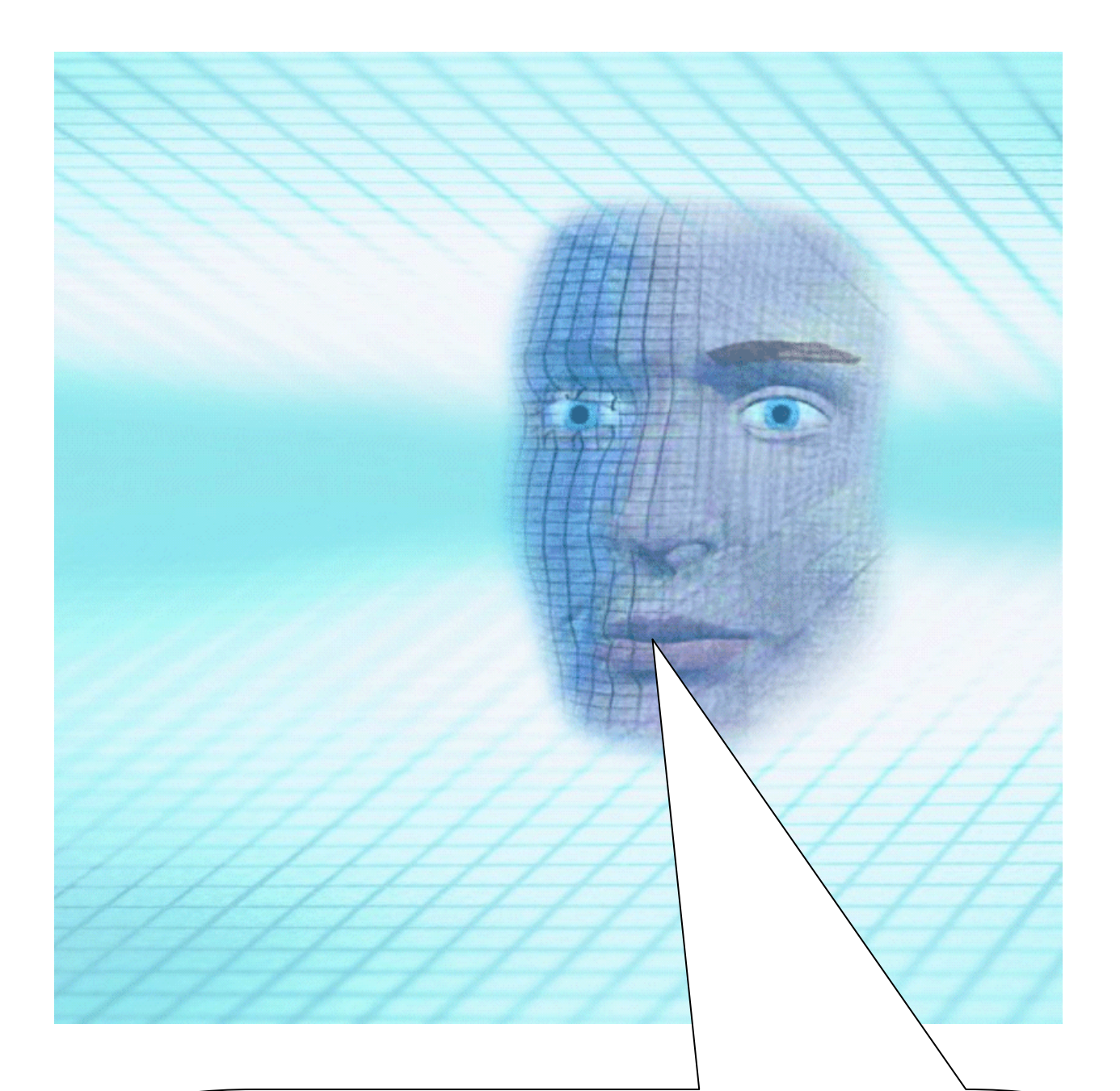

## Note:

DAvE doesn't change code which is inserted between '// USER CODE BEGIN' and '// USER CODE END'. Therefore, whenever adding code to DAvE's generated code, write it between '// USER CODE BEGIN' and '// USER CODE END'. If you wish to change DAvE´s generated code or add code outside these 'USER CODE' sections you will have to insert/modify your changes each time after letting DAvE regenerate code!

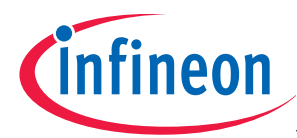

#### Double click MAIN.C and change Global Variables

#### from:

const char menu $[$ ] = "\n\n\n" "1 ... LED IO\_Port\_2.7 ON\n" "2 ... LED IO\_Port\_2.7 OFF\n" "3 ... LED IO\_Port\_2.7 blinking\n" "\n"; volatile int RS232\_wait=2; volatile bit blinking=ON; char select=' ';

char mb1[500]; // message buffer for sprintf()

#### to:

const char menu $[$ ] = "\n\n\n" "a ... play: Maus am Mars\n" "b ... play: Yesterday\n" "c ... play: Frere Jacques / Lazy John / Bruder Jakob\n" "d ... play: Happy birthday\n" "e ... play: Take Me Home, Country Roads\n" "f ... play: Es tanzt ein Bi-ba-butzemann\n" "g ... play: Ich geh mit meiner Laterne\n" "h ... play: The little drummer boy\n" "i ... play: Hey, Pippi Langstrumpf\n" "j ... play: Stille Nacht, heilige Nacht\n" "k ... play: Junge komm bald wieder\n" "l ... play: Lili Marleen\n" "m ... play: musical scale / chromatic scale / for testing purpose\n" "z ... back to main menu (anytime) $\ln\frac{n}{i}$ ; volatile int RS232\_wait=2; char select=' ';

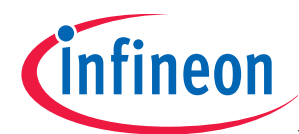

#### $VZ$ XE164 - µVision3 - [C:\XE164\MAIN.C]

E File Edit View Project Debug Flash Peripherals Tools SVCS Window Help 自己日日 3 电电 22 年年 4 % % % % 刷  $\mathbb{C} \, \mathbb{N} \, \otimes \, \mathbb{C} \, \left| \begin{array}{l|l} \hline \mathbf{C} & \mathbb{C} \end{array} \right| \otimes \left| \begin{array}{l|l} \hline \mathbb{C} & \mathbb{C} \end{array} \right| \rightarrow \left| \begin{array}{l|l} \hline \mathbb{N} & \mathbb{C} \end{array} \right| \end{array}$ **VALE ©国画●画 | 置 K Target 1** Project Workspace  $\overline{070}$ **B** Target 1  $\overline{071}$ *//\*\*\*\*\*\*\*\*\*\*\*\*\*\** **Dave Files**  $072$ |//\*\*\*\*\*\*\*\*\*\*\*\*\*\*\*\*\*\*\*\*\*\*\*<br>|// @Global Variables<br>|//\*\*\*\*\*\*\*\*\*\*\*\*\*\*\*\*\*\*\*\*\*\* 073 - 3 Start\_V3.A66 والمحلوطة فلأنقط والمتوطوطة فلوطوطة طوطوطة طوطوطة والمتوطوطة والمتوطوطة والمتوطوطة والمطوطة طوطوطة والمتوطوطة والمتوطوطة 074 **D-E MAIN.C** 075 ≑– ≅ SCS.C 076 // USER CODE BEGIN (MAIN General, 7)  $\blacksquare$  IO.C  $|077|$  const char menu[] = ⊕– ⊞ U0C0.C  $"\n\n\ln\ln\$ 078 "a ... play: Maus am Mars\n" ⊕– ⊞ USIC0.C 079 "b ... play: Yesterday\n'  $080$  $\mathbf{E} = \mathbf{E} \mathbf{C} \mathbf{C} \mathbf{C}$ "c ... play: Frere Jacques / Lazy John / Bruder Jakob\n" 081  $\pm$  2 CCU61.C "d ... play: Happy birthday\n" 082 **B** User Files "e ... play: Take Me Home, Country Roads\n" 083 <sup>க்</sup>– ≣ myprintf.c "f ... play: Es tanzt ein Bi-ba-butzemann\n" 084 "g ... play: Ich geh mit meiner Laterne\n" 085 "h ... play: The little drummer boy\n" 086  $\vert$ "i ... play: Hey, Pippi Langstrumpf\n" 087 "i ... play: Stille Nacht, heilige Nacht\n"<br>"i ... play: Stille Nacht, heilige Nacht\n"<br>"k ... play: Junge komm bald wieder\n"<br>"" ... play: Lili Marleen\n" 088  $089$ 090 "m ... play: musical scale / chromatic scale / for testing purpose\n" 091  $"z$  ... back to main menu (anytime) $\ln\frac{z}{z}$ 092 093 volatile int RS232\_wait=2; 094  $095$  char select=' -19 096 097 char mbl[500]; // message buffer for sprintf() 098 // USER CODE END 099 100 101 // @External Prototypes  $102$  $\frac{1}{2}$  $103$ 104 105 // USER CODE BEGIN (MAIN General, 8) 106  $107$ **// USER CODE END** 108 109  $\overline{\mathbf{1}}$ **B... B... | 0... | 48 F... | 48 T...** ■ MAIN.C ■ CC2.C I■ myprin... I■ MAIN.H |  $\sqrt{\frac{m+1}{6}}$  **The Figure 1 Build**  $\sqrt{\frac{1}{2}}$  Command  $\sqrt{\frac{1}{2}}$  Find in Files /  $\vert \vert$ Simulation

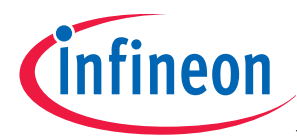

Double click MAIN.C and insert Global Variables:

// \*\*\* Music \*\*\*: /\* Construction of the music data:

 created by Christan Perschl (www.perschl.at) extended by Wilhelm Brezovits

===============================

```
 C,D,E,F,G,A,H: play note
```
 +: the + raises its note a semitone: Cis, Dis, Eis, Fis, Gis, Ais, His -: the - lowers its note a semitone: Ces, Des, Es, Fes, Ges, As, Hes Lx : Change note length  $(x = 1,2,4,8,16 \rightarrow 1$ =whole-note, 2=half-note, 4=quarter-note, ...) Px : play rest  $(x = 1,2,4,8,16 \rightarrow 1$ =whole-rest, 2=half-rest, 4=quarter-rest, ...) Ox : Change octave  $(x = 0,1,2,3)$  . : Extend preceding note by half of its value  $Tx: Change tempo (x = 50 ... 199 beats per minute)$ 

Additional functionality:

============================ OL : activate octave LOW ON : deactivate octave LOW = activate octave normal (O0,O1,O2,O3) \*/

unsigned int T13\_values[] = {62977, 59550, 56122, 53061, 50000, 47278, 44685, 42092, 39796, 37500, 35450, 33401, 275}; // Timer-T13-periods(frequencies) of the notes  $// [0]=c', [1]=cis', [2]=d', [3]=dis', [4]=e', [5]=f',$ // [6]=fis',[7]=g',[8]=gis',[9]=a',[10]=ais',[11]=h', // [12]=<Frequency for rest>

unsigned int length of a whole note  $= 16113$ ; // Default length of a whole-note with tempo 120

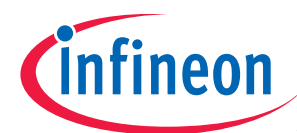

#### $V/$  XE164 - µVision3 - [C:\XE164\MAIN.C\*]

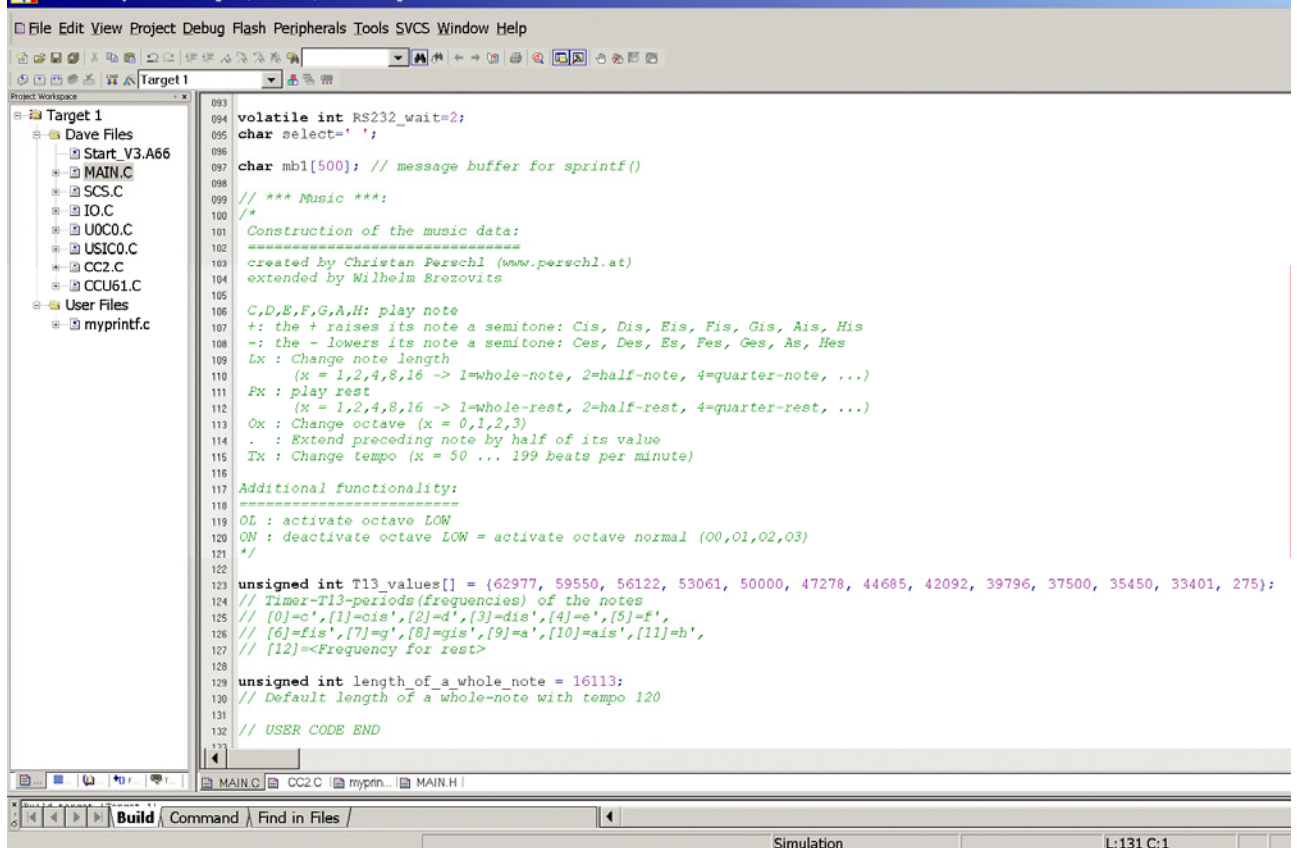

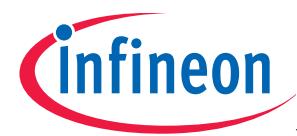

Double click MAIN.C and insert Global Variables:

// \*\*\* Songs \*\*\*:

// Maus am Mars (song a) :

const char

songa[]="T120O0L4FL8AL4O1C.O0L8FEGL2O1CO0P4P8L4EL8GO1L4C.O0L8EFAL2O1CP4 P8O0L4FL8AO1L4C.O0L8FH-O1L4DFL8FEDDCO0HO1CDCO0H-GL2F.";

// Yesterday (song b) :

const char songb[]="T120O0L8GL16FL2F.P4L8AHO1C+DEFL4EL8DL2D.P8L8DDCO0H-AGL4H-L8AL4A.L4GFL8AL2GL8DL4FL8AL2AAAL4O1DEFL8EDL4E.L8DL4CEFCO0H-AL8GL16FL2F.P4L8AHO1C+DEFL4EL8DL2D.P8L8DDCO0H-AGL4H-

L8AL4A.L4GFL8AL2GL8DL4FL8AL2A";

// Bruder Jakob (song c) :

const char songc[]="T120O0L4FGAFFGAFAH-O1L2CO0L4AH-O1L2CL8CDCO0L8H-L4AFO1L8CDCO0L8H-L4AFFCL2FL4FCL2F";

// Happy birthday (song d) :

const char

songd[]="T120O0L8DDL4EDGL2F+L8DDL4EDAL2GL8DDL4O1DO0HL8GGL4F+L4EO1L8C CO0L4HGAL2G";

// Take Me Home, Country Roads (song e):

const char

songe[]="T199O0L4DDE.L2D.P2L4EL8DL4EL2G.P2L8AL4A.L4H.L2A.L4EEEDL8EL4GL1GP 1L4DDE.L2D.L4EGGHL1HL4AAAAH.L2A.L4EGGAL2G.L4GAL1HL8HAL4GL1AL4HAL1G L4HO1L4DL1EL4EEDO0L1HL8HAGAL1HL8HAL4GL1GL4GAL1G";

// Es tanzt ein Bi-ba-butzemann (song f):

const char

songf[]="T199O0L8DGGO1DDO0HHGGAADDL4GP8L8DGGO1DDO0HHGGAADDL4GP8L8 HAHO1CO0AHO1CDO0L8HAHO1CO0AHO1CDO0DGGO1DDO0HHGGAADDL4G";

// Ich geh mit meiner Laterne (song g):

const char

songg[]="T120O0L8CL4FL8FAFAO1L4C.O0L4AL8FG.L16GL8GGAGL4F.P4O0L8CL4FL8FA FAO1L4C.O0L4AL8FG.L16GL8GGAGL4F.P4O0L8AO1L4CO0L8AL4FL8AO1L4CO0L8AL4F L8FGGGGAGL4FP4.O0L8AO1L4CO0L8AL4FL8AO1L4CO0L8AL4FL8FGGGGAGL4FP4."; // The little drummer boy (song h):

const char

songh[]="T120P2O0L2D.L4EL2F+L4F+L4F+L8GF+L4GL2F+P2L4DDEF+L4F+L4F+L4F+L8G F+L4GL2F+P2L4EF+L4GAAAHL8AGL4F+L2EP2L4EF+L4GAAAHO1L8CO0L8HL4AL2GL8 HAL4GL2F+L8AGL4F+L2EP1L2D.L4EL4F+F+F+F+L8GF+L4GL2F+P1L8EDL4EL2D"; // Hey, Pippi Langstrumpf (song i):

const char

songi[]="T180OLL4AONO0L4DF+DL2EL8GF+EDL4C+EOLAONO0L4C+L2DF+OLL4AONO 0L4DF+DL2EL8GF+EDL4C+EOLL4AONO0L4C+DP4P2OLL4AONO0L4DF+DL2EL8GF+ED L4C+EOLAONO0L4C+L2DF+OLL4AONO0L4DF+DL2EL8GF+EDL4C+EOLL4AONO0L4C+ DP4P2O0L2F+L4F+F+L2GL4GL8GF+L4EL8EEL4EL8EDL4C+DEP4L2F+L4F+F+L2GL4GF+ EEDC+DP4L2F+GAH.O1L4DC+O0L4HAGL2AO1L4C+O0L4HAGF+L2G.L4HAGF+EL2F+GL 4AF+GAL2H.O1L4DC+O0L4HAGL2A.O1L4C+O0L4HAGF+L2G.L4HAGF+EL2F+EDP2";

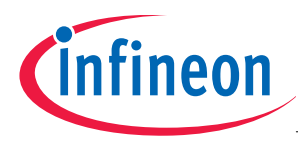

#### // Stille Nacht, heilige Nacht (song j):

const char

songj[]="T72O0L8G.L16AL8GL4E.L8G.L16AL8GL4E.O1L4DL8DO0L4H.O1L4CL8CO0L4G.L 4AL8AO1L8C.O0L16HL8AL8G.L16AL8GL4E.L4AL8AO1L8C.O0L16HL8AL8G.L16AL8GL4 E.O1L4DL8DL8F.L16DO0L8HO1L4C.L4E.L8C.O0L16GL8EL8G.L16FL8DL1C."; // Junge komm bald wieder (song k):

const char

songk[]="T120O0L4DDL8C+L8DL4EL4D.OLL8HONO0L4EL4D.OLL8HONO0L2C.L4EEL8D+ L8EL4F+L4E.L8EL4GL4F+L4EL2D.L4GGGEL2CL4GF+L4EL2D.L4F+L4F+.L8EL4EL2DL4E L4D.L8COLL2H.ONO0L4DDL8C+L8DL4EL4D.OLL8HONO0L4EL4D.OLL8HONO0L2C.L4E EL8D+L8EL4F+L4E.L8EL4GF+L4AL2GP8L8DDDDDDDDDL4DP8L8DL8D+L8DDDDDL8D +L8DL4DP8L8DL8EEEEEEL2GP8L8EL1DP8L8DL8EEEL4E.P8L8GGGF+L8GL1A."; // Lili Marleen (song l):

#### const char

songl[]="T120O0L4EL8E.L16FL4GL4EL8F.L16FL8F.O1L16CO0L2HL8D.L16DL8D.L16EL4FL 8F.L16GL8H.L16AL8G.L16FL4E.L8CL4AL8H.O1L16CO0L4HL4AL4AL4GL4H.L8AL4GL4FL 4A.L8GL4FEL4G.L8EL4G.L8FL4FO1L4DL2CP4O0L4EL4G.L8FL4FOLL4HONO0L2C."; // musical scale / chromatic scale / for testing purpose (song m) : const char songm[]="T60ONO0L1C.OLL1C.";

char song[MAX\_SONG\_LENGTH];

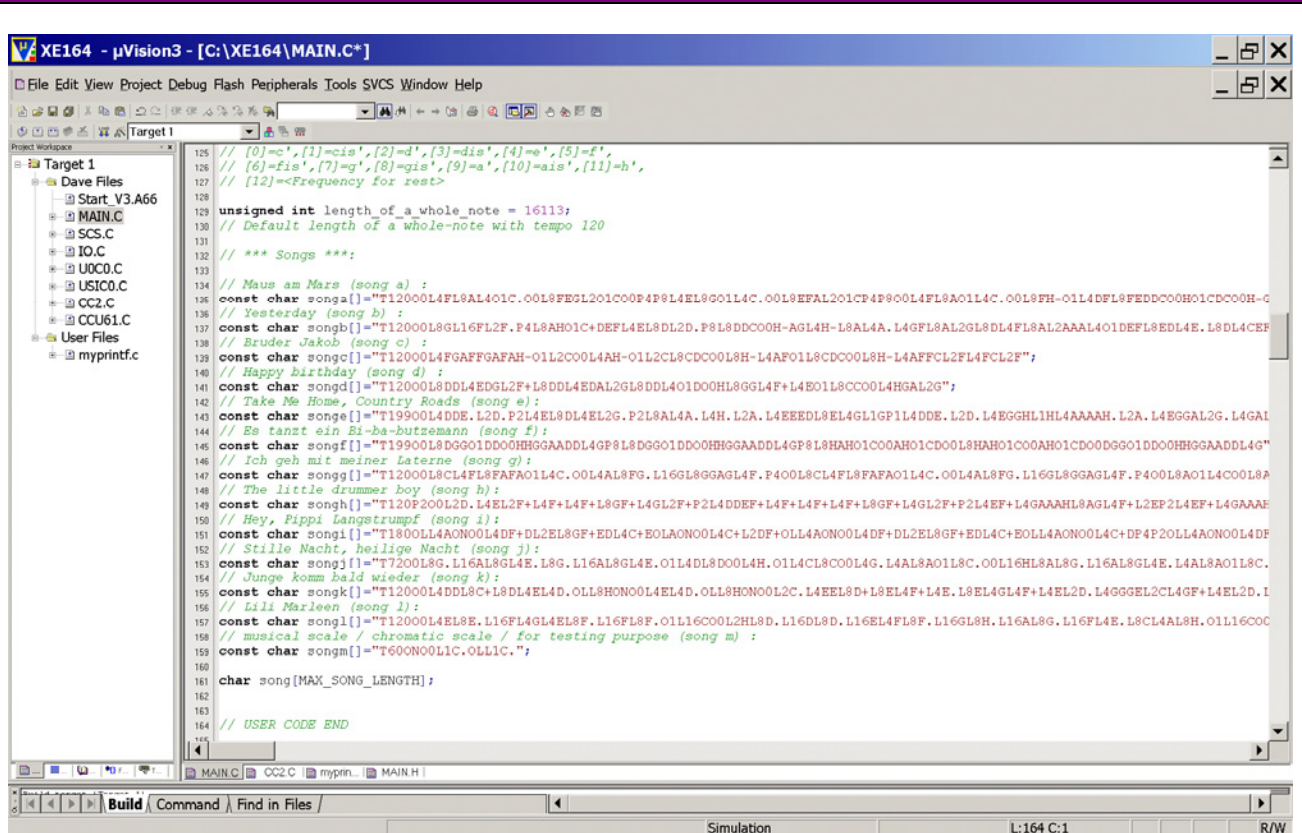

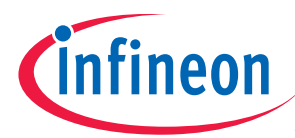

### Double click MAIN.C and insert Global Variables:

// default values for global variables - will be overwritten before use:

volatile unsigned int note=12; volatile unsigned int octave=1; volatile unsigned int current\_note\_length=16113; volatile unsigned int old\_note\_length=16113; volatile unsigned int tempo=120; // 120 beats/minute volatile unsigned int pos=0; // current note volatile unsigned int max=0; // song length

#### // song counters:

unsigned int next song  $a=0$ ; // song counter song a unsigned int next\_song\_b=0; // song counter song b unsigned int next\_song\_c=0;  $\frac{\pi}{3}$  song counter song c unsigned int next\_song\_d=0; // song counter song d unsigned int next\_song\_e=0;  $\frac{\pi}{3}$  song counter song e unsigned int next song  $f=0$ ; // song counter song f unsigned int next song  $g=0$ ; // song counter song g unsigned int next\_song\_h=0; // song counter song h unsigned int next song  $i=0$ ; // song counter song i unsigned int next\_song\_j=0;  $\frac{\pi}{3}$  song counter song j unsigned int next song  $k=0$ ; // song counter song k unsigned int next\_song\_l=0; // song counter song l unsigned int next\_song\_m=0; // song counter song m

volatile bit OctaveLOW=OFF;

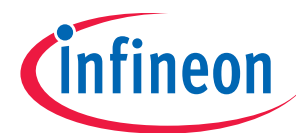

## $V/A$  XE164 - µVision3 - [C:\XE164\MAIN.C\*]

#### E File Edit View Project Debug Flash Peripherals Tools SVCS Window Help

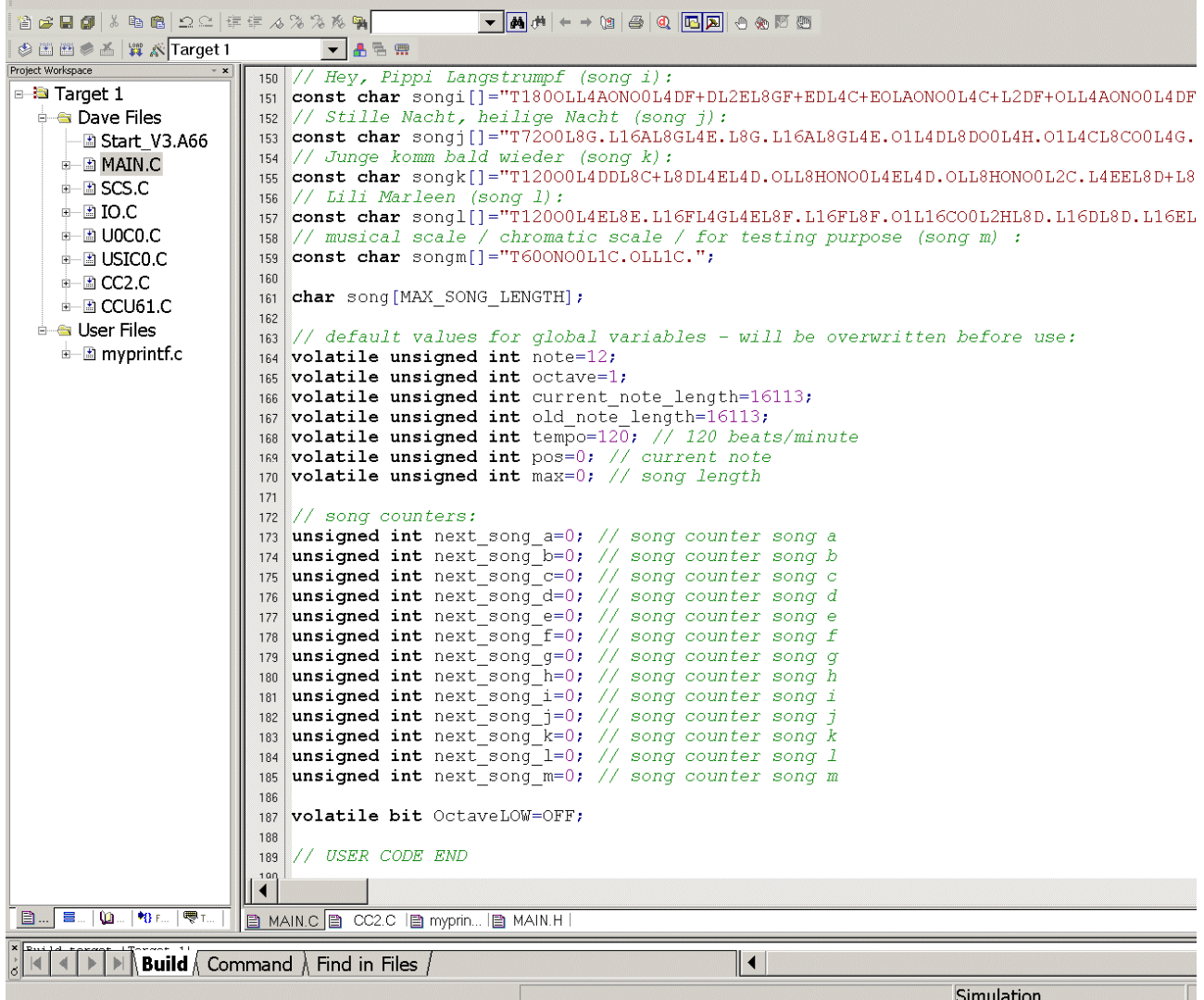

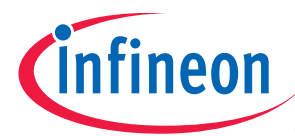

# Double click MAIN.C and change function "char input (void)":

#### from:

char input (void) { char in=' '; do { myprintf("your choice: "); in = (char)U0C0\_ASC\_uwGetData(); }while (in!='1' && in!= '2' && in != '3'); return in; }

#### to:

char input (void) { char in=' '; do { myprintf("your choice: "); in = (char)U0C0\_ASC\_uwGetData(); }while ( !(in>='a'&&in<='m') ); return in; }

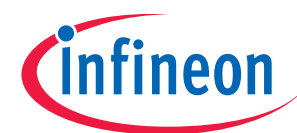

#### $V^{\mu}$  XE164 - µVision3 - [C:\XE164\MAIN.C\*]

E File Edit View Project Debug Flash Peripherals Tools SVCS Window Help

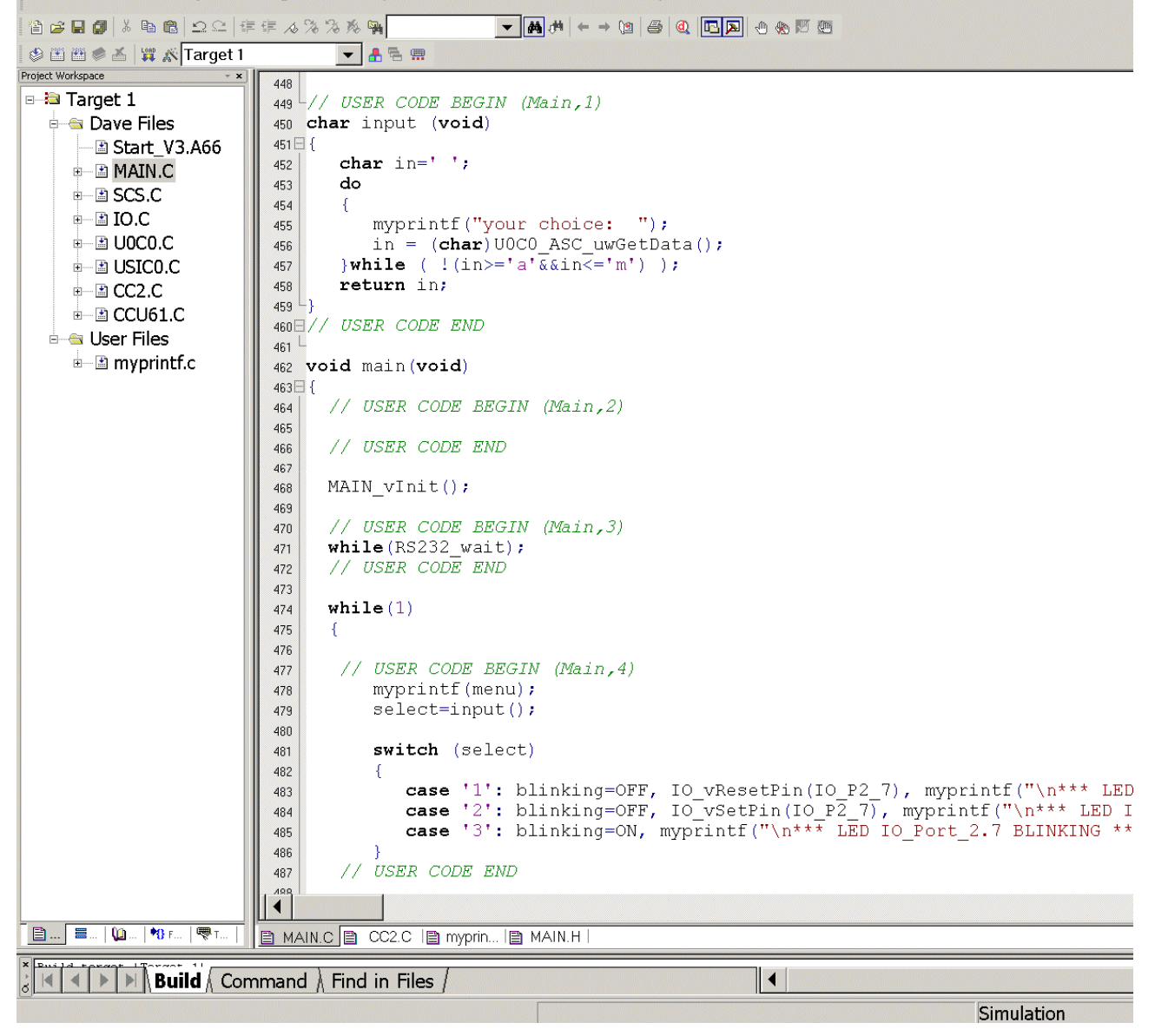

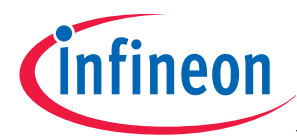

Double click MAIN.C and insert the function play song():

void play\_song(void) { max=0; if ( next\_song\_a && ((sizeof(songa)-1)< MAX\_SONG\_LENGTH) ) strcpy(song,songa), max=(sizeof(songa))-1, --next\_song\_a, myprintf("\nplaying: Maus am Mars\n"); if (next\_song\_b && ((sizeof(songb)-1)< MAX\_SONG\_LENGTH) ) strcpy(song,songb), max=(sizeof(songb))-1, --next\_song\_b, myprintf("\nplaying: Yesterday\n"); if (next\_song\_c && ((sizeof(songc)-1)< MAX\_SONG\_LENGTH) ) strcpy(song,songc), max=(sizeof(songc))-1, --next\_song\_c, myprintf("\nplaying: Frere Jacques - Lazy John - Bruder Jakob\n"); if (next\_song\_d && ((sizeof(songd)-1)< MAX\_SONG\_LENGTH) ) strcpy(song,songd), max=(sizeof(songd))-1, --next\_song\_d, myprintf("\nplaying: Happy birthday\n"); if (next\_song\_e && ((sizeof(songe)-1)< MAX\_SONG\_LENGTH) ) strcpy(song,songe), max=(sizeof(songe))-1, --next\_song\_e, myprintf("\nplaying: Take Me Home, Country Roads\n"); if (next\_song\_f && ((sizeof(songf)-1)< MAX\_SONG\_LENGTH) ) strcpy(song,songf), max=(sizeof(songf))-1, --next\_song\_f, myprintf("\nplaying: Es tanzt ein Bi-ba-butzemann\n"); if (next\_song\_g && ((sizeof(songg)-1)< MAX\_SONG\_LENGTH) ) strcpy(song,songg), max=(sizeof(songg))-1, --next\_song\_g, myprintf("\nplaying: Ich geh mit meiner Laterne\n"); if (next\_song\_h && ((sizeof(songh)-1)< MAX\_SONG\_LENGTH) ) strcpy(song,songh), max=(sizeof(songh))-1, --next\_song\_h, myprintf("\nplaying: The little drummer boy\n"); if (next\_song\_i && ((sizeof(songi)-1)< MAX\_SONG\_LENGTH) ) strcpy(song,songi), max=(sizeof(songi))-1, --next\_song\_i, myprintf("\nplaying: Hey, Pippi Langstrumpf\n"); if (next\_song\_j && ((sizeof(songj)-1)< MAX\_SONG\_LENGTH) ) strcpy(song,songj), max=(sizeof(songj))-1, --next\_song\_j, myprintf("\nplaying: Stille Nacht, heilige Nacht\n"); if (next\_song\_k && ((sizeof(songk)-1)< MAX\_SONG\_LENGTH) ) strcpy(song,songk), max=(sizeof(songk))-1, --next\_song\_k, myprintf("\nplaying: Junge komm bald wieder\n"); if (next\_song\_l && ((sizeof(songl)-1)< MAX\_SONG\_LENGTH) ) strcpy(song,songl), max=(sizeof(songl))-1, --next\_song\_l, myprintf("\nplaying: Lili Marleen\n"); if (next\_song\_m && ((sizeof(songm)-1)< MAX\_SONG\_LENGTH) ) strcpy(song,songm), max=(sizeof(songm))-1, --next\_song\_m, myprintf("\nplaying: musical scale / chromatic scale / for testing purpose\n"); sprintf(mb1,"song-length = %5u Byte[s] \n",max); myprintf(mb1);

Application Note 2008-06 2008-06 2008-06 2008-06 2008-06 2008-06 2008-06 2008-06 2008-06 2008-06 2009-06 2009-

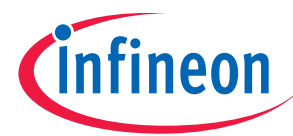

## pos=0;

```
if (max>0) // there is something to play
  { 
     // start CCU61 - Timer T12 - ISR the first time 
    CCU61 ISS = CCU61 IS | 0x80;| set ST12PM -> Set-Timer-T12Period-Match-Flag
    while (pos<=max); // wait until song end is reached or abort by user is done
  } 
  if ( (U0C0_RBUF=='z') ) 
  { 
    myprintf("Song aborted.\n"); 
  } 
  else 
  { 
   sprintf(mb1,"End of the song reached (pos=%5u of max%5u).\n",pos,max);
        myprintf(mb1);
  } 
}
```
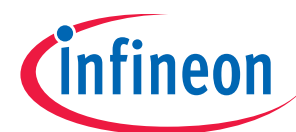

#### $V/A$ XE164 - µVision3 - [C:\XE164\MAIN.C\*]

#### E File Edit View Project Debug Flash Peripherals Tools SVCS Window Help

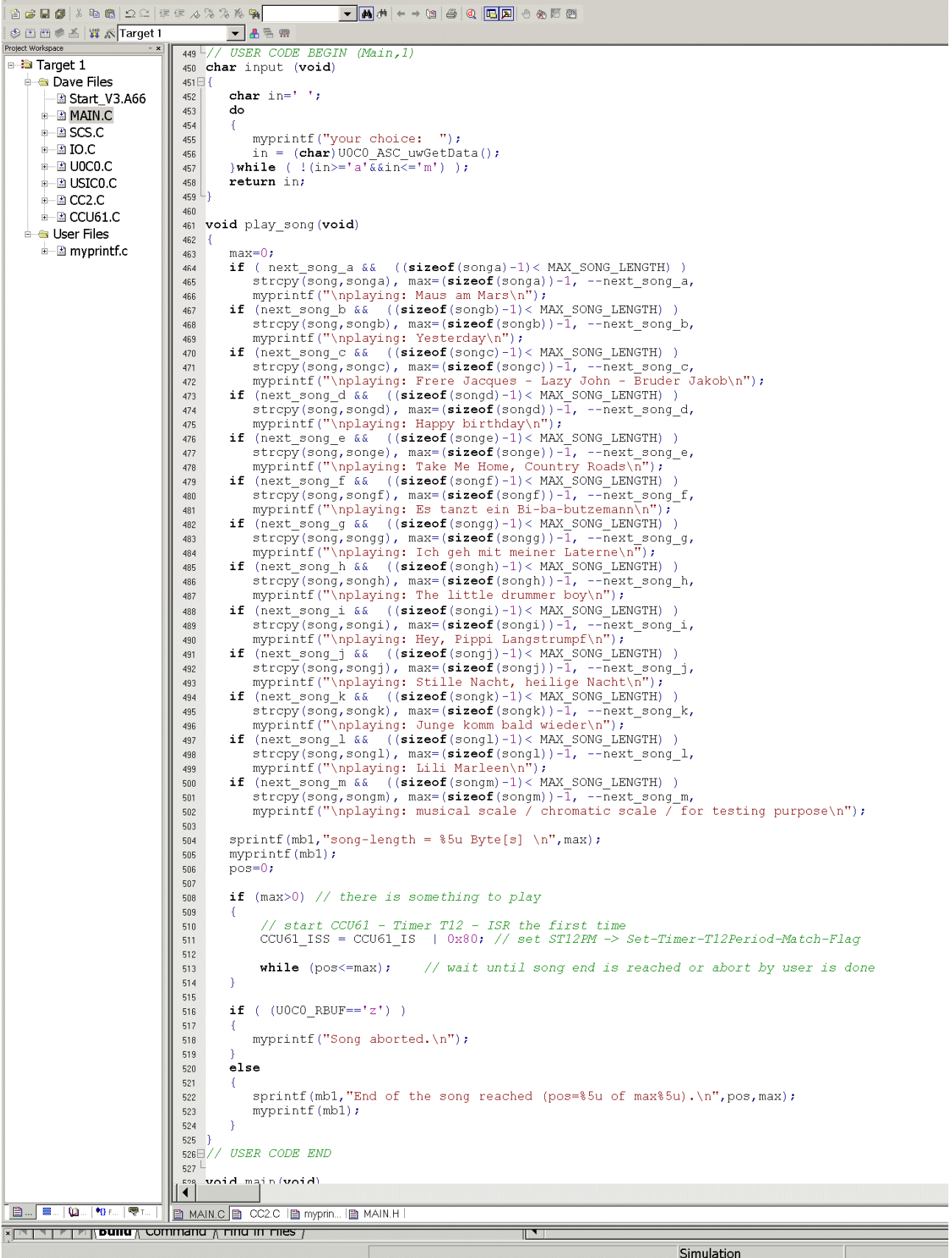
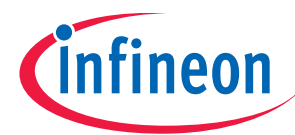

Double click MAIN.C and insert the following code into the main function:

# // enable CCU61 Timer T12 additional prescaler (1/256 prescaler of T12): CCU61\_TCTR0=CCU61\_TCTR0 | 0x0008;

# $V$ / $\overline{V}$ XE164 - µVision3 - [C:\XE164\MAIN.C\*]

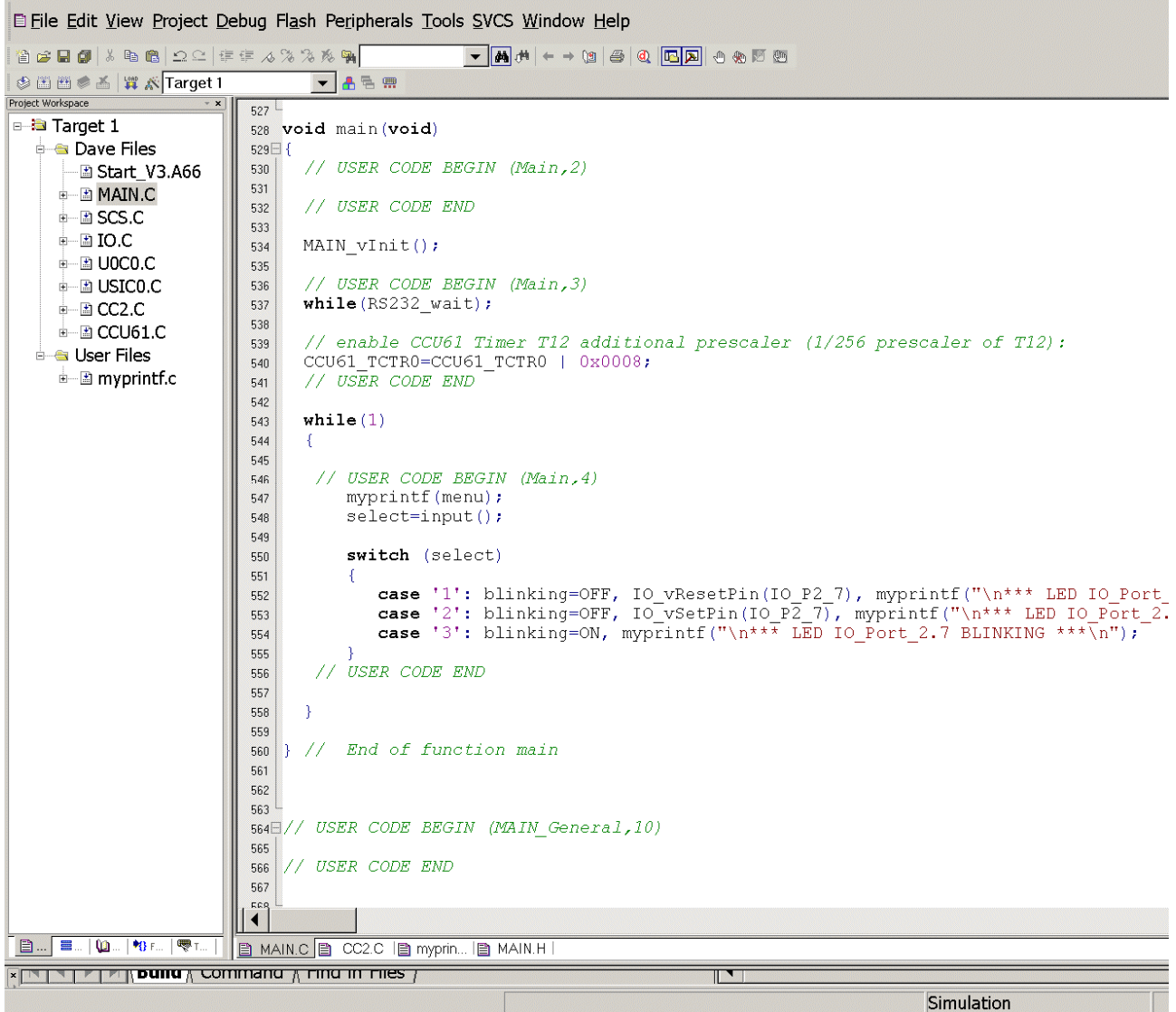

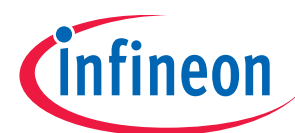

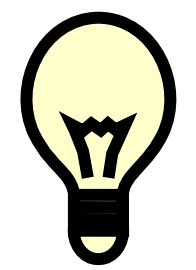

Remember:

Unfortunately bit T12PRE is not available in the DAvE dialog.

Source: User's Manual:

The input clock for timer T12 can be from  $f_{CCU61}$  to a maximum of  $f_{CCU61}/128$  and is configured by bit field T12CLK. In order to support higher clock frequencies, an additional prescaler factor of 1/256 can be enabled for the prescaler of T12 if bit T12PRE = 1.

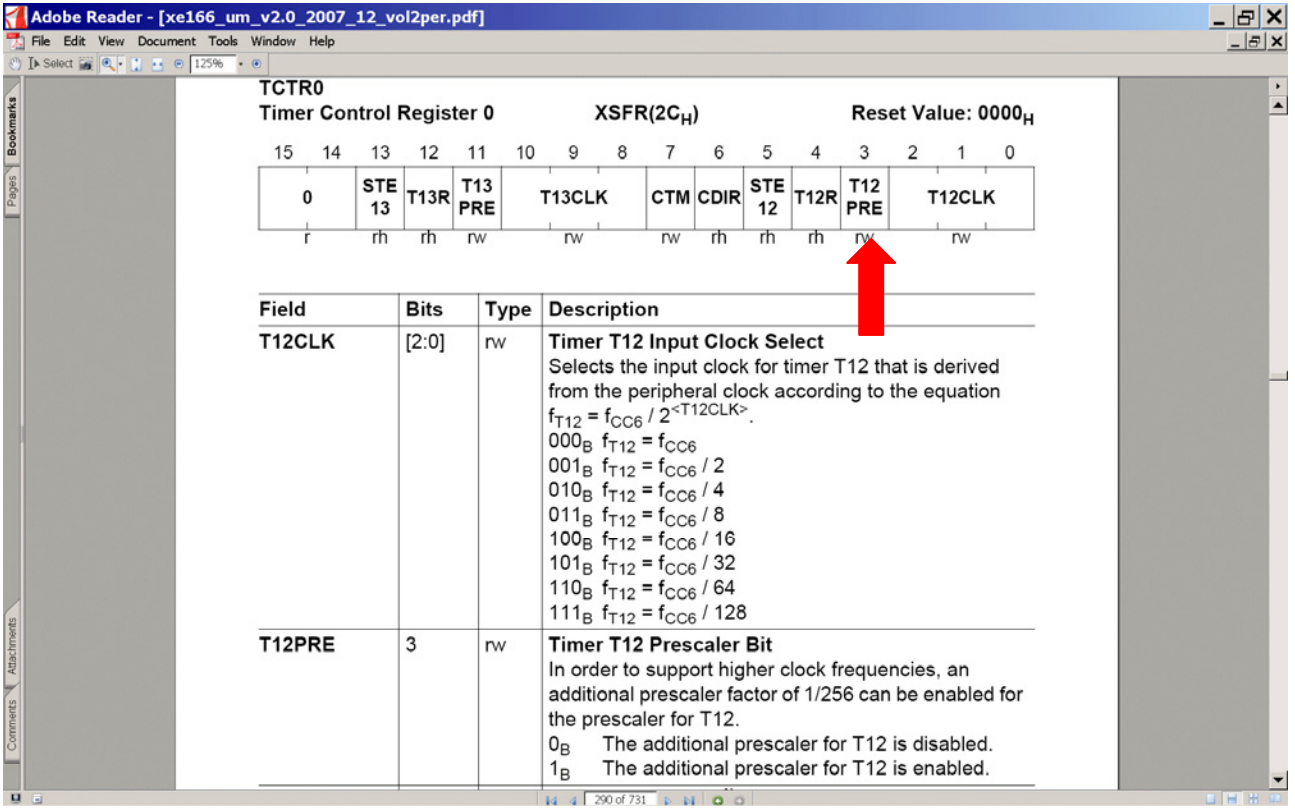

Timer 12 Resolution: 66 MHz / 256 (T12PRE=1, done by software) / 32 = 8.056,64 Hz  $\rightarrow$  Resolution = 124,12 µs

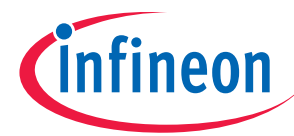

# Double click MAIN.C and change the following code (main function, while(1) loop)

# from:

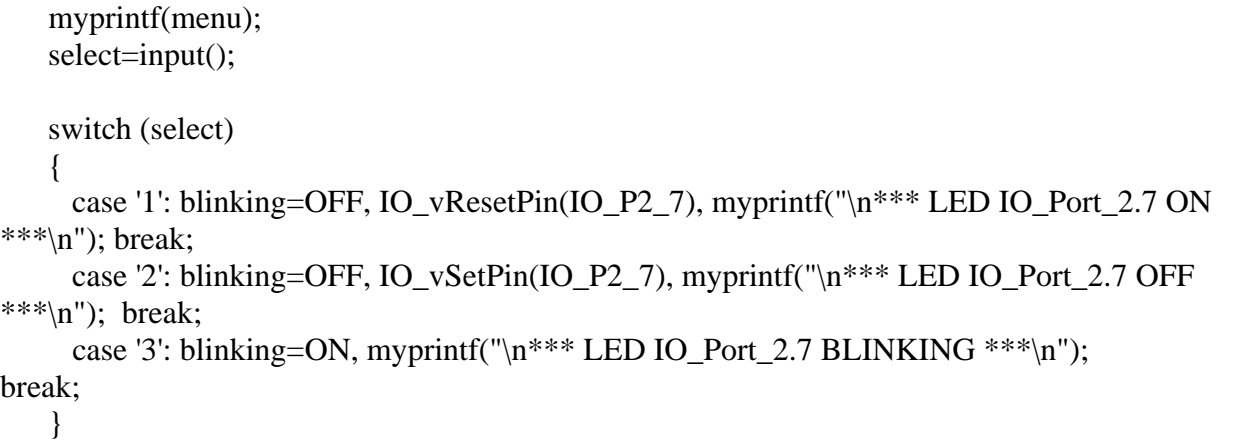

to:

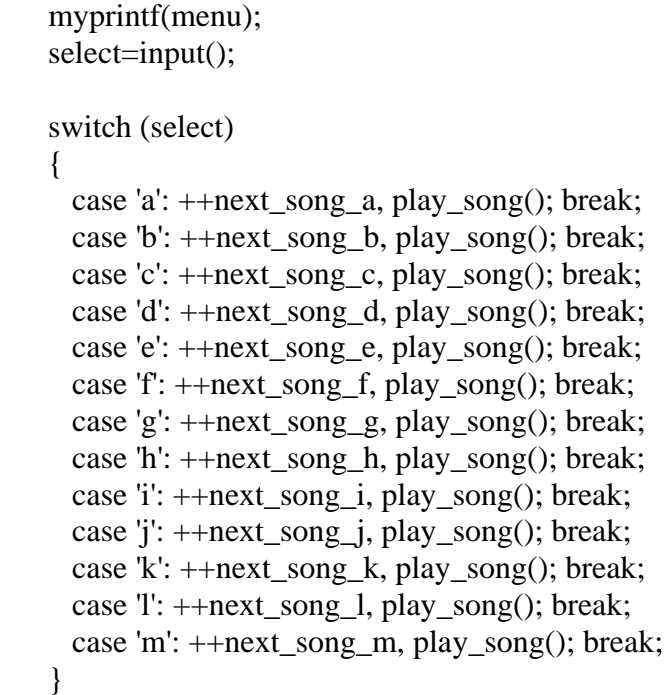

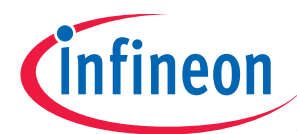

# $V_f$  XE164 - µVision3 - [C:\XE164\MAIN.C\*]

#### E File Edit View Project Debug Flash Peripherals Tools SVCS Window Help

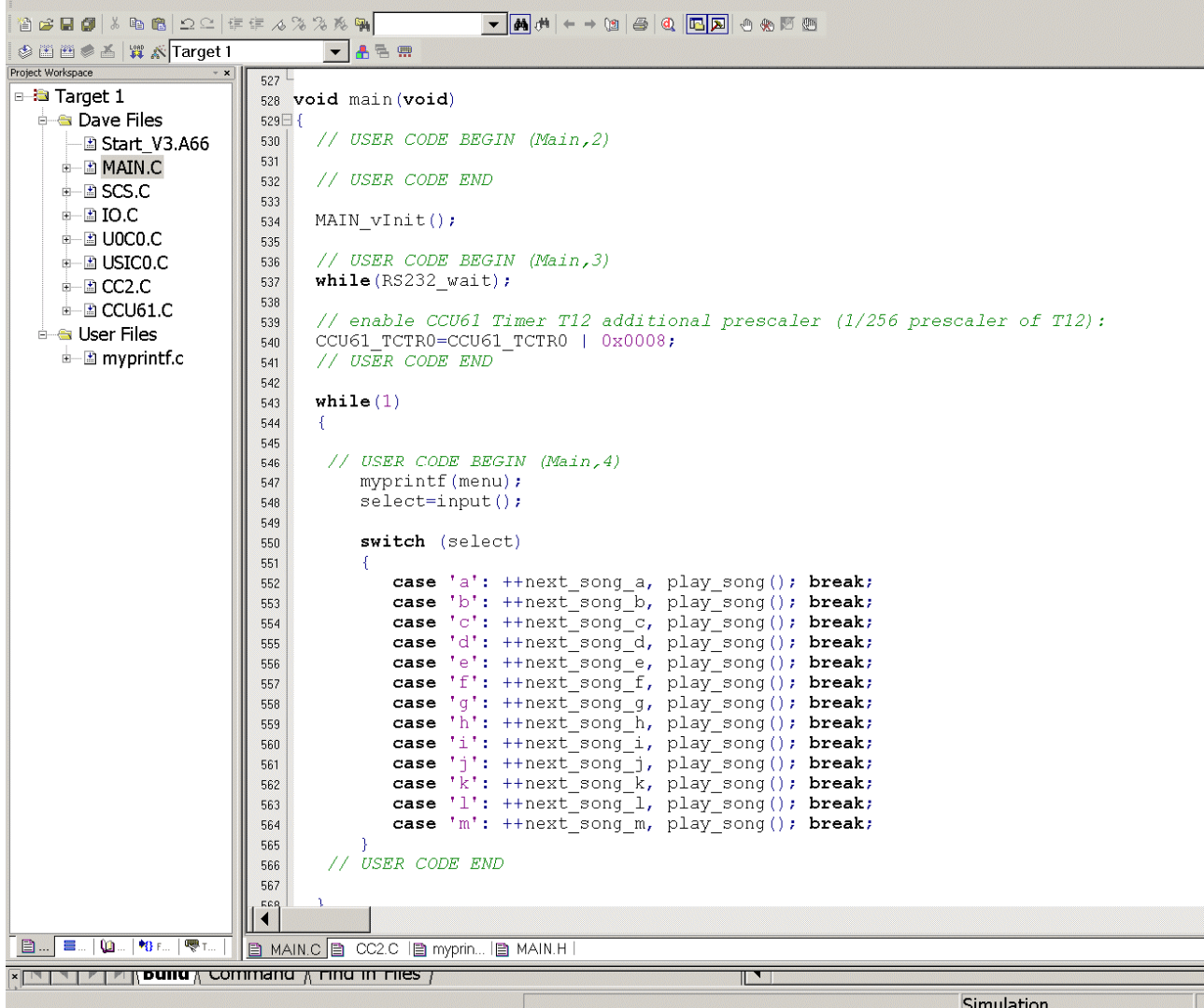

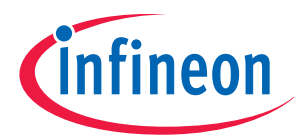

# Double click Main.h and insert the following Defines:

# #define MAX\_SONG\_LENGTH 500

# $V/$  XE164 - µVision3 - [C:\XE164\MAIN.H\*]

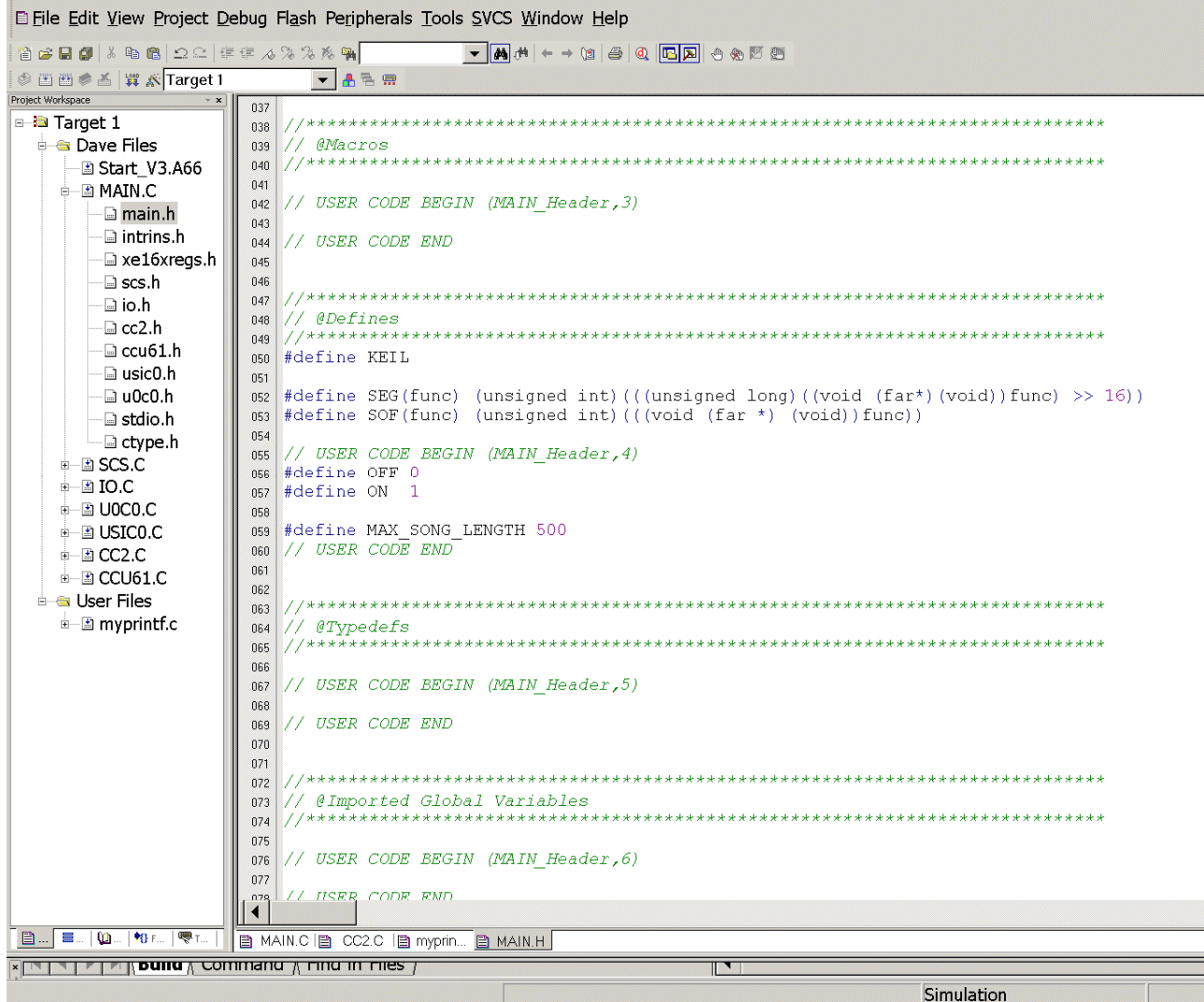

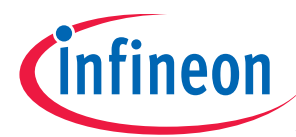

### Double click Main.h and change extern declarations "Global Variables"

#### from:

extern volatile int RS232\_wait; extern volatile bit blinking;

#### to:

extern volatile int RS232\_wait;

extern unsigned int T13\_values[]; extern unsigned int length\_of\_a\_whole\_note; extern char song[]; extern volatile unsigned int note; extern volatile unsigned int octave; extern volatile unsigned int current\_note\_length; extern volatile unsigned int old\_note\_length; extern volatile unsigned int tempo; extern volatile unsigned int pos; extern volatile unsigned int max; extern volatile bit OctaveLOW;

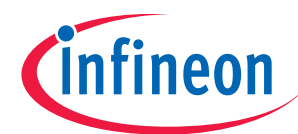

#### $V_{\ell}$  XE164 - µVision3 - [C:\XE164\MAIN.H\*]

E File Edit View Project Debug Flash Peripherals Tools SVCS Window Help 曾 2 日 日 8 4 8 2 2 年 5 4 2 2 2 8 9  $\mathbb{C} \otimes \mathbb{C} \otimes \mathbb{C} \otimes \mathbb{C} \otimes \mathbb{C} \otimes \mathbb{C} \rightarrow \mathbb{C} \otimes \mathbb{C} \rightarrow \mathbb{C} \otimes \mathbb{C} \otimes \mathbb{C} \rightarrow \mathbb{C} \otimes \mathbb{C} \otimes \mathbb{C} \rightarrow \mathbb{C} \otimes \mathbb{C} \otimes \mathbb{C} \rightarrow \mathbb{C} \otimes \mathbb{C} \otimes \mathbb{C} \rightarrow \mathbb{C} \otimes \mathbb{C} \otimes \mathbb{C} \rightarrow \mathbb{C} \otimes \mathbb{C} \otimes \math$ **VARR**  $\circledast \cong \circledast \cong \qquad \qquad \textrm{# x \overline{Target1}}$ Project Workspace 075 |□ **a** Target 1 // USER CODE BEGIN (MAIN Header, 6)  $0.76$ **Dave Files**  $077$ **// USER CODE END** 078 - h Start V3.A66 n<sub>79</sub> **A** MAIN.C  $080$ -**a** main.h **081** -**□ intrins.h** 082 // @Global Variables —⊟ xe16xregs.h 083 —⊡ ses.hl n84 085 // USER CODE BEGIN (MAIN Header, 7) – ⊒ io.h 086 extern volatile int RS232 wait; -**a** cc2.h 087 –⊟ ccu61.h 088 extern unsigned int T13\_values[]; -**a** usic0.h 089 extern unsigned int length of a whole note;  $-\Box$  u0c0.h 090 extern char song[]; 091 extern volatile unsigned int note; -**a** stdio.h 092 extern volatile unsigned int octave; -<sup>□</sup> ctype.h 093 extern volatile unsigned int current\_note\_length; **‡– ≞ scs.c** 094 extern volatile unsigned int old note length;  $\mathbf{L}$  =  $\mathbf{I}$  D.C 095 extern volatile unsigned int tempo;  $\stackrel{\perp}{=}$  0000.0  $\frac{1}{1000}$  extern volatile unsigned int pos; **‡– ⊡ USIC0.C** 097 extern volatile unsigned int max; 098 extern volatile bit OctaveLOW; ‡– ⊉ CC2.C 099 // USER CODE END  $\pm$  2 CCU61.C 100  $\stackrel{\perp}{=}$  User Files 101  $102$ .<br>// @Prototypes Of Global Functions 103 104 وأملح والموارد والموارد والموارد والموارد والموارد والموارد والموارد والموارد والموارد والموارد والموارد والموارد 105 106 107 void MAIN vUnlockProtecReq (void) ; 108 109 void MAIN vLockProtecReq (void) ;  $110$ 111 void MAIN\_vChangeFreq(void); 112 // USER CODE BEGIN (MAIN Header, 8)  $113$ 114 extern void myprintf (const char \*p) ; 115 // USER CODE END 110  $\blacktriangleleft$  $x \rightarrow y$  and  $y \rightarrow y$  **bund**  $\frac{1}{4}$  command  $\frac{1}{4}$  rmd in riles  $\frac{1}{4}$  $\overline{\mathbb{T}}$ Simulation

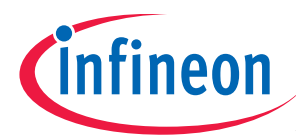

Double click Main.h and insert include files:

#include <stdlib.h> #include <string.h> #include "read\_song\_string.h"

# $V$ / XE164 - µVision3 - [C: \XE164 \MAIN.H\*]

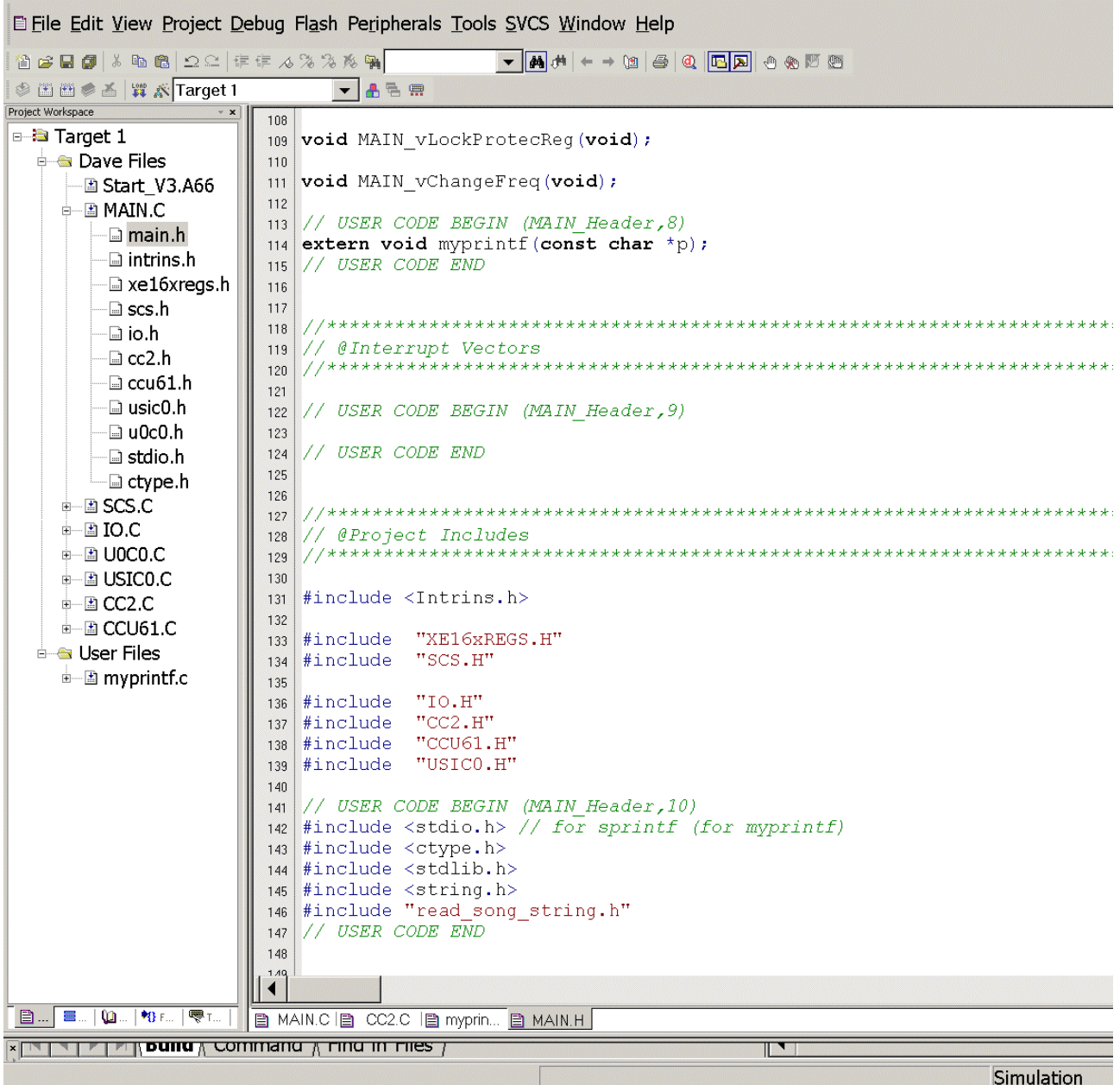

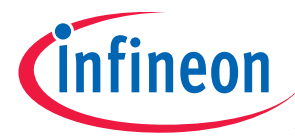

Double click CC2.C change code (CAPCOM 2 Timer 7 Interrupt Service Routine)

from:

 if(RS232\_wait) RS232\_wait--; if (blinking) { IO\_vTogglePin(IO\_P2\_7);

to:

}

 if(RS232\_wait) RS232\_wait--;

IO\_vTogglePin(IO\_P2\_7);

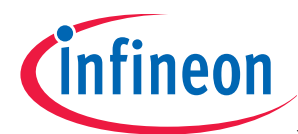

# $V/$  XE164 - µVision3 - [C:\XE164\CC2.C\*]

#### E File Edit View Project Debug Flash Peripherals Tools SVCS Window Help

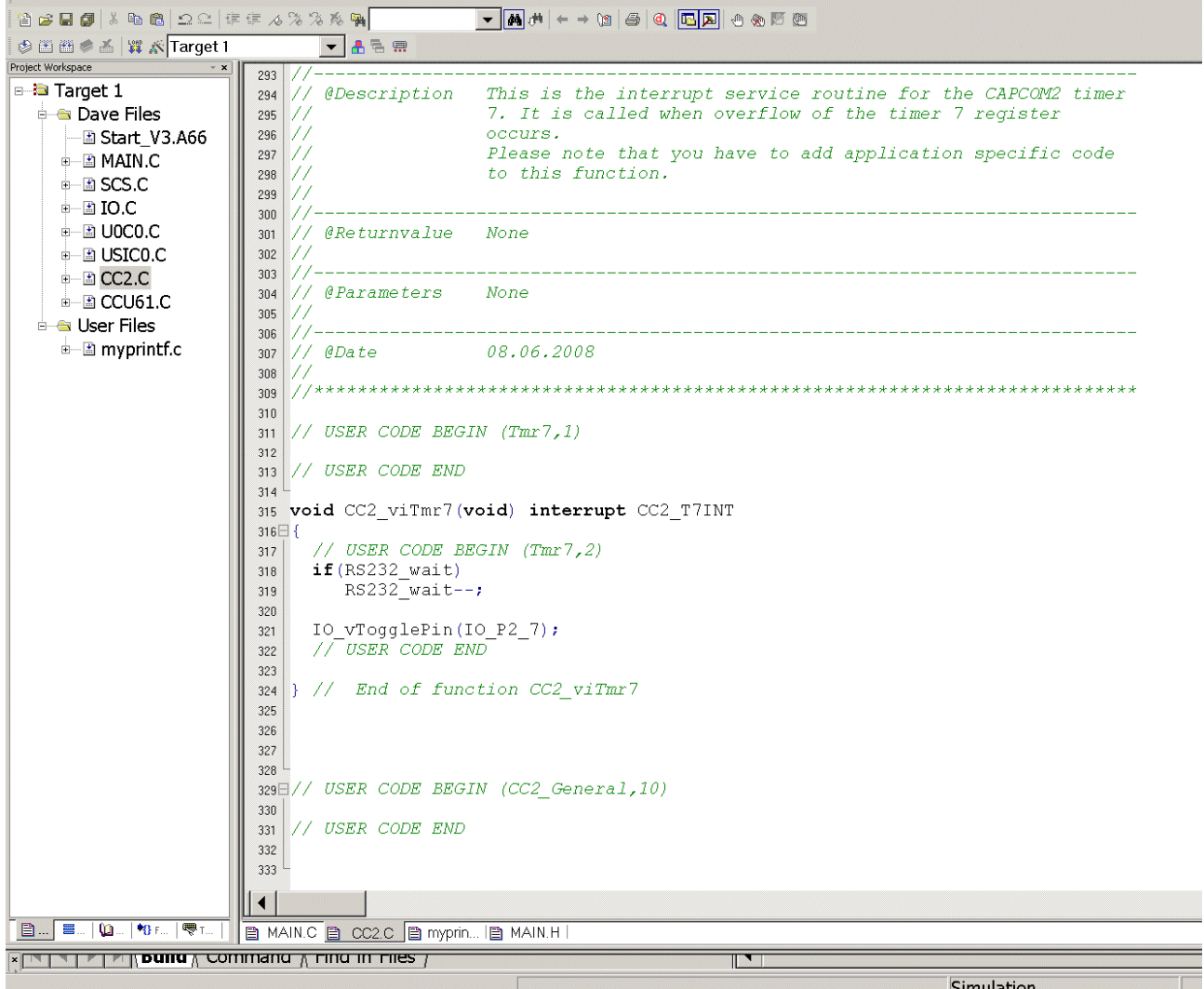

#### Remember:

# Port\_2 pins used as GPIO:

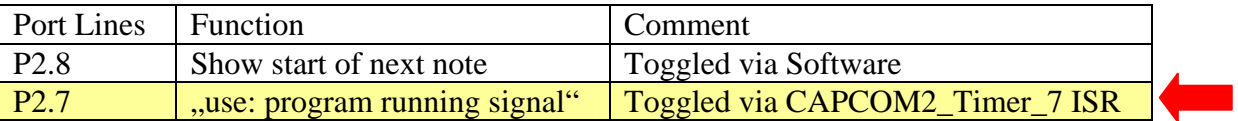

 $\mathbf{V}$ 

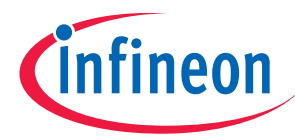

Double click CCU61.C insert code (CCU61 Interrupt Service Routine, Timer T12 period match) :

```
if ( (char)U0C0 RBUF == 'z' ) // song aborted by user
  pos=max+1;
```
if  $(pos < =max)$ 

{

read song string();  $\frac{1}{2}$  read next note

// T12, note length

CCU61 T12PR=((float)current note length/(float)tempo\*120.0); // period value note length CCU61\_CC60SR=0; // not used (100% duty cycle) CCU61  $CC61SR=0$ ; // not used (100% duty cycle) // if compare value CCU6  $CC62SR = 0 \rightarrow 100 \%$  duty cycle note length CCU61\_CC62SR=0; CCU61\_vEnableShadowTransfer(CCU61\_TIMER\_12);

 $//$  T13, note frequency

 CCU61\_T13PR=T13\_values[note]/octave; // note frequency CCU61\_CC63SR=T13\_values[note]/octave/2; // duty cycle note frequency = 50 % CCU61\_vEnableShadowTransfer(CCU61\_TIMER\_13);

```
if (note == 0) myprintf("note=c ");
else if (note == 1) myprintf("note=cis");
else if (note == 2) myprintf("note=d");
else if (note == 3) myprintf("note=dis");
else if (note == 4) myprintf("note=e");
else if (note == 5) myprintf("note=f");
else if (note == 6) myprintf("note=fis");
else if (note == 7) myprintf("note=g ");
else if (note == 8) myprintf("note=gis");
else if (note == 9) myprintf("note=a");
else if (note ==10) myprintf("note=ais");
else if (note ==11) myprintf("note=h ");
else if (note ==12) myprintf("note=---");
 else myprintf("note=???"); 
if (octave = 1 \& \& OctaveLOW = OFF) myprintf("*O0^*");
else if (octave == 1 \& \& OctaveLOW = ON) myprintf("*OL*");
else if (octave == 2) myprintf("*O1*");
else if (octave == 4) myprintf("*O2*");
else if (octave == 8) myprintf("*O3*");
 else myprintf("????");
```

```
sprintf(mb2,", T12-pv=%5u (%5u),",current note length,CCU61 T12PR);
    myprintf(mb2);
```
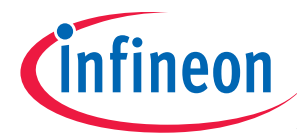

```
 sprintf(mb2,"T12-p=%1.2f (%1.2f)[s], 
",current_note_length*124.12/1000.0/1000.0,CCU61_T12PR*124.12/1000.0/1000.0); 
        myprintf(mb2);
          sprintf(mb2,"T13-pv=%5u (%5u),", T13_values[note]/octave,CCU61_T13PR); 
         myprintf(mb2);
         if (OctaveLOW==OFF) 
\left\{ \begin{array}{c} 1 & 1 \\ 1 & 1 \end{array} \right\} help=(float)T13_values[note]; 
                help=((help/octave)*60.606)/1000.0/1000.0/1000.0;
                 help=1/help; 
                sprintf(mb2,"T13-f=%7.0f[Hz]\n",help);
       myprintf(mb2); 
 } 
    else if (OctaveLOW==ON) 
\left\{ \begin{array}{c} 1 & 1 \\ 1 & 1 \end{array} \right\}help=(float)T13_values[note];
                 help=((help/octave)*121.21)/1000.0/1000.0/1000.0; 
                 help=1/help; 
                sprintf(mb2,"T13-f=%7.0f[Hz]\n",help);
       myprintf(mb2); 
 } 
    IO_vTogglePin(IO_P2_8); // Toggle P2.8
    CCU61_vStartTmr(CCU61_TIMER_12); // Start next note (T12 single shot)
```
}

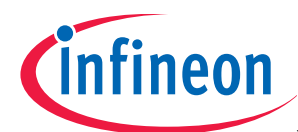

#### $\overline{a}$

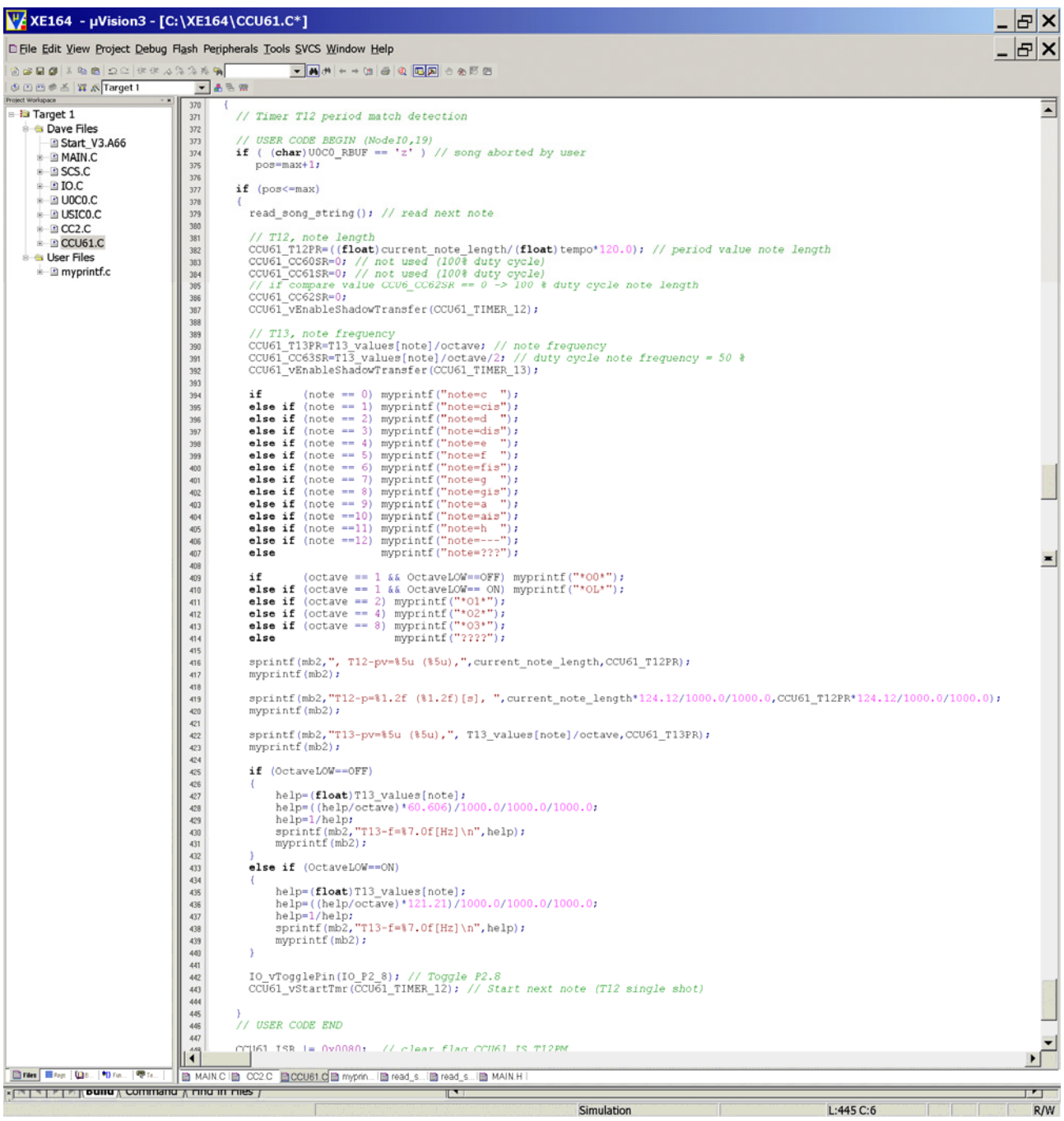

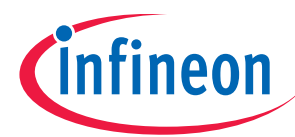

### Double click CCU61.C insert Global Variables:

# char mb2[500]; // message buffer for sprintf() float help;

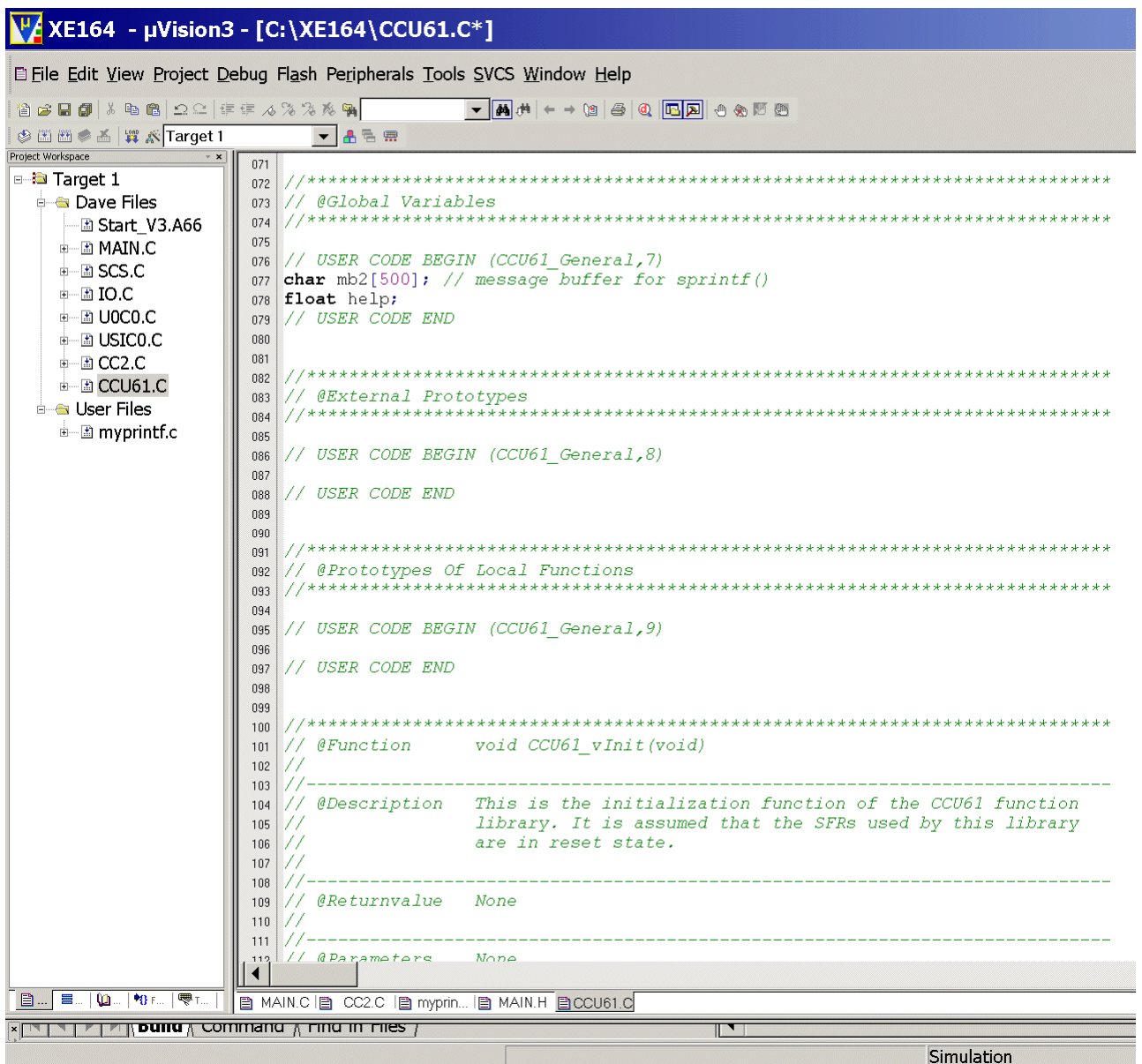

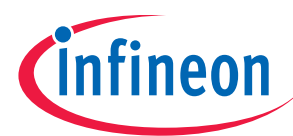

# File – New

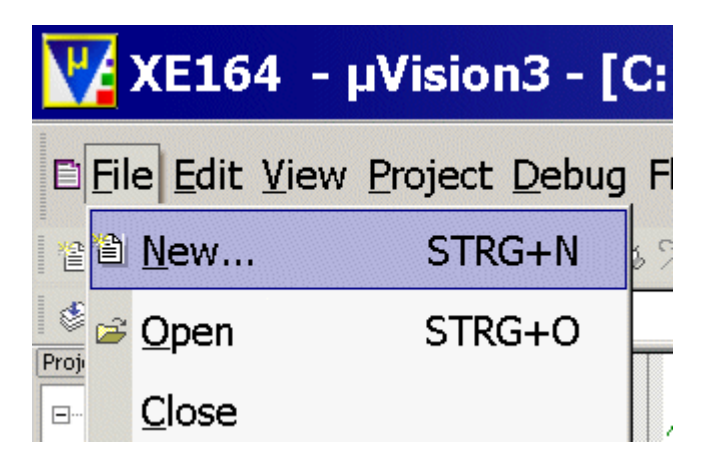

#### Insert:

extern void read\_song\_string (void);

#### File – Save As…

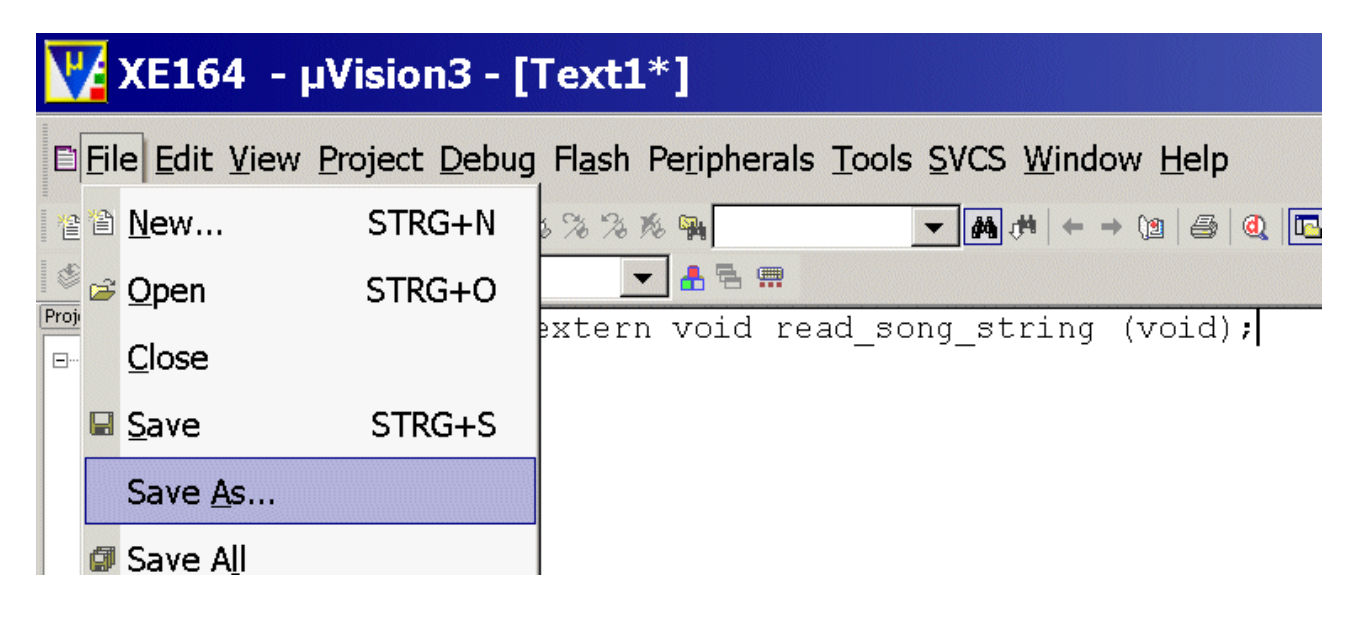

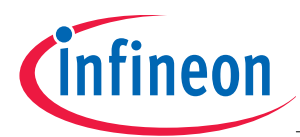

#### Insert: read\_song\_string.h

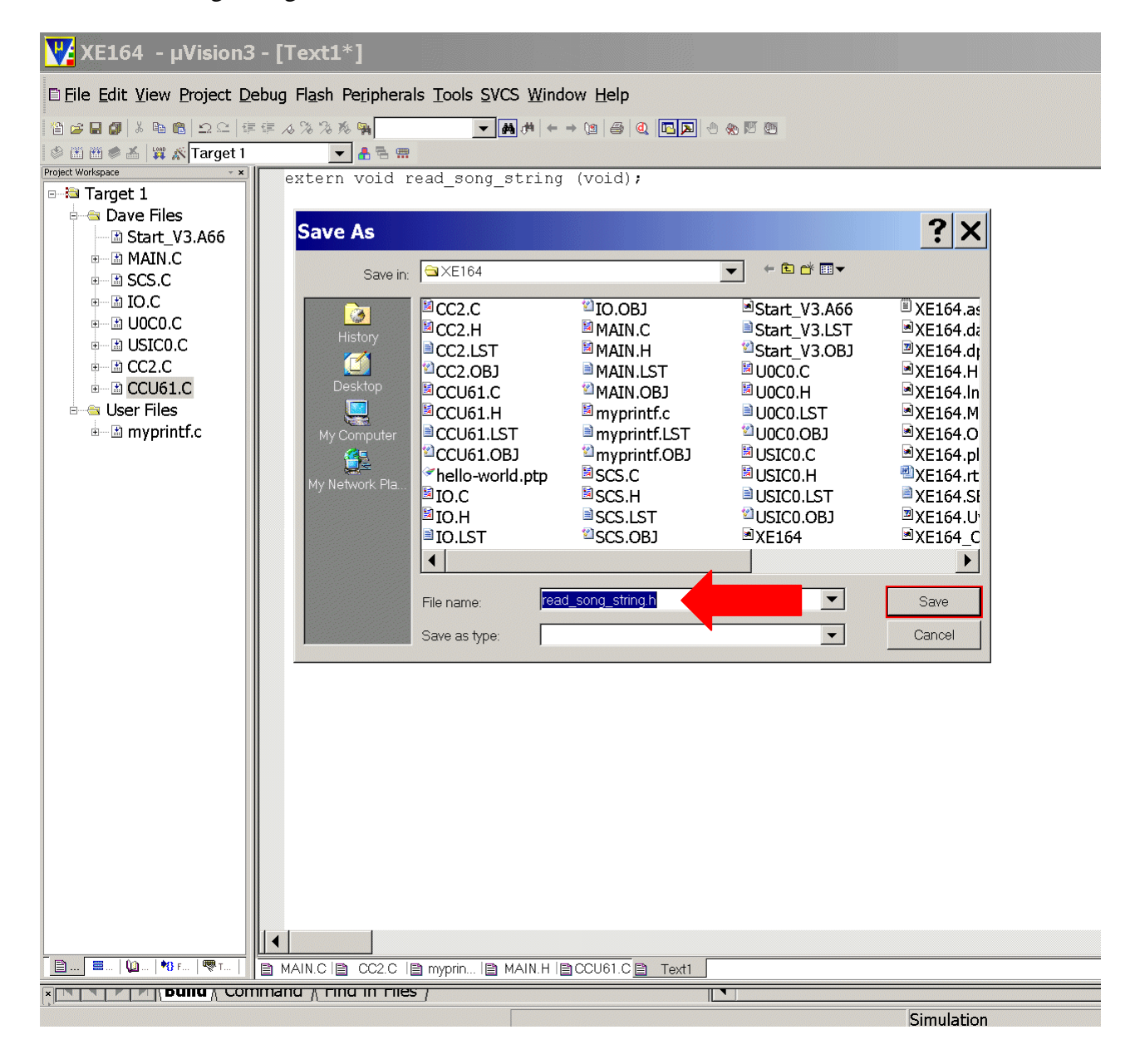

Click Save

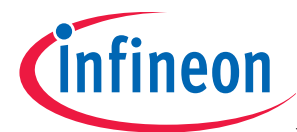

Mouse position: Project Window, Target 1: click right mouse button click Manage Components

| E File Edit View Project Debug Flash Peripherals Tools SVCS Window Help                                                 |  |
|----------------------------------------------------------------------------------------------------|--|
| 省台目司 ☆ 电电 22 年年 んななな啊                                                                                                   |  |
| 国画参画   罪 系 Target 1<br>出名無<br>▼<br>Project Workspace<br>1 extern void read song string (void);                          |  |
| <b>B</b> Tarcot 1<br>Options for Target 'Target 1'                                                                      |  |
| é a l                                                                                                    |  |
| ⊞…<br>Open List File                                                                                                    |  |
| <b>E</b><br>[±]⊹<br>Open .\XE164.M66                                                                                    |  |
| 田<br>Open File<br>甲                                                                                                    |  |
| 田<br><b>E Rebuild all target files</b>                                                                                  |  |
| Ė<br><b>E-G LE Build target</b>                                                                                         |  |
| 由.<br><b>Translate File</b>                                                                                             |  |
| ▲ Stop build                                                                                                    |  |
|                                                                                                    |  |
| New Group                                                                                                    |  |
| Add Files to Group                                                                                                    |  |
| <b>A</b> Manage Components                                                                                              |  |
| Remove Item                                                                                                    |  |
|                                                                                                    |  |
| $\boxed{\text{I}$ Include Dependencies                                                                                  |  |
|                                                                                                    |  |
|                                                                                                    |  |
|                                                                                                    |  |
|                                                                                                    |  |
|                                                                                                    |  |
|                                                                                                    |  |
| $\blacksquare$<br>$\mathbf{u} = \mathbf{u}$<br>目…<br>름<br>립 MAIN.C   B CC2.C   B myprin   B MAIN.H   B CCU61.C B read_s |  |
| <b>bunu</b> <sub>A</sub> Command A rind in riles<br>sanaigne. Dealco and Environment                                    |  |

Setup File Extensions, Books and Environment

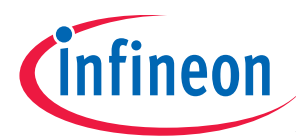

# Double click User Files:

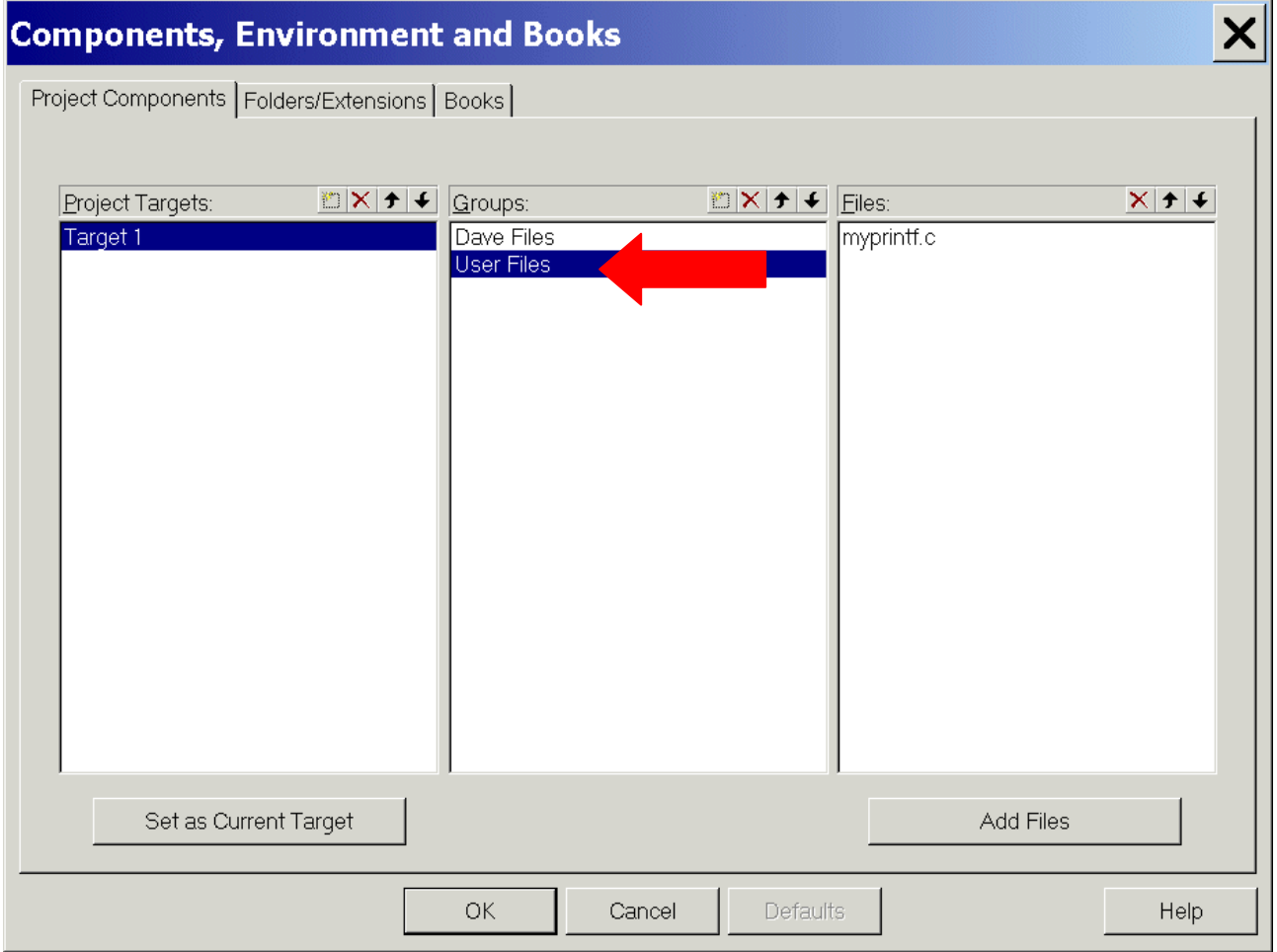

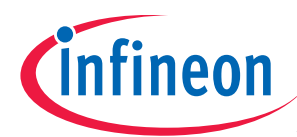

# Insert: myprintf Files:

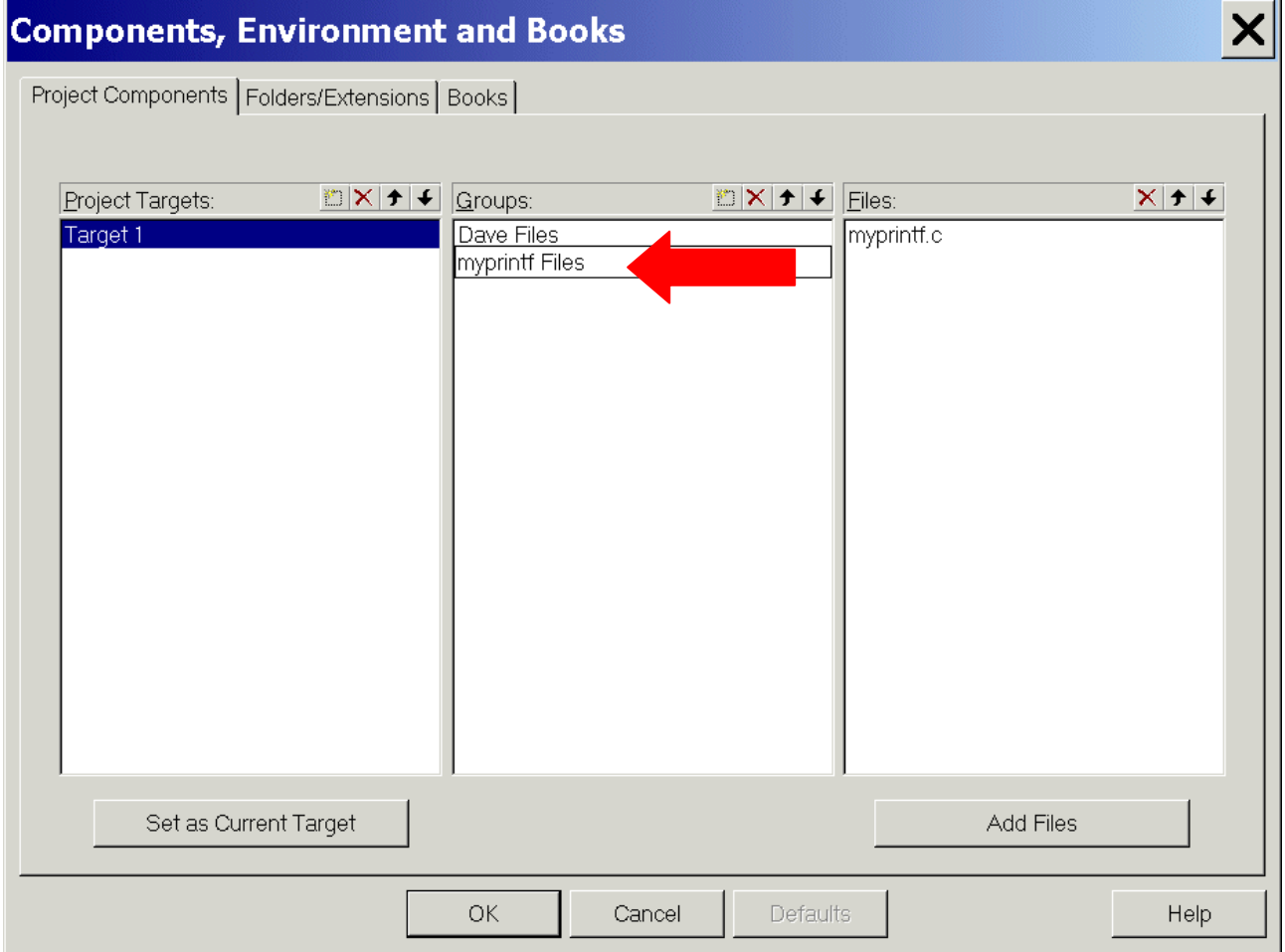

#### <ENTER>

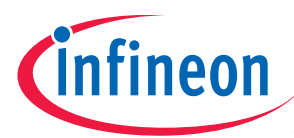

Click New (Insert):

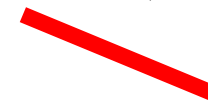

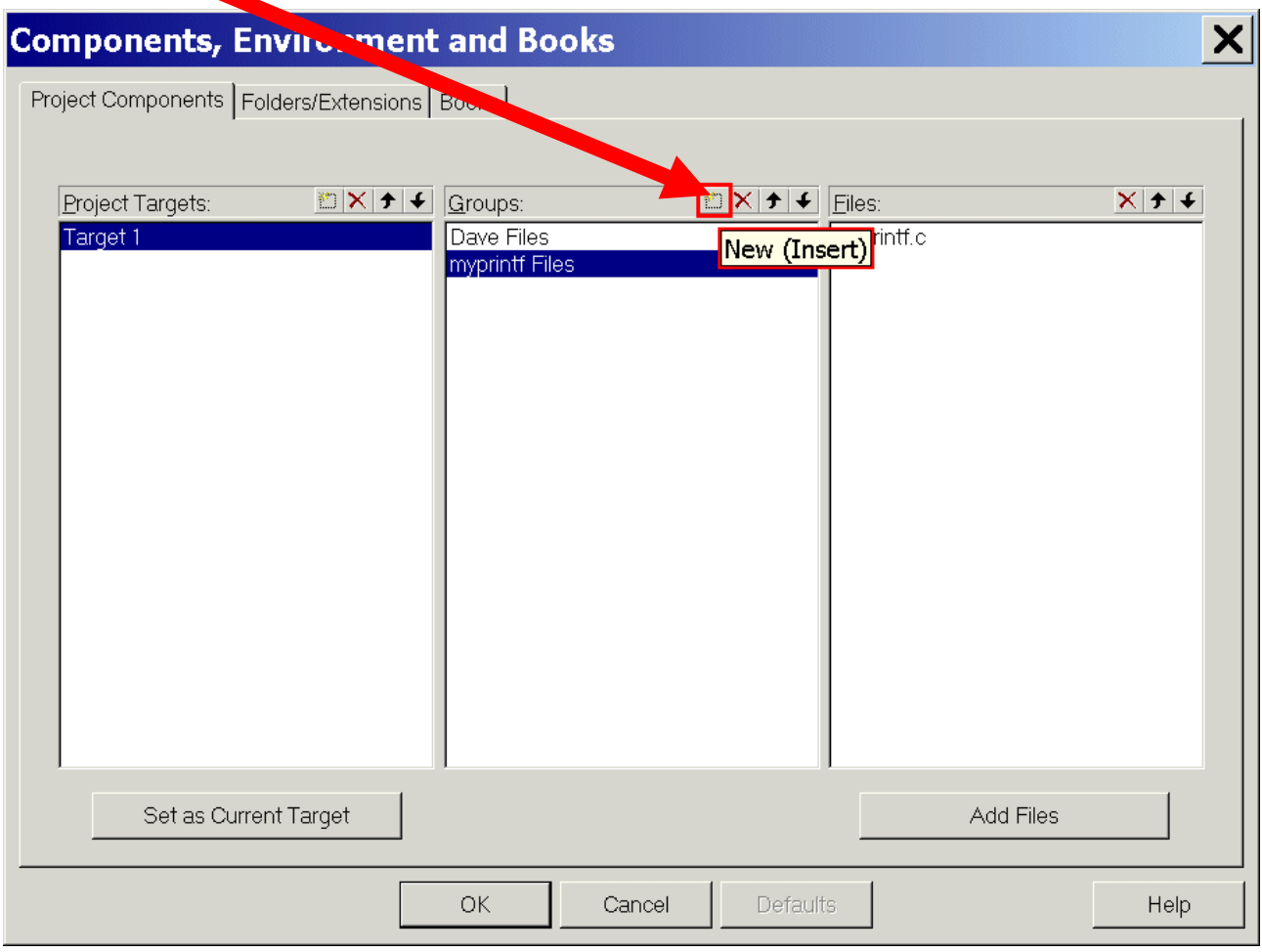

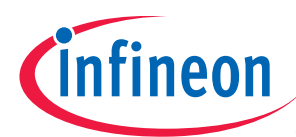

# Insert Music Files:

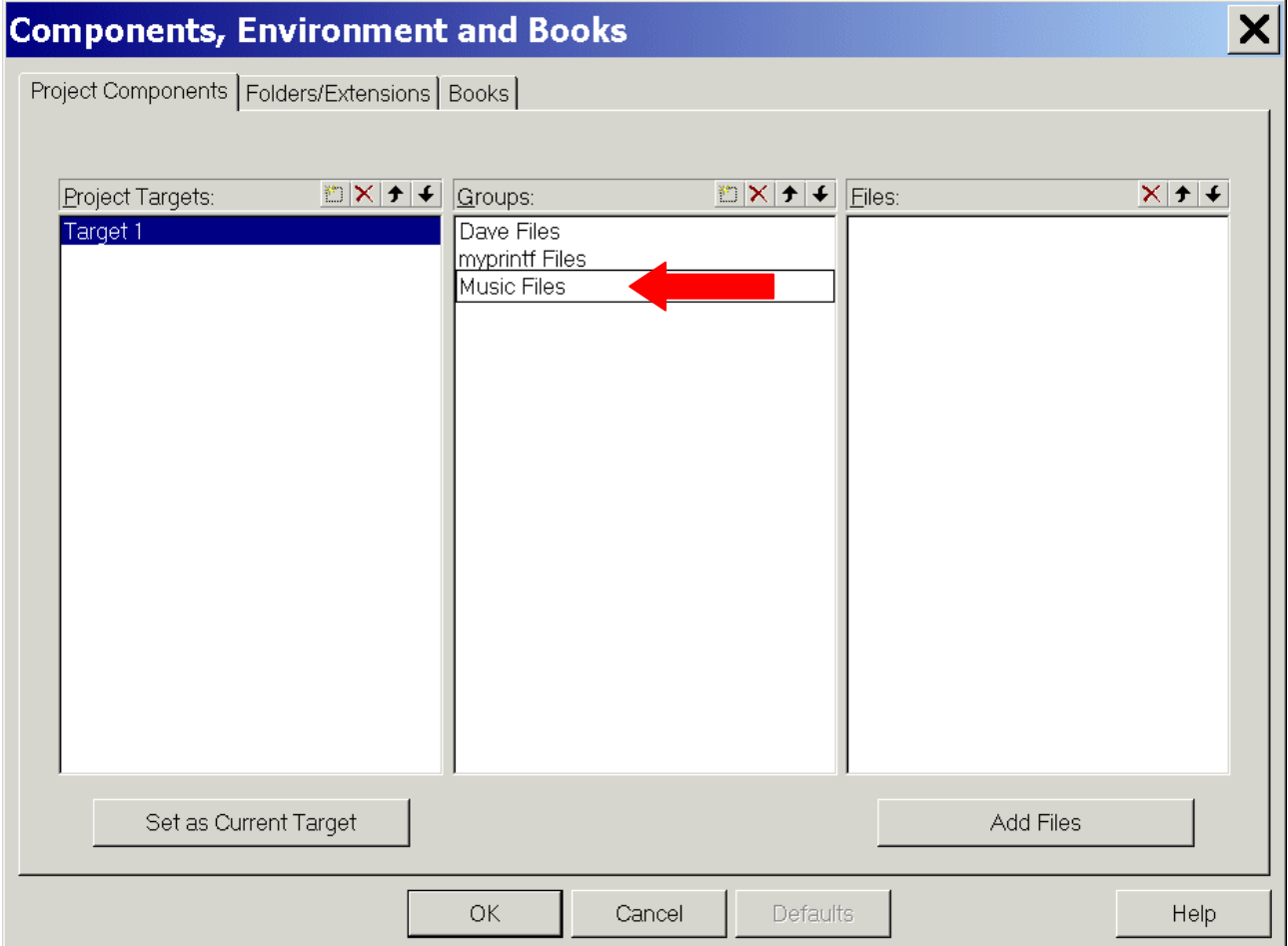

# <ENTER>

**OK** 

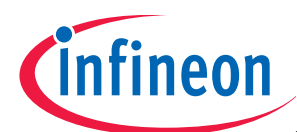

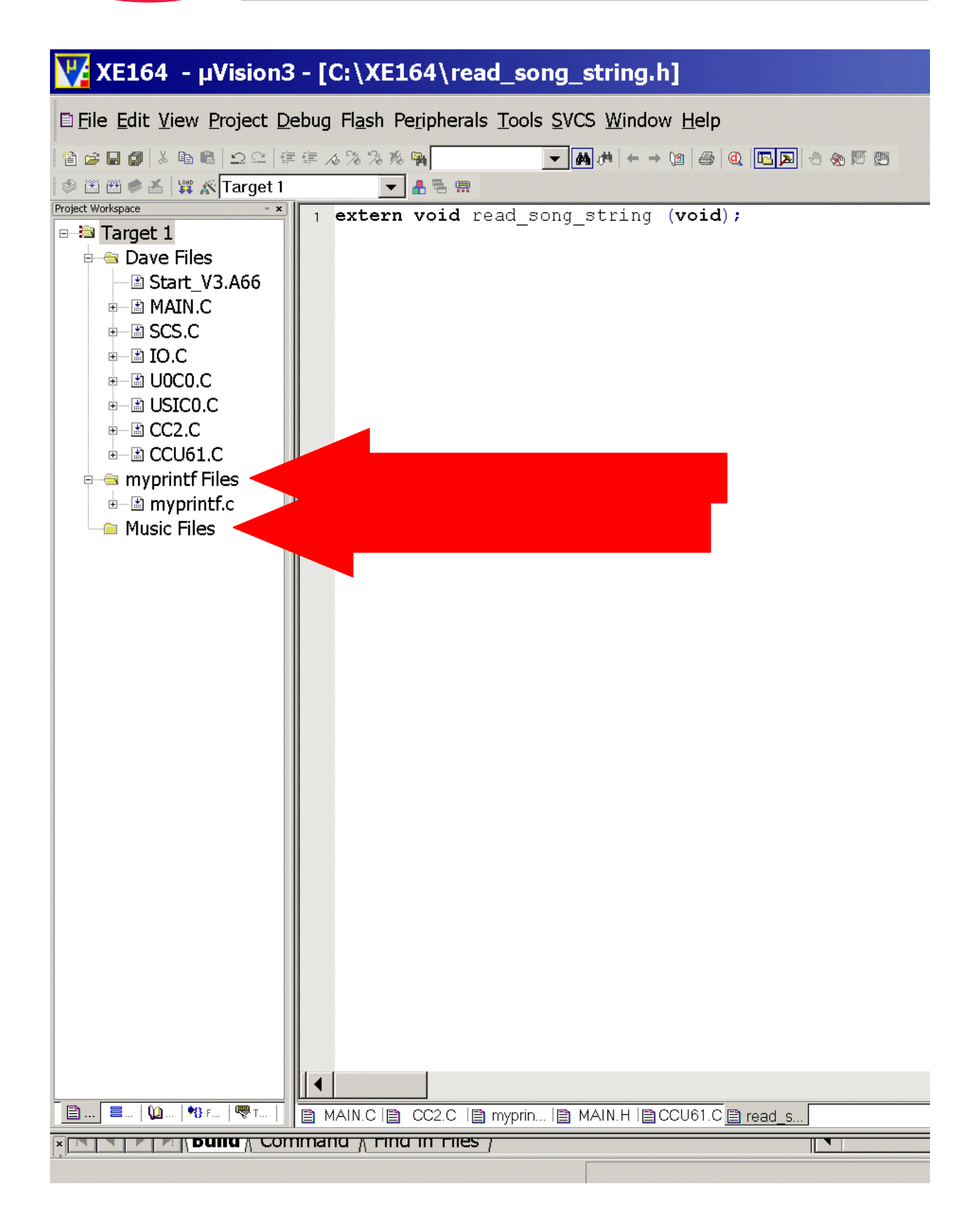

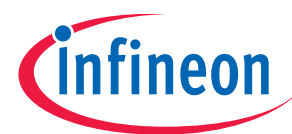

# File – New

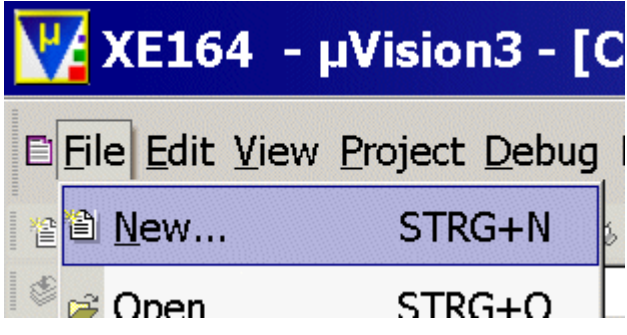

Insert:

#include "main.h" #include "read\_song\_string.h"

void SetOctaveNORMAL(void) {

OctaveLOW = OFF; // clear Global Variable

```
 CCU61_vStopTmr(CCU61_TIMER_13); // Stop Timer 13
```
CCU61  $TCTR0 = CCU61$   $TCTR0 & 0xF8FF$ ; // prescaler factor is 4, clear T13CLK CCU61\_TCTR0 = CCU61\_TCTR0 | 0x0200; // prescaler factor is 4, set T13CLK

 CCU61\_vStartTmr(CCU61\_TIMER\_13); // Start Timer 13 }

```
void SetOctaveLOW(void)
```

```
{
```
OctaveLOW = ON; // set Global Variable

CCU61\_vStopTmr(CCU61\_TIMER\_13); // Stop Timer 13

```
CCU61_TCTR0 = CCU61_TCTR0 & 0xF8FF; \text{/} prescaler factor is 8, clear T13CLK
CCU61_TCTR0 = CCU61_TCTR0 | 0x0300; // prescaler factor is 8, set T13CLK
```

```
 CCU61_vStartTmr(CCU61_TIMER_13); // Start Timer 13
}
```

```
void read_song_string (void) 
{ 
unsigned char substr[4]=0; 
current_note_length=old_note_length;
```

```
switch (song[pos])
```

```
Application Note 6 V2.0, 2008-06 V2.0, 2008-06
```
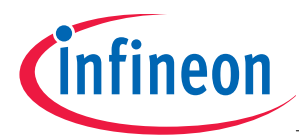

{

```
// select note: 
  case 'C': note=0; 
  switch (song[++pos]) 
  { 
   case '+': note++; pos++; break;
    case '-': octave--; 
                       note=11; 
                       pos++; break; 
   default : ; break;
  } break; 
  case 'D': note=2; 
  switch (song[++pos]) 
 \{ case '+': note++; pos++; break; 
    case '-': note--; pos++; break; 
       default: ; break;
  } break; 
  case 'E': note=4; 
  switch (song[++pos]) 
  { 
    case '+': note++; pos++; break; 
       case '-': note--; pos++; break;
       default : ; break;
  } break; 
  case 'F': note=5; 
  switch (song[++pos]) 
  { 
    case '+': note++; pos++; break; 
         case '-': note--; pos++; break; 
       default : ; break;
  } break; 
  case 'G': note=7; 
  switch (song[++pos]) 
  { 
   case '+': note++; pos++; break;
        case '-': note--; pos++; break; 
        default : ; break;
  } break; 
  case 'A': note=9; 
  switch (song[++pos]) 
  { 
    case '+': note++; pos++; break; 
    case '-': note--; pos++; break;
```
Application Note 6 V2.0, 2008-06 96 V2.0, 2008-06 V2.0, 2008-06

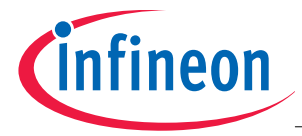

```
Application Note 97 V2.0, 2008-06 
  default : : break:
  } break; 
  case 'H': note=11; 
  switch (song[++pos]) 
  { 
   case '+': octave++; 
                  note=0; 
                  pos++; break; 
      case '-': note--; pos++; break;
      default : ; break;
  } break; 
// adjust note length: 
  case 'L': switch (song[++pos]) 
      { 
                 case '1': if (song[++pos] == '6')current note length=length of a whole note/16;
 else 
 { 
              pos--; 
                            current_note_length=length_of_a_whole_note; 
 } 
break;
                  case '2': current_note_length=length_of_a_whole_note/2; break; 
                   case '4': current_note_length=length_of_a_whole_note/4; break; 
                   case '8': current_note_length=length_of_a_whole_note/8; break; 
                  default : ; break;
 } 
         old_note_length=current_note_length; 
             pos++; 
             read_song_string(); break; 
// set rest: 
  case 'P': switch (song[++pos]) 
      { 
                 case '1': if (song[++pos] =='6')current_note_length=length_of_a_whole_note/16;
 else 
\{ pos--; 
                            current note length=length of a whole note;
 } 
break;
                  case '2':current_note_length=length_of_a_whole_note/2; break; 
                  case '4':current_note_length=length_of_a_whole_note/4; break; 
                  case '8':current note length=length of a whole note/8; break;
                  default : \qquad \qquad ; break;
```
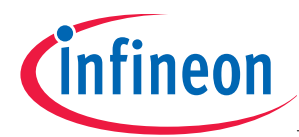

```
 } 
                  note=12; 
                  pos++; break; 
// adjust octave: 
  case 'O': switch (song[++pos]) 
         { 
                         case '0': octave=1; break; 
                         case '1': octave=2; break; 
                         case '2': octave=4; break; 
                         case '3': octave=8; break; 
                         default : if (song[pos]=='L') octave=1, SetOctaveLOW(); 
                                    if (song[pos]=='N') octave=1, SetOctaveNORMAL(); 
                                               break; 
 } 
                  pos++; 
                  read_song_string(); break; 
// tempo: 
  case 'T': pos++; 
        substr[3]=0; //string termination 
       if (song[pos] == '1') { 
          substr[0]=song[pos]; 
          substr[1]=song[++pos]; 
          substr[2]=song[++pos]; 
 } 
        else 
\{ substr[0]=song[pos]; 
          substr[1]=song[++pos]; 
         substr[2]=';
         } 
        tempo=atoi(substr); 
        pos++; 
        read_song_string(); break; 
  default: ; break; 
} /* end case */
// extend note length by half: 
if (song[pos] =='.'){ 
   old_note_length=current_note_length; 
   current_note_length=current_note_length*3.0/2.0; 
   pos++; 
} 
if (pos==max) pos++;
```
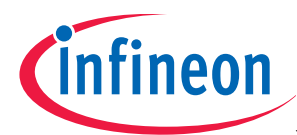

} /\* end read\_song\_string \*/

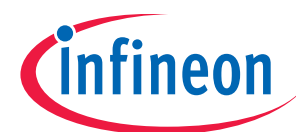

# V XE164 - µVision3 - [C:\XE164\read\_song\_string.c]

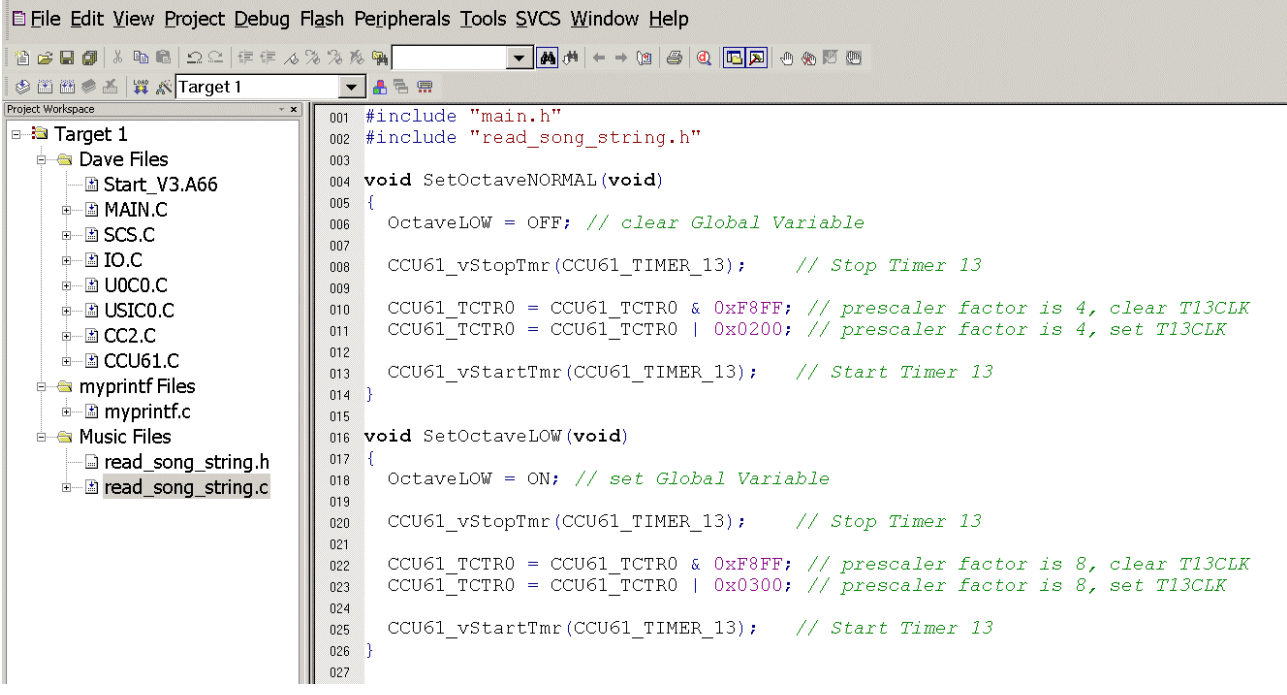

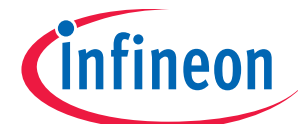

```
028 void read_song_string (void)
0.29 - 5030 unsigned char substr[4]=0;
031 current note length=old note length;
032
033 switch (song[pos])
034 {
035 // select note:
       case 'C': note=0;
036
       switch (song[++pos])
037
038
       - 4
          case '+': note++; pos++; break;
039case 1 - 1: octave--;
040note = 11:\bigcap41
                      pos++;break;
042default : ?break;
043
044
       \mathcal{A}break;
045
       case 'D': note=2;
046
       switch (song[++pos])
\overline{047}048
       \left\{ \right.case '+': note++; pos++; break;
049
          case -1: note--; pos++; break;
050
          default:break:051
052
       \mathcal{V}break;
053
       case 'E': note=4;054
       switch (\verb|song[++pos])055
056
       \left\{ \right.case '+': note++; pos++; break;
057
          case 1 - 1: note--; pos++; break;
058
                                         break;
          default:059
060
       \mathcal{F}break;
061
       case 'F': note=5;
062
       switch (song[++pos])
063
064
       \left\{ \right.case '+': note++; pos++; break;
065
          case -1: note--; post+; break;
066
          default : :067
                                         break:
       \mathcal{Y}break;
068
069
       case 'G': note=7;
020071
       switch (song[++pos])
072
       4
          case '+': note++; pos++; break;
073
          case '-': note--; pos++; break;074
          default : :break:
075
                                          break;
076
       \mathcal{F}077case 'A': note=9;
078
079
       switch (song[++pos])
080
       -4
          case '+': note++; pos++; break;
081
          case '-': note--; post+; break;082
          default : :break;
083
                                          break;
084
       \mathcal{Y}085
       case 'H': note=11;
086
087
       switch (song[++pos])
088
       \mathcal{F}case '+': octave++;
089
                      note = 0;0.90091
                      pos++;
                                          break:
          case -1: note--; pos++;
092
                                         break;
          default : :break;
093
       \overline{\phantom{a}}break;
094
095
```
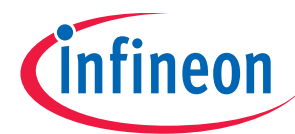

```
096 // adjust note length:<br>097 case 'L': switch (song[++pos])
098\left\{ \right.case '1': if (song[++pos] == '6')099
                                                          current_note_length=length_of_a_whole_note/16;
100
                                                     \overline{else}101102103
                                                          pos--current_note_length=length_of_a_whole_note;
104
105
                                                     \overline{\mathbf{r}}106
                                                                                                                                       break;
                                   \begin{tabular}{ll} \textbf{case} & 2': current\_note\_length = length\_of\_a\_whole\_note/2; \\ \textbf{case} & 4': current\_note\_length = length\_of\_a\_whole\_note/4; \\ \textbf{case} & 8': current\_note\_length = length\_of\_a\_whole\_note/8; \end{tabular}break;
107
                                                                                                                                       break;
108
109
                                                                                                                                       break;
                                   default: :110break;
111112
                          old_note_length=current_note_length;
113
                          pos+1read song string(); break;
114
115
116
118<br>117 // set rest:<br>118 case 'P': switch (song[++pos])
119
                                   case '1': if (song[++pos] == '6')120current note length=length of a whole note/16;
121122else123
                                                            \overline{f}pos--;124
125
                                                                 current_note_length=length_of_a_whole_note;
126
                                                           \cdot }
127
                                                                                                                                    break;
                                   case '2':current_note_length=length_of_a_whole_note/2; break;<br>case '4':current_note_length=length_of_a_whole_note/4; break;<br>case '8':current_note_length=length_of_a_whole_note/8; break;<br>date:'8':current_note_length=length_
128129
130
                                   default:; break;
131
132
                          \rightarrownote=12;133
                                                               break;
134
                          pos++;135
```
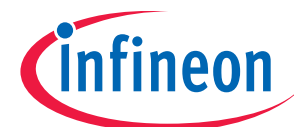

```
136 // adjust octave:<br>137 case 'O': switch (song[++pos])
     138
                                                   \overline{A}case '0': octave=1; break;
     139
                                                            case '1': octave=2; break;
     140case 1: Octave-2; Dreak;<br>case '2': octave=4; break;<br>case '3': octave=8; break;
     141142default : if (song[pos]=='L') octave=1, SetOctaveLOW();<br>if (song[pos]=='L') octave=1, SetOctaveNORMAL();<br>if (song[pos]=='N') octave=1, SetOctaveNORMAL();
     143144\frac{1}{145}break;
     146
                                                 j.
     147post+148
                                                 read_song_string();
                                                                                                                      break;
     149
              // tempo: \begin{minipage}{0.5\textwidth} \centering \begin{minipage}{0.5\textwidth} \centering \end{minipage} \begin{minipage}{0.5\textwidth} \centering \end{minipage} \begin{minipage}{0.5\textwidth} \centering \end{minipage} \begin{minipage}{0.5\textwidth} \centering \end{minipage} \begin{minipage}{0.5\textwidth} \centering \end{minipage} \begin{minipage}{0.5\textwidth} \centering \end{minipage} \begin{minipage}{0.5\textwidth} \centering \end{minipage} \begin{minipage}{0.5\textwidth} \centering \end{minipage} \begin{minipage}{150
     151
                                                   substr[3]=0; //string termination<br>if (song[pos] == '1')152
     153
     154
                                                    \left\{ \right.\texttt{subst}[0] = \texttt{song}[\texttt{pos}];155
                                                         \begin{array}{l} \texttt{substr}[0] = \texttt{long}[pos],\\ \texttt{substr}[1] = \texttt{song}[+pos],\\ \texttt{substr}[2] = \texttt{song}[+pos], \end{array}156
     157
     158
                                                   h
                                                   else
     159
     160\{substr[0] = song[pos];
     161
                                                            substr[0] \text{long}[\text{pos}];<br>substr[1]=song[\text{+pos}];<br>substr[2]='';
     162
     163
     164
     165
                                                   tempo=atoi(substr);
     166
                                                   post+167read song string(); break;
     168
                      default:169
                                                             break;
                   \frac{1}{x} end case */
     170់ា
\parallel171
```
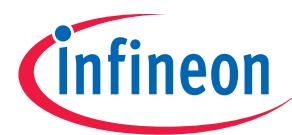

File – Save As…

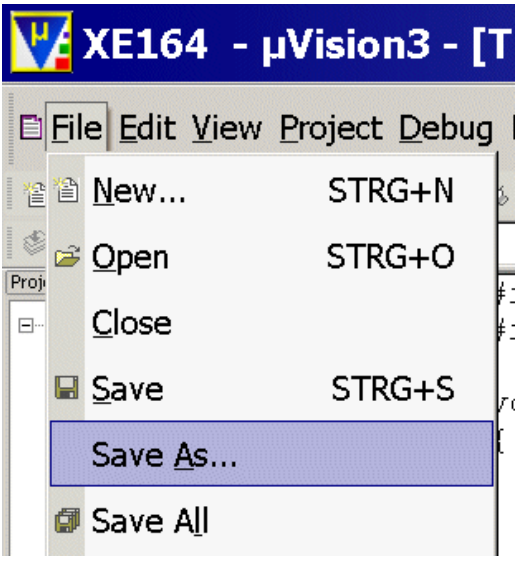

# Insert: read\_song\_string.c

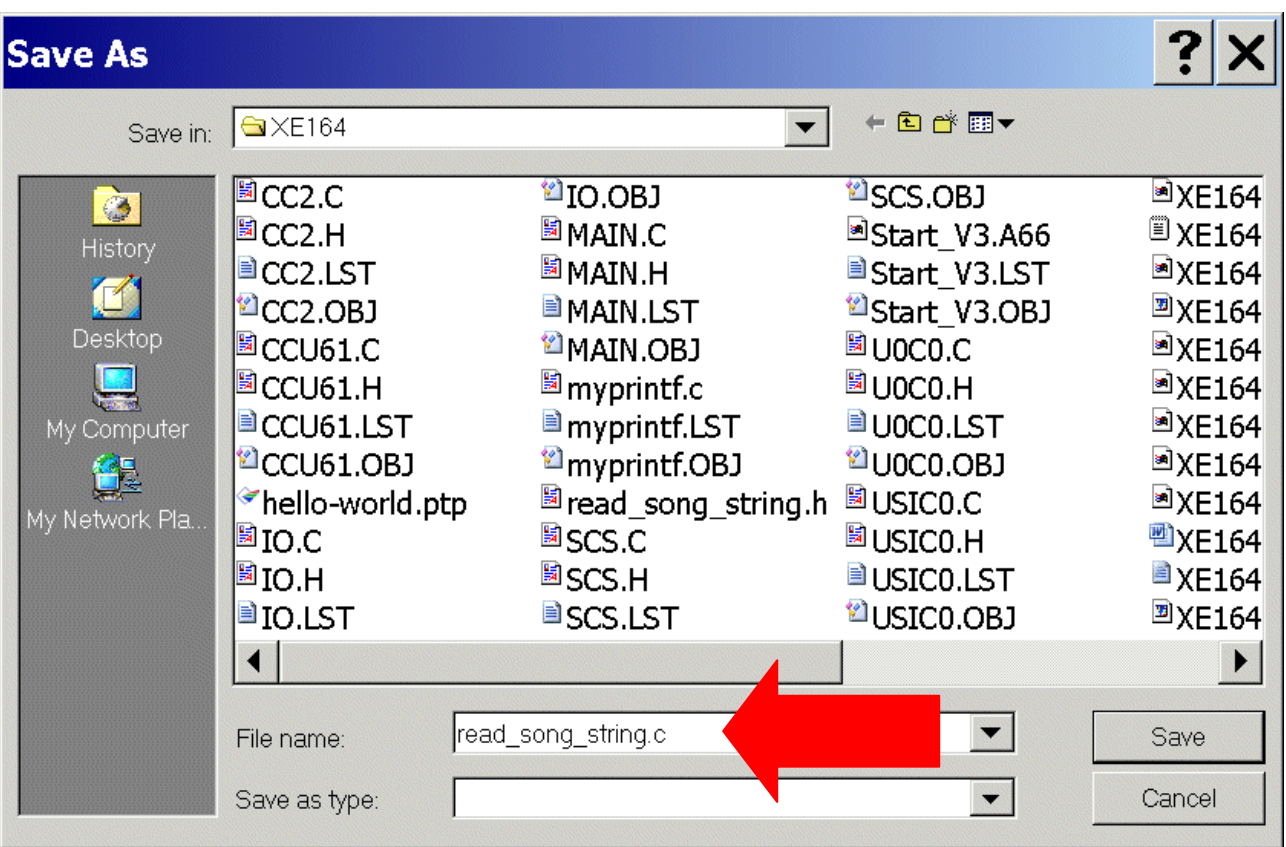

# Click Save

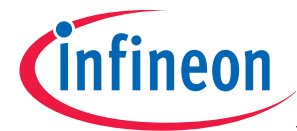

Mouse position: Project Window, Music Files: click right mouse button Click Add Files to Group 'Music Files'

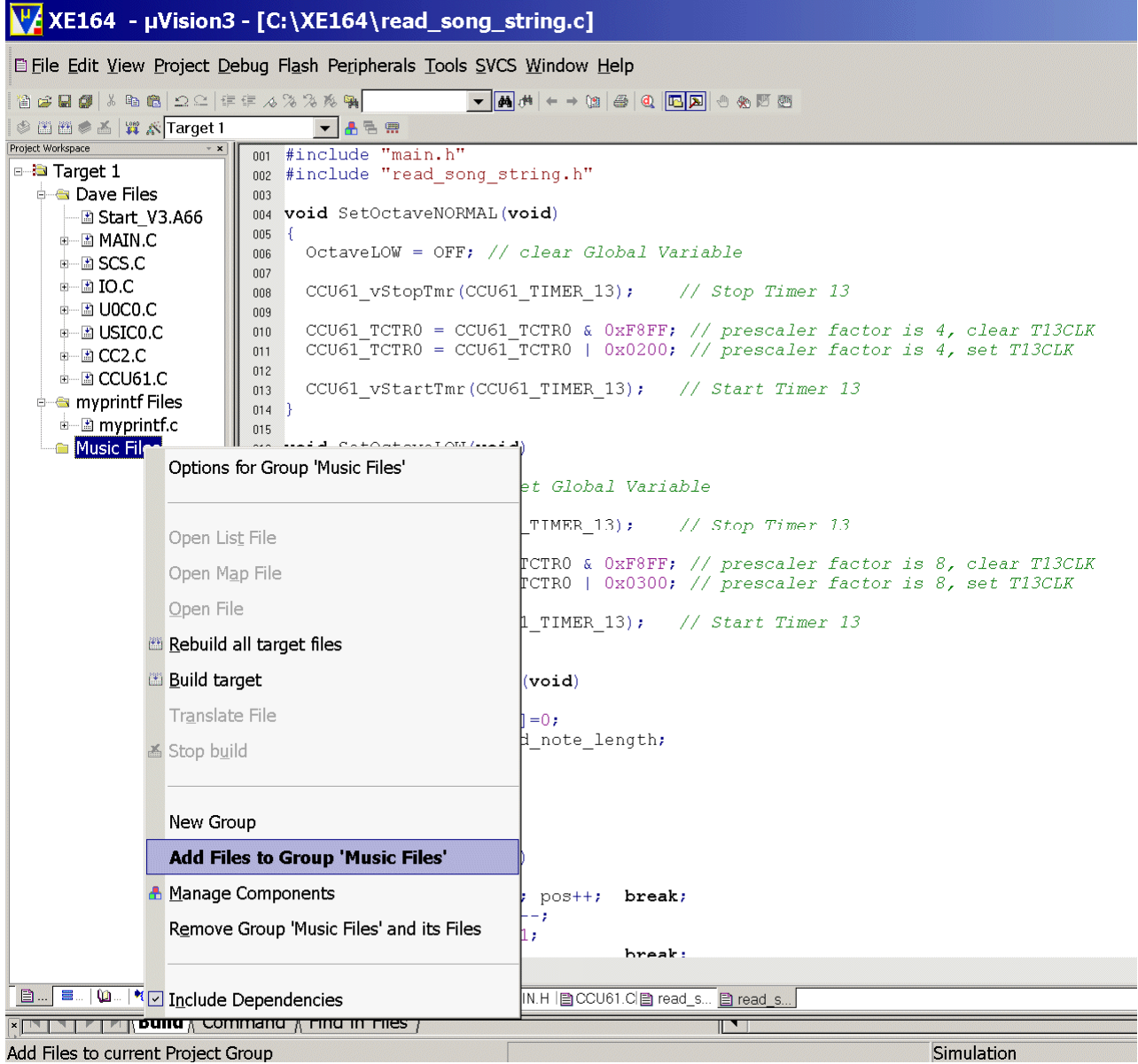

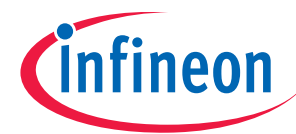

# Files of type: select All files

Mark read\_song\_string.h and read\_song\_string.c

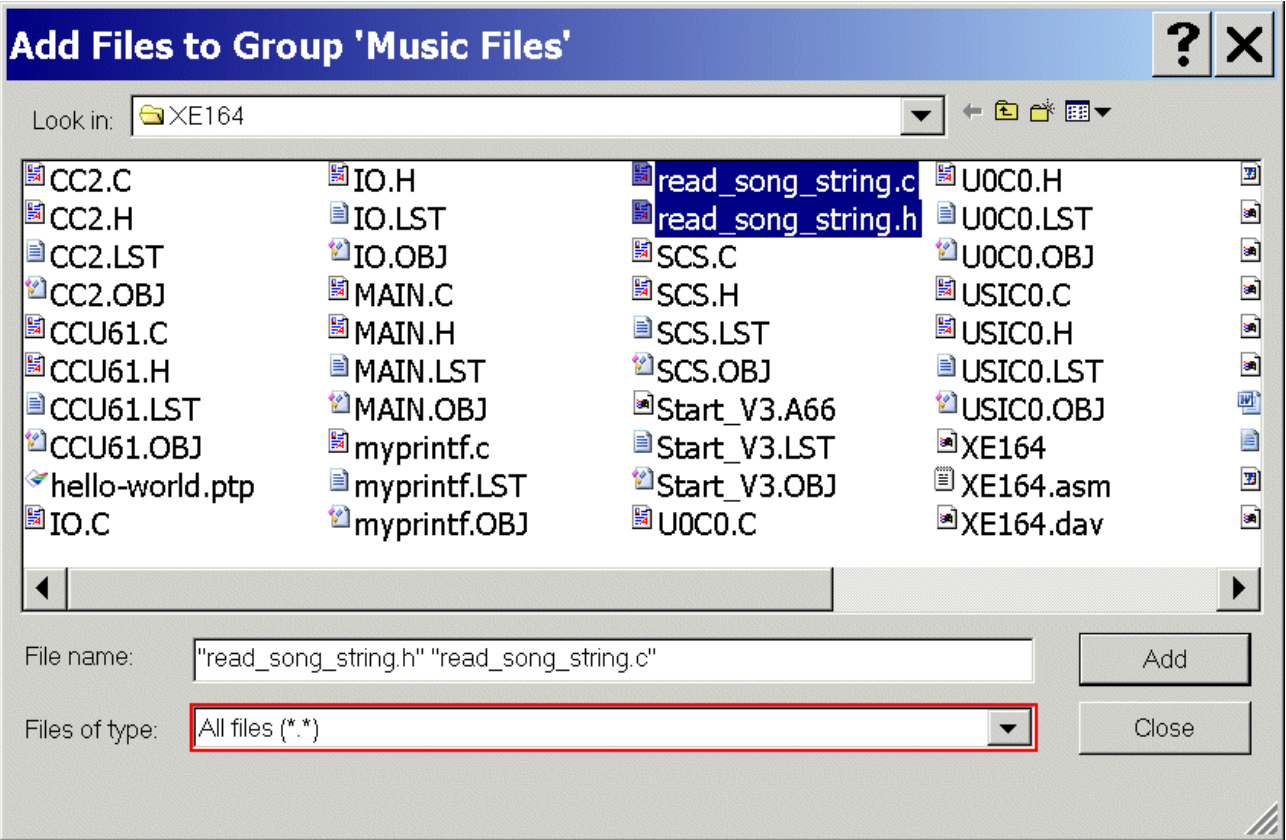

Click Add Click Close

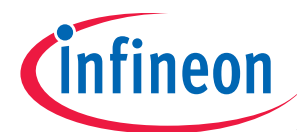

# V/XE164 - µVision3 - [C:\XE164\read\_song\_string.c]

#### E File Edit View Project Debug Flash Peripherals Tools SVCS Window Help

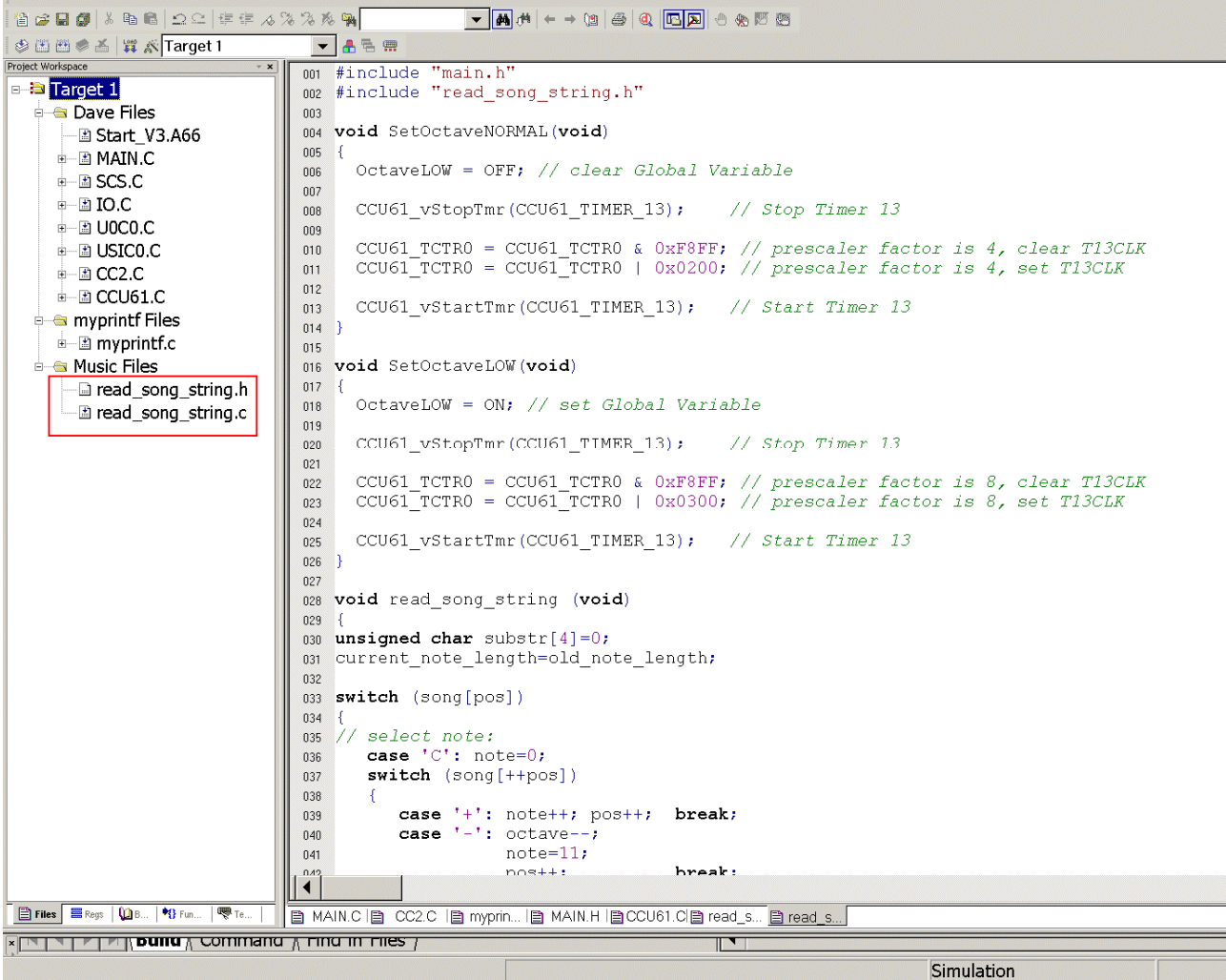

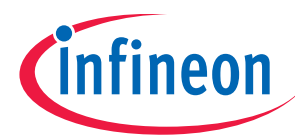

# Generate your application program:

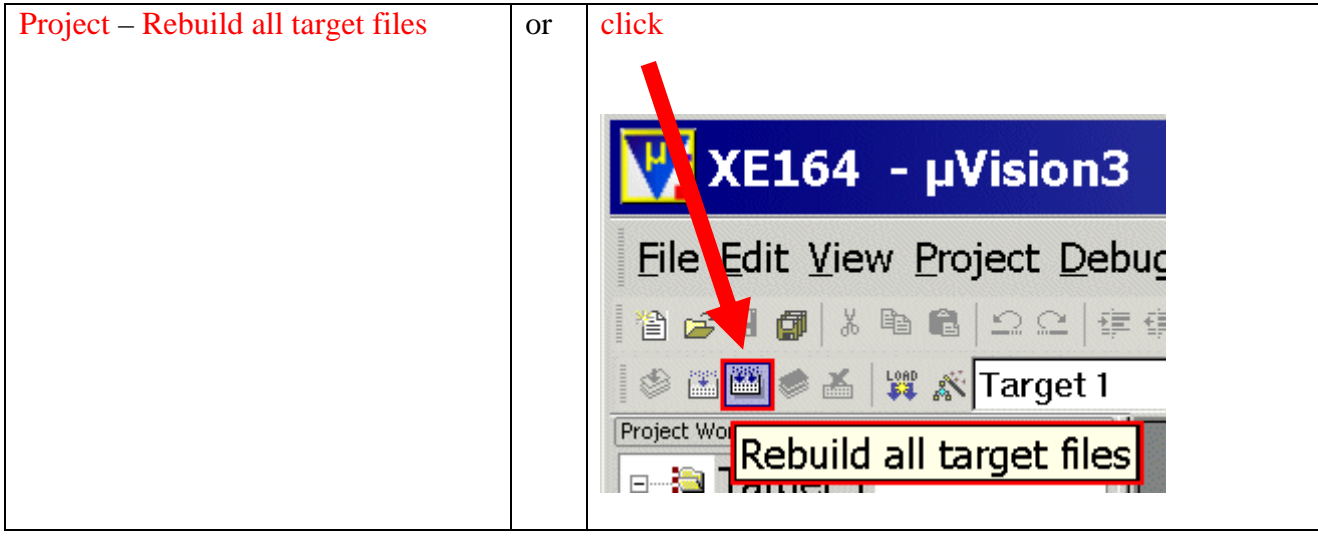
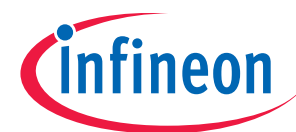

#### XE164 - µVision3 - [C:\XE164\MAIN.C] E File Edit View Project Debug Flash Peripherals Tools SVCS Window Help 省产品创义者自由工作作为发展科  $\mathcal{O}(\mathbb{R})\oplus\mathcal{O}(\mathbf{K}|\mathbf{D}|)\oplus|\mathcal{O}|\oplus+\cdots+\oplus|\mathcal{O}|\mathcal{M}|\bullet$ ◎ 图 ● 画 ■ ※ Target 1  $\boxed{\mathbf{1}}$ Project Workspace // USER CODE END 541 □ arget 1 542 **Dave Files** 543 while  $(1)$ - 2 Start V3.A66 544 545 **中国 MAIN.C** // USER CODE BEGIN (Main, 4) 546 ‡– ⊉ SCS.C 547 myprintf (menu); select=input(); 548 549 550 switch (select) 551 4  $\pm$   $\pm$  CC2.C case 'a': ++next song a, play song(); break; 552 case 'b': ++next\_song\_b, play\_song(); break; 553 **i Set Exercise** myprintf Files case 'c': ++next\_song\_c, play\_song(); break; 554 ் <del>ட்ட</del>் myprintf.c case 'd': ++next\_song\_d, play\_song(); break; 555 case 'e': ++next\_song\_e, play\_song(); break;<br>case 'f': ++next\_song\_f, play\_song(); break; **E** Music Files 556  $\boxed{-}$  read\_song\_string.h 557 case 'g': ++next\_song\_g, play\_song(); break; 558 <sup>由</sup>一圖 read\_song\_string.c case 'h': ++next\_song\_h, play\_song(); break; 559 case 'i': ++next\_song\_i, play\_song(); break;<br>case 'j': ++next\_song\_j, play\_song(); break; 560 561 case 'k': ++next\_song\_k, play\_song(); break; 562 case '1': ++next\_song\_1, play\_song(); break; 563 case 'm': ++next\_song\_m, play\_song(); break; 564 565 // USER CODE END 566 567 568 -3  $\blacktriangleleft$ Files **ERegs** | **DB...** | <sup>1</sup>8 Fun..  $\sqrt{\frac{1}{2}T}$ 탑 MAIN.C 립 CC2.C I탑 myprin... I面 MAIN.H |탑CCU61.Cl面 read\_s... I面 read\_s... | **x** Build target 'Target 1' assembling Start\_V3.A66...<br>compiling MAIN.C... compiling SCS.C...  $compiling IO.C...$ compiling UOCO.C. compiling USICO.C... compiling  $CC2.C...$ compiling CCU61.C.. compiling myprintf.c.. linking.. Program Size: data=2663(near=2663) constr3929(near=3743) code=6990 creating hex file from  $"XE164"...$ <br> $"XE164" - 0 Error(s), 0 Warning(s).$  $\|\bullet\|$  $\parallel \parallel \parallel \parallel \parallel$  **Build**  $\wedge$  Command  $\wedge$  Find in Files Si

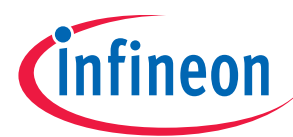

# Make sure that the UConnect-CAN XE164 is still connected to the host computer:

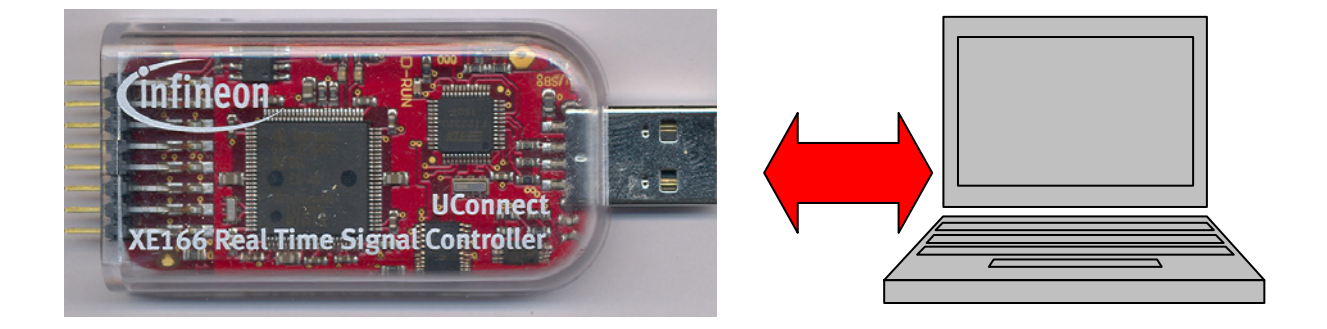

# USB Connection:

.) used for: UART communication (the USIC0\_CH0/UART/RS232/serial interface is available via USB as a virtual COM port of the second USB channel of the FTDI FT2232 Dual USB to UART/JTAG interface).

.) used for: On-Chip-Flash-Programming and Debugging (first USB channel of the FTDI FT2232 Dual USB to UART/JTAG interface).

.) the USB connection works also as the power supply.

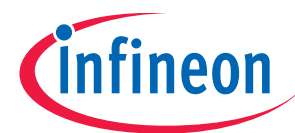

# Connect your active loudspeaker(s) to the UConnect-CAN XE164:

Connect CCU61\_CC62 (P0.2) and GND (VSS) to your active loudspeaker(s):

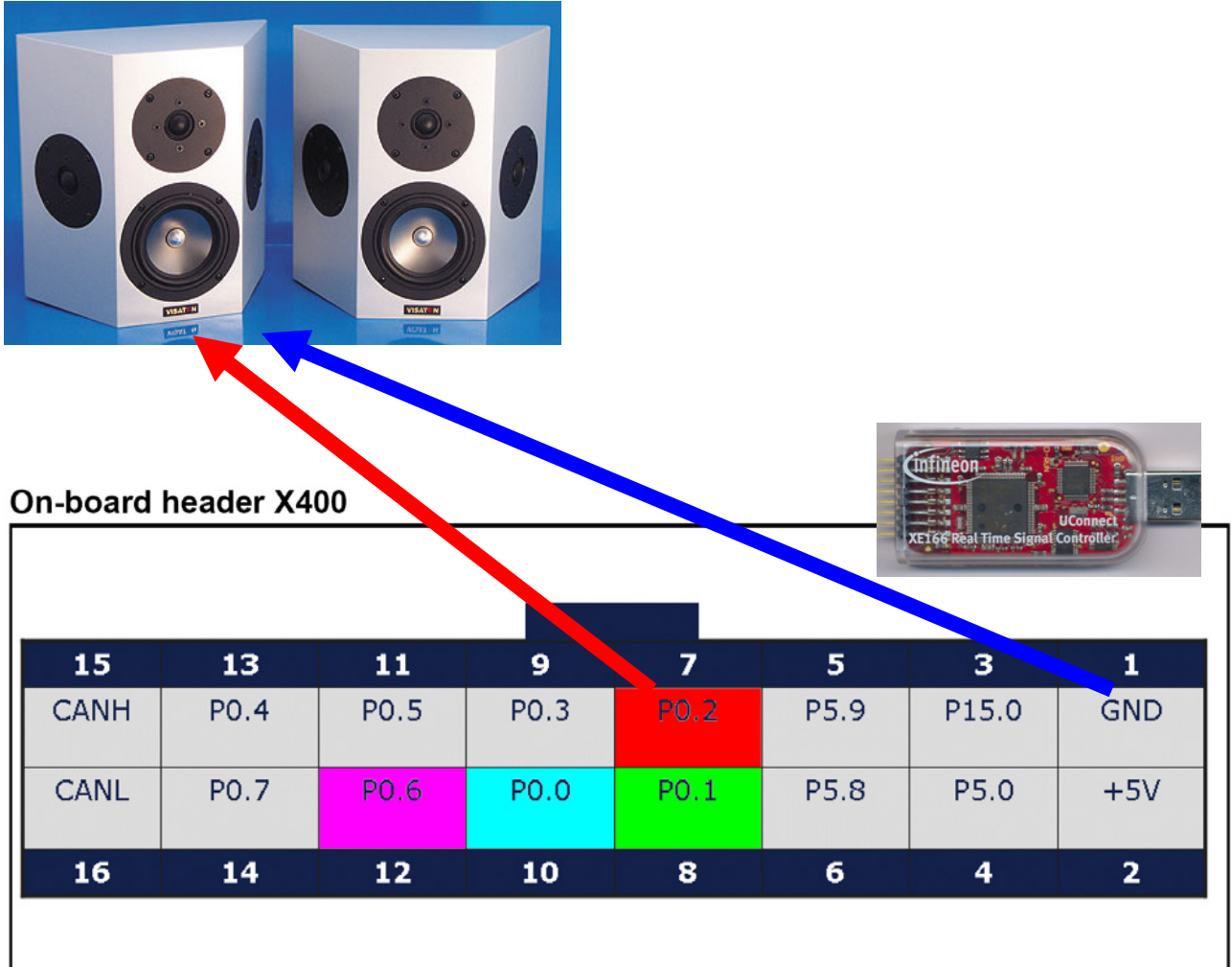

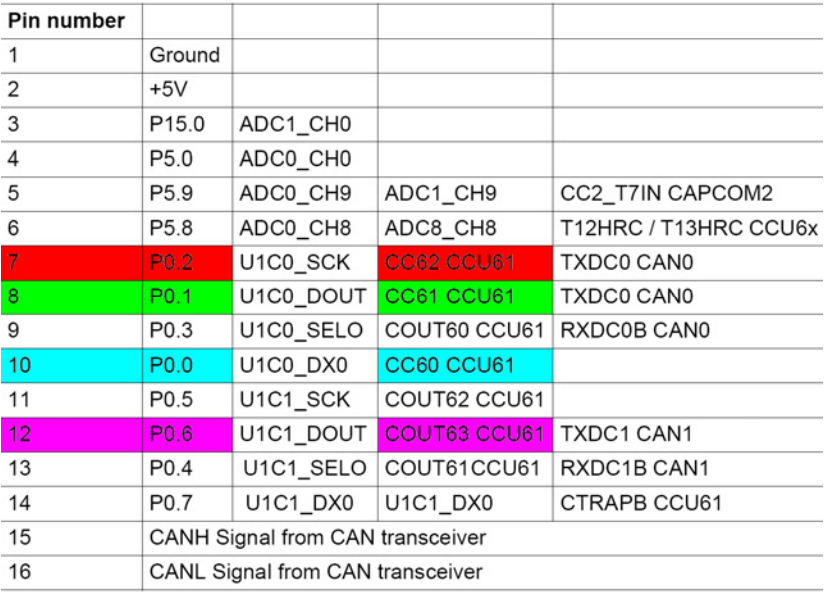

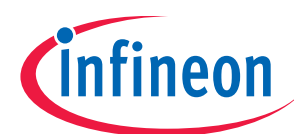

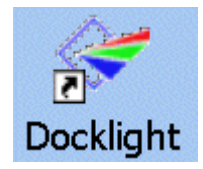

Now, start Docklight and click (Start Communication):

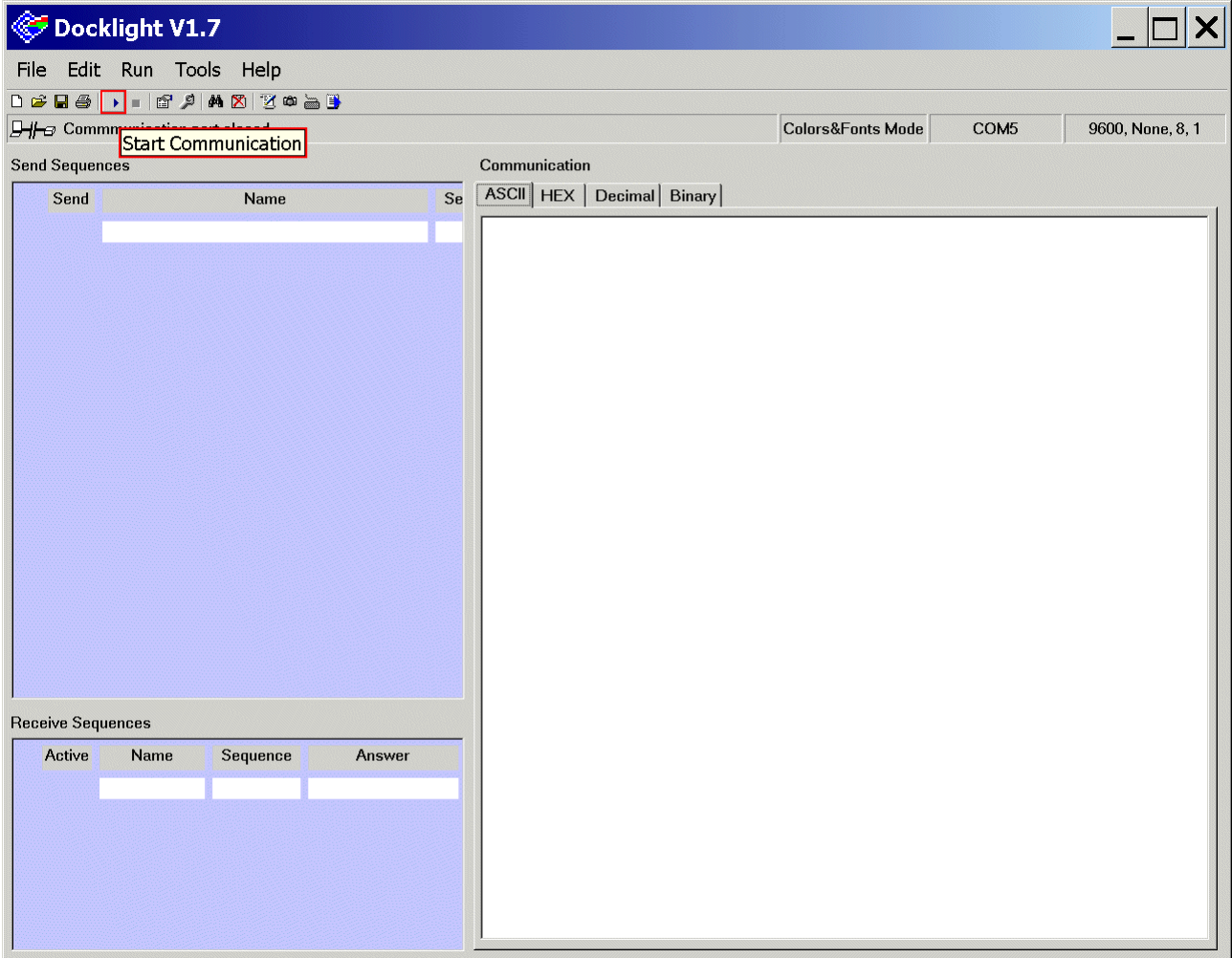

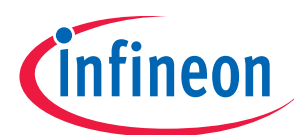

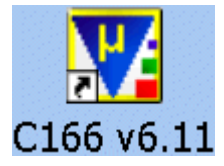

# Go to µVision, Download/program your application program into the On Chip Flash:

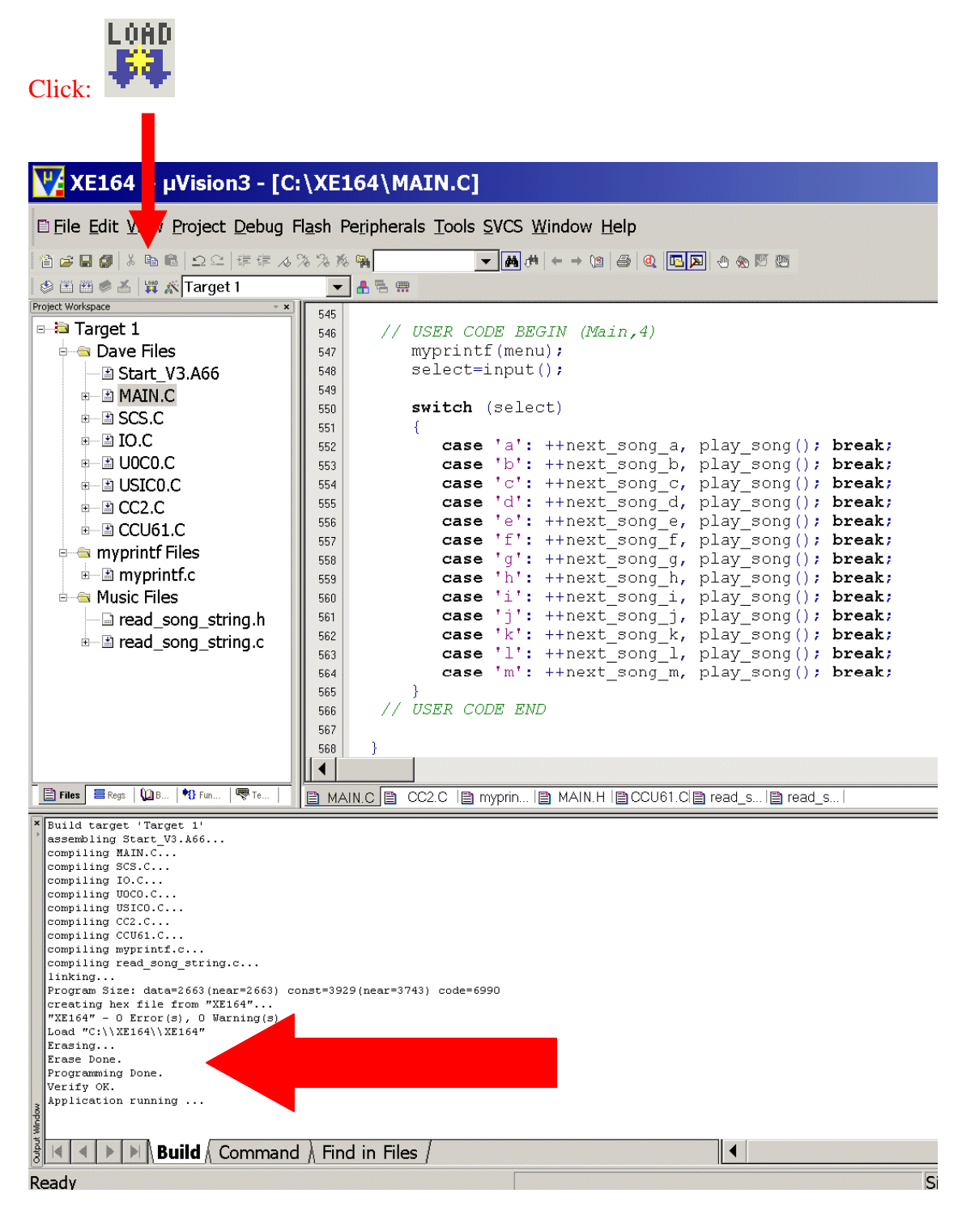

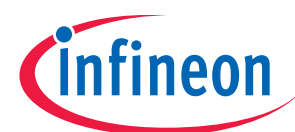

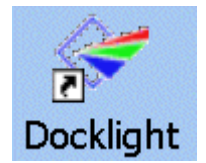

# Go to Docklight and see / hear / enjoy the result:

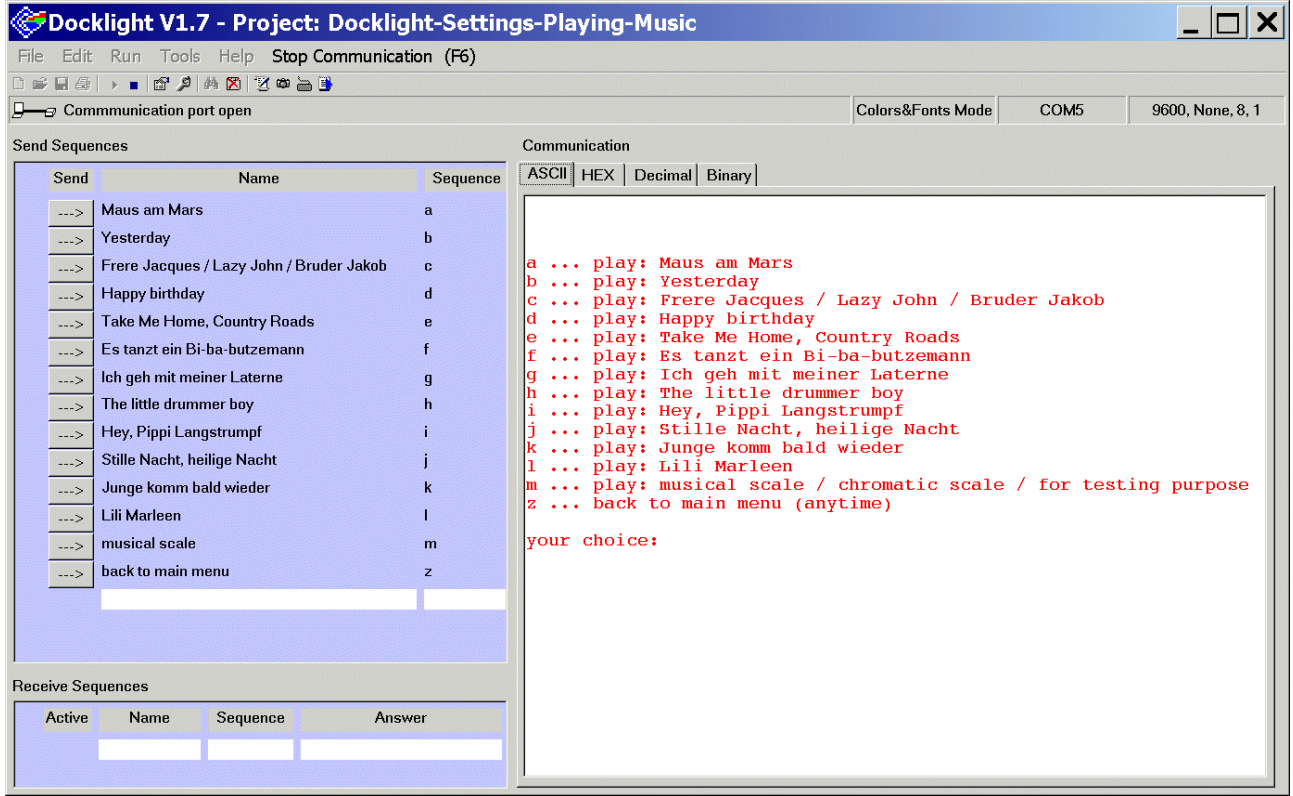

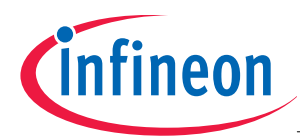

# Insert/select d

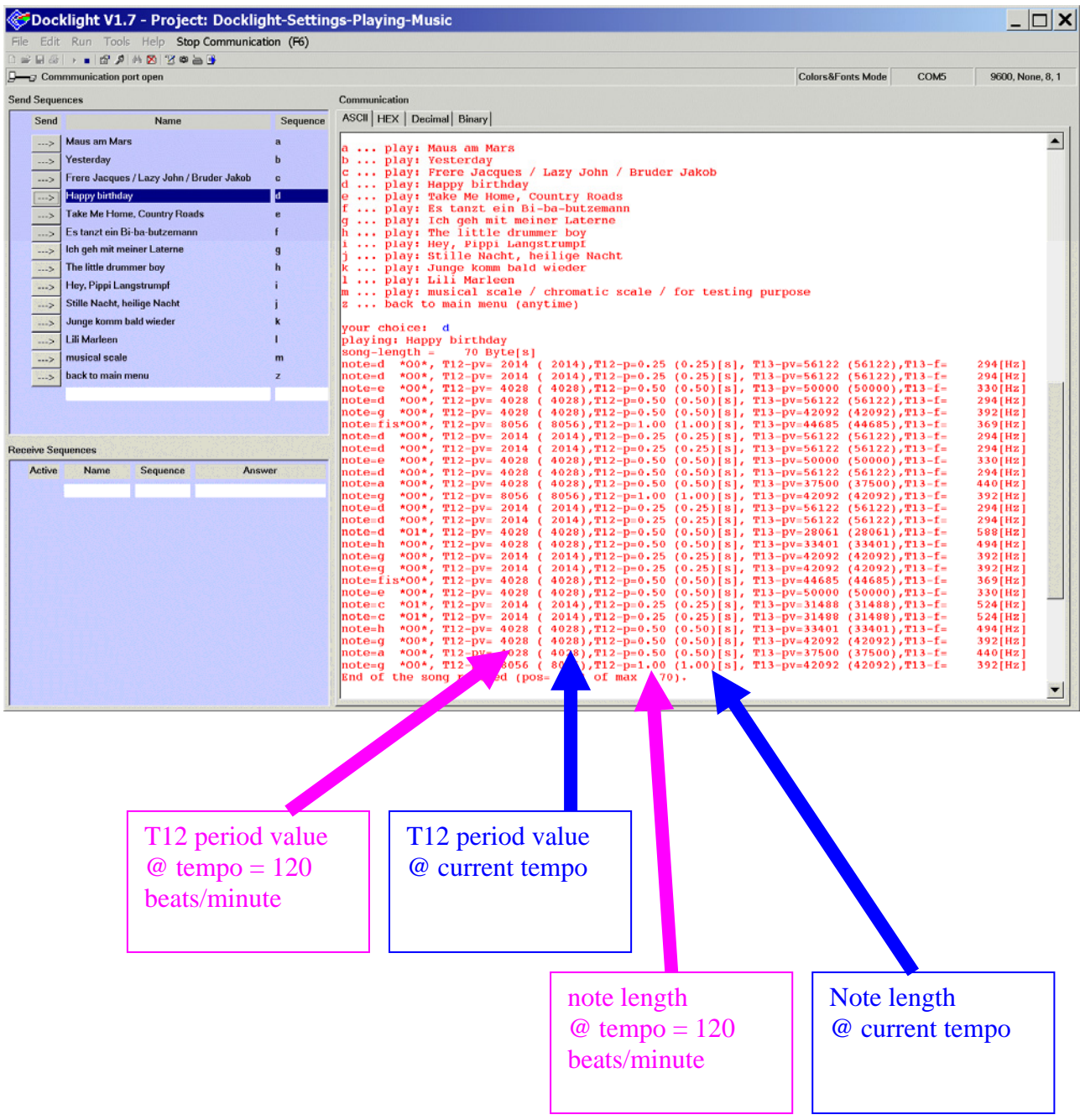

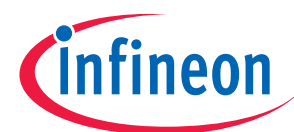

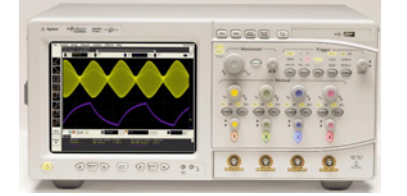

Use any Logic Analyser (LGA) / scope and see the result:

Note: Song d: Happy birthday: code unsigned char songd[]="T120O0L8DDL4EDGL2F+L8DDL4EDAL2GL8DDL4O1DO0HL8GGL4F+L4EO1L8C CO0L4HGAL2G";

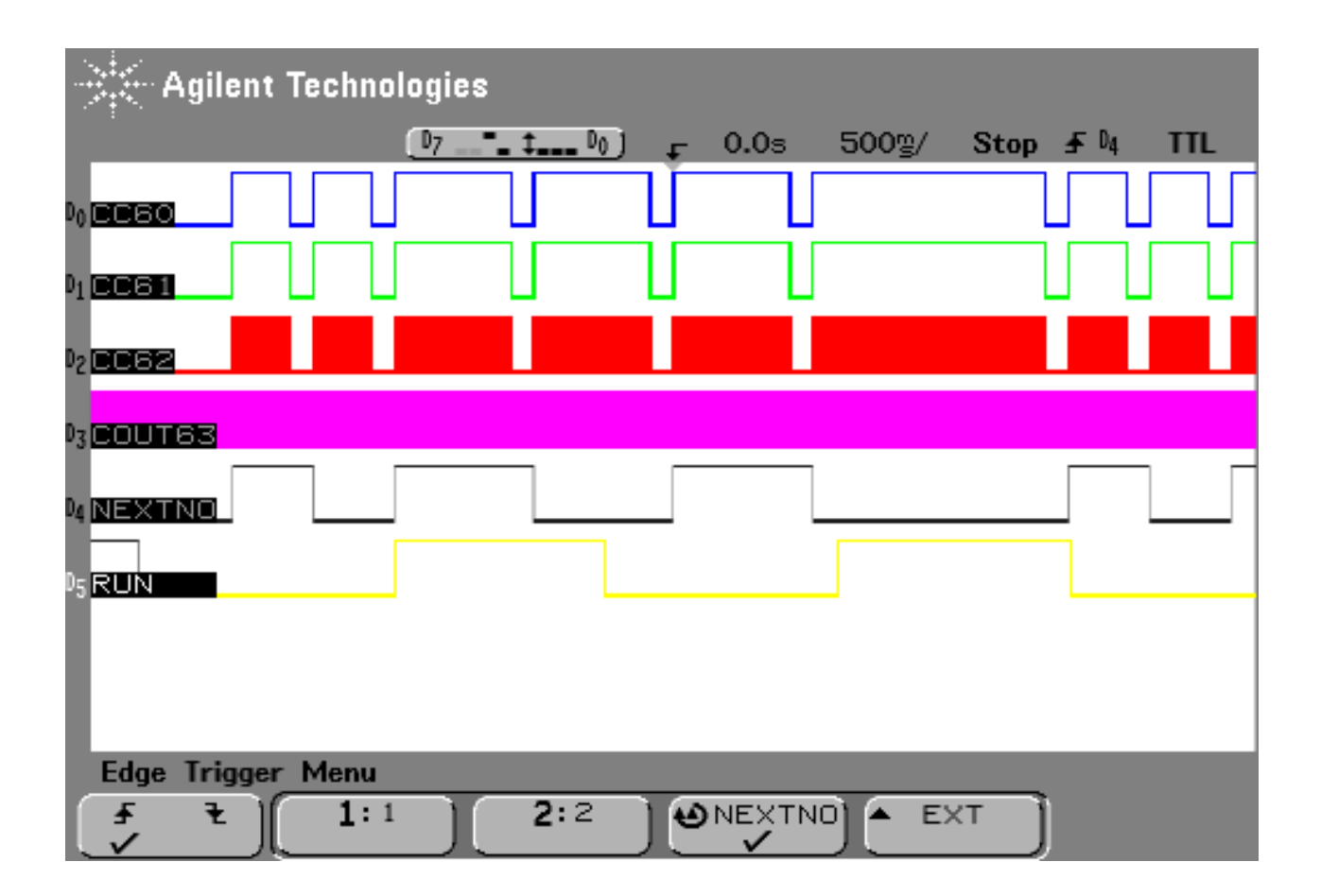

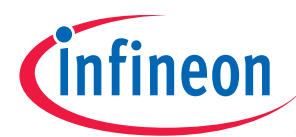

# HAPPY BIRTHDAY  $=$ T120O0L8DDL4EDGL2F+L8DDL4EDAL2GL8DDL4O1DO0HL8GGL4F… ...

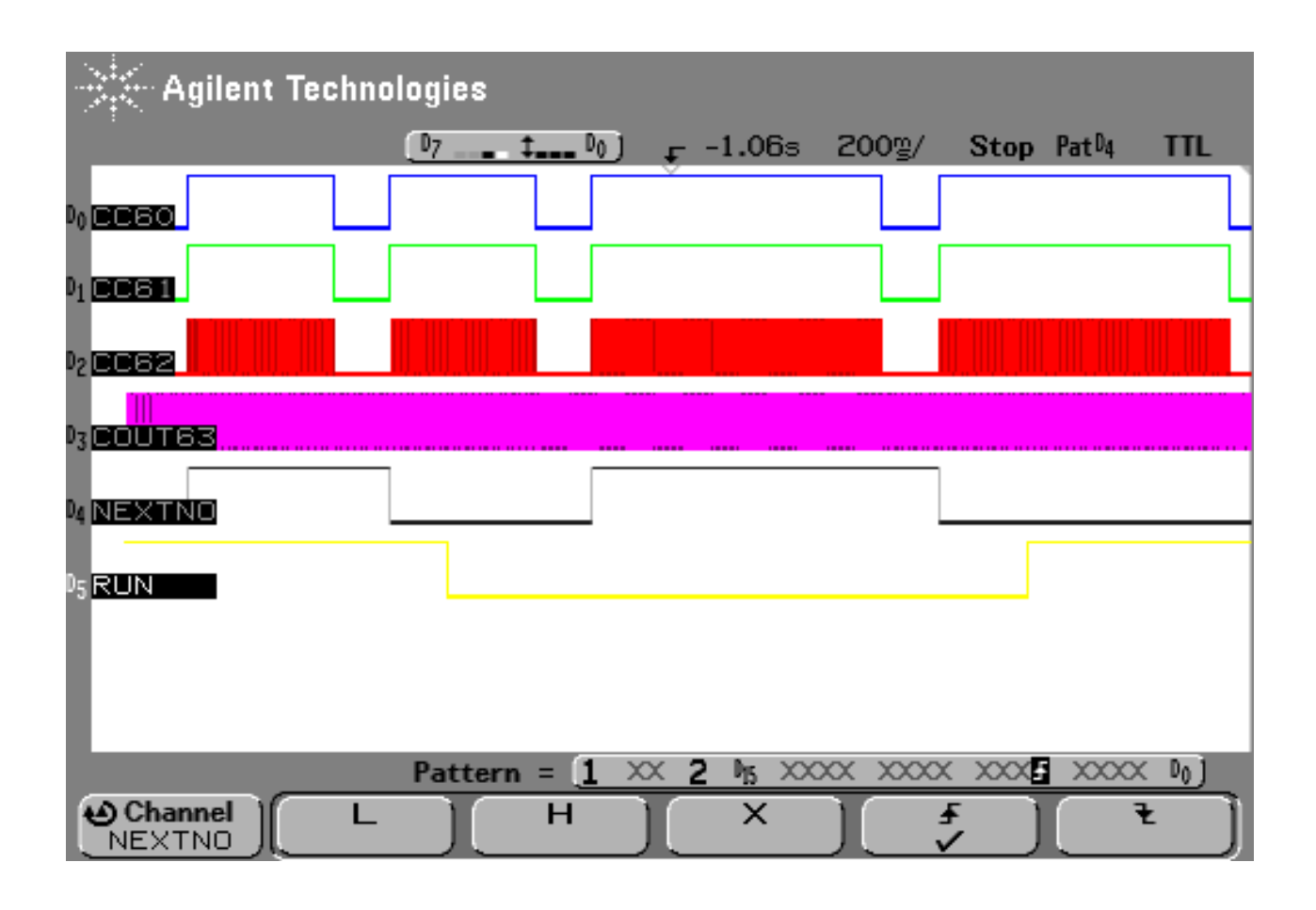

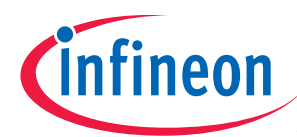

# HAPPY BIRTHDAY  $=$

T120O0L8DDL4EDGL2F+L8DDL4EDAL2GL8DDL4O1DO0HL8GGL4F… ...

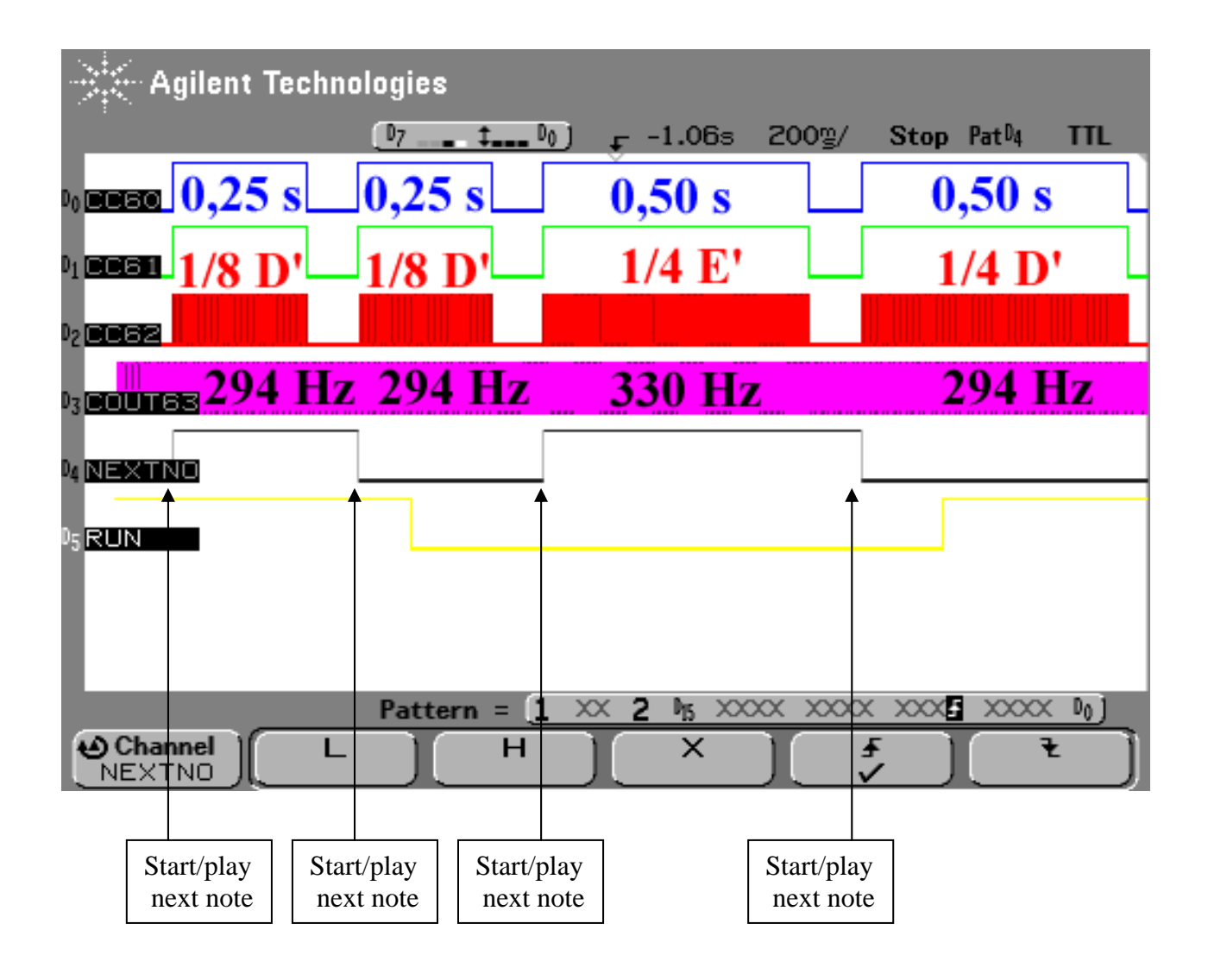

Note: Start/play next note: IO\_vTogglePin(IO\_P2\_8); // Show start of next note on Port 2.8 CCU61\_vStartTmr(CCU61\_TIMER\_12); // Start next note (T12 single shot)

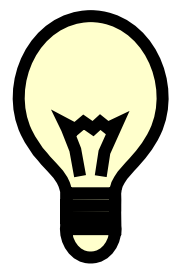

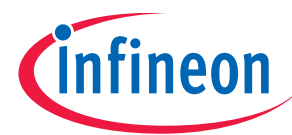

# **2.) Appendix: about music (note length and note frequency)**

Syntax used in our programming example:

Lx : Change note length  $(x = 1,2,4,8,16 \rightarrow 1$ =whole-note, 2=half-note, 4=quarter-note, 8=Eighth-note, 16=16th-note)

Real Music:

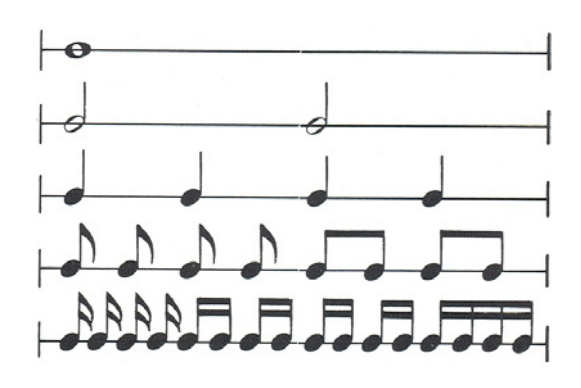

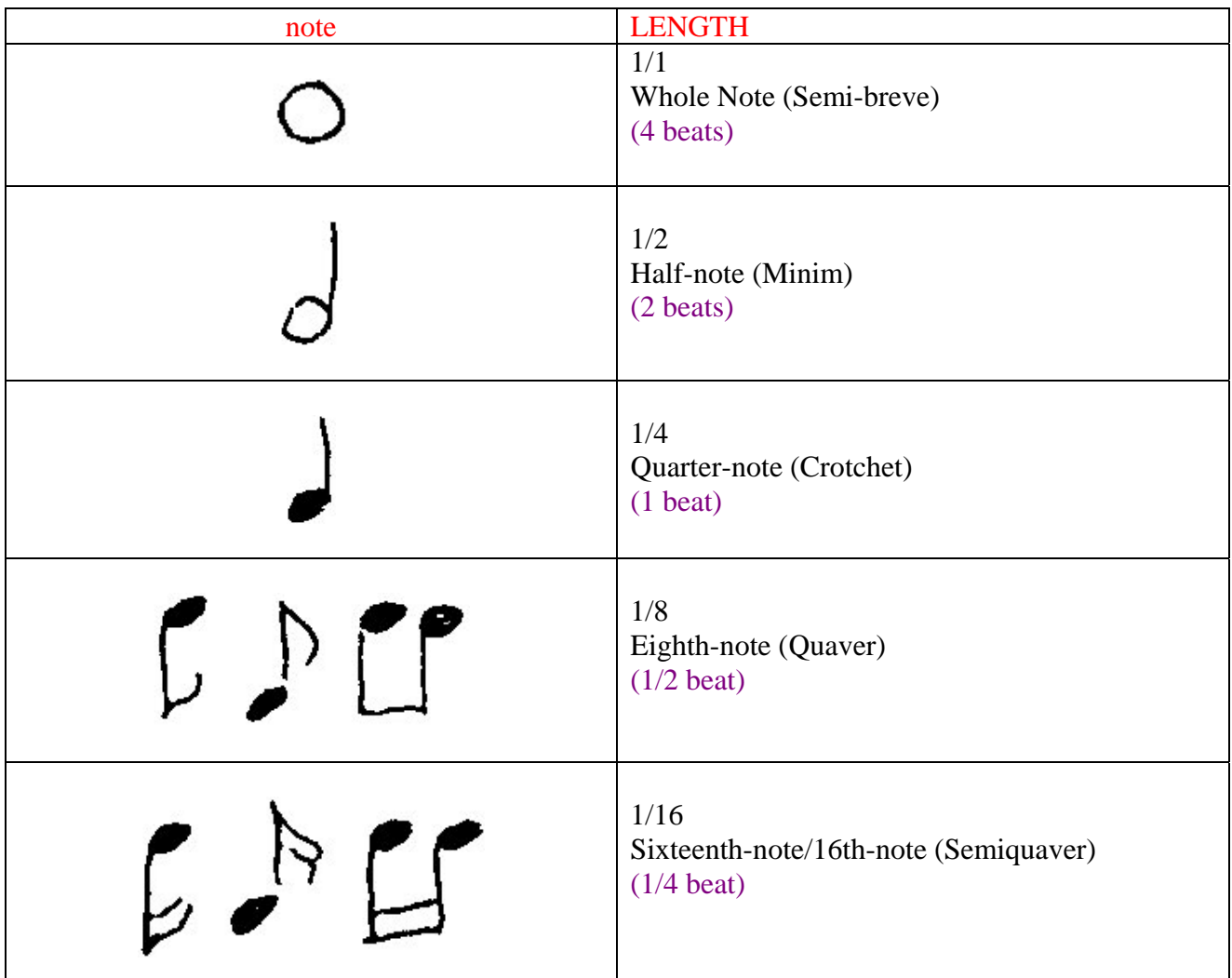

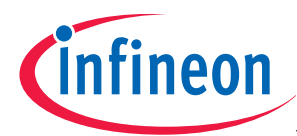

. : Extend preceding note by half of its value

Real Music:

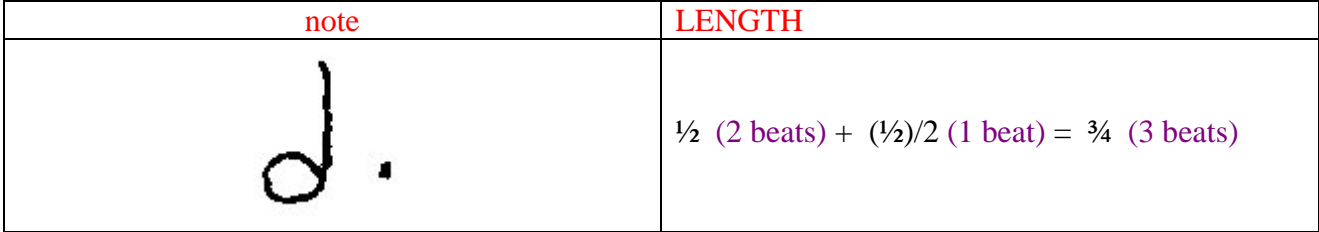

# Note:

The . extends the length of the note by half of its length.

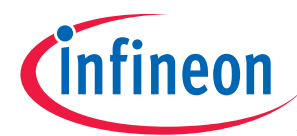

C,D,E,F,G,A,H: play note

Real Music:

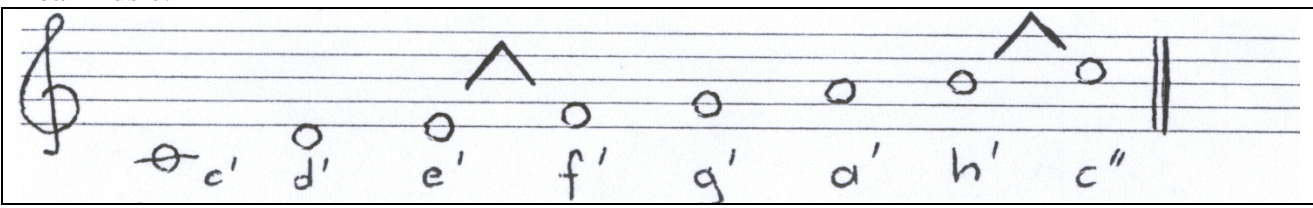

Note:

The notes C, D, E, F, G, A, H are named C, D, E, F, G, A, B in other countries. In this document we stick to the German names.

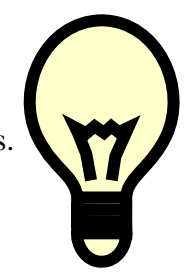

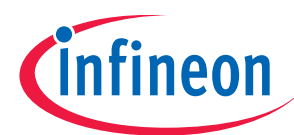

+: The + (Sharp) raises its note (frequency) a semitone: Cis, Dis, Eis, Fis, Gis, Ais, His

Real Music: #0 #0 #0 #0 #0 #0<br>dis eis' fis' gis' ais' his'  $#$  $\Theta$  $cis'$ 

Syntax used in our programming example:

-: The – (Flat) lowers its note (frequency) a semitone: Ces, Des, Es, Fes, Ges, As, Hes

Real Music:

 $b\circ$ bo bo bo bo bo  $b\cap$  $as'$ b

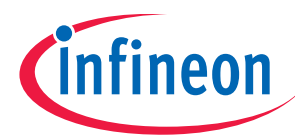

Px : play rest/pause/interval of silence

 $(x = 1,2,4,8,16 \rightarrow 1$ =whole-rest, 2=half-rest, 4=quarter-rest, 8=Eighth-rest, 16=16th-rest)

Real Music:

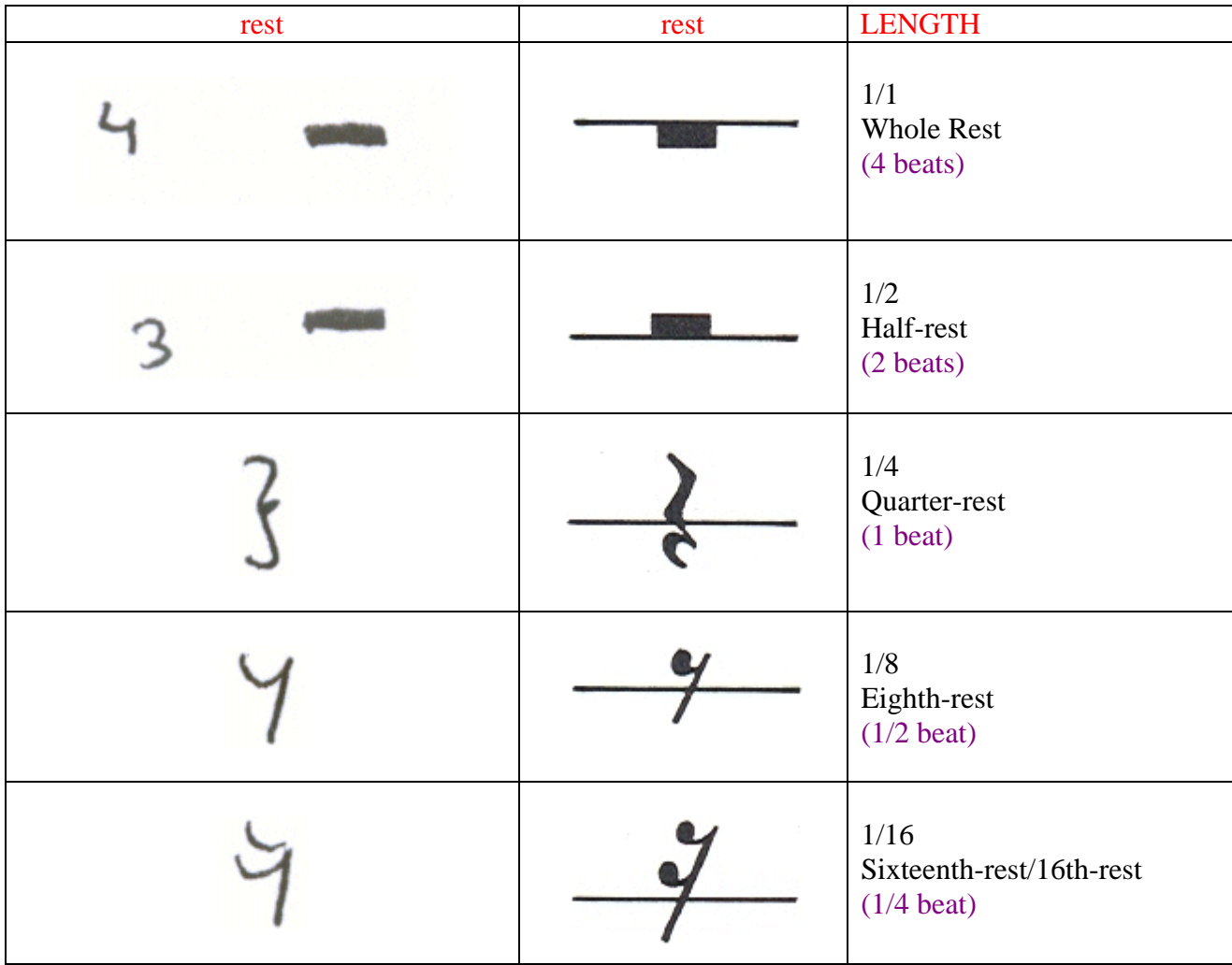

# Note:

The realisation of our programming example is easier when we deal with rests as notes. Therefore, playing a rest means playing a note.

The frequency of the note which is a rest was chosen above our hearing threshold level (e.g. 60.000 Hz).

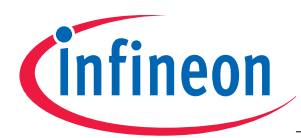

Octave:

# Definition:

In music, an octave is the interval between one musical note and another with half or double its frequency.

# Note:

If one note has a frequency of 400 Hz, the note an octave above it is 800 Hz. Further octaves of a note occur at  $2^n$  times the frequency of that note (where *n* is an integer, such as 2, 4, 8, 16 …).

Syntax used in our programming example:

Ox : change octave  $(x = 0,1,2,3)$ 

Real Music:

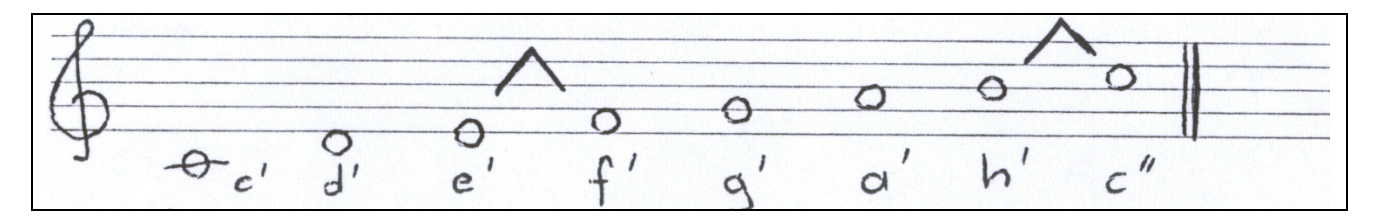

C major scale:

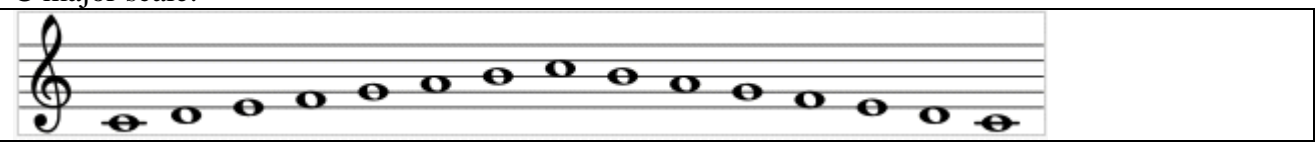

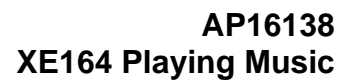

# *Cinfineon*

# 3.) **Appendix: CCU6 use to create note length and note frequency**

If note a' is equal to 440 Hz then we get the following frequencies for the musical scale:

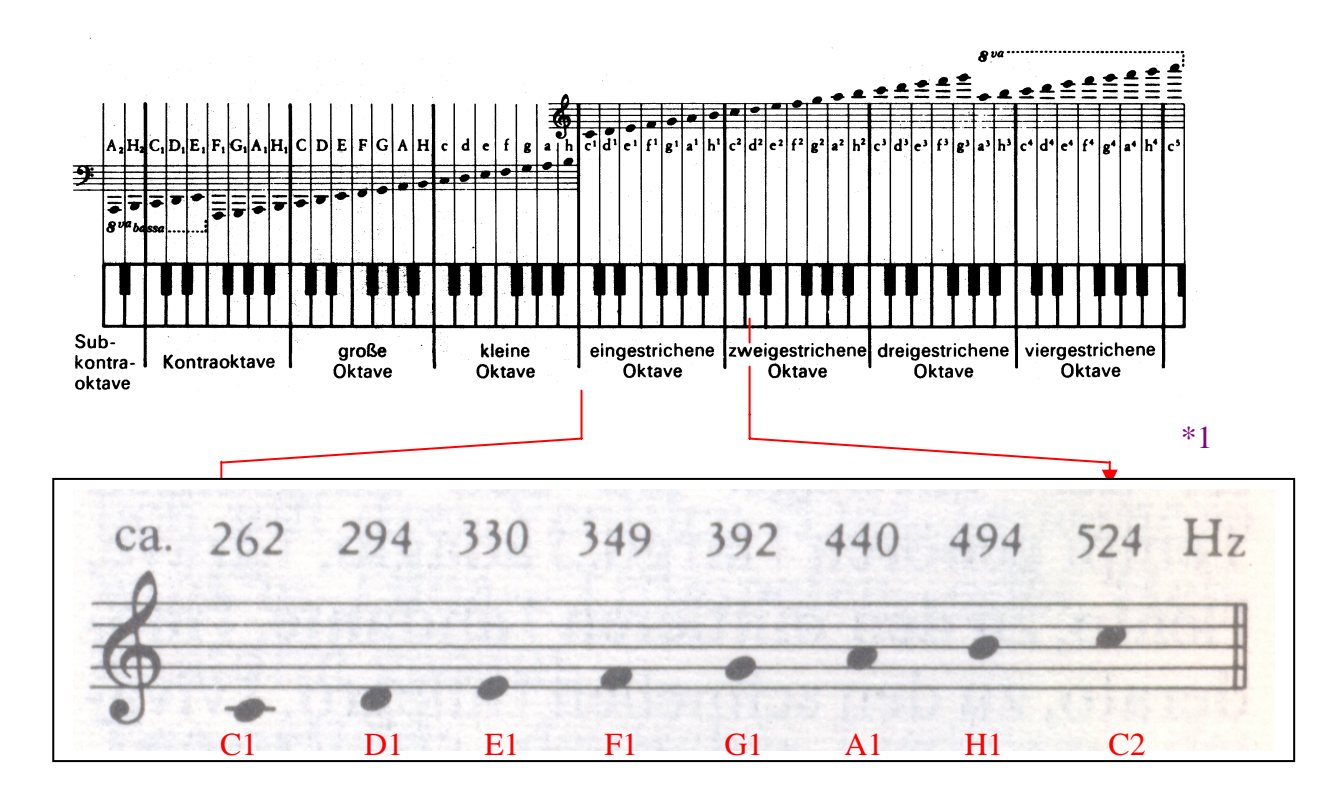

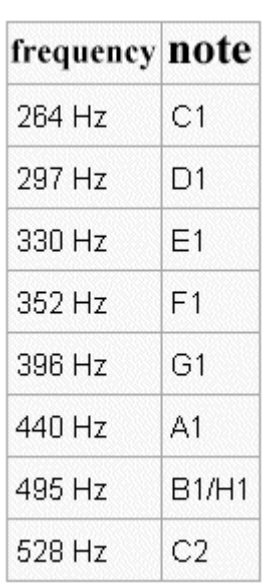

\*2

\*1: frequency/note: source: Schüler Duden, Die Musik

\*2: frequency/note: source: http://de.wikipedia.org/wiki/Tonleiter

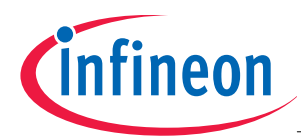

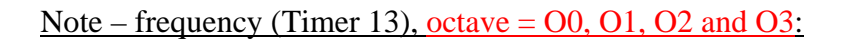

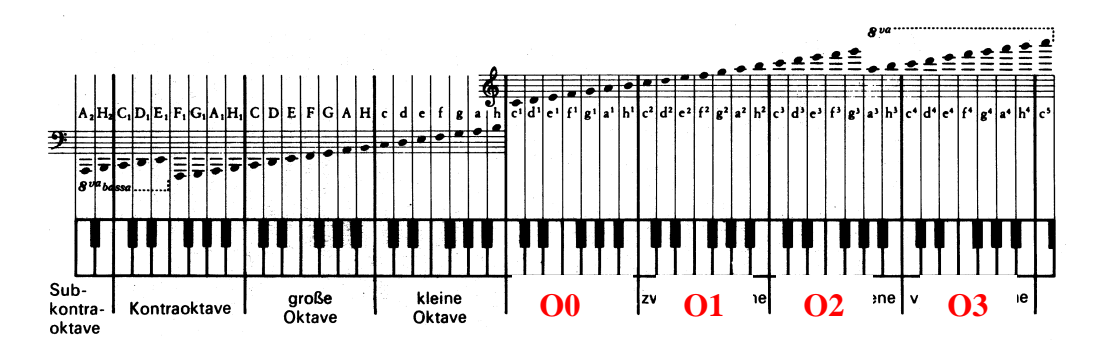

In our programming example we are going to use the following period-values for Timer 13:

unsigned int  $T13$  values  $\lceil$  = {62977, 59550, 56122, 53061, 50000, 47278, 44685, 42092, 39796, 37500, 35450, 33401, 275}; /\*  $[0]=c', [1]=cis', [2]=d', [3]=dis', [4]=e', [5]=f', [6]=fis', [7]=g', [8]=gis', [9]=a', [10]=ais', [11]=h',$ [12]=<Frequency for rest> \*/

So we get the following values shown in the table below [Note: Timer 13 resolution =  $1/(f_{c1k}/4) = 1/(66MHz/4) = 60,606$  ns]:

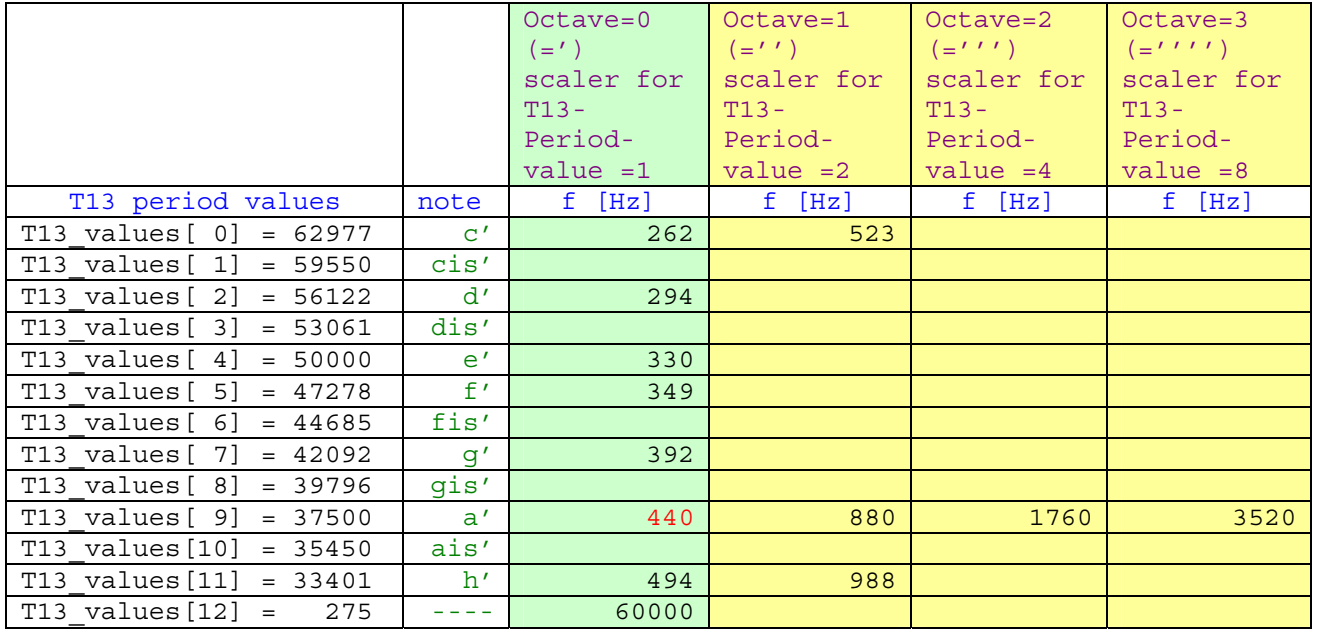

# Note:

If one note has a frequency of 400 Hz, the note an octave above it is 800 Hz. Further octaves of a note occur at  $2^n$  times the frequency of that note (where *n* is an integer, such as 2, 4, 8, 16 …).

# e.g. for a':

f = 1/(T13-period-value x T13-resolution) = 1/(37500  $*$  60,606 ns) = 440 Hz

### Application Note 2008-06 126 V2.0, 2008-06

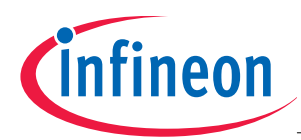

# Note – frequency (Timer 13), octave =  $OL:$

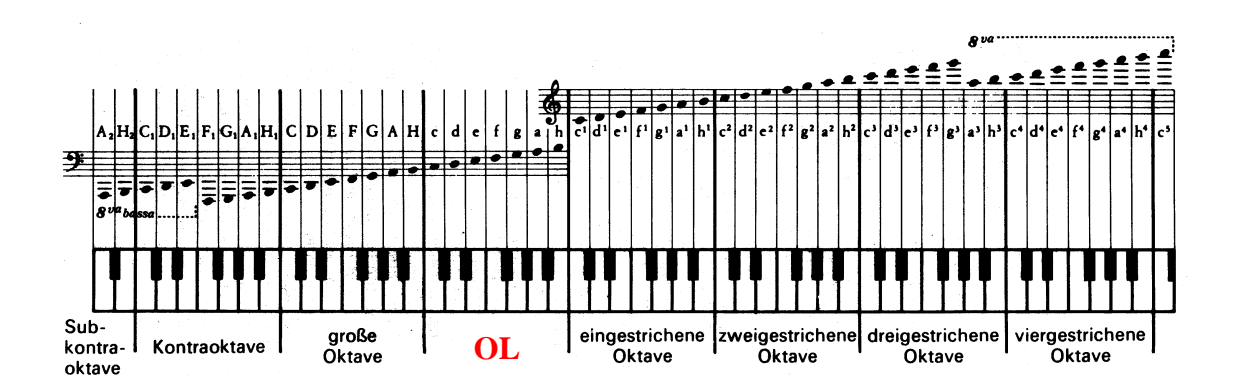

In our programming example we are going to use also the following period-values for Timer 13 for  $octave = OL$ :

unsigned int  $T13$  values  $\lceil$  = {62977, 59550, 56122, 53061, 50000, 47278, 44685, 42092, 39796, 37500, 35450, 33401, 275}; /\* [0]=c',[1]=cis',[2]=d',[3]=dis',[4]=e',[5]=f',[6]=fis',[7]=g',[8]=gis',[9]=a',[10]=ais',[11]=h', [12] = < Frequency for rest > \*/

So we get the following values shown in the table below [Note: Timer 13 resolution =  $1/(f_{c1k}/8) = 1/(66MHz/8) = 121,21$  ns]:

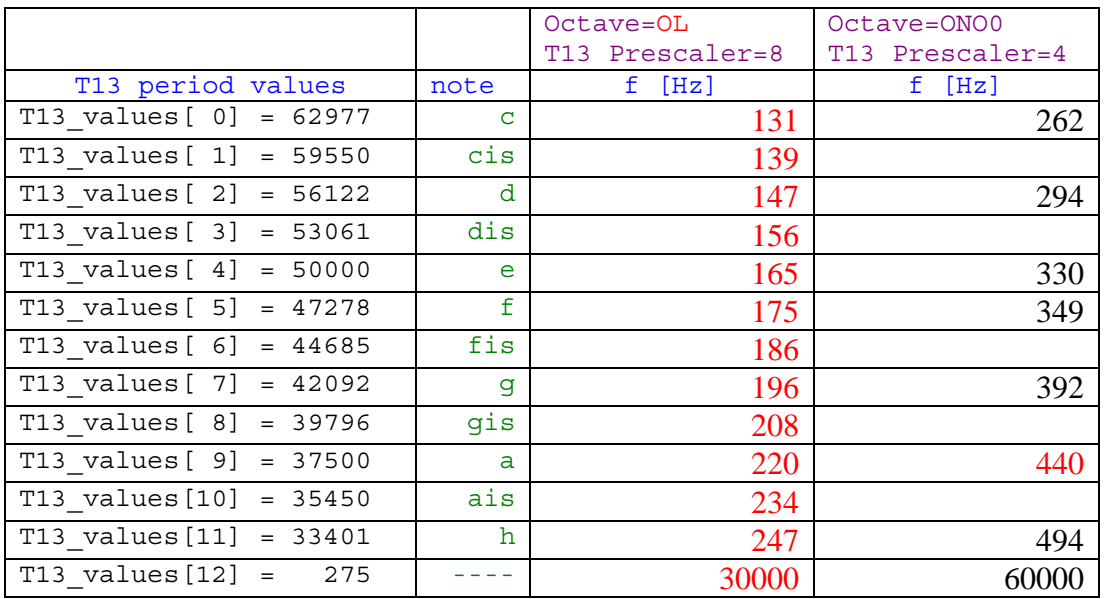

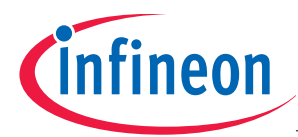

Therefore we use the following program sequence in our application:

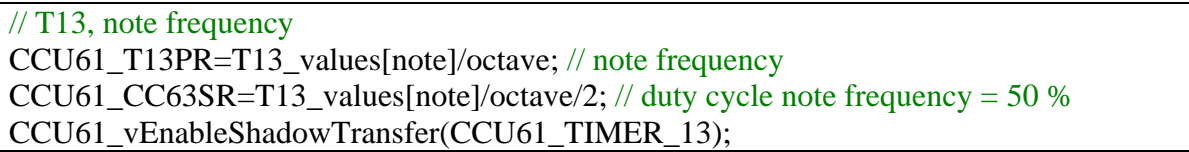

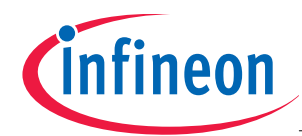

# note – length (Timer 12)

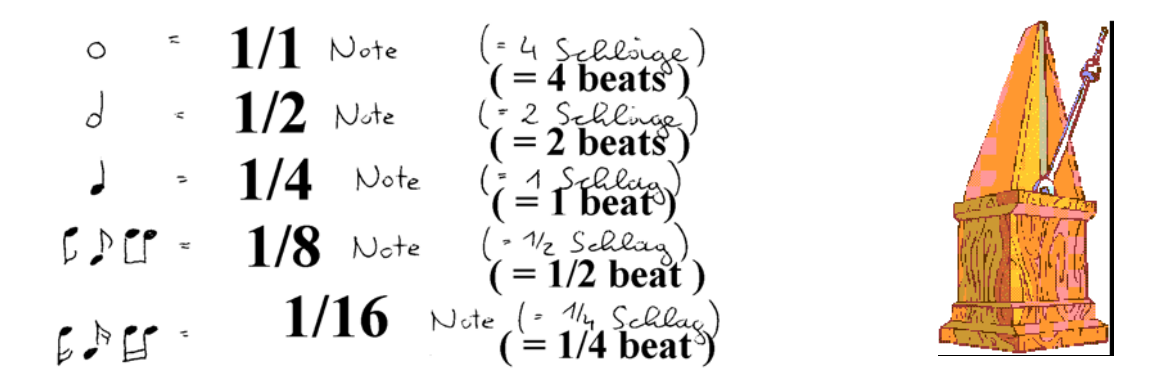

The metronome (a piece of equipment that repeats a regular beat, used by musicians to help them play music at the right speed) allows the exact definition of the tempo.

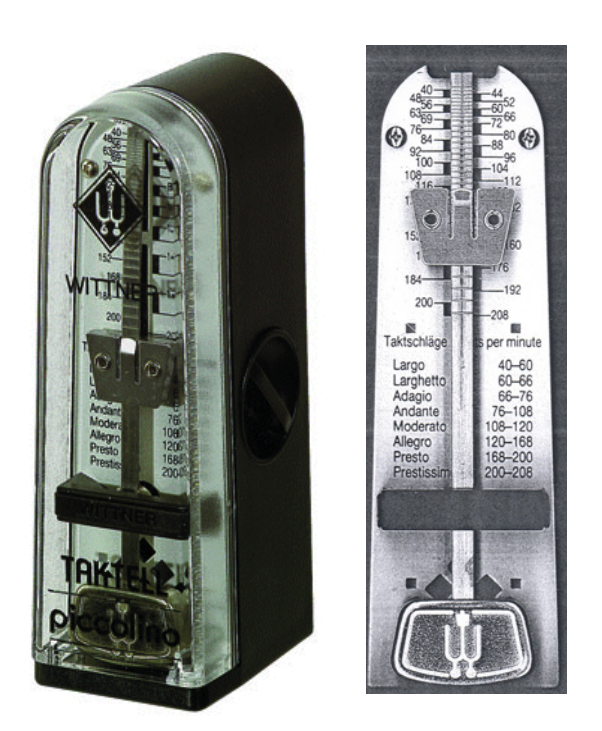

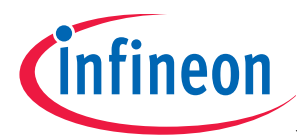

So we get the following table for speed:

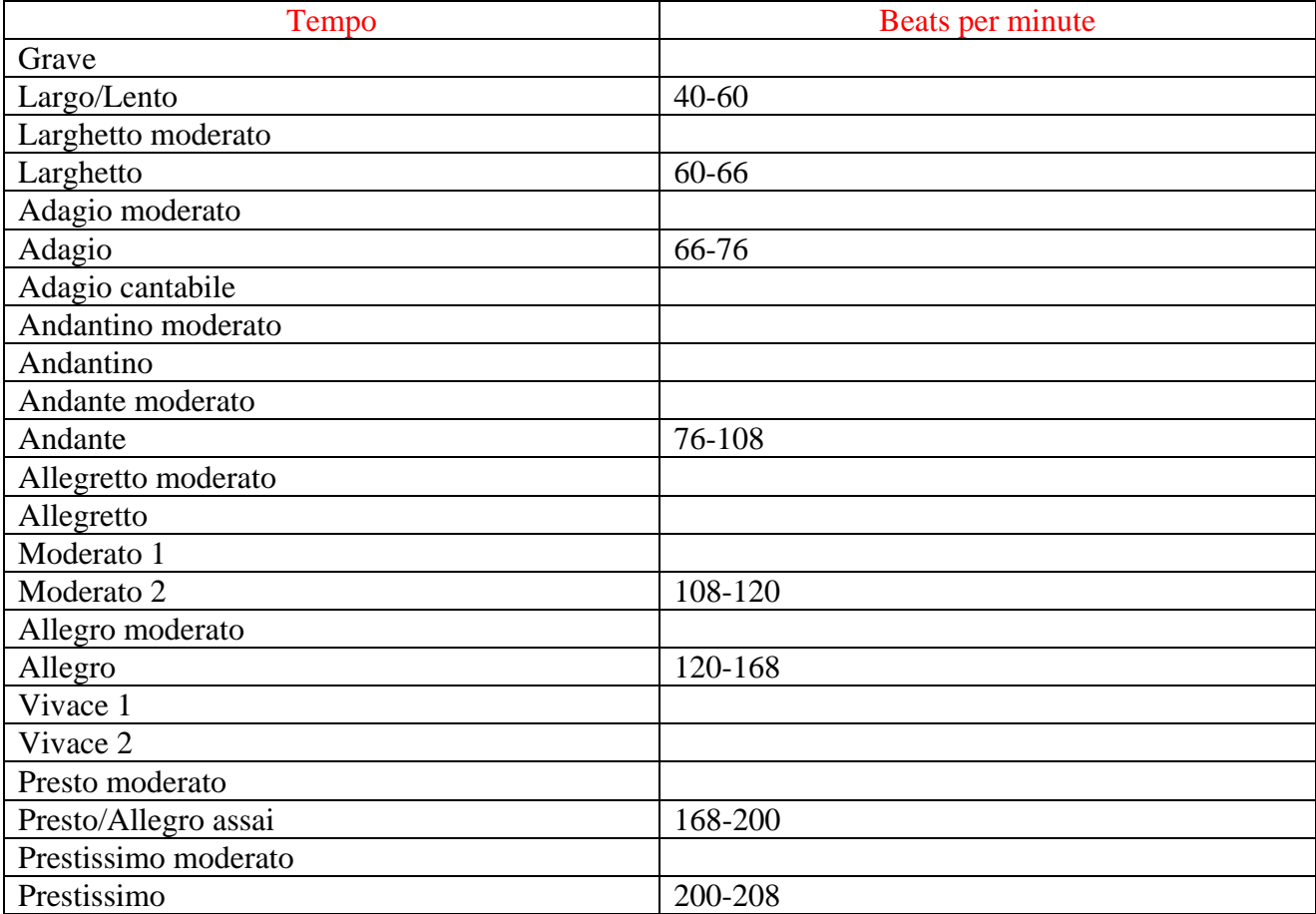

### Note:

Our software supports 50 to 199 Beats per minute:

Tx : Change tempo  $(x = 50 ... 199$  Beats per Minute)

And tempo is used in the following way:

```
CCU61_T12PR=((float)current_note_length/(float)tempo*120.0); // period value
note length
```
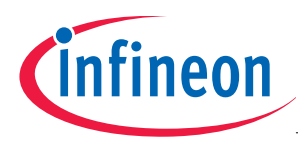

e.g.  $\bullet$   $\circledcirc$  120 means: 120 "beats" / minute  $=$ 2 "beats" / second  $\rightarrow$ 1 "beat" =  $0.5$  second

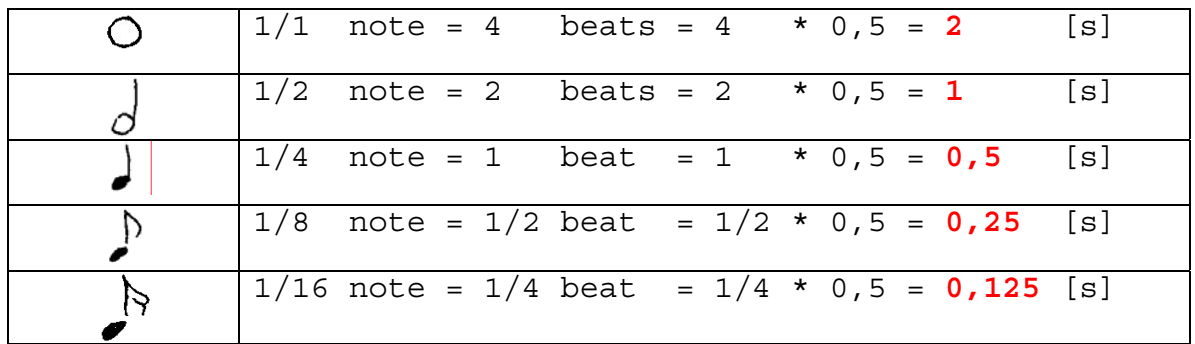

So we get the following values shown in the table below

(Note: Timer 12 resolution = 66 MHz / 256 (T12PRE=1, done by software) / 32 = 8,0566 kHz  $\rightarrow$ Resolution =  $124,12 \,\mu s$ :

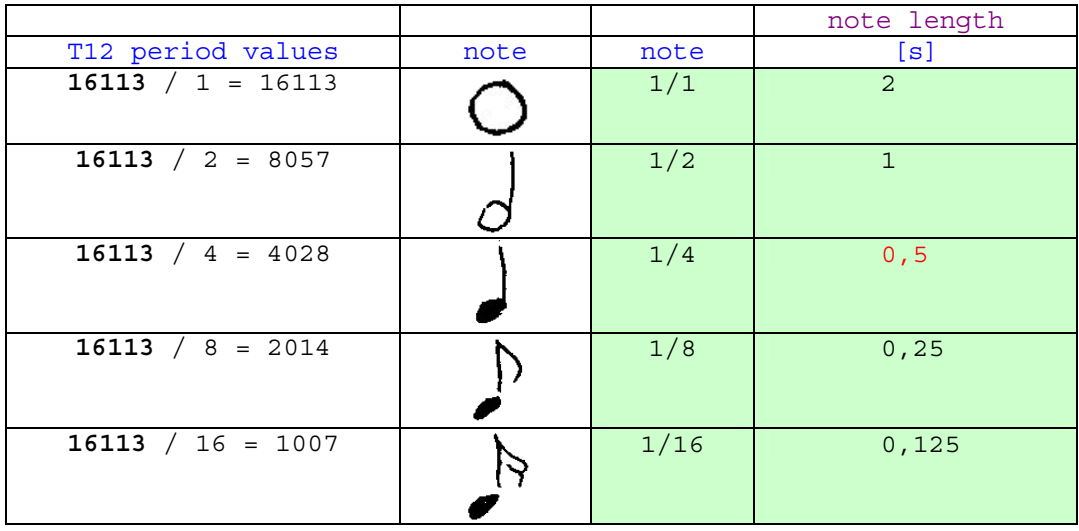

e.g. for : note length = T12-period-value  $/4$  \* T12-resolution note length =  $16133 / 4 * 124.12 \,\mu s = 0.5$  [s]

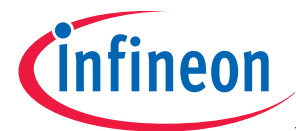

In our programming example we use the following code sequences:

```
unsigned int length_of_a_whole_note = 16113; 
// Default length of a whole-note with tempo 120
```

```
// note length: 
case 'L': switch (song[++pos]) 
\{case '1': if (song[++pos] == '6') current_note_length=length_of_a_whole_note/16; 
                      else 
{
                        pos--; 
                        current_note_length=length_of_a_whole_note; 
 } 
                      break; 
            case '2': current note length=length of a whole note/2;
                      break; 
            case '4': current note length=length of a whole note/4;
                      break; 
            case '8': current note length=length of a whole note/8;
                      break; 
             default : ; 
                      break; 
 } 
         old note length=current note length;
          pos++; 
         read song string();
          break;
```
CCU61\_T12PR=((float)current\_note\_length/(float)tempo\*120.0); // period value note length

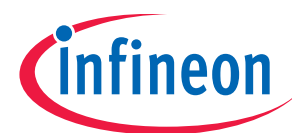

# 4.) **Appendix: songs used**

4.1.) Song a: Maus am Mars:

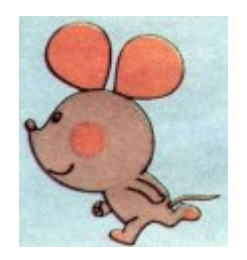

// Maus am Mars (song a): code unsigned char songa[]="T120O0L4FL8AL4O1C.O0L8FEGL2O1CO0P4P8L4EL8GO1L4C.O0L8EFAL2O1CP4 P8O0L4FL8AO1L4C.O0L8FH-O1L4DFL8FEDDCO0HO1CDCO0H-GL2F.";

Note:

Thanks to Christian Perschl (www.perschl.at). The songstring above was written down by Christian while humming the melody.

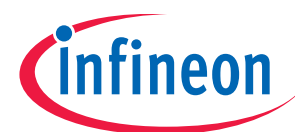

# 4.2.) Song b: Yesterday:

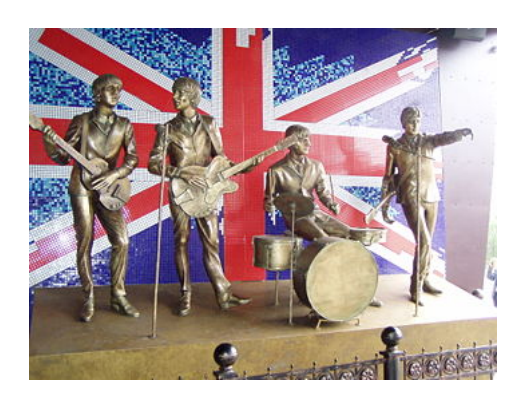

// Yesterday (song b): code unsigned char songb[]="T120O0L8GL16FL2F.P4L8AHO1C+DEFL4EL8DL2D.P8L8DDCO0H-AGL4H-L8AL4A.L4GFL8AL2GL8DL4FL8AL2AAAL4O1DEFL8EDL4E.L8DL4CEFCO0H-AL8GL16FL2F.P4L8AHO1C+DEFL4EL8DL2D.P8L8DDCO0H-AGL4H-L8AL4A.L4GFL8AL2GL8DL4FL8AL2A";

# Note:

Thanks to Christian Perschl (www.perschl.at). The songstring above was written down by Christian while humming the melody.

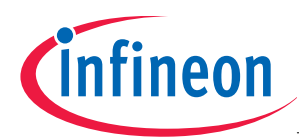

# 4.3.) Song c: Bruder Jakob:

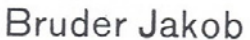

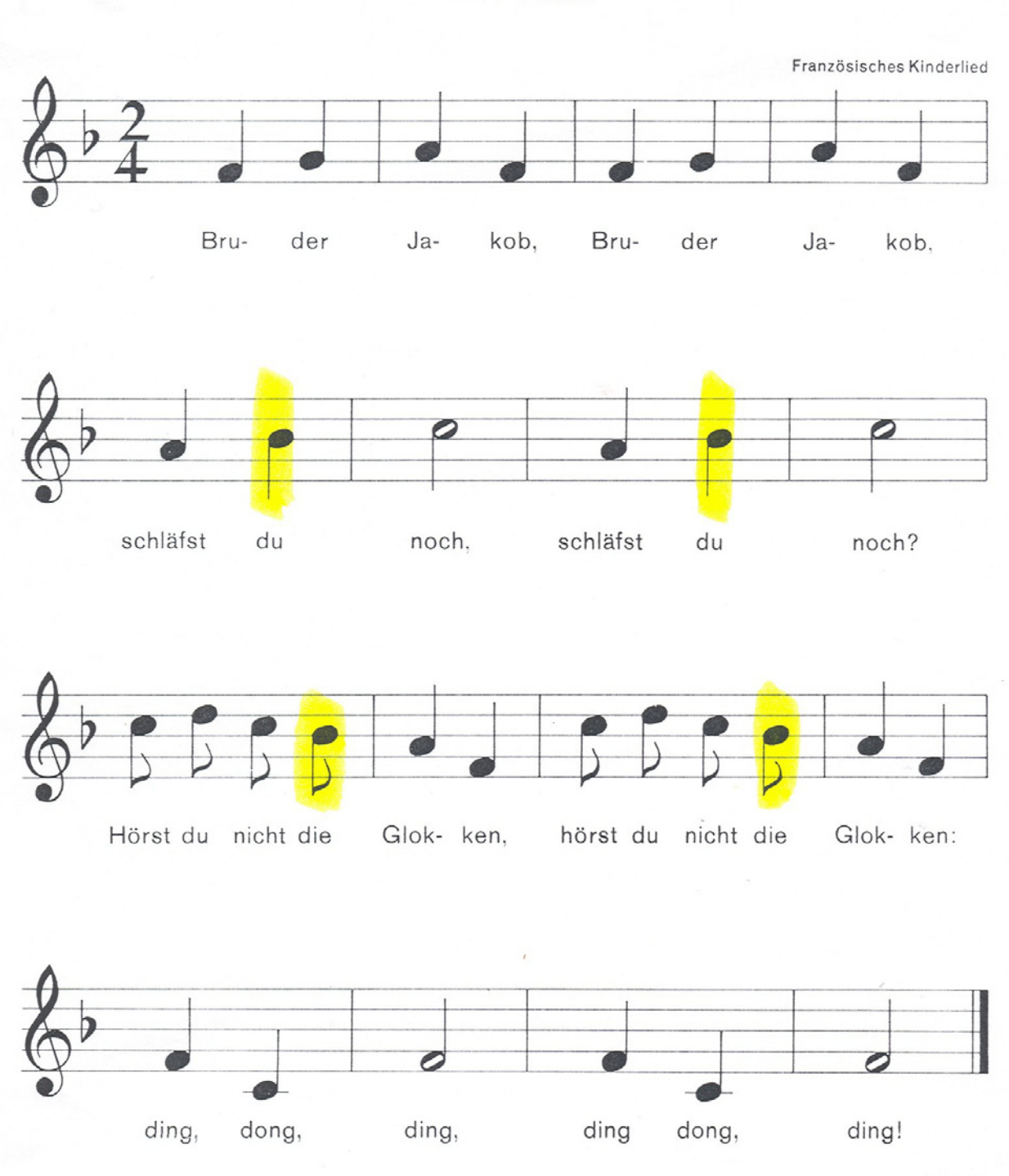

// Bruder Jakob (song c):

code unsigned char songc[]="T120O0L4FGAFFGAFAH-O1L2CO0L4AH-O1L2CL8CDCO0L8H-L4AFO1L8CDCO0L8H-L4AFFCL2FL4FCL2F";

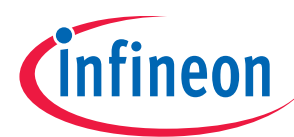

# 4.4.) Song d: Happy birthday:

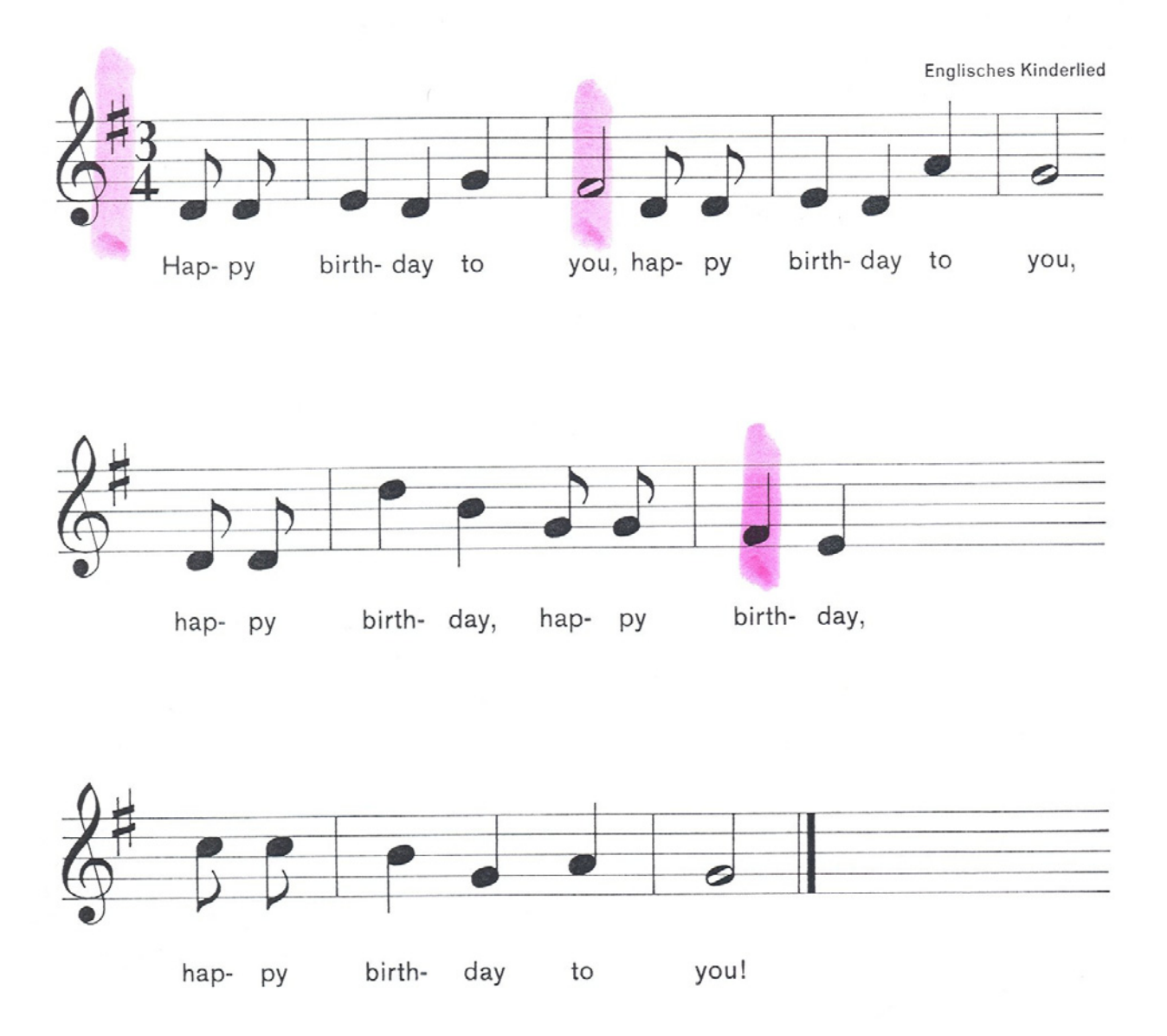

# Happy birthday

// Happy birthday (song d): code unsigned char songd[]="T120O0L8DDL4EDGL2F+L8DDL4EDAL2GL8DDL4O1DO0HL8GGL4F+L4EO1L8C CO0L4HGAL2G";

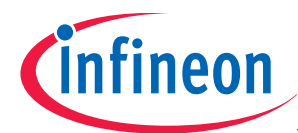

# 4.5.) Song e: Take Me Home, Country Roads:

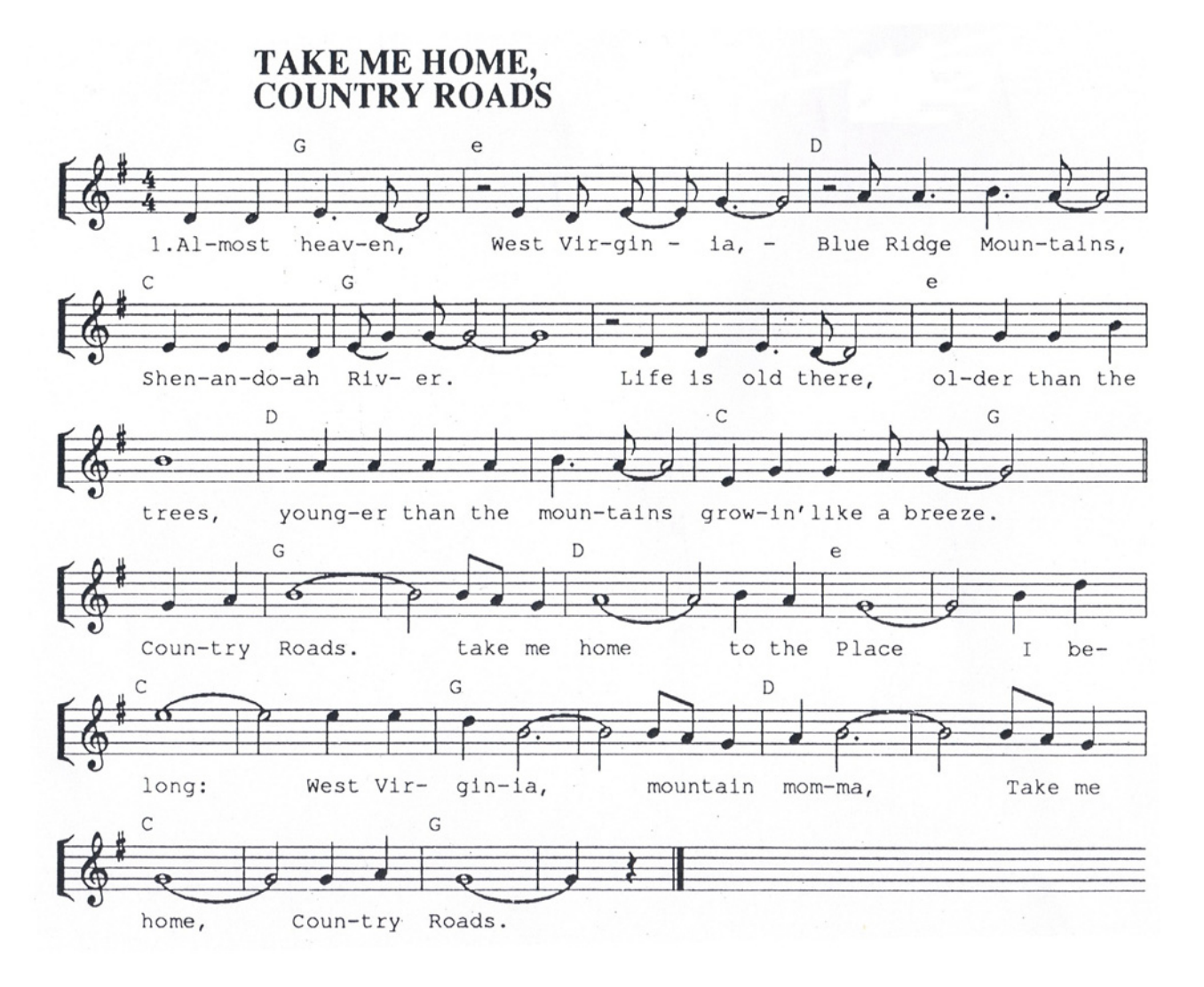

# // Take Me Home, Country Roads (song e):

code unsigned char

songe[]="T199O0L4DDE.L2D.P2L4EL8DL4EL2G.P2L8AL4A.L4H.L2A.L4EEEDL8EL4GL1GP 1L4DDE.L2D.L4EGGHL1HL4AAAAH.L2A.L4EGGAL2G.L4GAL1HL8HAL4GL1AL4HAL1G L4HO1L4DL1EL4EEDO0L1HL8HAGAL1HL8HAL4GL1GL4GAL1G";

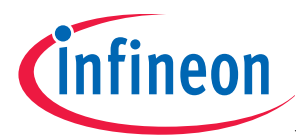

# 4.6.) Song f: Es tanzt ein Bi-ba-butzemann:

# Es tanzt ein Bi-ba-butzemann

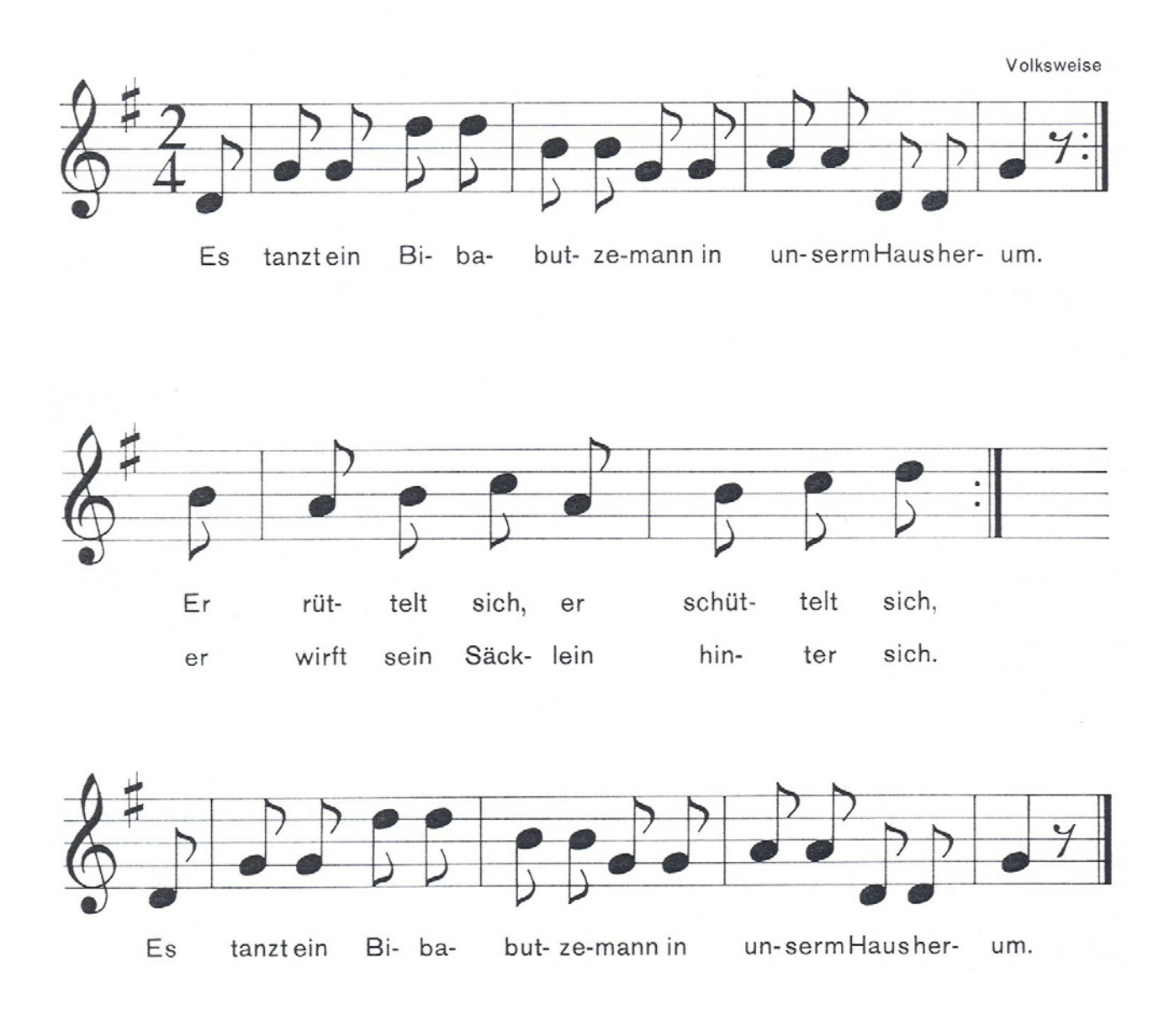

// Es tanzt ein Bi-ba-butzemann (song f): code unsigned char songf[]="T199O0L8DGGO1DDO0HHGGAADDL4GP8L8DGGO1DDO0HHGGAADDL4GP8L8 HAHO1CO0AHO1CDO0L8HAHO1CO0AHO1CDO0DGGO1DDO0HHGGAADDL4G";

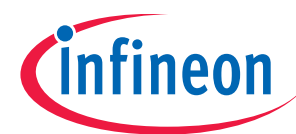

# 4.7.) Song g: Ich geh mit meiner Laterne:

Ich geh mit meiner Laterne

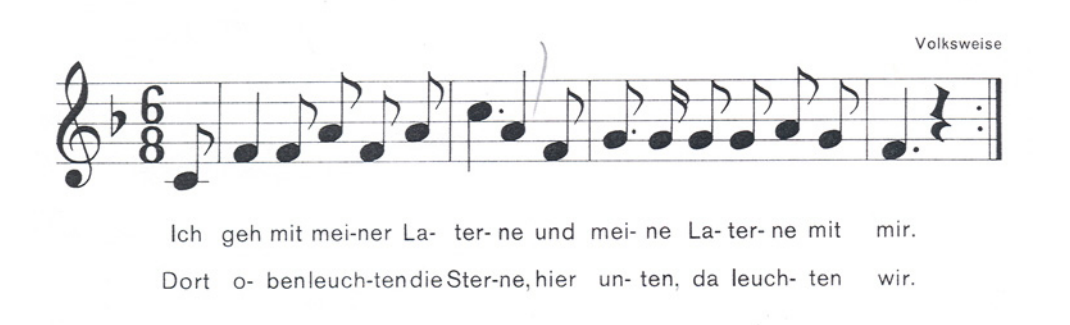

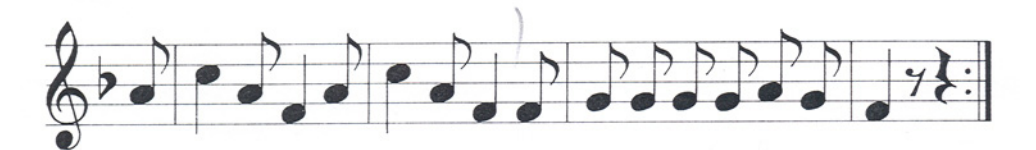

#### Mein Lichtist aus.wirgehnnachHaus.La- bim-mel, la-bam-mel,la- bum.

// Ich geh mit meiner Laterne (song g): code unsigned char

songg[]="T120O0L8CL4FL8FAFAO1L4C.O0L4AL8FG.L16GL8GGAGL4F.P4O0L8CL4FL8FA FAO1L4C.O0L4AL8FG.L16GL8GGAGL4F.P4O0L8AO1L4CO0L8AL4FL8AO1L4CO0L8AL4F L8FGGGGAGL4FP4.O0L8AO1L4CO0L8AL4FL8AO1L4CO0L8AL4FL8FGGGGAGL4FP4.";

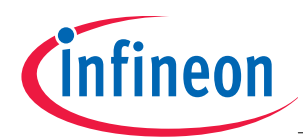

# 4.8.) Song h: The little drummer boy:

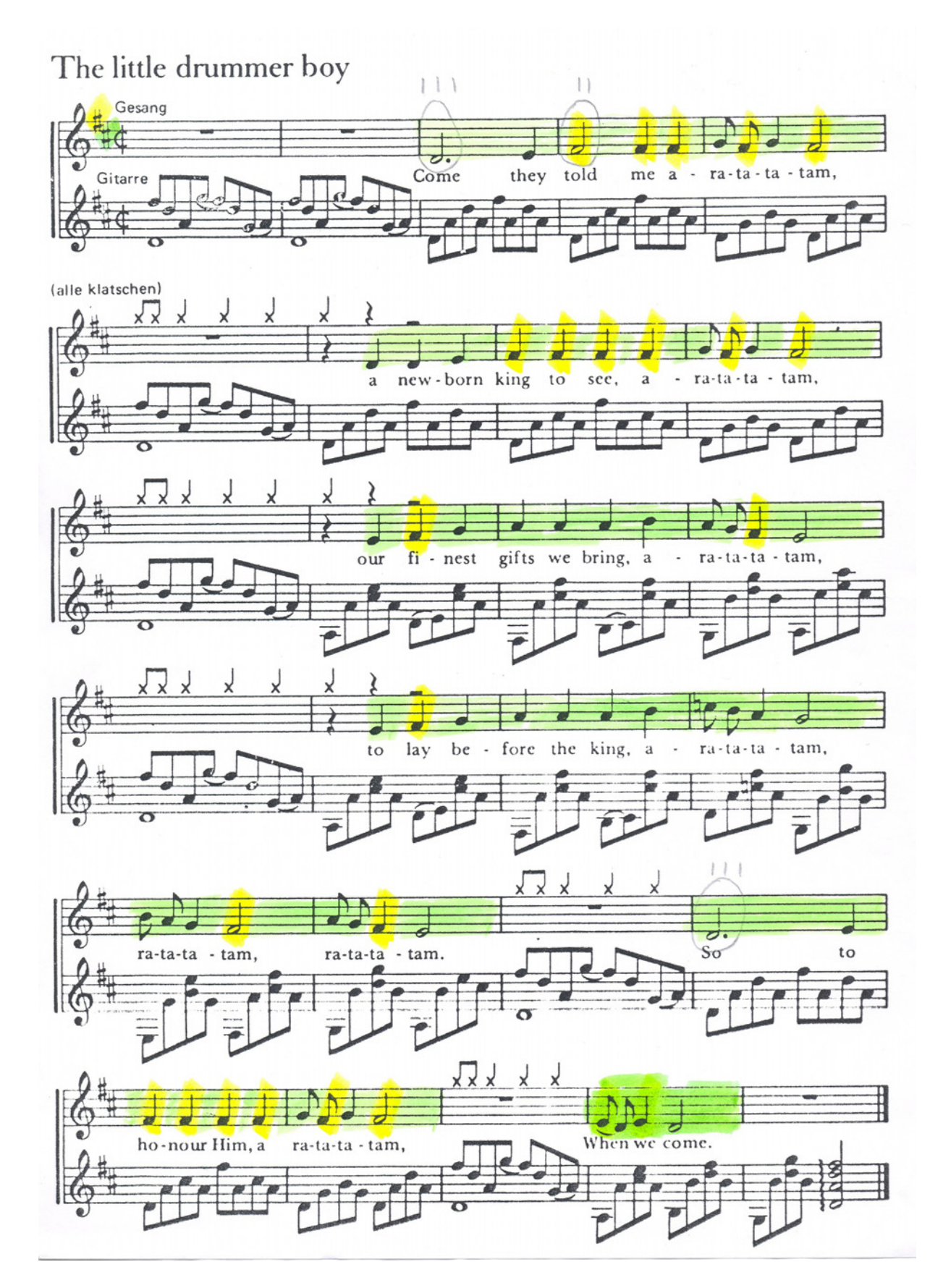

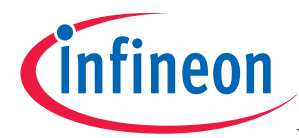

// The little drummer boy (song h): code unsigned char songh[]="T120P2O0L2D.L4EL2F+L4F+L4F+L8GF+L4GL2F+P2L4DDEF+L4F+L4F+L4F+L8G F+L4GL2F+P2L4EF+L4GAAAHL8AGL4F+L2EP2L4EF+L4GAAAHO1L8CO0L8HL4AL2GL8 HAL4GL2F+L8AGL4F+L2EP1L2D.L4EL4F+F+F+F+L8GF+L4GL2F+P1L8EDL4EL2D";

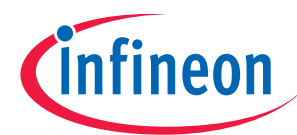

# 4.9.) Song i: Hey, Pippi Langstrumpf:

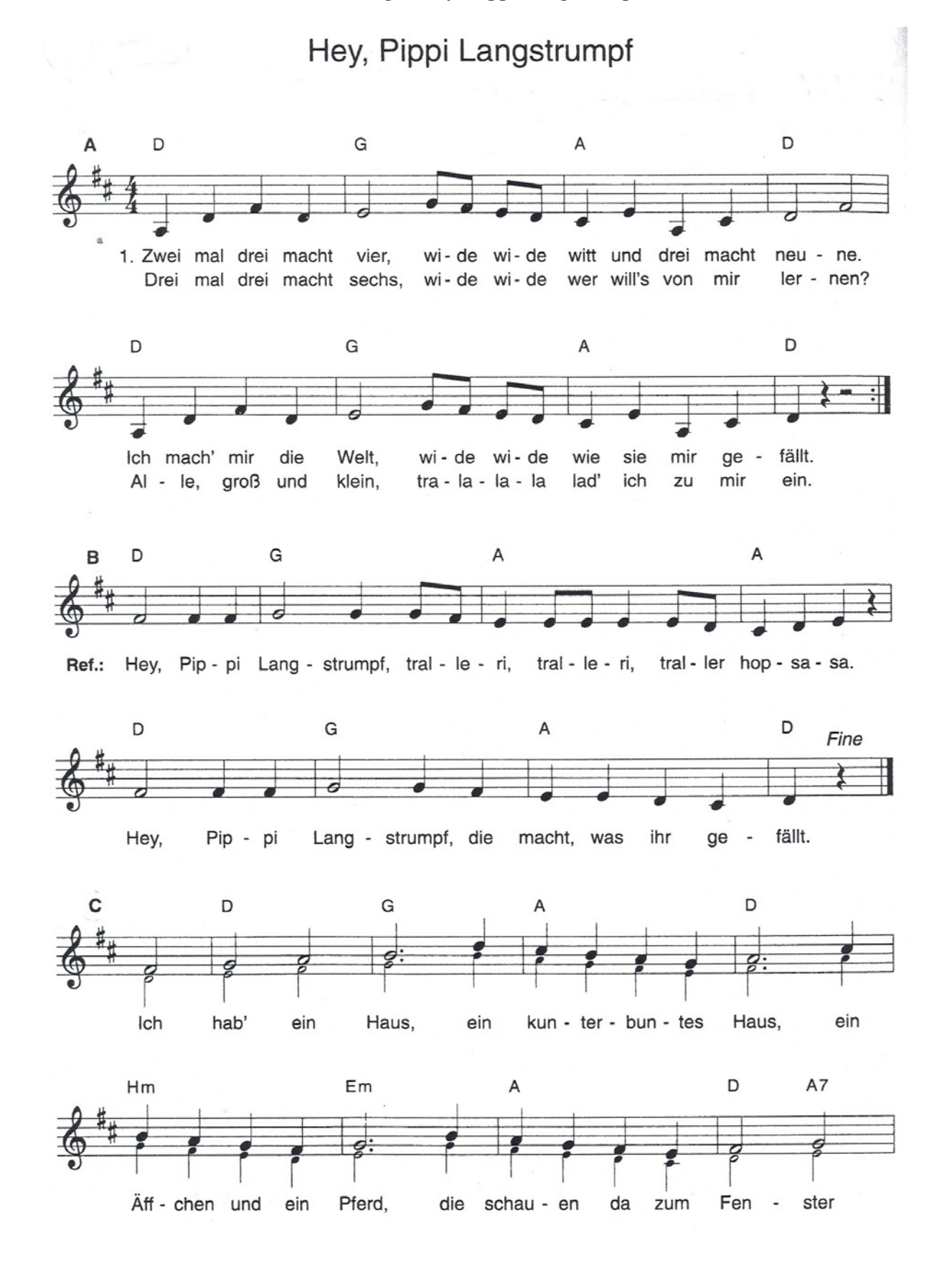

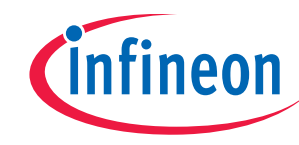

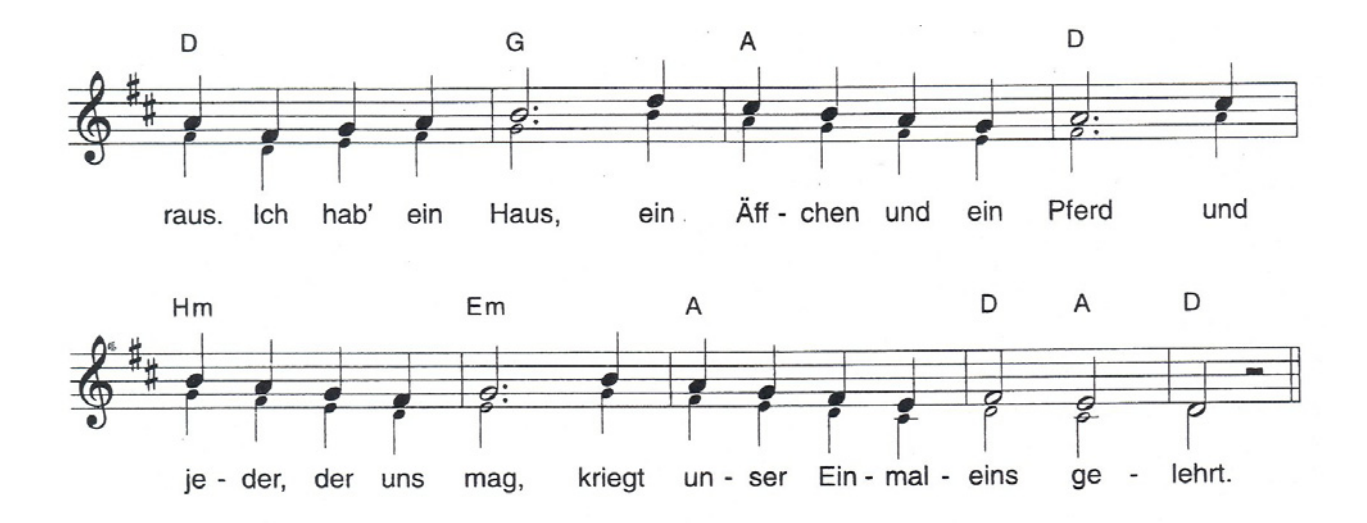

2. Zwei mal drei macht vier, wide wide witt und drei macht neune, wir machen uns die Welt, wide wide wie sie uns gefällt. Drei mal drei macht sechs, wide wide wer will's von uns lernen? Alle, groß und klein, tralala, lad' ich zu uns ein. Ref.: Hey, Pippi Langstrumpf,...

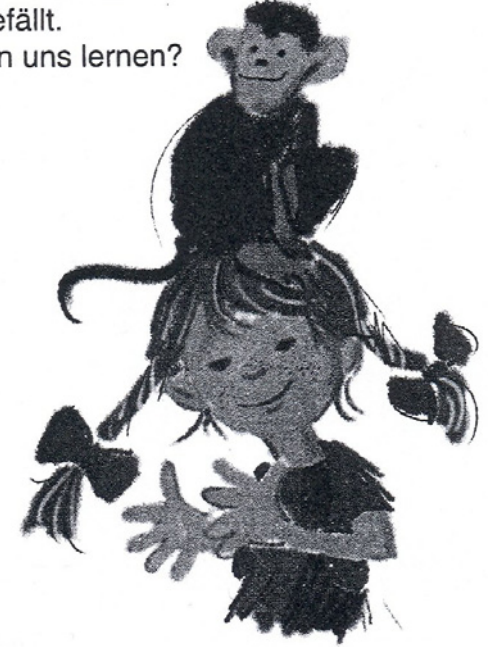

// Hey, Pippi Langstrumpf (song i):

code unsigned char

 $\mathbf{R}$ 

songi[]="T180OLL4AONO0L4DF+DL2EL8GF+EDL4C+EOLAONO0L4C+L2DF+OLL4AONO 0L4DF+DL2EL8GF+EDL4C+EOLL4AONO0L4C+DP4P2OLL4AONO0L4DF+DL2EL8GF+ED L4C+EOLAONO0L4C+L2DF+OLL4AONO0L4DF+DL2EL8GF+EDL4C+EOLL4AONO0L4C+ DP4P2O0L2F+L4F+F+L2GL4GL8GF+L4EL8EEL4EL8EDL4C+DEP4L2F+L4F+F+L2GL4GF+ EEDC+DP4L2F+GAH.O1L4DC+O0L4HAGL2AO1L4C+O0L4HAGF+L2G.L4HAGF+EL2F+GL 4AF+GAL2H.O1L4DC+O0L4HAGL2A.O1L4C+O0L4HAGF+L2G.L4HAGF+EL2F+EDP2";

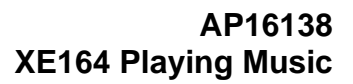

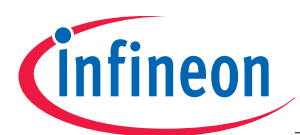

# 4.10.) Song j: Stille Nacht, heilige Nacht:

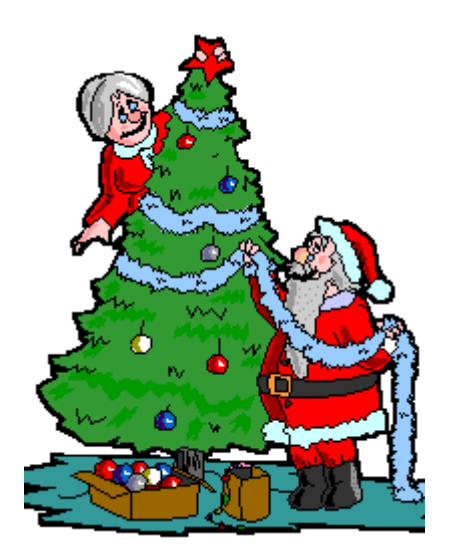

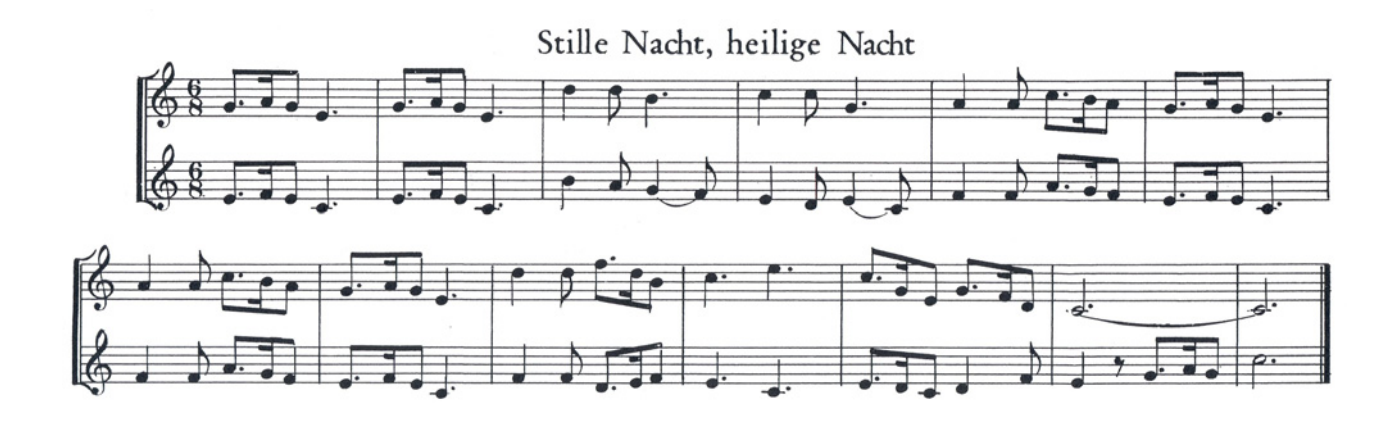

// Stille Nacht, heilige Nacht (song j):

code unsigned char

songj[]="T72O0L8G.L16AL8GL4E.L8G.L16AL8GL4E.O1L4DL8DO0L4H.O1L4CL8CO0L4G.L 4AL8AO1L8C.O0L16HL8AL8G.L16AL8GL4E.L4AL8AO1L8C.O0L16HL8AL8G.L16AL8GL4 E.O1L4DL8DL8F.L16DO0L8HO1L4C.L4E.L8C.O0L16GL8EL8G.L16FL8DL1C.";
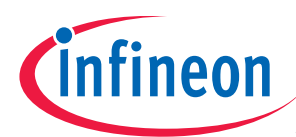

# 4.11.) Song k: Junge komm bald wieder:

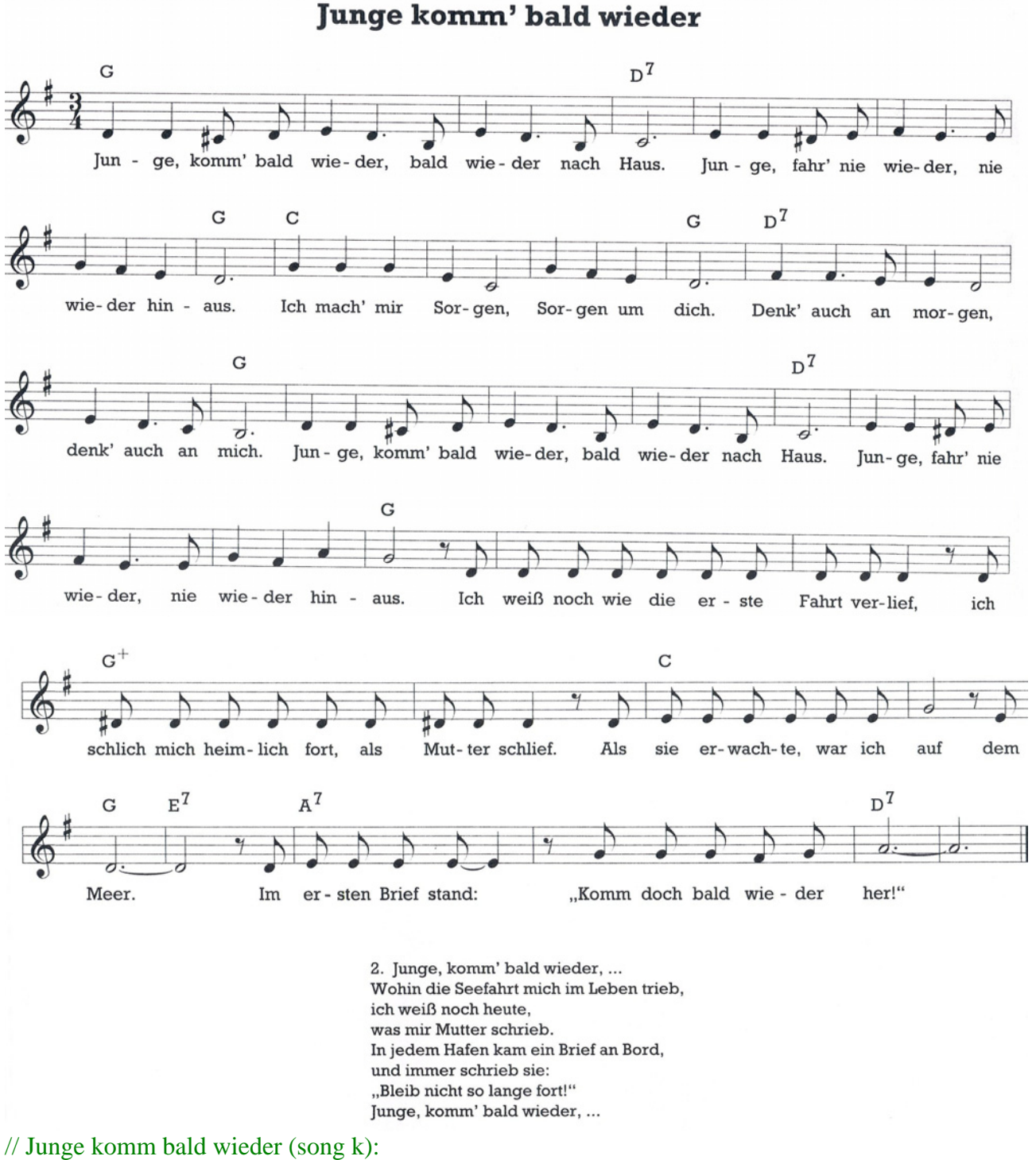

code unsigned char

songk[]="T120O0L4DDL8C+L8DL4EL4D.OLL8HONO0L4EL4D.OLL8HONO0L2C.L4EEL8D+ L8EL4F+L4E.L8EL4GL4F+L4EL2D.L4GGGEL2CL4GF+L4EL2D.L4F+L4F+.L8EL4EL2DL4E L4D.L8COLL2H.ONO0L4DDL8C+L8DL4EL4D.OLL8HONO0L4EL4D.OLL8HONO0L2C.L4E EL8D+L8EL4F+L4E.L8EL4GF+L4AL2GP8L8DDDDDDDDDL4DP8L8DL8D+L8DDDDDL8D +L8DL4DP8L8DL8EEEEEEL2GP8L8EL1DP8L8DL8EEEL4E.P8L8GGGF+L8GL1A.";

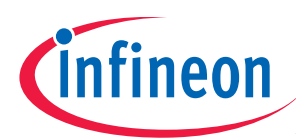

#### 4.12.) Song l: Lili Marleen:

# **Lili Marleen**

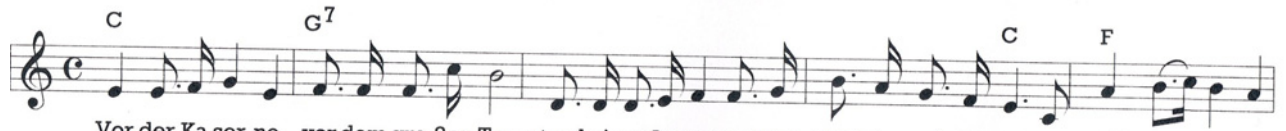

Vor der Ka-ser-ne, vor dem gro-ßen Tor stand ei-ne La-ter-ne. Und steht sie noch da-vor, so woll'n wir uns da

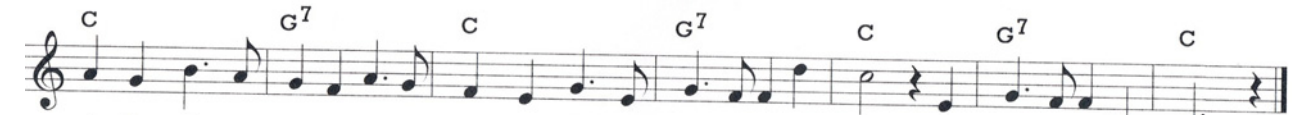

wie-der-sehn, bei der La-ter-ne woll'n wir stehn wie einst, Li-li Mar-leen, wie einst, Li-li Mar - leen.

2. Unsre beiden Schatten sahn wie einer aus. Daß wir so lieb uns hatten. das sah man gleich daraus. Und alle Leute solln es sehn. wenn wir bei der Laterne stehn wie einst, Lili Marleen.

3. Schon rief der Posten: "Sie blasen Zapfenstreich. Es kann drei Tage kosten!" Kamerad, ich komm ja gleich. Da sagten wir auf Wiedersehn, wie gerne wollt ich mit dir gehn, mit dir, Lili Marleen.

4. Deine Schritte kennt sie. deinen zieren Gang. Alle Abend brennt sie, doch mich vergaß sie lang. Und sollte mir ein Leids geschehn: Wer wird bei der Laterne stehn mir dir, Lili Marleen?

5. Aus dem stillen Raume, aus der Erde Grund hebt mich wie im Traume dein verliebter Mund. Wenn sich die späten Nebel drehn, werd ich bei der Laterne stehn wie einst, Lili Marleen.

// Lili Marleen (song l): code unsigned char songl[]="T120O0L4EL8E.L16FL4GL4EL8F.L16FL8F.O1L16CO0L2HL8D.L16DL8D.L16EL4FL

8F.L16GL8H.L16AL8G.L16FL4E.L8CL4AL8H.O1L16CO0L4HL4AL4AL4GL4H.L8AL4GL4FL 4A.L8GL4FEL4G.L8EL4G.L8FL4FO1L4DL2CP4O0L4EL4G.L8FL4FOLL4HONO0L2C.";

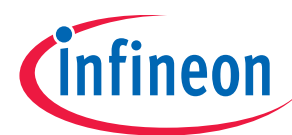

#### 4.13.) Another song: Lady Bird:

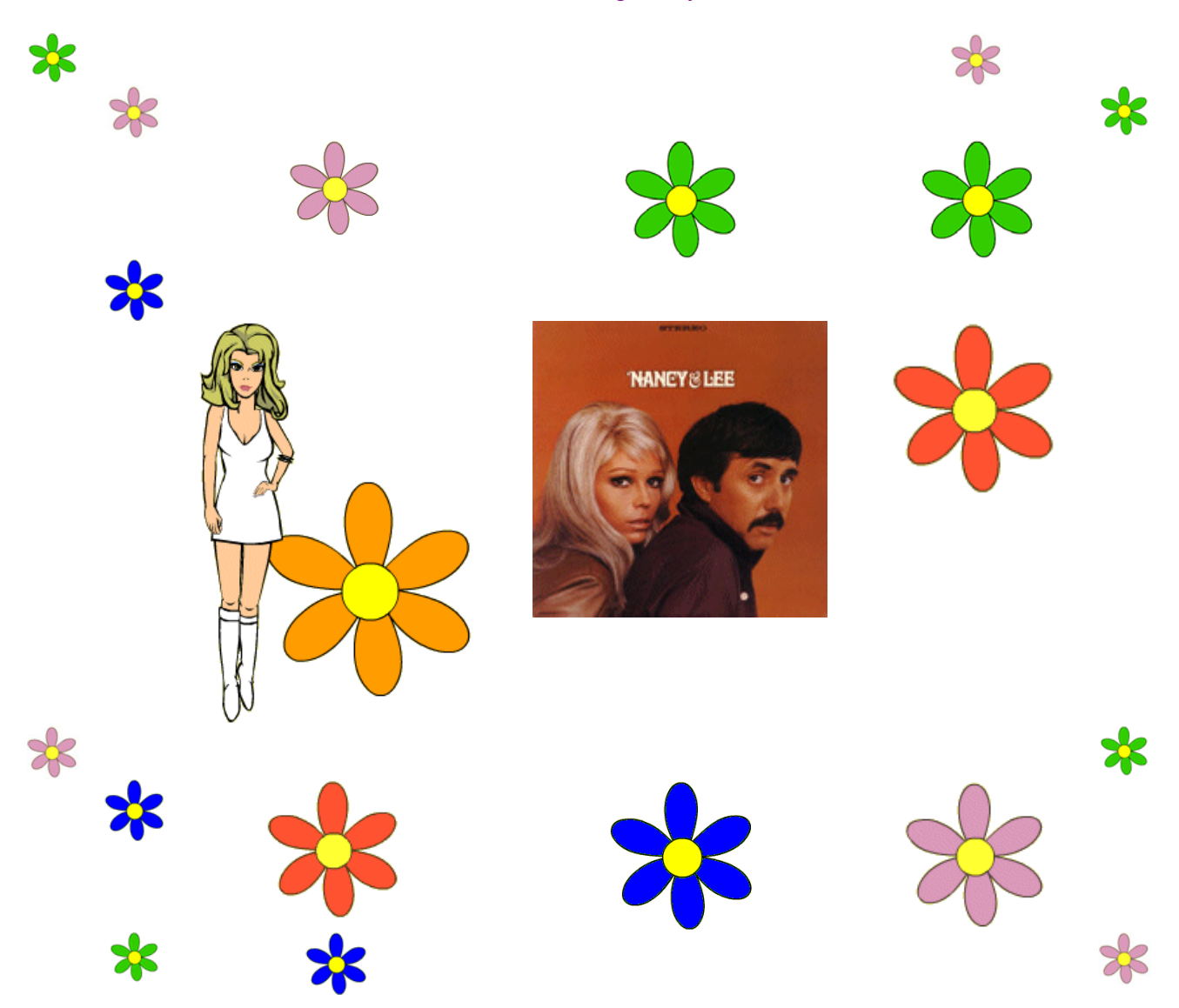

#### // Lady Bird:

"T150ONO0L4F+P16F+P16F+.P8L16C+P16L8EP16E.P16L2EL8EP16L4C+P16C+P16C+.P16OLL8AP16 L4HP16G+P16L2EP4ONO0L4F+P16L8F+.P16L2F+P4L4EP16L8E.P16L2EP4L4C+P16L8C+.P16L4C+.O LAP16L4HP16G+P16EP16L4EP16L8F+.P16L16F+P16L1F+P8L4G+P16G+P16G+P16L8G+.P16F+P16L1  $F + "$ ;

#### Note:

Thanks to Maureen Sturgeon. She wrote down the songstring above.

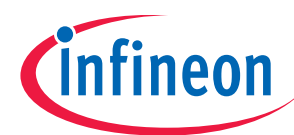

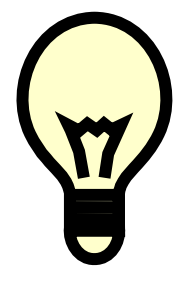

## Summary:

In this step-by-step book you have learned how to use the PWM Unit.

Have fun and enjoy working with microcontrollers with CCU6 modules!

## Note:

There are step-by-step books for 8 bit microcontrollers (e.g. XC866 and XC88x), 16 bit microcontrollers (e.g. C16x, XC16x, XE16x and XC2xxx) and 32 bit microcontrollers (e.g. TC1796 and TC1130).

All these step-by-step books use the same microcontroller resources and the same example code.

This means: configuration steps, function names and variable names are identical.

This should give you a good opportunity to get in contact with another Infineon microcontroller family or tool-chain!

There are even more programming examples available using the same style [e.g. ADC-examples, CAPCOM6-examples (e.g. BLDC-Motor), Simulator examples, C++ examples] based on these step-by-step books.

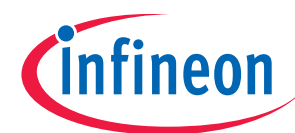

# **5.) Thanks To**

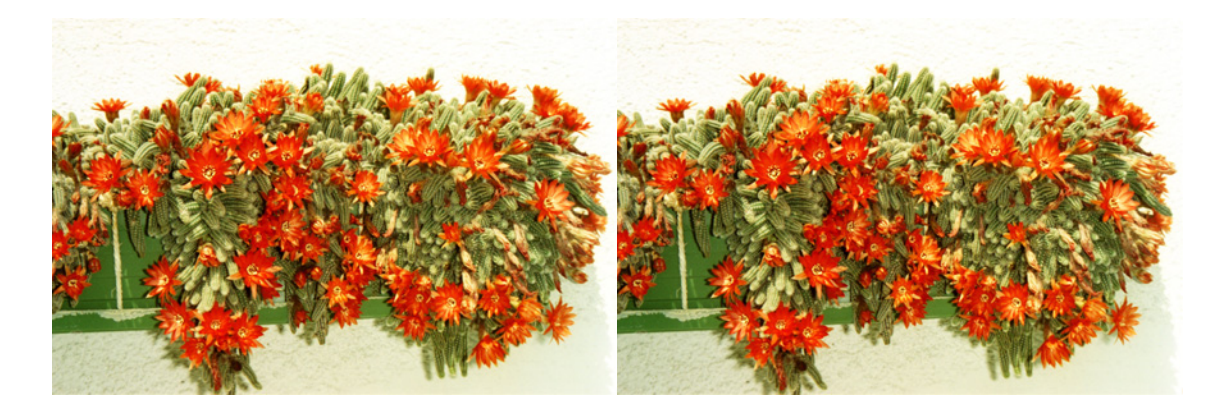

Maria, Christian, Hermann and Maureen for their support.

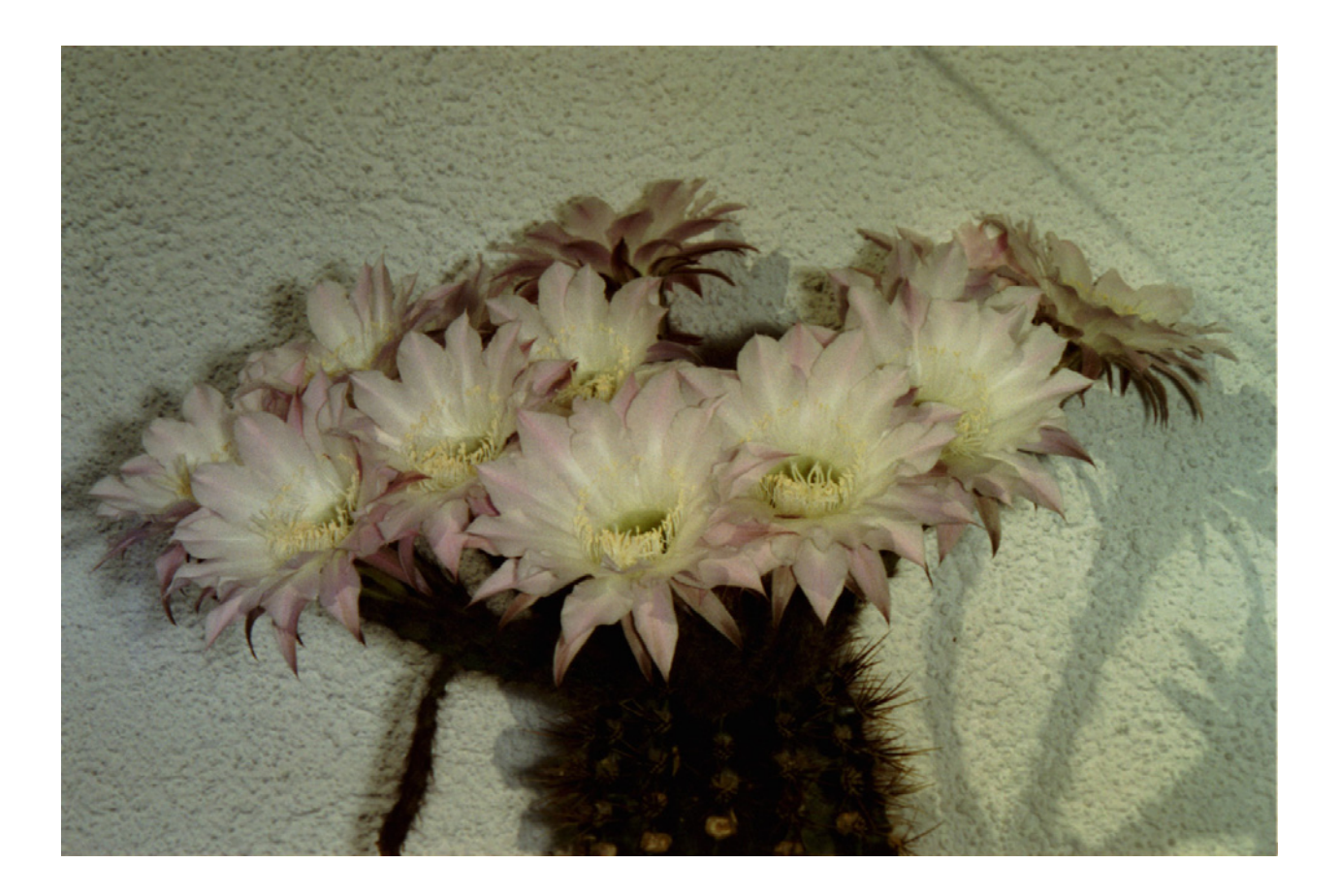

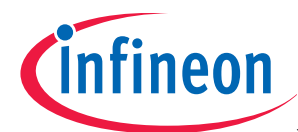

# **6.) Feedback (XE164 Playing Music, Keil tools): Your opinion, suggestions and/or criticisms**

**Contact Details (this section may remain blank should you wish to offer feedback anonymously):** 

If you have any suggestions please send this sheet back to:

**\_\_\_\_\_\_\_\_\_\_\_\_\_\_\_\_\_\_\_\_\_\_\_\_\_\_\_\_\_\_\_\_\_\_\_\_\_\_\_\_\_\_\_\_\_\_\_\_\_\_\_\_\_\_** 

**\_\_\_\_\_\_\_\_\_\_\_\_\_\_\_\_\_\_\_\_\_\_\_\_\_\_\_\_\_\_\_\_\_\_\_\_\_\_\_\_\_\_\_\_\_\_\_\_\_\_\_\_\_\_** 

**\_\_\_\_\_\_\_\_\_\_\_\_\_\_\_\_\_\_\_\_\_\_\_\_\_\_\_\_\_\_\_\_\_\_\_\_\_\_\_\_\_\_\_\_\_\_\_\_\_\_\_\_\_\_** 

**\_\_\_\_\_\_\_\_\_\_\_\_\_\_\_\_\_\_\_\_\_\_\_\_\_\_\_\_\_\_\_\_\_\_\_\_\_\_\_\_\_\_\_\_\_\_\_\_\_\_\_\_\_\_** 

**\_\_\_\_\_\_\_\_\_\_\_\_\_\_\_\_\_\_\_\_\_\_\_\_\_\_\_\_\_\_\_\_\_\_\_\_\_\_\_\_\_\_\_\_\_\_\_\_\_\_\_\_\_\_** 

**\_\_\_\_\_\_\_\_\_\_\_\_\_\_\_\_\_\_\_\_\_\_\_\_\_\_\_\_\_\_\_\_\_\_\_\_\_\_\_\_\_\_\_\_\_\_\_\_\_\_\_\_\_\_** 

**\_\_\_\_\_\_\_\_\_\_\_\_\_\_\_\_\_\_\_\_\_\_\_\_\_\_\_\_\_\_\_\_\_\_\_\_\_\_\_\_\_\_\_\_\_\_\_\_\_\_\_\_\_\_** 

**\_\_\_\_\_\_\_\_\_\_\_\_\_\_\_\_\_\_\_\_\_\_\_\_\_\_\_\_\_\_\_\_\_\_\_\_\_\_\_\_\_\_\_\_\_\_\_\_\_\_\_\_\_\_** 

**\_\_\_\_\_\_\_\_\_\_\_\_\_\_\_\_\_\_\_\_\_\_\_\_\_\_\_\_\_\_\_\_\_\_\_\_\_\_\_\_\_\_\_\_\_\_\_\_\_\_\_\_\_\_** 

**\_\_\_\_\_\_\_\_\_\_\_\_\_\_\_\_\_\_\_\_\_\_\_\_\_\_\_\_\_\_\_\_\_\_\_\_\_\_\_\_\_\_\_\_\_\_\_\_\_\_\_\_\_\_** 

**\_\_\_\_\_\_\_\_\_\_\_\_\_\_\_\_\_\_\_\_\_\_\_\_\_\_\_\_\_\_\_\_\_\_\_\_\_\_\_\_\_\_\_\_\_\_\_\_\_\_\_\_\_\_** 

**email: mcdocu.comments@infineon.com FAX: +43 (0) 4242 3020 5783** 

**Your suggestions:** 

http://www.infineon.com